## **Oracle® Fusion Middleware**

WLST Command Reference for Oracle WebLogic Server 12*c* (12.2.1.2.0) **E78028-02**

December 2016

This document describes all of the commands that are available to use with the WebLogic Scripting Tool (WLST). This document includes only WLST commands for WebLogic Server.

Oracle Fusion Middleware WLST Command Reference for Oracle WebLogic Server, 12*c* (12.2.1.2.0)

E78028-02

Copyright © 2007, 2016, Oracle and/or its affiliates. All rights reserved.

This software and related documentation are provided under a license agreement containing restrictions on use and disclosure and are protected by intellectual property laws. Except as expressly permitted in your license agreement or allowed by law, you may not use, copy, reproduce, translate, broadcast, modify, license, transmit, distribute, exhibit, perform, publish, or display any part, in any form, or by any means. Reverse engineering, disassembly, or decompilation of this software, unless required by law for interoperability, is prohibited.

The information contained herein is subject to change without notice and is not warranted to be error-free. If you find any errors, please report them to us in writing.

If this is software or related documentation that is delivered to the U.S. Government or anyone licensing it on behalf of the U.S. Government, then the following notice is applicable:

U.S. GOVERNMENT END USERS: Oracle programs, including any operating system, integrated software, any programs installed on the hardware, and/or documentation, delivered to U.S. Government end users are "commercial computer software" pursuant to the applicable Federal Acquisition Regulation and agencyspecific supplemental regulations. As such, use, duplication, disclosure, modification, and adaptation of the programs, including any operating system, integrated software, any programs installed on the hardware, and/or documentation, shall be subject to license terms and license restrictions applicable to the programs. No other rights are granted to the U.S. Government.

This software or hardware is developed for general use in a variety of information management applications. It is not developed or intended for use in any inherently dangerous applications, including applications that may create a risk of personal injury. If you use this software or hardware in dangerous applications, then you shall be responsible to take all appropriate fail-safe, backup, redundancy, and other measures to ensure its safe use. Oracle Corporation and its affiliates disclaim any liability for any damages caused by use of this software or hardware in dangerous applications.

Oracle and Java are registered trademarks of Oracle and/or its affiliates. Other names may be trademarks of their respective owners.

Intel and Intel Xeon are trademarks or registered trademarks of Intel Corporation. All SPARC trademarks are used under license and are trademarks or registered trademarks of SPARC International, Inc. AMD, Opteron, the AMD logo, and the AMD Opteron logo are trademarks or registered trademarks of Advanced Micro Devices. UNIX is a registered trademark of The Open Group.

This software or hardware and documentation may provide access to or information about content, products, and services from third parties. Oracle Corporation and its affiliates are not responsible for and expressly disclaim all warranties of any kind with respect to third-party content, products, and services unless otherwise set forth in an applicable agreement between you and Oracle. Oracle Corporation and its affiliates will not be responsible for any loss, costs, or damages incurred due to your access to or use of third-party content, products, or services, except as set forth in an applicable agreement between you and Oracle.

# **Contents**

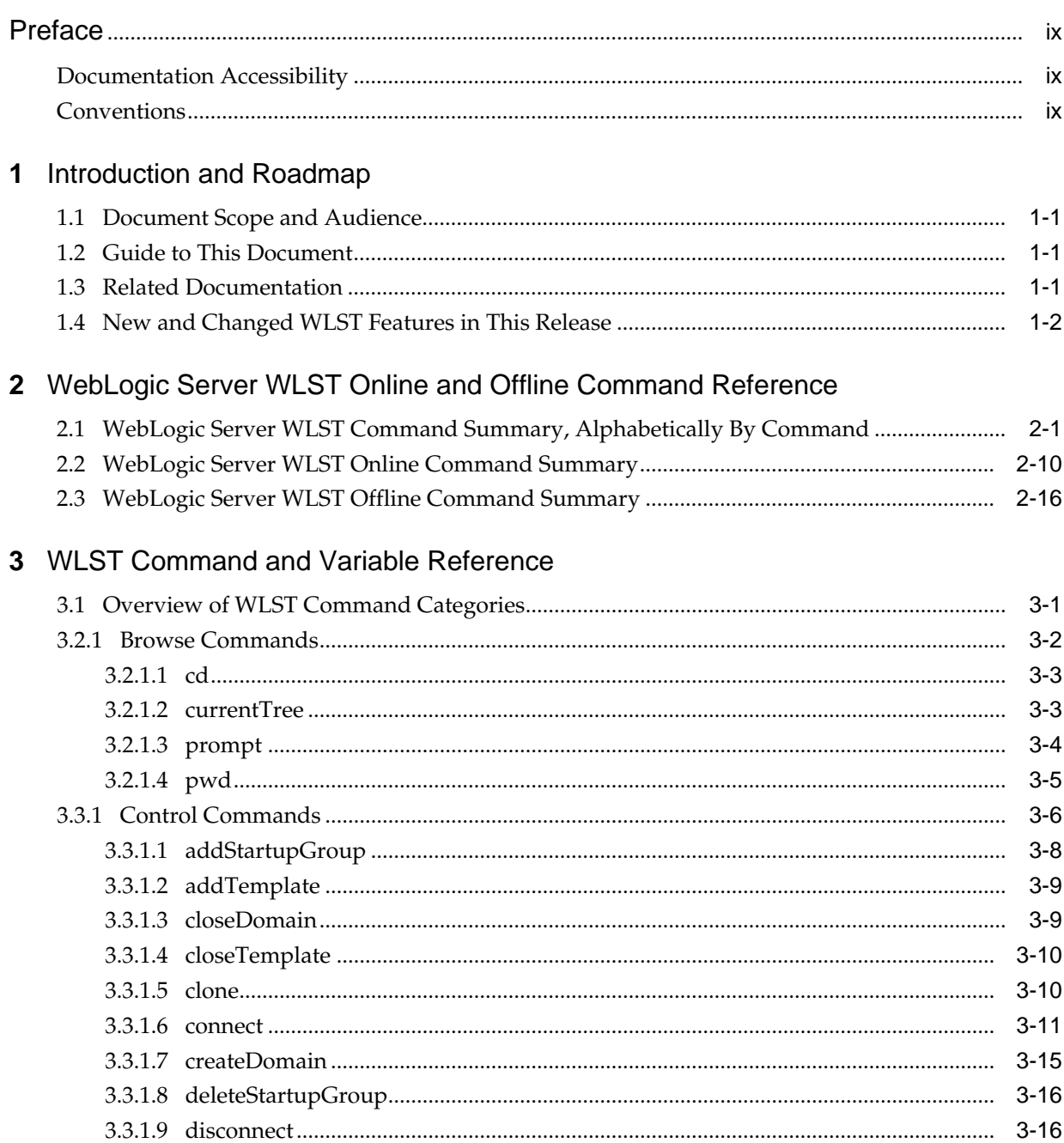

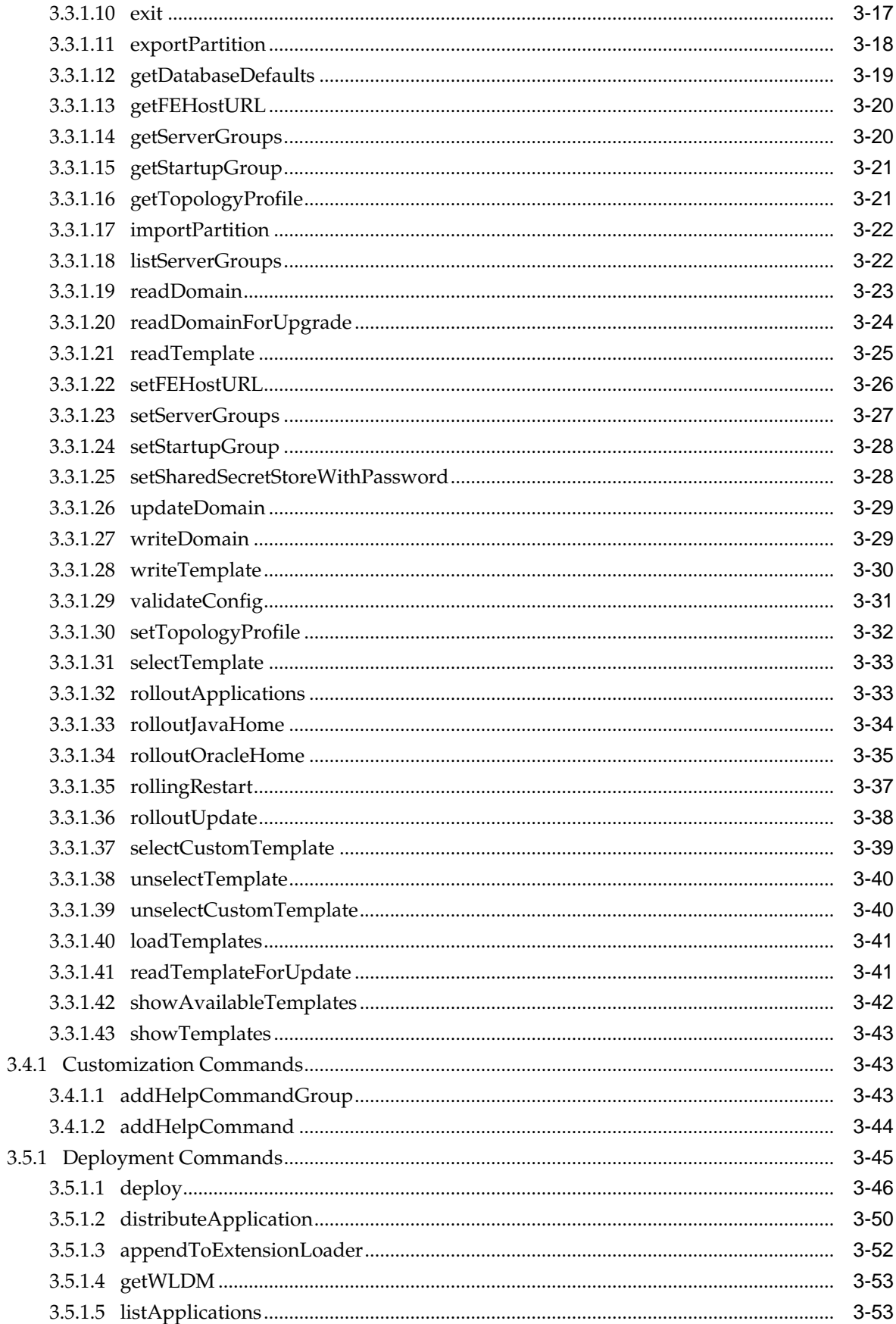

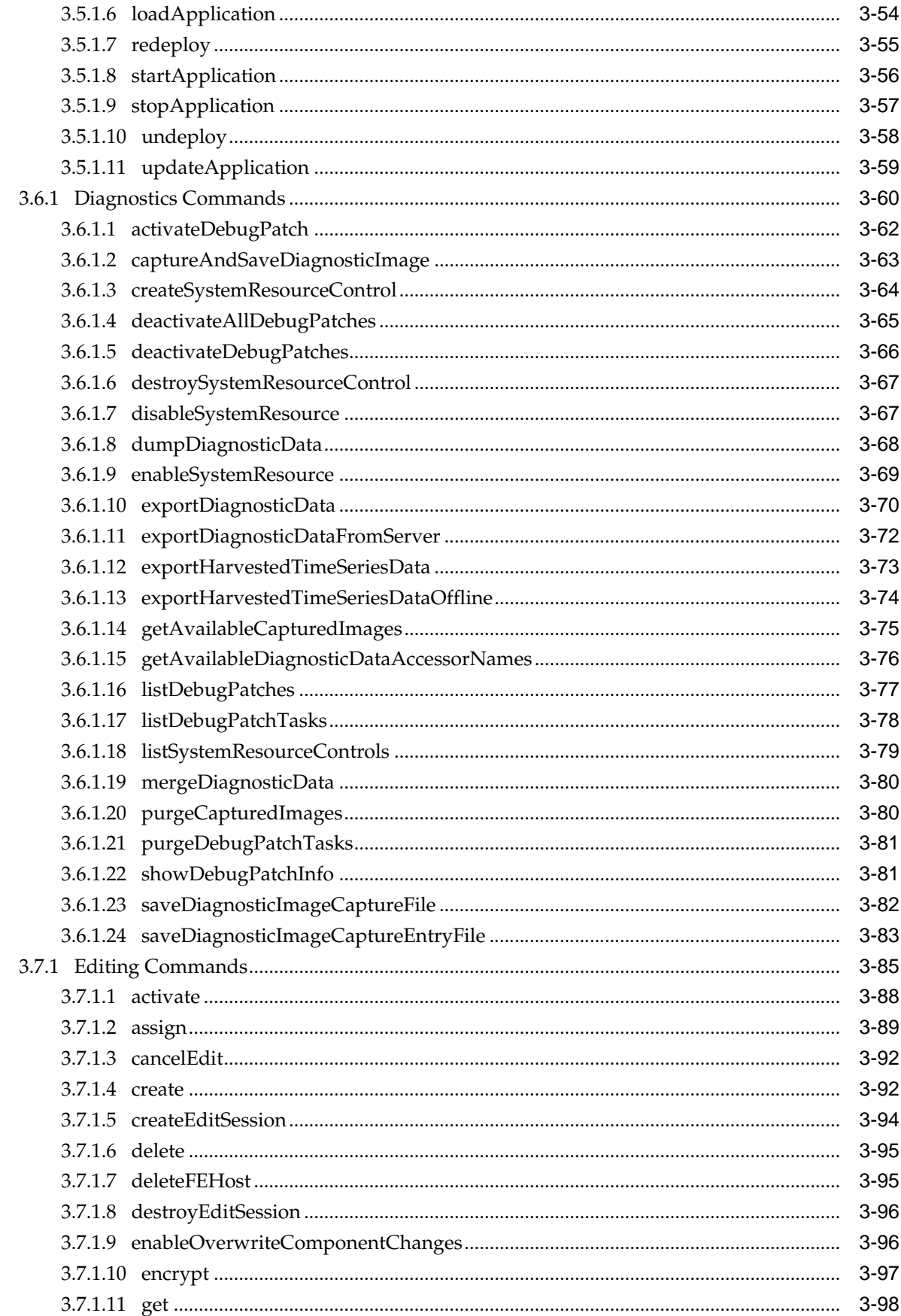

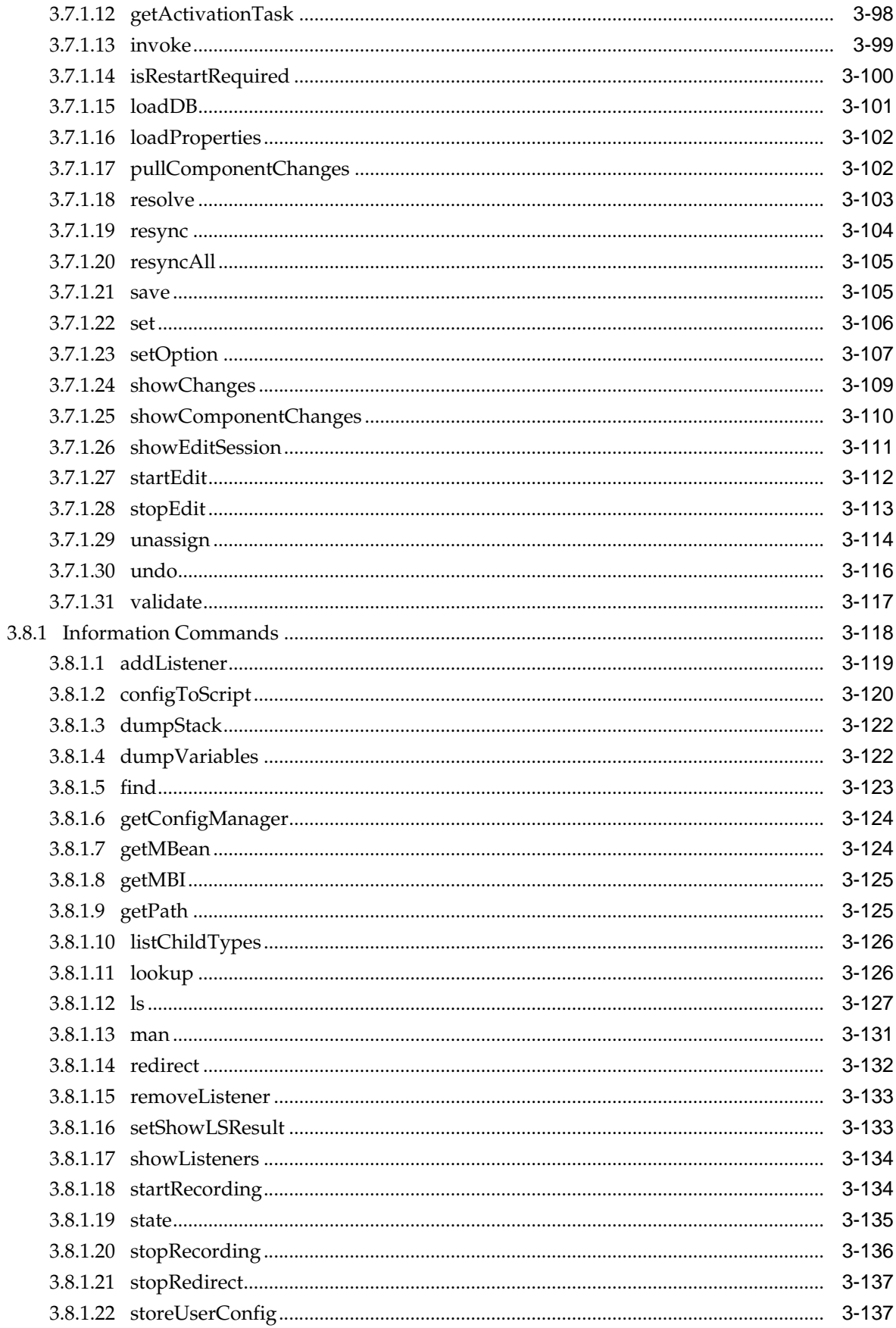

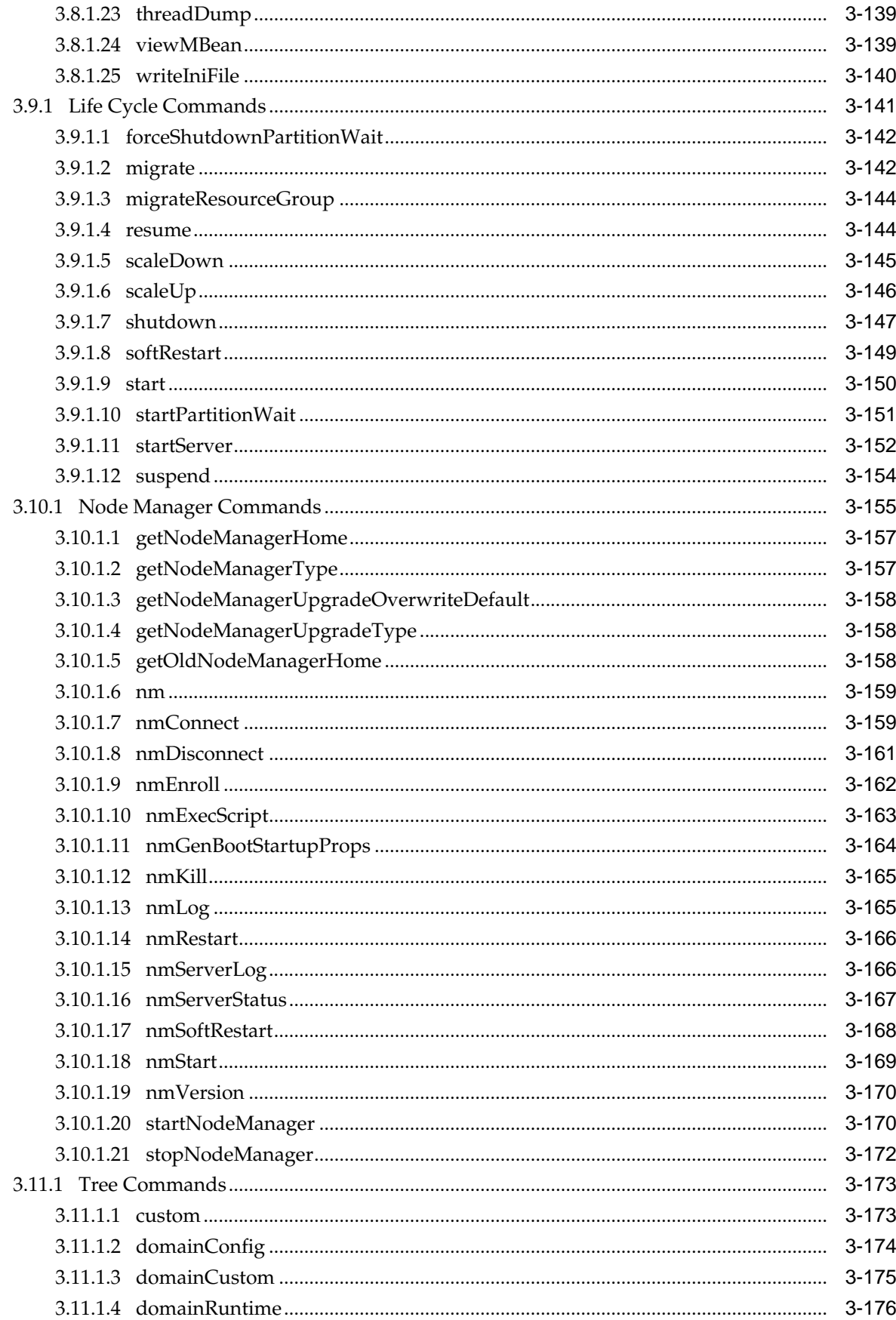

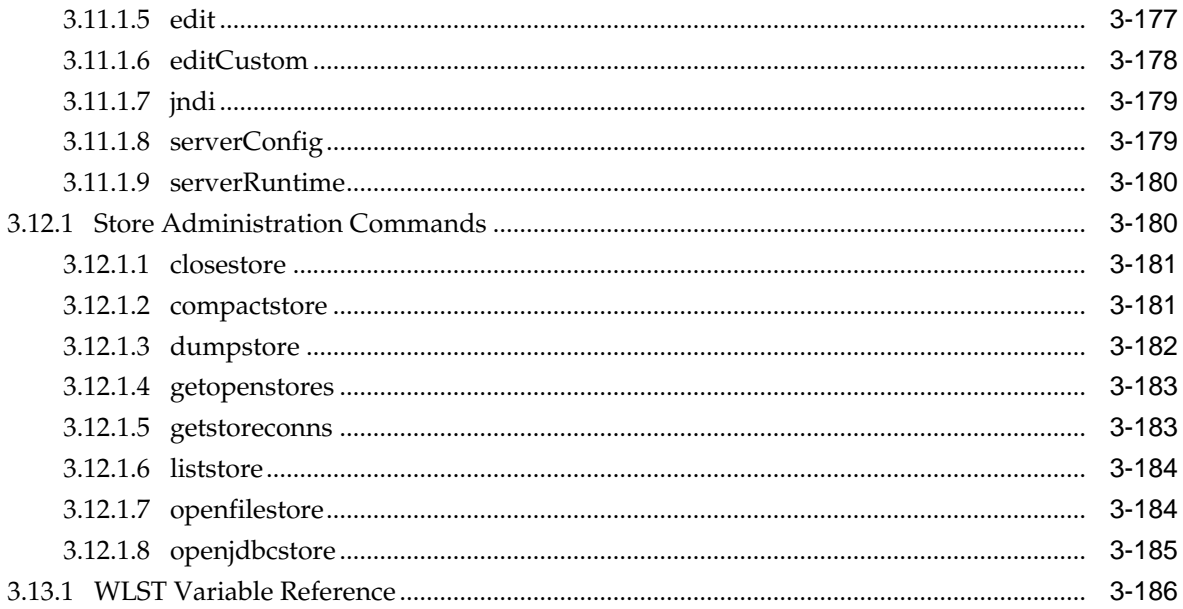

# **Preface**

This preface describes the document accessibility features and conversions used in this guide—*WLST Command Reference for WebLogic Server*.

## <span id="page-8-0"></span>**Documentation Accessibility**

For information about Oracle's commitment to accessibility, visit the Oracle Accessibility Program website at [http://www.oracle.com/pls/topic/lookup?](http://www.oracle.com/pls/topic/lookup?ctx=acc&id=docacc) [ctx=acc&id=docacc](http://www.oracle.com/pls/topic/lookup?ctx=acc&id=docacc).

#### **Access to Oracle Support**

Oracle customers that have purchased support have access to electronic support through My Oracle Support. For information, visit [http://www.oracle.com/pls/](http://www.oracle.com/pls/topic/lookup?ctx=acc&id=info) [topic/lookup?ctx=acc&id=info](http://www.oracle.com/pls/topic/lookup?ctx=acc&id=info) or visit [http://www.oracle.com/pls/](http://www.oracle.com/pls/topic/lookup?ctx=acc&id=trs) [topic/lookup?ctx=acc&id=trs](http://www.oracle.com/pls/topic/lookup?ctx=acc&id=trs) if you are hearing impaired.

### **Conventions**

The following text conventions are used in this document:

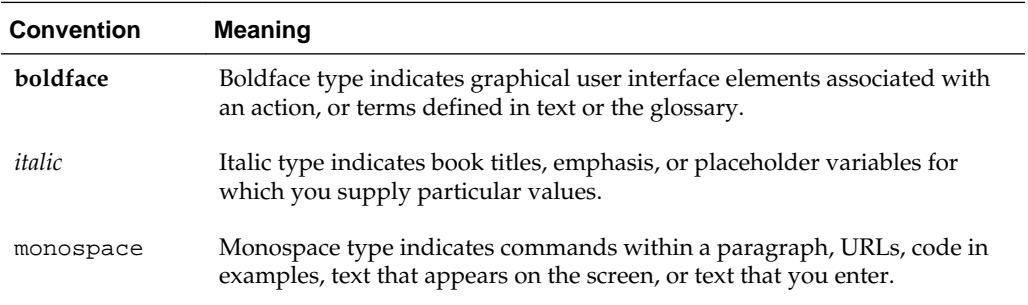

**1**

# **Introduction and Roadmap**

<span id="page-10-0"></span>This section describes the audience for and contents and organization of this guide— *WLST Command Reference for WebLogic Server*.

- Document Scope and Audience
- Guide to This Document
- Related Documentation
- [New and Changed WLST Features in This Release](#page-11-0)

### **1.1 Document Scope and Audience**

This document describes all of the commands that are available to use with the WebLogic Scripting Tool (WLST). This document includes WLST commands for WebLogic Server.

This document is written for WebLogic Server administrators and operators who deploy Java EE applications using the Java Platform, Enterprise Edition (Java EE) from Oracle. It is assumed that readers are familiar with Web technologies and the operating system and platform where WebLogic Server is installed.

### **1.2 Guide to This Document**

This document is organized as follows:

- This chapter, Introduction and Roadmap, introduces the organization of this guide and lists related documentation.
- [WebLogic Server WLST Online and Offline Command Reference](#page-12-0) summarizes WebLogic Server WLST commands alphabetically and by online/offline usage.
- [WLST Command and Variable Reference](#page-32-0) provides detailed descriptions for each of the WebLogic Server WLST commands and variables.

### **1.3 Related Documentation**

For information about how to use the WebLogic Scripting Tool, refer to *Understanding the WebLogic Scripting Tool*. For information about WLST commands for other Fusion Middleware products, see:

- *WLST Command Reference for Infrastructure Components*
- *WLST Command Reference for SOA Suite*

WLST is one of several interfaces for managing and monitoring WebLogic Server. For information about the other management interfaces, see:

- <span id="page-11-0"></span>• Using Ant Tasks to Configure and Use a WebLogic Server Domain in *Developing Applications for Oracle WebLogic Server*, describes using WebLogic Ant tasks for starting and stopping WebLogic Server instances and configuring WebLogic domains.
- Deployment Tools in *Deploying Applications to Oracle WebLogic Server* describes several tools that WebLogic Server provides for deploying applications and standalone modules.
- *WebLogic Server Administration Console Online Help* describes a Web-based graphical user interface for managing and monitoring WebLogic domains.
- *Creating WebLogic Domains Using the Configuration Wizard* describes using a graphical user interface to create a WebLogic domain or extend an existing one.
- *Creating Templates and Domains Using the Pack and Unpack Commands* describes commands that recreate existing WebLogic domains quickly and easily.
- *Developing Custom Management Utilities Using JMX for Oracle WebLogic Server* describes using Java Management Extensions (JMX) APIs to monitor and modify WebLogic Server resources.
- *Monitoring Oracle WebLogic Server with SNMP* describes using Simple Network Management Protocol (SNMP) to monitor WebLogic domains.

For information about WLST commands for Fusion Middleware components other than WebLogic Server, refer to *WLST Command Reference for Infrastructure Components*, which describes the WLST commands that are available for Oracle Fusion Middleware core components, including Java Required Files (JRF), Web services, Metadata services (MDS), Application Development Framework (ADF), Dynamic Monitoring Service (DMS), Logging, Diagnostic Framework, User Messaging Service (UMS), and Enterprise Scheduling Service (ESS).

## **1.4 New and Changed WLST Features in This Release**

For a comprehensive listing of the new WebLogic Server features introduced in this release, see What's New in Oracle WebLogic Server 12.2.1.1.0.

**2**

# <span id="page-12-0"></span>**WebLogic Server WLST Online and Offline Command Reference**

This chapters lists and summarizes the WLST commands in alphabetical order indicates which commands can be used in offline mode, online mode, or both.

- WebLogic Server WLST Command Summary, Alphabetically By Command
- [WebLogic Server WLST Online Command Summary](#page-21-0)
- [WebLogic Server WLST Offline Command Summary](#page-27-0)

#### **Note:**

You can list a summary of all online and offline commands from the command-line using the following commands, respectively:

help("online") help("offline")

## **2.1 WebLogic Server WLST Command Summary, Alphabetically By Command**

The following table summarizes each of the WebLogic Server WLST commands, alphabetically by command.

| This command            | Enables you to                                                                                                    | Use with<br><b>WLST</b> |
|-------------------------|----------------------------------------------------------------------------------------------------|-------------------------|
| activate                | Activate changes saved during the current editing session but not yet<br>deployed.                                                                                                    | Online                  |
| activateDebugPatch      | Activate a debug patch on specified targets.                                                                                                    | Online                  |
| addHelpCommand          | Add new command help for a command to an existing command group.<br>Once added to the group, the command (along with a brief description)<br>is displayed in the command list for the group when you enter the<br>help('commandGroup') command. | Online or<br>Offline    |
| addHelpCommand<br>Group | Add a new help command group to those shown by the WLST help()<br>command.                                                                                                    | Online or<br>Offline    |
| addListener             | Add a JMX listener to the specified MBean.                                                                                                    | Online                  |

**Table 2-1 WebLogic Server WLST Command Summary**

| This command                      | Enables you to                                                                                                    | Use with<br><b>WLST</b> |
|-----------------------------------|----------------------------------------------------------------------------------------------------|-------------------------|
| addStartupGroup                   | Add a new server startup group.                                                                                                    | Offline                 |
| addTemplate                       | Extend the current WebLogic domain using an application or service<br>extension template.                                                                                                    | Offline                 |
| assign                            | Assign resources to one or more destinations.                                                                                                    | Offline                 |
| cancelEdit                        | Cancel an edit session, release the edit lock, and discard all unsaved<br>changes. This operation can be called by any user with administrator<br>privileges, even if the user did not start the edit session. | Online                  |
| captureAndSaveDia<br>gnosticImage | Capture a diagnostic image and downloads it to the client.                                                                                                    | Online                  |
| cd                                | Navigate the hierarchy of configuration or runtime beans.                                                                                                    | Online or<br>Offline    |
| clone                             | Clone the server object.                                                                                                    | Offline                 |
| closeDomain                       | Close the current WebLogic domain.                                                                                                    | Offline                 |
| closestore                        | Close a store.                                                                                                    | Offline                 |
| closeTemplate                     | Close the current domain template.                                                                                                    | Offline                 |
| compactstore                      | Compact and defragments the space occupied by a file store.                                                                                                    | Offline                 |
| configToScript                    | Convert an existing server configuration (config directory) to an<br>executable WLST script.                                                                                                    | Online or<br>Offline    |
| connect                           | Connect WLST to a WebLogic Server instance.                                                                                                    | Online or<br>Offline    |
| create                            | Create a configuration bean of the specified type for the current bean.                                                                                                    | Online or<br>Offline    |
| createDomain                      | Create a WebLogic domain using the specified template.                                                                                                    | Offline                 |
| createEditSession                 | Create a new edit session                                                                                                    | Online                  |
| createSystemResour<br>ceControl   | Create a diagnostics resource from an external descriptor file.                                                                                                    | Online                  |
| currentTree                       | Return the current location in the hierarchy.                                                                                                    | Online                  |
| custom                            | Navigate to the root of custom MBeans that are registered in the<br>Runtime MBean Server.                                                                                                    | Online                  |
| deactivateAllDebug<br>Patches     | Deactivate all debug patches on specified targets.                                                                                                    | Online                  |
| deactivateDebugPat<br>ches        | Deactivate debug patches on specified targets.                                                                                                    | Online                  |

**Table 2-1 (Cont.) WebLogic Server WLST Command Summary**

| This command                        | Enables you to                                                                                                    | Use with<br>WLST     |
|-------------------------------------|----------------------------------------------------------------------------------------------------|----------------------|
| delete                              | Delete an instance of a configuration bean of the specified type for the<br>current configuration bean.                                      | Online or<br>Offline |
| deleteFEHost                        | Delete the Frontend host for a domain.                                                                                                    | Offline              |
| deleteStartupGroup                  | Delete a server startup group.                                                                                                    | Offline              |
| deploy                              | Deploy an application to a WebLogic Server instance.                                                                                         | Online               |
| destroySystemResou<br>rceControl    | Destroy a Diagnostics system resource control.                                                                                               | Online               |
| destroyEditSession                  | Remove the specified edit session.                                                                                                    | Online               |
| disableSystemResou<br>rce           | Deactivate a diagnostic system resource control that is activated on a<br>server instance.                                                   | Online               |
| disconnect                          | Disconnect WLST from a WebLogic Server instance.                                                                                             | Online               |
| distributeApplicatio<br>n           | Copy the deployment bundle to the specified targets.                                                                                         | Online               |
| domainConfig                        | Navigate to the last MBean to which you navigated in the domain<br>configuration hierarchy or to the root of the hierarchy, DomainMBean.     | Online               |
| domainCustom                        | Navigate to the tree of custom MBeans that are registered in the Domain<br>Runtime MBean Server.                                             | Online               |
| domainRuntime                       | Navigate to the last MBean to which you navigated in the domain<br>runtime hierarchy or to the root of the hierarchy,<br>DomainRuntimeMBean. | Online               |
| dumpDiagnosticDat<br>a              | Dump the diagnostics data from a harvester to a local file.                                                                                  | Online               |
| dumpStack                           | Display a stack trace from the last exception that occurred while<br>performing a WLST action, and reset the stack trace.                    | Online or<br>Offline |
| dumpstore                           | Dump store contents in human-readable format to an XML file.                                                                                 | Offline              |
| dumpVariables                       | Display all variables used by WLST, including their name and value.                                                                          | Online or<br>Offline |
| edit                                | Navigate to the last MBean to which you navigated in the configuration<br>edit MBean hierarchy or to the root of the hierarchy, DomainMBean. | Online               |
| editCustom                          | Navigate to the root of custom MBeans.                                                                                                    | Online               |
| encrypt                             | Encrypt the specified string.                                                                                                    | Online               |
| enableOverwriteCo<br>mponentChanges | Overwrite changes to all system components during activation.                                                                                | Online               |
| enableSystemResour<br>ce            | Activate a diagnostic system resource on a server instance.                                                                                  | Online               |

**Table 2-1 (Cont.) WebLogic Server WLST Command Summary**

| This command                                    | Enables you to                                                                                              | Use with<br>WLST     |
|-------------------------------------------------|----------------------------------------------------------------------------------------------------|----------------------|
| exit                                            | Exit WLST from the user session and close the scripting shell.                                              | Online or<br>Offline |
| a                                               | exportDiagnosticDat Execute a query against the specified log file.                                         | Offline              |
| exportDiagnosticDat<br>aFromServer              | Execute a query on the server side and retrieves the exported WebLogic<br>Diagnostic Framework (WLDF) data. | Online               |
| exportHarvestedTim<br>eSeriesData               | Export the harvested metric data within the specified interval in CSV<br>format.                            | Online               |
| exportHarvestedTim<br>eSeriesDataOffline        | Export the harvested metric data in offline mode within the specified<br>interval in CSV format.            | Offline              |
| exportPartition                                 | Export a domain partition into a partition archive.                                                         | Online               |
| find                                            | Find MBeans and attributes in the current hierarchy.                                                        | Online               |
| forceShutdownPartit<br>ionWait                  | Shut down a domain partition and wait until the partition has shut<br>down.                                 | Online               |
| get                                             | Return the value of the specified attribute.                                                                | Online or<br>Offline |
| getActivationTask                               | Return the latest ActivationTask MBean on which a user can get<br>status.                                   | Online               |
| getAvailableCapture<br>dImages                  | Return a list of the previously captured diagnostic images.                                                 | Online               |
| getAvailableDiagno<br>sticDataAccessorNa<br>mes | Get the diagnostic data accessor names currently available on a server or<br>partition.                     | Online               |
| getConfigManager                                | Return the latest ConfigurationManagerBean MBean which<br>manages the change process.                       | Online               |
|                                                 | getDatabaseDefaults Connect to the database to retrieve schema information.                                 | Offline              |
| getFEHostURL                                    | Retrieve the settings for a domain's Frontend Host.                                                         | Offline              |
| getMBean                                        | Return the MBean by browsing to the specified path.                                                         | Online               |
| getMBI                                          | Return the MBeanInfo for the specified MBeanType or the cmo variable.                                       | Online               |
| getNodeManagerHo<br>me                          | Get the Node Manager home.                                                                                  | Offline              |
| getNodeManagerTy<br>pe                          | Get the Node Manager type.                                                                                  | Offline              |
| getNodeManagerUp<br>gradeOverwriteDefa<br>ult   | Get the value of the Node Manager upgrade overwrite default flag.                                           | Offline              |

**Table 2-1 (Cont.) WebLogic Server WLST Command Summary**

| This command                                             | Enables you to                                                                            | Use with<br><b>WLST</b> |
|----------------------------------------------------------|-------------------------------------------------------------------------------------------|-------------------------|
| getNodeManagerUp<br>gradeType                            | Get the Node Manager upgrade type used for Node Manager upgrade.                          | Offline                 |
| getOldNodeManage<br>rHome                                | Get the old Node Manager home used for Node Manager upgrade.                              | Offline                 |
| getopenstores                                            | Return a list of opened stores (for script access).                                       | Offline                 |
| getstoreconns                                            | Return a list of connections in the specified store (for script access).                  | Offline                 |
| getPath                                                  | Return the MBean path for the specified MBean instance.                                   | Online                  |
| getServerGroups                                          | Retrieve a list of the server groups of which the specified server is a<br>member.        | Offline                 |
| getStartupGroup                                          | Retrieve the server startup group.                                                        | Offline                 |
| getTopologyProfile                                       | Return the domain topology profile for a domain.                                          | Offline                 |
| getWLDM<br>Return the WebLogic DeploymentManager object. |                                                                                           | Online                  |
| importPartition                                          | Import a domain partition from a partition archive.                                       |                         |
| invoke                                                   | Invoke a management operation on the current configuration bean.                          |                         |
| isRestartRequired                                        | Determine whether a server restart is required.                                           |                         |
| jndi                                                     | Navigate to the JNDI tree for the server to which WLST is currently<br>connected.         | Online                  |
| listApplications                                         | List all applications that are currently deployed in the domain.                          | Online                  |
| listChildTypes                                           | List all the children MBeans that can be created or deleted for the cmo.                  | Online                  |
| listDebugPatches                                         | List active and available debug patches on specified targets.                             | Online                  |
| listDebugPatchTask<br>s                                  | List debug patch tasks from specified targets.                                            | Online                  |
| listServerGroups                                         | Retrieve a map of the config-groups.xml server groups that are user-<br>expandable.       | Offline                 |
| liststore                                                | List store names, open stores or connections in a store.                                  | Offline                 |
| listSystemResource<br>Controls                           | List the diagnostic system resources that are currently deployed on a<br>server instance. | Online                  |
| loadApplication                                          | Load an application and deployment plan into memory.                                      | Online or<br>Offline    |
| loadDB                                                   | Load SQL files into a database.                                                           | Offline                 |
| loadProperties                                           | Load property values from a file.                                                         | Online or<br>Offline    |

**Table 2-1 (Cont.) WebLogic Server WLST Command Summary**

| This command              | Enables you to                                                                                                  | Use with<br>WLST     |
|---------------------------|----------------------------------------------------------------------------------------------------|----------------------|
| loadTemplates             | Load all the selected templates using select template.                                                          | Offline              |
| lookup                    | Look up the specified MBean.                                                                                    | Online               |
| <sup>1</sup> s            | List all child beans and/or attributes for the current configuration or<br>runtime bean.                        | Online or<br>Offline |
| man                       | Display help from MBeanInfo for the current MBean or its specified<br>attribute.                                | Online               |
| mergeDiagnosticDat<br>a   | Merge a set of data files.                                                                                      | Online               |
| migrate                   | Migrate services to a target server within a cluster.                                                           | Online               |
| migrateResourceGro<br>up  | Migrate a domain partition resource group from one target to another<br>target.                                 | Online               |
| nm                        | Determine whether WLST is connected to Node Manager.                                                            | Online               |
| nmConnect                 | Connect WLST to Node Manager to establish a session.                                                            | Online or<br>Offline |
| nmDisconnect              | Disconnect WLST from a Node Manager session.                                                                    | Online or<br>Offline |
| nmEnroll                  | Enroll the machine on which WLST is currently running.                                                          | Online               |
| nmExecScript              | Execute the named script using the connected Node Manager.                                                      | Online               |
| nmGenBootStartupP<br>rops | Generate the Node Manager property files, boot. properties and<br>startup.properties, for the specified server. | Online               |
| nmKill                    | Kill the specified server instance that was started with Node Manager.                                          | Online or<br>Offline |
| nmLog                     | Return the Node Manager log.                                                                                    | Online or<br>Offline |
| nmRestart                 | Restart the Node Manager instance.                                                                              | Online               |
| nmServerLog               | Return the server output log of the server that was started with Node<br>Manager.                               | Online or<br>Offline |
| nmServerStatus            | Return the status of the server that was started with Node Manager.                                             | Online or<br>Offline |
| nmSoftRestart             | Restart the specified System Component server instance.                                                         | Online or<br>Offline |
| nmStart                   | Start a server in the current domain using Node Manager.                                                        | Online or<br>Offline |
| nmVersion                 | Return the Node Manager server version.                                                                         | Online or<br>Offline |

**Table 2-1 (Cont.) WebLogic Server WLST Command Summary**

| This command              | Enables you to                                                                                      | Use with<br>WLST     |
|---------------------------|----------------------------------------------------------------------------------------------------|----------------------|
| openfilestore             | Open a file store.                                                                                  | Offline              |
| openjdbcstore             | Open a JDBC store.                                                                                  | Offline              |
| prompt                    | Toggle the display of path information at the prompt.                                               | Online or<br>Offline |
| pullComponentCha<br>nges  | Pull the configuration changes of a system component from the remote<br>node.                       | Online               |
| purgeCapturedImag<br>es   | Purge the diagnostic image files on the server as per the age criteria<br>specified.                | Online               |
| purgeDebugPatchTa<br>sks  | Purge debug patch tasks from specified targets.                                                     | Online               |
| pwd                       | Display the current location in the configuration or runtime bean<br>hierarchy.                     | Online or<br>Offline |
| readDomain                | Open an existing WebLogic domain for updating.                                                      | Offline              |
| readDomainForUpg<br>rade  | Open an existing domain for reconfiguration.                                                        | Offline              |
| readTemplate              | Open an existing domain template for WebLogic domain creation.                                      | Offline              |
| readTemplateForUp<br>date | Open an existing domain template for template update.                                               | Offline              |
| redeploy                  | Reload classes and redeploy a previously deployed application.                                      | Online               |
| redirect                  | Redirect WLST output to the specified filename.                                                     | Online or<br>Offline |
| removeListener            | Remove a listener that was previously defined.                                                      | Online               |
| resolve                   | Detect any external modification or conflict, and resolve them.                                     | Online               |
| resume                    | Resume a server instance that is suspended or in ADMIN state.                                       | Online               |
| resync                    | Resynchronize the configuration files of the specified system component.                            | Online               |
| resyncAll                 | Resynchronize the configuration files of all system components.                                     | Online               |
| rolloutApplications       | Roll out updates to specified applications on the targeted servers<br>without interrupting service. | Online               |
| rolloutJavaHome           | Roll out a new Java Home for targeted servers without interrupting<br>service.                      | Online               |
| rolloutOracleHome         | Roll out a patched Oracle Home to the targeted server without<br>interrupting service.              | Online               |
| rollingRestart            | Initiate a rolling restart of the targeted servers without interrupting the<br>service.             | Online               |

**Table 2-1 (Cont.) WebLogic Server WLST Command Summary**

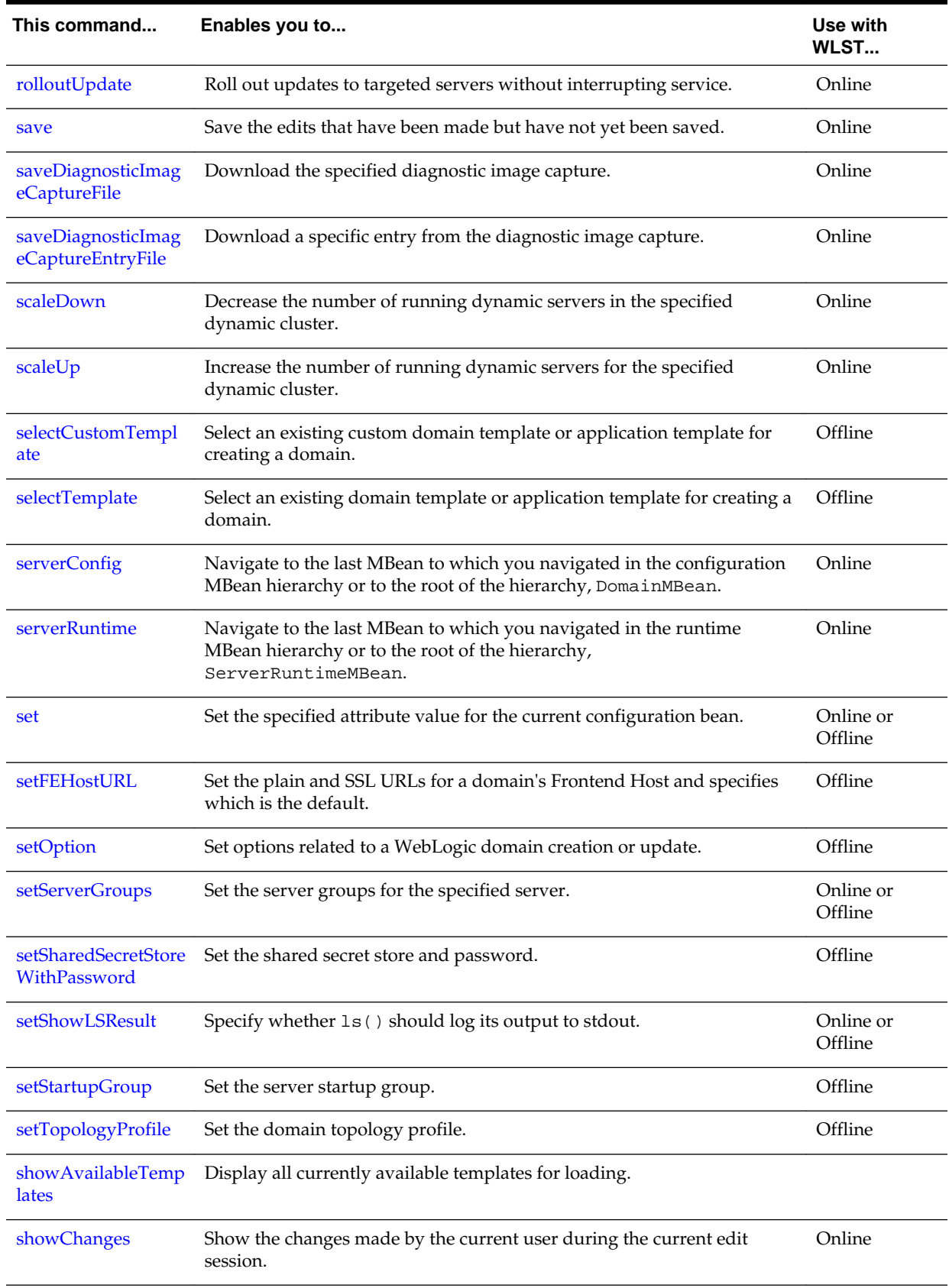

### **Table 2-1 (Cont.) WebLogic Server WLST Command Summary**

| This command                      | Enables you to                                                                                 | Use with<br>WLST     |
|-----------------------------------|------------------------------------------------------------------------------------------------|----------------------|
| showComponentCh<br>anges          | Show the changes to the configuration of the specified system<br>component on the remote node. | Online               |
| showDebugPatchInf<br>$\mathbf{o}$ | Display details about a debug patch on specified targets.                                      | Online               |
| showEditSession                   | Show information about the specified edit sessions.                                            | Online               |
| showListeners                     | Show all listeners that are currently defined.                                                 | Online               |
| showTemplates                     | Display all currently selected and loaded templates.                                           | Offline              |
| shutdown                          | Gracefully shut down a running server instance, cluster, or system<br>component.               | Online               |
| softRestart                       | Restart a system component server instance.                                                    | Online               |
| start                             | Start a Managed Server instance, cluster, or system component using<br>Node Manager.           | Online               |
| startApplication                  | Start an application, making it available to users.                                            | Online               |
| startEdit                         | Start a configuration edit session on behalf of the currently connected<br>user.               | Online               |
| startNodeManager                  | Start Node Manager at default port (5556).                                                     | Online or<br>Offline |
| startPartitionWait                | Start a domain partition and waits until the partition has started.                            | Online               |
| startRecording                    | Record all user interactions with WLST; useful for capturing commands<br>to replay.            | Online or<br>Offline |
| startServer                       | Start the Administration Server.                                                               | Online or<br>Offline |
| state                             | Returns a map of servers or clusters and their state using Node Manager.                       | Online               |
| stopApplication                   | Stop an application, making it un available to users.                                          | Online               |
| stopEdit                          | Stop the current edit session, release the edit lock, and discard unsaved<br>changes.          | Online               |
| stopNodeManager                   | Stop Node Manager.                                                                             | Online or<br>Offline |
| stopRecording                     | Stop recording WLST commands.                                                                  | Online or<br>Offline |
| stopRedirect                      | Stop the redirection of WLST output to a file.                                                 | Online or<br>Offline |
| storeUserConfig                   | Create a user configuration file and an associated key file.                                   | Online               |
| suspend                           | Suspend a running server.                                                                      | Online               |

**Table 2-1 (Cont.) WebLogic Server WLST Command Summary**

| This command               | Enables you to                                                                                 | Use with<br>WLST     |
|----------------------------|------------------------------------------------------------------------------------------------|----------------------|
| threadDump                 | Display a thread dump for the specified server.                                                | Online or<br>Offline |
| undeploy                   | Undeploy an application from the specified servers.                                            | Online               |
| updateApplication          | Update an application configuration using a new deployment plan.                               | Online               |
| updateDomain               | Update and save the current domain.                                                            | Offline              |
| unassign                   | Unassign applications or services from one or more destinations.                               | Offline              |
| undeploy                   | Undeploy an application from the specified servers.                                            | Online               |
| undo                       | Revert all unsaved or unactivated edits.                                                       | Online               |
| unselectCustomTem<br>plate | Deselect the selected custom domain template or application template.                          | Offline              |
| unselectTemplate           | Deselect the selected domain template or application template.                                 | Offline              |
| validate                   | Validate the changes that have been made but have not yet been saved.                          | Online               |
| validateConfig             | Validate a domain configuration.                                                               | Offline              |
| viewMBean                  | Display information about an MBean, such as the attribute names and<br>values, and operations. | Online               |
| writeDomain                | Write the domain configuration information to the specified directory.                         | Offline              |
| writeIniFile               | Convert WLST definitions and method declarations to a Python (.py)<br>file.                    | Online or<br>Offline |
| writeTemplate              | Write the domain configuration information to the specified domain<br>template.                | Online or<br>Offline |

<span id="page-21-0"></span>**Table 2-1 (Cont.) WebLogic Server WLST Command Summary**

## **2.2 WebLogic Server WLST Online Command Summary**

The following table summarizes the WebLogic Server WLST online commands, alphabetically by command.

**Table 2-2 WebLogic Server WLST Online Command Summary**

| This command       | Enables you to                                                                                                    |
|--------------------|----------------------------------------------------------------------------------------------------|
| activate           | Activate changes saved during the current editing session but not yet<br>deployed.                                                                                                    |
| activateDebugPatch | Activate a debug patch on specified targets.                                                                                                    |
| addHelpCommand     | Adds new command help for a command to an existing command group.<br>Once added to the group, the command (along with a brief description) is<br>displayed in the command list for the group when you enter the<br>help('commandGroup')command. |

| This command                      | Enables you to                                                                                                    |
|-----------------------------------|----------------------------------------------------------------------------------------------------|
| addHelpCommandGroup               | Adds a new help command group to those shown by the WLST help ()<br>command, and specifies the resource bundle in which the help information is<br>defined for the group.                                      |
| addListener                       | Add a JMX listener to the specified MBean.                                                                                                    |
| cancelEdit                        | Cancel an edit session, release the edit lock, and discard all unsaved changes.<br>This operation can be called by any user with administrator privileges, even if<br>the user did not start the edit session. |
| captureAndSaveDiagnosticImag<br>e | Capture a diagnostic image and downloads it to the client.                                                                                                    |
| cd                                | Navigate the hierarchy of configuration or runtime beans.                                                                                                    |
| configToScript                    | Convert an existing server configuration (config directory) to an executable<br>WLST script.                                                                                                    |
| connect                           | Connect WLST to a WebLogic Server instance.                                                                                                    |
| create                            | Create a configuration bean of the specified type for the current bean.                                                                                                    |
| createEditSession                 | Create a new edit session.                                                                                                    |
| createSystemResourceControl       | Creates a diagnostics resource from an external descriptor file.                                                                                                    |
| currentTree                       | Return the current tree location.                                                                                                    |
| custom                            | Navigate to the root of custom MBeans that are registered in the Runtime<br>MBean Server.                                                                                                    |
| deactivateAllDebugPatches         | Deactivate all debug patches on specified targets.                                                                                                    |
| deactivateDebugPatches            | Deactivate debug patches on specified targets.                                                                                                    |
| delete                            | Delete an instance of a configuration bean of the specified type for the current<br>configuration bean.                                                                                                    |
| deploy                            | Deploy an application to a WebLogic Server instance.                                                                                                    |
| destroySystemResourceControl      | Destroys a Diagnostics system resource control.                                                                                                    |
| destroyEditSession                | Remove the specified edit session.                                                                                                    |
| disableSystemResource             | Deactivate a diagnostic system resource control that is activated on a server<br>instance.                                                                                                    |
| disconnect                        | Disconnect WLST from a WebLogic Server instance.                                                                                                    |
| distributeApplication             | Copy the deployment bundle to the specified targets.                                                                                                    |
| domainConfig                      | Navigate to the last MBean to which you navigated in the domain<br>configuration hierarchy or to the root of the hierarchy, DomainMBean.                                                                       |
| domainCustom                      | Navigate to the tree of custom MBeans that are registered in the Domain<br>Runtime MBean Server.                                                                                                    |

**Table 2-2 (Cont.) WebLogic Server WLST Online Command Summary**

| This command                                | Enables you to                                                                                                    |
|---------------------------------------------|----------------------------------------------------------------------------------------------------|
| domainRuntime                               | Navigate to the last MBean to which you navigated in the domain runtime<br>hierarchy or to the root of the hierarchy, DomainRuntimeMBean.    |
| dumpDiagnosticData                          | Dumps the diagnostics data from a harvester to a local file.                                                                                 |
| dumpStack                                   | Display a stack trace from the last exception that occurred, and reset the trace.                                                            |
| dumpVariables                               | Display all variables used by WLST, including their name and value.                                                                          |
| edit                                        | Navigate to the last MBean to which you navigated in the configuration edit<br>MBean hierarchy or to the root of the hierarchy, DomainMBean. |
| editCustom                                  | Navigate to the root of custom MBeans.                                                                                                    |
| enableOverwriteComponentCh<br>anges         | Overwrite changes to all system components during activation.                                                                                |
| enableSystemResource                        | Activate a diagnostic system resource on a server instance                                                                                   |
| encrypt                                     | Encrypt the specified string.                                                                                                    |
| exit                                        | Exit WLST from the interactive session and close the scripting shell.                                                                        |
| exportDiagnosticDataFromServ<br>er          | Execute a query on the server side and retrieve the exported WebLogic<br>Diagnostic Framework (WLDF) data.                                   |
| exportHarvestedTimeSeriesDat<br>a           | Export the harvested metric data within the specified interval in CSV format.                                                                |
| exportPartition                             | Exports a domain partition into a partition archive.                                                                                         |
| find                                        | Find MBeans and attributes in the current hierarchy.                                                                                         |
| forceShutdownPartitionWait                  | Shut down a domain partition and wait until the partition has shut down.                                                                     |
| get                                         | Return the value of the specified attribute.                                                                                                 |
| getActivationTask                           | Return the latest ActivationTask MBean on which a user can get status.                                                                       |
| getAvailableCapturedImages                  | Return a list of the previously captured diagnostic images.                                                                                  |
| getAvailableDiagnosticDataAcc<br>essorNames | Get the diagnostic data accessor names currently available on a server or<br>partition.                                                      |
| getConfigManager                            | Return the latest ConfigurationManagerBean MBean which manages the<br>change process.                                                        |
| getMBean                                    | Return the MBean by browsing to the specified path.                                                                                          |
| getMBI                                      | Return the MBeanInfo for the specified MBeanType or the cmo variable.                                                                        |
| getPath                                     | Return the MBean path for the specified MBean instance.                                                                                      |
| getWLDM                                     | Return the WebLogic DeploymentManager object.                                                                                                |
| importPartition                             | Imports a domain partition from a partition archive.                                                                                         |

**Table 2-2 (Cont.) WebLogic Server WLST Online Command Summary**

| This command               | Enables you to                                                                                                   |  |
|----------------------------|----------------------------------------------------------------------------------------------------|--|
| invoke                     | Invoke a management operation on the current configuration bean.                                                 |  |
| isRestartRequired          | Determine whether a server restart is required.                                                                  |  |
| jndi                       | Navigates to the JNDI tree for the server to which WLST is currently<br>connected.                               |  |
| listApplications           | List all applications that are currently deployed in the domain.                                                 |  |
| listChildTypes             | List all the children MBeans that can be created or deleted for the cmo.                                         |  |
| listDebugPatches           | List active and available debug patches on specified targets.                                                    |  |
| listDebugPatchTasks        | List debug patch tasks from specified targets.                                                                   |  |
| listSystemResourceControls | List the diagnostic system resources that are currently deployed on a server<br>instance.                        |  |
| loadApplication            | Load an application and deployment plan into memory.                                                             |  |
| loadProperties             | Load property values from a file.                                                                                |  |
| lookup                     | Look up the specified MBean.                                                                                     |  |
| <sup>1</sup> s             | List all child beans and/or attributes for the current configuration or runtime<br>bean.                         |  |
| man                        | Display help from MBeanInfo for the current MBean or its specified attribute.                                    |  |
| mergeDiagnosticData        | Merges a set of data files.                                                                                      |  |
| migrate                    | Migrate services to a target server within a cluster.                                                            |  |
| migrateResourceGroup       | Migrate a domain partition resource group from one target to another target.                                     |  |
| nm                         | Determine whether WLST is connected to Node Manager.                                                             |  |
| nmConnect                  | Connect WLST to Node Manager to establish a session.                                                             |  |
| nmDisconnect               | Disconnect WLST from a Node Manager session.                                                                     |  |
| nmEnroll                   | Enroll the machine on which WLST is currently running.                                                           |  |
| nmExecScript               | Execute the named script using the connected Node Manager.                                                       |  |
| nmGenBootStartupProps      | Generates the Node Manager property files, boot. properties and<br>startup.properties, for the specified server. |  |
| nmKill                     | Kill the specified server instance that was started with Node Manager.                                           |  |
| nmLog                      | Return the Node Manager log.                                                                                     |  |
| nmRestart                  | Restart the Node Manager instance.                                                                               |  |
| nmServerLog                | Return the server output log of the server that was started with Node<br>Manager.                                |  |

**Table 2-2 (Cont.) WebLogic Server WLST Online Command Summary**

| This command                            | Enables you to                                                                                      |  |
|-----------------------------------------|----------------------------------------------------------------------------------------------------|--|
| nmServerStatus                          | Return the status of the server that was started with Node Manager.                                 |  |
| nmSoftRestart                           | Restart the specified System Component server instance.                                             |  |
| nmStart                                 | Start a server in the current domain using Node Manager.                                            |  |
| nmVersion                               | Return the Node Manager server version.                                                             |  |
| prompt                                  | Toggle the display of path information at the prompt.                                               |  |
| pullComponentChanges                    | Pull the configuration changes of a system component from the remote node.                          |  |
| purgeCapturedImages                     | Purge the diagnostic image files on the server as per the age criteria specified.                   |  |
| purgeDebugPatchTasks                    | Purge debug patch tasks from specified targets.                                                     |  |
| pwd                                     | Display the current location in the configuration or runtime bean hierarchy.                        |  |
| redeploy                                | Reload classes and redeploy a previously deployed application.                                      |  |
| redirect                                | Redirect WLST output to the specified filename.                                                     |  |
| removeListener                          | Remove a listener that was previously defined.                                                      |  |
| resolve                                 | Detect any external modification or conflict, and resolve them.                                     |  |
| resume                                  | Resume a server instance that is suspended or in ADMIN state.                                       |  |
| resync                                  | Resynchronize the configuration files of the specified system component.                            |  |
| resyncAll                               | Resynchronize the configuration files of all system components.                                     |  |
| rolloutApplications                     | Roll out updates to specified applications on the targeted servers without<br>interrupting service. |  |
| rolloutJavaHome                         | Roll out a new Java Home for targeted servers without interrupting service.                         |  |
| rolloutOracleHome                       | Roll out a patched Oracle Home to the targeted server without interrupting<br>service.              |  |
| rollingRestart                          | Initiate a rolling restart of the targeted servers without interrupting the service.                |  |
| rolloutUpdate                           | Roll out updates to targeted servers without interrupting service.                                  |  |
| save                                    | Save the edits that have been made but have not yet been saved.                                     |  |
| saveDiagnosticImageCaptureFil<br>e      | Downloads the specified diagnostic image capture.                                                   |  |
| saveDiagnosticImageCaptureEn<br>tryFile | Downloads a specific entry from the diagnostic image capture.                                       |  |
| scaleDown                               | Decrease the number of running dynamic servers in the specified dynamic<br>cluster.                 |  |

**Table 2-2 (Cont.) WebLogic Server WLST Online Command Summary**

| This command         | Enables you to                                                                                                    |
|----------------------|----------------------------------------------------------------------------------------------------|
| scaleUp              | Increase the number of dynamic running servers for the specified dynamic<br>cluster.                                                     |
| serverConfig         | Navigate to the last MBean to which you navigated in the configuration<br>MBean hierarchy or to the root of the hierarchy, DomainMBean.  |
| serverRuntime        | Navigate to the last MBean to which you navigated in the runtime MBean<br>hierarchy or to the root of the hierarchy, ServerRuntimeMBean. |
| set                  | Set the specified attribute value for the current configuration bean.                                                                    |
| setServerGroups      | Sets the server groups for the specified server.                                                                                         |
| setShowLSResult      | Specify whether 1s() should log its output to stdout.                                                                                    |
| showChanges          | Show the changes made by the current user during the current edit session.                                                               |
| showComponentChanges | Show the changes to the configuration of the specified system component on<br>the remote node.                                           |
| showDebugPatchInfo   | Display details about a debug patch on specified targets.                                                                                |
| showEditSession      | Show information about the specified edit sessions.                                                                                      |
| showListeners        | Show all listeners that are currently defined.                                                                                           |
| shutdown             | Gracefully shut down a running server instance, cluster, or system component.                                                            |
| softRestart          | Restart a system component server instance.                                                                                              |
| start                | Start a Managed Server instance, cluster, or system component using Node<br>Manager.                                                     |
| startApplication     | Start an application, making it available to users.                                                                                      |
| startEdit            | Start a configuration edit session on behalf of the currently connected user.                                                            |
| startNodeManager     | Start Node Manager at default port (5556).                                                                                               |
| startPartitionWait   | Starts a domain partition and waits until the partition has started.                                                                     |
| startRecording       | Record all user interactions with WLST; useful for capturing commands to<br>replay.                                                      |
| startServer          | Start the Administration Server.                                                                                                    |
| state                | Returns a map of servers or clusters and their state using Node Manager                                                                  |
| stopApplication      | Stop an application, making it un available to users.                                                                                    |
| stopEdit             | Stop the current edit session, release the edit lock, and discard unsaved<br>changes.                                                    |
| stopNodeManager      | Stop Node Manager.                                                                                                    |
| stopRedirect         | Stop the redirection of WLST output to a file.                                                                                           |

**Table 2-2 (Cont.) WebLogic Server WLST Online Command Summary**

| This command      | Enables you to                                                                                 |
|-------------------|------------------------------------------------------------------------------------------------|
| storeUserConfig   | Create a user configuration file and an associated key file.                                   |
| suspend           | Suspend a running server.                                                                      |
| threadDump        | Display a thread dump for the specified server.                                                |
| undeploy          | Undeploy an application from the specified servers.                                            |
| undo              | Revert all unsaved or unactivated edits.                                                       |
| updateApplication | Update an application configuration using a new deployment plan.                               |
| validate          | Validate the changes that have been made but have not yet been saved.                          |
| viewMBean         | Display information about an MBean, such as the attribute names and values,<br>and operations. |
| writeIniFile      | Convert WLST definitions and method declarations to a Python $(.py)$ file.                     |
| writeTemplate     | Writes the domain configuration information to the specified domain<br>template.               |

<span id="page-27-0"></span>**Table 2-2 (Cont.) WebLogic Server WLST Online Command Summary**

## **2.3 WebLogic Server WLST Offline Command Summary**

The following table summarizes the WebLogic Server WLST offline commands, alphabetically by command.

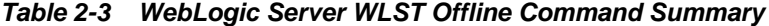

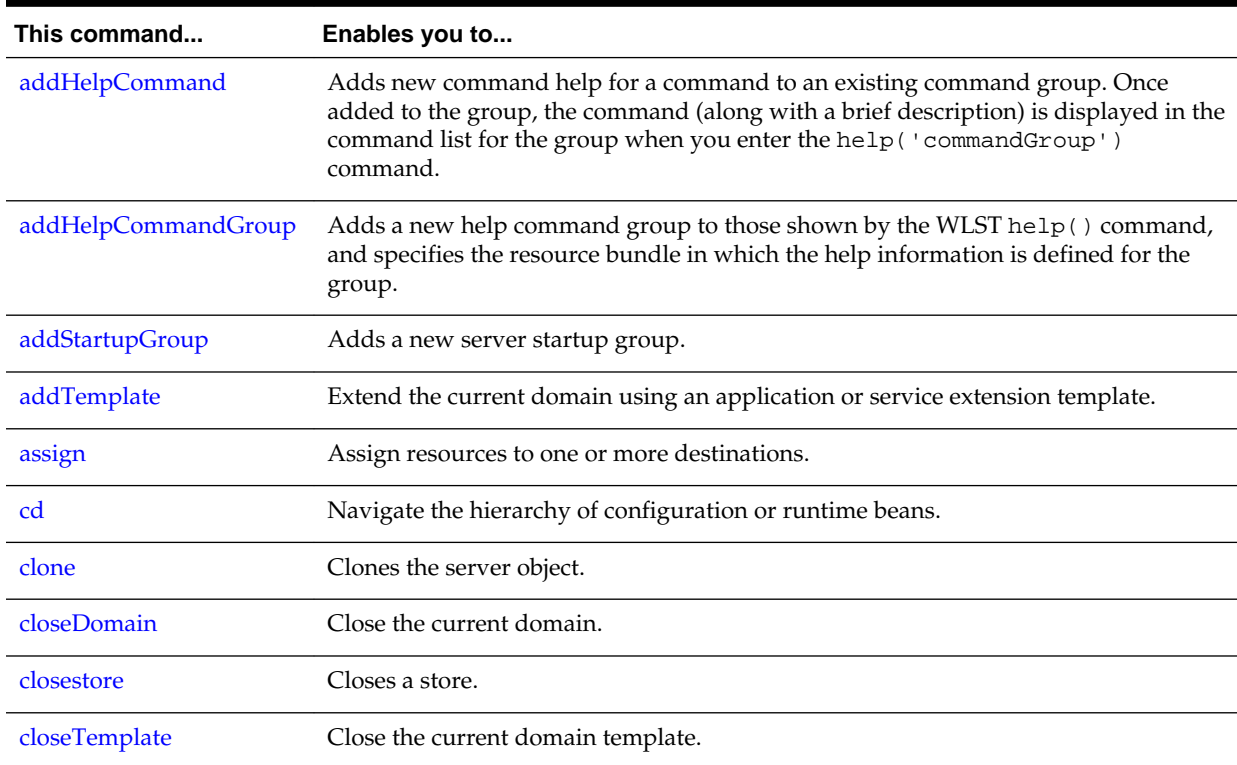

| This command                              | Enables you to                                                                                                    |
|-------------------------------------------|----------------------------------------------------------------------------------------------------|
| compactstore                              | Compacts and defragments the space occupied by a file store.                                                            |
| configToScript                            | Convert an existing server configuration (config directory) to an executable WLST<br>script.                            |
| connect                                   | Connect WLST to a WebLogic Server instance.                                                                             |
| create                                    | Create a configuration bean of the specified type for the current bean.                                                 |
| createDomain                              | Creates a WebLogic domain using the specified template.                                                                 |
| delete                                    | Delete an instance of a configuration bean of the specified type for the current<br>configuration bean.                 |
| deleteFEHost                              | Delete the Frontend host for a domain.                                                                                  |
| deleteStartupGroup                        | Delete a server startup group.                                                                                          |
| dumpStack                                 | Display stack trace from the last exception that occurred while performing a WLST<br>action, and reset the stack trace. |
| dumpstore                                 | Dumps store contents in human-readable format to an XML file.                                                           |
| dumpVariables                             | Display all variables used by WLST, including their name and value.                                                     |
| exit                                      | Exit WLST from the interactive session and close the scripting shell.                                                   |
| exportDiagnosticData                      | Execute a query against the specified log file.                                                                         |
| exportHarvestedTimeSeri<br>esDataOffline  | Export the harvested metric data in offline mode within the specified interval in CSV<br>format.                        |
| get                                       | Return the value of the specified attribute.                                                                            |
| getDatabaseDefaults                       | Connect to the database to retrieve schema information.                                                                 |
| getFEHostURL                              | Retrieve the settings for a domain's Frontend Host.                                                                     |
| getNodeManagerHome                        | Get the Node Manager home.                                                                                              |
| getNodeManagerType                        | Get the Node Manager type.                                                                                              |
| getNodeManagerUpgrade<br>OverwriteDefault | Get the value of the Node Manager upgrade overwrite default flag.                                                       |
| getNodeManagerUpgrade<br><b>Type</b>      | Get the Node Manager upgrade type used for Node Manager upgrade.                                                        |
| getOldNodeManagerHom<br>e                 | Get the old Node Manager home used for Node Manager upgrade.                                                            |
| getopenstores                             | Return a list of opened stores (for script access).                                                                     |
| getstoreconns                             | Return a list of connections int he specified store (for script access).                                                |
| getServerGroups                           | Retrieve a list of the server groups of which the specified server is a member.                                         |

**Table 2-3 (Cont.) WebLogic Server WLST Offline Command Summary**

| This command                         | Enables you to                                                                                 |  |
|--------------------------------------|------------------------------------------------------------------------------------------------|--|
| getStartupGroup                      | Retrieve the server startup group.                                                             |  |
| getTopologyProfile                   | Return the domain topology profile for a domain.                                               |  |
| listServerGroups                     | Retrieve a map of the config-groups.xml server groups that are user-expandable.                |  |
| liststore                            | List store names, open stores or connections in a store.                                       |  |
| loadApplication                      | Load an application and deployment plan into memory.                                           |  |
| loadDB                               | Load SQL files into a database.                                                                |  |
| loadProperties                       | Load property values from a file.                                                              |  |
| loadTemplates                        | Load all the selected templates using select template.                                         |  |
| <sup>1</sup> s                       | List all child beans and/or attributes for the current configuration or runtime bean.          |  |
| nmConnect                            | Connect WLST to Node Manager to establish a session.                                           |  |
| nmSoftRestart                        | Restart the specified System Component server instance.                                        |  |
| openfilestore                        | Open a file store.                                                                             |  |
| openjdbcstore                        | Open a JDBC store.                                                                             |  |
| prompt                               | Toggle the display of path information at the prompt.                                          |  |
| pwd                                  | Display the current location in the configuration or runtime bean hierarchy.                   |  |
| readDomain                           | Open an existing WebLogic domain for updating.                                                 |  |
| readDomainForUpgrade                 | Open an existing domain for reconfiguration                                                    |  |
| readTemplate                         | Open an existing domain template for domain creation.                                          |  |
| readTemplateForUpdate                | Open an existing domain template for template update.                                          |  |
| redirect                             | Redirect WLST output to the specified filename.                                                |  |
| selectCustomTemplate                 | Select an existing custom domain template or application template for creating a<br>domain     |  |
| selectTemplate                       | Select an existing domain template or application template for creating a domain.              |  |
| set                                  | Set the specified attribute value for the current configuration bean.                          |  |
| setFEHostURL                         | Set the plain and SSL URLs for a domain's Frontend Host and specifies which is the<br>default. |  |
| setOption                            | Set options related to a WebLogic domain creation or update.                                   |  |
| setServerGroups                      | Set the server groups for the specified server.                                                |  |
| setSharedSecretStoreWith<br>Password | Set the shared secret store and password.                                                      |  |

**Table 2-3 (Cont.) WebLogic Server WLST Offline Command Summary**

| This command           | Enables you to                                                                   |
|------------------------|----------------------------------------------------------------------------------|
| setShowLSResult        | Specify whether 1s() should log its output to stdout.                            |
| setStartupGroup        | Set the server startup group.                                                    |
| setTopologyProfile     | Set the domain topology profile.                                                 |
| showTemplates          | Display all currently selected and loaded templates.                             |
| showAvailableTemplates | Display all currently available templates for loading.                           |
| startNodeManager       | Start Node Manager at default port (5556).                                       |
| startRecording         | Record all user interactions with WLST; useful for capturing commands to replay. |
| startServer            | Start the Administration Server.                                                 |
| stopNodeManager        | Stop Node Manager.                                                               |
| stopRedirect           | Stop the redirection of WLST output to a file.                                   |
| threadDump             | Display a thread dump for the specified server.                                  |
| unassign               | Unassign applications or services from one or more destinations.                 |
| unselectCustomTemplate | Deselect the selected custom domain template or application template.            |
| unselectTemplate       | Deselect the selected domain template or application template.                   |
| updateDomain           | Update and save the current domain.                                              |
| validateConfig         | Validate a domain configuration.                                                 |
| writeDomain            | Write the domain configuration information to the specified directory.           |
| writeIniFile           | Convert WLST definitions and method declarations to a Python (.py) file.         |
| writeTemplate          | Write the domain configuration information to the specified domain template.     |

**Table 2-3 (Cont.) WebLogic Server WLST Offline Command Summary**

# <span id="page-32-0"></span>**WLST Command and Variable Reference**

This chapter provides an overview of WLST command categories, and describes the WLST commands in detail. It also contains a WLST variable reference. It includes the following sections:

- Overview of WLST Command Categories
- [Browse Commands](#page-33-0)
- [Control Commands](#page-37-0)
- [Customization Commands](#page-74-0)
- [Deployment Commands](#page-76-0)
- [Diagnostics Commands](#page-91-0)
- [Editing Commands](#page-116-0)
- **[Information Commands](#page-149-0)**
- [Life Cycle Commands](#page-172-0)
- [Node Manager Commands](#page-186-0)
- [Tree Commands](#page-204-0)
- **[Store Administration Commands](#page-211-0)**
- [WLST Variable Reference](#page-217-0)

### **3.1 Overview of WLST Command Categories**

### **Note:**

Refer to Syntax for WLST Commands in *Understanding the WebLogic Scripting Tool* for command syntax requirements.

WLST commands are divided into the following categories.

**Table 3-1 WLST Command Categories**

| <b>Command Category</b> | <b>Description</b>                                                                          |
|-------------------------|---------------------------------------------------------------------------------------------|
| <b>Browse Commands</b>  | Navigate the hierarchy of configuration or runtime beans and<br>control the prompt display. |

| <b>Command Category</b>                 | <b>Description</b>                                                                                                    |
|-----------------------------------------|----------------------------------------------------------------------------------------------------|
| <b>Control Commands</b>                 | Connect to or disconnect from a server.<br>Create and configure a WebLogic domain or domain<br>template.<br>Exit WLST.                                                                                                    |
| Customization<br>Commands               | Add the command group help and command help that is<br>displayed by the WLST help() and help('commandGroup')<br>commands.                                                                                                    |
| <b>Deployment Commands</b>              | Deploy, undeploy, and redeploy applications and standalone<br>modules to a WebLogic Server instance.<br>Update an existing deployment plan.<br>٠<br>Interrogate the WebLogic Deployment Manager object.<br>Start and stop a deployed application. |
| <b>Diagnostics Commands</b>             | Export diagnostic data.                                                                                                    |
| <b>Editing Commands</b>                 | Interrogate and edit configuration beans.                                                                                                    |
| <b>Information Commands</b>             | Interrogate WebLogic domains, servers, and variables, and<br>provide configuration bean, runtime bean, and WLST-related<br>information.                                                                                                    |
| <b>Life Cycle Commands</b>              | Manage the life cycle of a server instance or system component<br>instance.                                                                                                    |
| Node Manager<br>Commands                | Start, shut down, restart, and monitor WebLogic Server instances<br>and system component instances using Node Manager.                                                                                                    |
| <b>Tree Commands</b>                    | Navigate among MBean hierarchies.                                                                                                    |
| <b>Store Administration</b><br>Commands | Manage JDBC stores and file stores.                                                                                                    |

<span id="page-33-0"></span>**Table 3-1 (Cont.) WLST Command Categories**

## **3.2.1 Browse Commands**

Use the WLST browse commands, listed in Table 3-2, to navigate the hierarchy of configuration or runtime beans and control the prompt display.

| Use this<br>command | To                                                           | Use with<br>WLST     |
|---------------------|--------------------------------------------------------------|----------------------|
| cd                  | Navigate the hierarchy of configuration or runtime<br>beans. | Online or<br>Offline |
| currentTree         | Return the current location in the hierarchy.                | Online               |
| prompt              | Toggle the display of path information at the prompt.        | Online or<br>Offline |
| pwd                 | Display the current location in the hierarchy.               | Online or<br>Offline |

**Table 3-2 Browse Commands for WLST Configuration**

### <span id="page-34-0"></span>**3.2.1.1 cd**

Command Category: Browse Commands

Use with WLST: Online or Offline

#### **Description**

Navigates the hierarchy of configuration or runtime beans. This command uses a model that is similar to navigating a file system in a Windows or UNIX command shell. For example, to navigate back to a parent configuration or runtime bean, enter cd('..'). The character string .. (dot-dot) refers to the directory immediately above the current directory. To get back to the root bean after navigating to a bean that is deep in the hierarchy, enter cd('/').

You can navigate to beans in the current hierarchy and to any child or instance.

The cd command returns a stub of the configuration or runtime bean instance, if one exists. If you navigate to a type, this command returns a stub of the configuration or runtime bean instance from which you navigated. In the event of an error, the command returns a WLSTException.

#### **Note:**

The cmo variable is initialized to the root of all domain configuration beans when you first connect WLST to a server instance. It reflects the parent configuration bean type until you navigate to an instance. For more information about the cmo variable, see Changing the Current Management Object in *Understanding the WebLogic Scripting Tool*.

#### **Syntax**

cd(mbeanName)

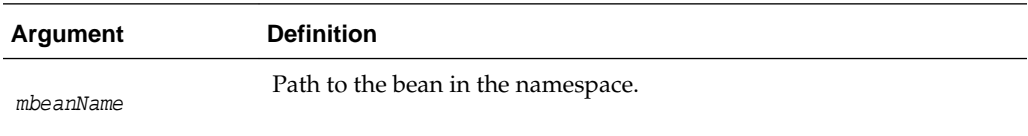

#### **Examples**

The following example navigates the hierarchy of configuration beans. The first command navigates to the Servers configuration bean type, the second, to the myserver configuration bean instance, and the last back up two levels to the original directory location.

```
wls:/mydomain/serverConfig> cd('Servers')
wls:/mydomain/serverConfig/Servers> cd('myserver')
wls:/mydomain/serverConfig/Servers/myserver> cd('../..')
wls:/mydomain/serverConfig>
```
### **3.2.1.2 currentTree**

Command Category: Browse Commands

Use with WLST: Online

#### <span id="page-35-0"></span>**Description**

Returns the current location in the hierarchy. It enables you to store the current location in the hierarchy and easily return to it after browsing. In the event of an error, the command returns a WLSTException.

#### **Syntax**

currentTree()

#### **Example**

The following example stores the current location in the hierarchy in myTree and uses it to navigate back to the Edit MBean hierarchy from the runtime MBean hierarchy on an Administration Server instance.

```
wls:/mydomain/edit> myTree=currentTree()
wls:/mydomain/edit> serverRuntime()
Location changed to serverRuntime tree. This is a read-only tree with
ServerRuntimeMBean as the root.
For more help, use help('serverRuntime')
wls:/mydomain/serverRuntime> myTree()
```
wls:/mydomain/edit>

### **3.2.1.3 prompt**

Command Category: Browse Commands

Use with WLST: Online or Offline

#### **Description**

Toggles the display of path information at the prompt when entered without an argument. This command is useful when the prompt becomes too long due to the length of the path.

You can also explicitly specify on or off as an argument to the command. When you specify off, WLST hides the WLST prompt and defaults to the Jython prompt. By default, the WLST prompt displays the configuration or runtime navigation path information.

When you disable the prompt details, to determine your current location in the hierarchy, you can use the [pwd](#page-36-0) command, as described in pwd.

In the event of an error, the command returns a WLSTException.

#### **Syntax**

prompt(myPrompt)
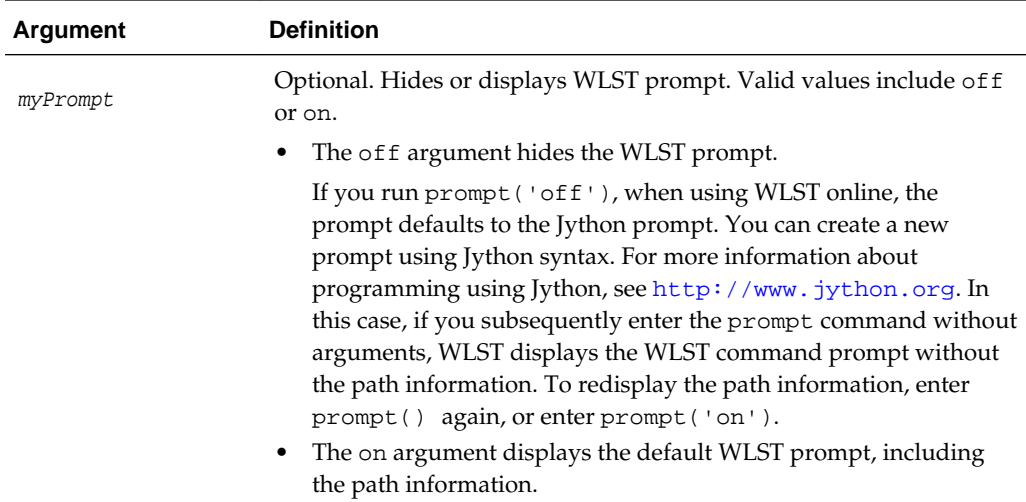

The following example hides and then redisplays the path information at the prompt.

```
wls:/mydomain/serverConfig/Servers/myserver> prompt()
wls:/> prompt()
wls:/mydomain/serverConfig/Servers/myserver>
```
The following example hides the prompt and defaults to the Jython prompt (since the command is run using WLST online), changes the Jython prompt, and then redisplays the WLST prompt. This example also demonstrates the use of the pwd command.

#### **Note:**

For more information about programming using Jython, see [http://](http://www.jython.org) [www.jython.org](http://www.jython.org).

```
wls:/mydomain/serverConfig/Servers/myserver> prompt('off')
>>>sys.ps1="myprompt>"
myprompt> prompt()
wls:> pwd()
'serverConfig:Servers/myserver'
wls:> prompt()
wls:/mydomain/serverConfig/Servers/myserver>
```
# **3.2.1.4 pwd**

Command Category: Browse Commands

Use with WLST: Online or Offline

#### **Description**

Displays the current location in the configuration or runtime bean hierarchy.

This command is useful when you have turned off the prompt display of the path information using the prompt command, as described in [prompt.](#page-35-0)

In the event of an error, the command returns a WLSTException.

## **Syntax**

pwd()

## **Example**

The following example displays the current location in the configuration bean hierarchy.

```
wls:/mydomain/serverConfig/Servers/myserver/Log/myserver> pwd()
'serverConfig:/Servers/myserver/Log/myserver'
```
# **3.3.1 Control Commands**

Use the WLST control commands, listed in Table 3-3, to perform the following tasks:

- Connect to or disconnect from a server (connect and disconnect commands)
- Create a new WebLogic domain from a domain template, similar to the Configuration Wizard (createDomain, readTemplate, writeDomain, and closeTemplate commands)
- Update an existing WebLogic domain, offline (readDomain, addTemplate, updateDomain, and closeDomain commands)
- Write a domain template (writeTemplate command)
- Exit WLST

Table 3-3 lists the control commands for WLST configuration.

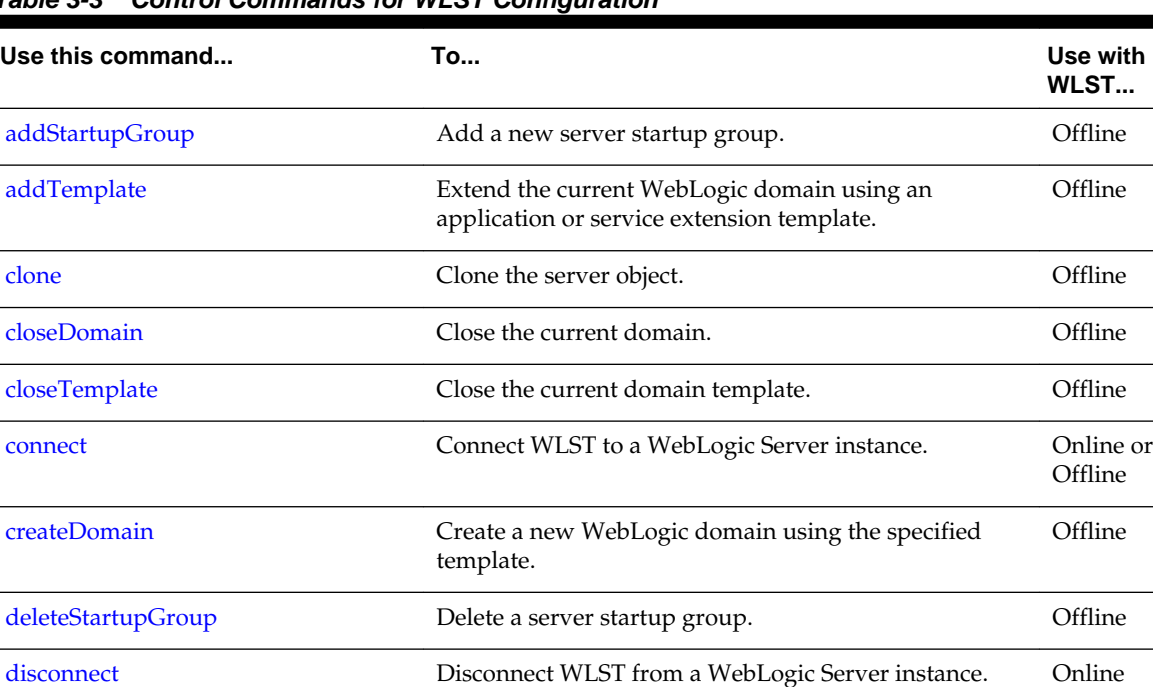

[exit](#page-48-0) Exit WLST from the interactive session and close the scripting shell.

[exportPartition](#page-49-0) Export a domain partition into a partition archive. Online

Online or **Offline** 

## **Table 3-3 Control Commands for WLST Configuration**

| Use this command                 | <b>To</b>                                                                                           | Use with<br>WLST |
|----------------------------------|----------------------------------------------------------------------------------------------------|------------------|
| getDatabaseDefaults              | Connect to the database to retrieve schema<br>information.                                          | Offline          |
| getFEHostURL                     | Retrieve the plain, SSL or default URL for the domain<br>Frontend Host.                             | Offline          |
| getServerGroups                  | Retrieve a list of the server groups of which the<br>specified server is a member.                  | Offline          |
| getStartupGroup                  | Retrieve the server startup group.                                                                  | Offline          |
| getTopologyProfile               | Return the domain topology profile for a domain.                                                    | Offline          |
| importPartition                  | Import a domain partition from a partition archive.                                                 | Online           |
| listServerGroups                 | Retrieve a map of the config-groups.xml server groups<br>that are user-expandable.                  | Offline          |
| loadTemplates                    | Load all the selected templates using select template.                                              | Offline          |
| readDomain                       | Open an existing WebLogic domain for updating.                                                      | Offline          |
| readDomainForUpgrade             | Open an existing domain for reconfiguration.                                                        | Offline          |
| readTemplate                     | Open an existing domain template for domain creation.                                               | Offline          |
| readTemplateForUpdate            | Open an existing domain template for template update.                                               | Offline          |
| rolloutApplications              | Roll out updates to specified applications on the<br>targeted servers without interrupting service. | Online           |
| rolloutJavaHome                  | Roll out a new Java Home to the targeted servers<br>without interrupting service.                   | Online           |
| rolloutOracleHome                | Roll out a patched Oracle Home to the targeted server<br>without interrupting service.              | Online           |
| rollingRestart                   | Initiate a rolling restart of the targeted servers without<br>interrupting the service.             | Online           |
| rolloutUpdate                    | Roll out updates to targeted servers without<br>interrupting service.                               | Online           |
| selectCustomTemplate             | Select an existing custom domain template or<br>application template for creating a domain.         | Offline          |
| selectTemplate                   | Select an existing domain template or application<br>template for creating a domain.                | Offline          |
| setFEHostURL                     | Set the plain, SSL and default URLs for the domain<br>Frontend Host.                                | Offline          |
| setServerGroups                  | Set the server groups for the specified server.                                                     | Offline          |
| setSharedSecretStoreWithPassword | Set the shared secret store and password.                                                           | Offline          |

**Table 3-3 (Cont.) Control Commands for WLST Configuration**

| Use this command       | <b>To</b>                                                                      | Use with<br>WLST      |
|------------------------|--------------------------------------------------------------------------------|-----------------------|
| setStartupGroup        | Set the server startup group.                                                  | Offline               |
| setToplogyProfile      | Set the domain topology profile.                                               | Offline               |
| showAvailableTemplates | Display all currently selected templates for loading.                          | Offline               |
| showTemplates          | Display all currently selected and loaded templates.                           | Offline               |
| unselectCustomTemplate | Unselect the selected custom domain template or<br>application template.       | Offline               |
| unselectTemplate       | Unselect a selected domain template or application<br>template.                | Offline               |
| updateDomain           | Update and save the current domain.                                            | Offline               |
| validateConfig         | Validate a domain configuration.                                               | Offline               |
| writeDomain            | Write the domain configuration information to the<br>specified directory.      | Offline               |
| writeTemplate          | Writes the configuration information to the specified<br>domain template file. | Online and<br>Offline |

<span id="page-39-0"></span>**Table 3-3 (Cont.) Control Commands for WLST Configuration**

# **3.3.1.1 addStartupGroup**

Command Category: Control Commands

Use with WLST: Offline

## **Description**

Adds a new server startup group based on an existing server group. In the event of an unsupported operation, the command returns a WLSTException.

For information about startup groups, see config-groups.xml and startup-plan.xml in *Domain Template Reference*.

## **Syntax**

addStartupGroup(server\_startup\_group\_name, server\_group\_name)

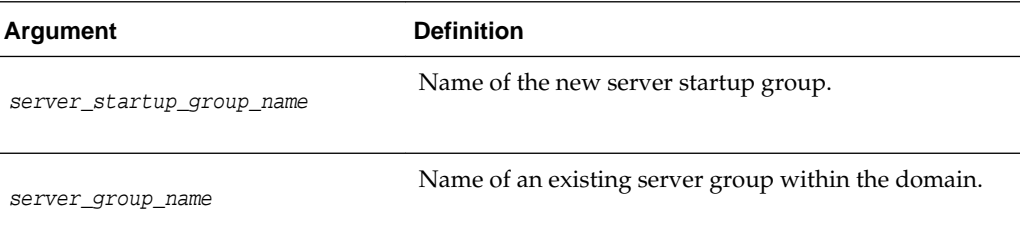

The following example creates a startup group called startup\_group\_1 from an existing server group called server\_group\_1.

addStartupGroup('startup\_group\_1', 'server\_group\_1')

## <span id="page-40-0"></span>**3.3.1.2 addTemplate**

Command Category: Control Commands

Use with WLST: Offline

#### **Description**

Extends the current WebLogic domain using an application or service extension template. Use the Template Builder to create an application or service extension template. See Creating Extension Templates by Using the Domain Template Builder in *Creating Domain Templates Using the Domain Template Builder*.

In the event of an error, the command returns a WLSTException.

#### **Syntax**

addTemplate(templateFileName)

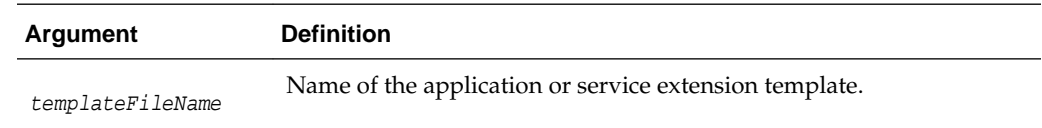

#### **Example**

The following example opens a WebLogic domain and extends it using the specified extension template, DefaultWebApp.jar.

```
wls:/offline> readDomain('c:/Oracle/Middleware/user_projects/domains/wlw')
wls:/offline/wlw> addTemplate('c:/Oracle/Middleware/wlserver
/common/templates/wls/DefaultWebApp.jar')
wls:/offline/wlw>
```
#### **Note:**

The addTemplate command has been deprecated in this release and will be removed in a future release. Use the selectTemplate and loadTemplates commands instead. For more information and examples, see Creating and Updating a WebLogic Domain in *Understanding the WebLogic Scripting Tool*.

## **3.3.1.3 closeDomain**

Command Category: Control Commands Use with WLST: Offline

## <span id="page-41-0"></span>**Description**

Closes the current domain. The domain is no longer available for editing once it is closed. In the event of an error, the command returns a WLSTException.

#### **Syntax**

closeDomain()

#### **Example**

The following example closes the current domain:

```
wls:/offline> readDomain('c:/Oracle/Middleware/user_projects/domains/medrec')
...
wls:/offline/medrec> updateDomain()
wls:/offline/medrec> closeDomain()
wls:/offline>
```
## **3.3.1.4 closeTemplate**

Command Category: Control Commands

Use with WLST: Offline

#### **Description**

Closes the current domain template. The domain template is no longer available once it is closed. In the event of an error, the command returns a WLSTException.

#### **Syntax**

closeTemplate()

#### **Example**

The following example opens an existing domain template, performs some operations, and then closes the current domain template.

```
wls:/offline> readTemplate('c:/Oracle/Middleware/wlserver
/common/templates/wls/wls.jar')
...
wls:/offline/wls> closeTemplate()
wls:/offline>
```
# **3.3.1.5 clone**

Command Category: Control Commands

Use with WLST: Offline

## **Description**

Clones the original server. In the event of an unsupported operation, the command returns a WLSTException.

#### **Syntax**

```
clone('originalServerName', 'cloneServerName','type')
```
<span id="page-42-0"></span>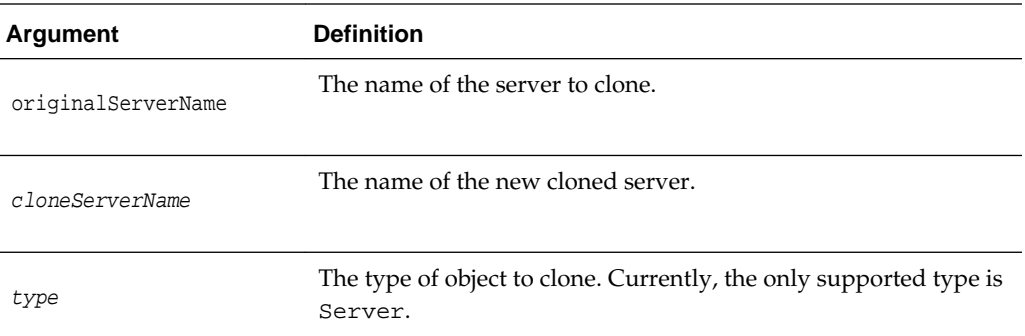

The following example creates a server called server1\_clone by cloning the server1 server.

wls:/offline/base\_domain>clone('server1','server1\_clone','Server')

# **3.3.1.6 connect**

Command Category: Control Commands

Use with WLST: Online or Offline

#### **Description**

Connects WLST to a WebLogic Server instance.

It requires you to provide the credentials (user name and password) of a user who has been defined in the active WebLogic security realm. Once you are connected, a collection of security policies determines the configuration attributes that you can view or modify. (See Default Security Policies for MBeans in *MBean Reference for Oracle WebLogic Server*.)

You can supply user credentials by doing any of the following:

- Enter the credentials on the command line. This option is recommended only if you are using WLST in interactive mode.
- Enter the credentials on the command line, and then use the storeUserConfig command to create a user configuration file that contains your credentials in an encrypted form and a key file that WebLogic Server uses to unencrypt the credentials. On subsequent WLST sessions (or in WLST scripts), supply the name of the user configuration file and key file instead of entering the credentials on the command line. This option is recommended if you use WLST in script mode because it prevents you from storing unencrypted user credentials in your scripts.
- Use the credentials that are stored in the Administration Server's boot.properties file. By default, when you create an Administration Server in development mode, WebLogic Server encrypts the credentials that were used to create the server and stores them in a boot.properties file. When you create an Administration Server in production mode, no boot.properties file is created. If your production domain does not contain a boot.properties file, you can create one manually; see Creating a Boot Identify File for an Administration Server in *Administering Server Startup and Shutdown for Oracle WebLogic Server*.

When you run the connect command, if there is a boot. properties file containing the encrypted username and password for the domain, you do not have to enter the username and password to connect to the Administration Server. You do, however, have to specify the name of the Administration Server in the connect command.

Please note:

- If you run the connect command in a script without specifying the username and password or user configuration file and key file, a WSLTException occurs. In interactive mode, you are prompted for the username and password.
- Oracle strongly recommends that you connect WLST to the server through the SSL port or administration port. If you do not, the following warning message is displayed:

Warning: An insecure protocol was used to connect to the server. To ensure on-the-wire security, the SSL port or Admin port should be used instead.

• If you are connecting to a WebLogic Server instance through an SSL listen port on a server that is using the demonstration SSL keys and certificates, invoke WLST using the following command:

```
java -Dweblogic.security.SSL.ignoreHostnameVerification=true
-Dweblogic.security.TrustKeyStore=DemoTrust weblogic.WLST
```
For more information about invoking WLST, see Main Steps for Using WLST in Interactive or Script Mode in *Understanding the WebLogic Scripting Tool*.

- If you are connecting to a WebLogic Server instance via HTTP, ensure that the TunnelingEnabled attribute is set to true for the WebLogic Server instance. For more information, see TunnelingEnabled in *MBean Reference for Oracle WebLogic Server*.
- When trying to connect to the WebLogic Server Administration Server from WLST using localhost as the host name, the following message may be displayed if the listen-address attribute of the Administration Server has been restricted to certain IP addresses:

```
javax.naming.CommunicationException [Root exception is 
java.net.ConnectException : <t3://HOST:PORT> : Destination unreachable; 
nested exception is: java.net.ConnectException: Connection refused; No 
available router to destination
```
You can use either of the following workarounds for this issue:

– Check that the listen-address attribute of the Administration Server has been set correctly. For example, in the domain configuration file, comment out the <listen-address> line:

```
<server> 
    <name>AdminServer</name> 
   <ssl> . 
 . 
 . 
   \langlessl\rangle <machine>your_machine</machine> 
    <!-- listen-address><your_ip_address></listen-address --> 
</server>
```
– Instead of localhost, use the hostname of the Administration Server in the WLST connect command.

After successfully connecting to a WebLogic Server instance, all the local variables are initialized.

In the event of an error, the command returns a WLSTException.

## **Syntax**

```
connect([username, password], [adminServerName], [url], [timeout], [idd])
connect([userConfigFile, userKeyFile], [adminServerName], [url], [timeout], [idd])
connect([url], [adminServerName], [timeout])
```
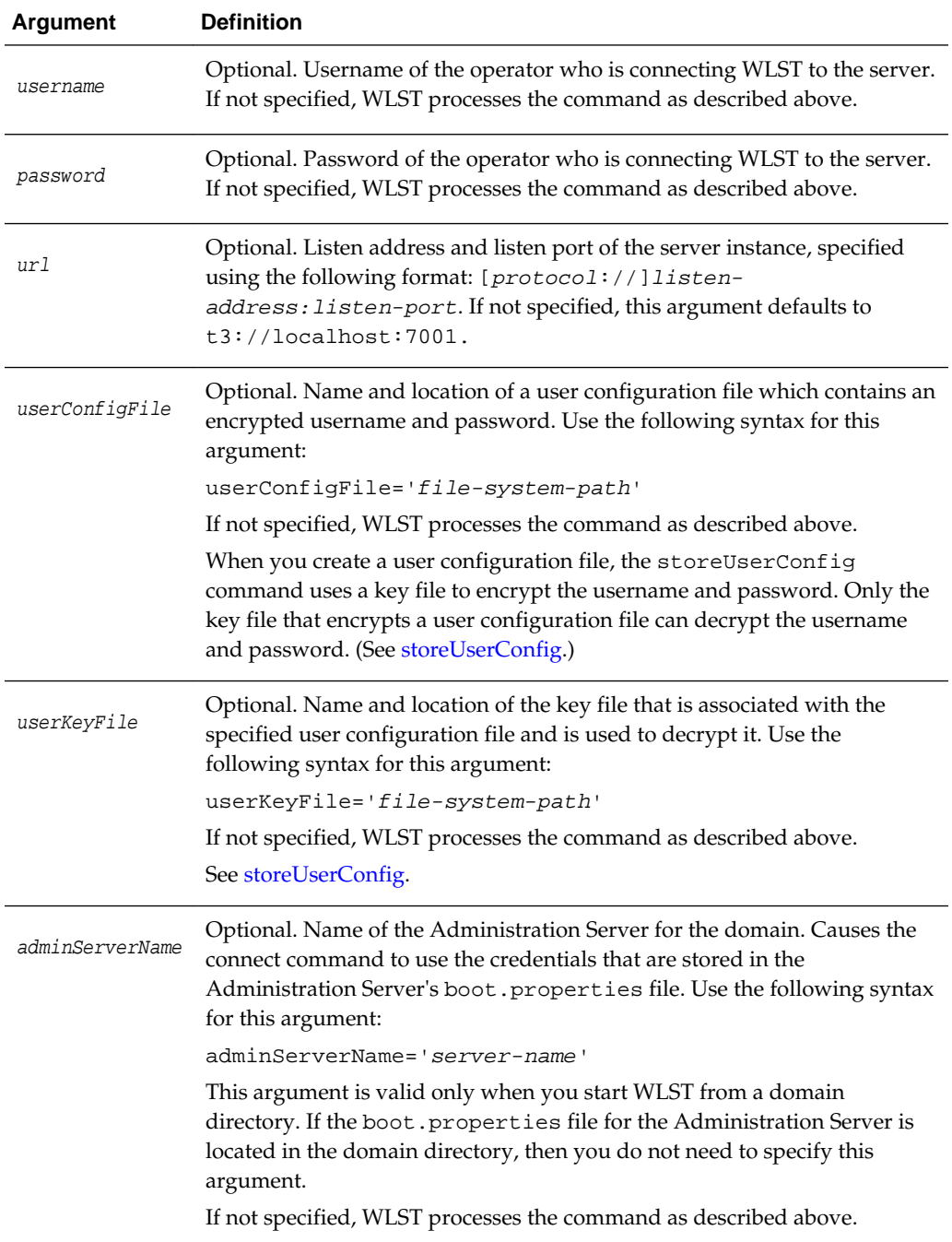

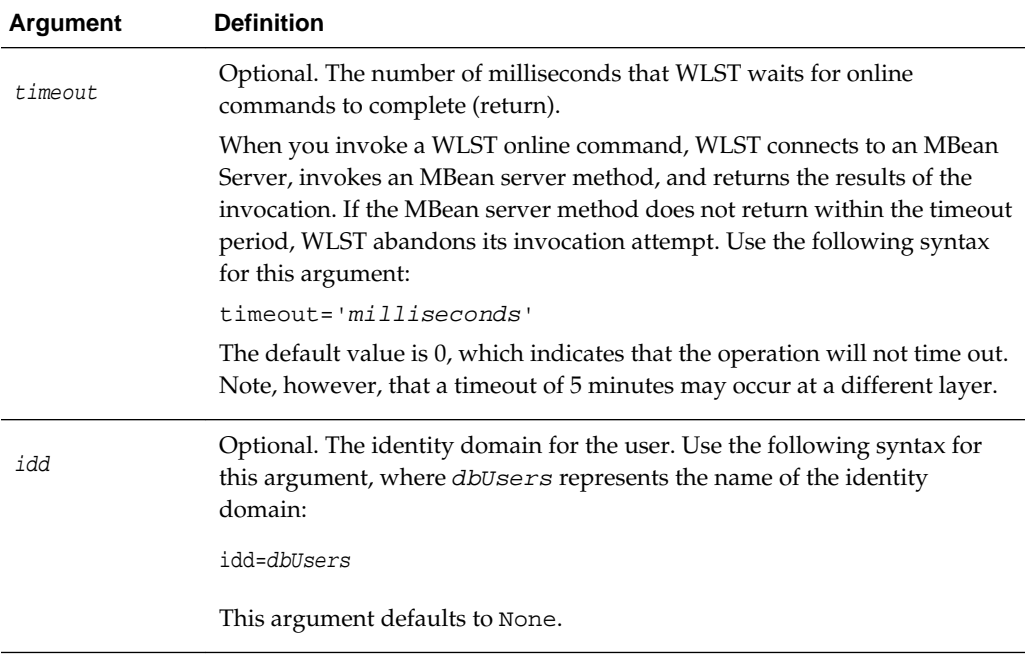

The following example connects WLST to a WebLogic Server instance. In this example, the Administration Server name defaults to AdminServer. Note that a warning is displayed if the SSL or administration port is not used to connect to the server.

wls:/offline> **connect('adminusername','adminpassword','t3://localhost:7001')** Connecting to weblogic server instance running at t3://localhost:7001 as username adminusername...

Successfully connected to Admin Server 'AdminServer' that belongs to domain 'mydomain'.

Warning: An insecure protocol was used to connect to the server. To ensure on-the-wire security, the SSL port or Admin port should be used instead.

wls:/mydomain/serverConfig>

The following example connects WLST to a WebLogic Server instance at the specified URL. In this example, the username and password are passed as variables. This example uses a secure protocol.

```
wls:/offline> username = 'adminusername'
wls:/offline> password = 'adminpassword'
wls:/offline> connect(username,password,'t3s://myhost:7001')
Connecting to weblogic server instance running at t3://myhost:7001 as
username adminusername...
Successfully connected to Admin Server 'AdminServer' that belongs to domain
'mydomain'.
wls:/mydomain/serverConfig>
```
The following example connects WLST to a WebLogic Server instance using a user configuration and key file to provide user credentials.

<span id="page-46-0"></span>wls:/offline> **connect(userConfigFile='c:/myfiles/myuserconfigfile.secure', userKeyFile='c:/myfiles/myuserkeyfile.secure')** Connecting to t3://localhost:7001 with userid username ... Successfully connected to Admin Server 'AdminServer' that belongs to domain 'mydomain'.

wls:/mydomain/serverConfig>

The following example shows the prompts that are displayed in interactive mode if you run the command without parameters:

```
wls:/offline> connect()
Please enter your username :username
Please enter your password :
Please enter your server URL [t3://localhost:7001] :
Connecting to t3//localhost:7001 with userid username
```
## **3.3.1.7 createDomain**

Command Category: Control Commands Use with WLST: Offline

#### **Description**

Creates a WebLogic domain using the specified template.

## **Note:**

The createDomain command is similar in functionality to the unpack command, as described in The Unpack Command in *Creating Templates and Domains Using the Pack and Unpack Commands*.

In the event of an error, the command returns a WLSTException.

## **Syntax**

createDomain(domainTemplate, domainDir, user, password, topologyProfile)

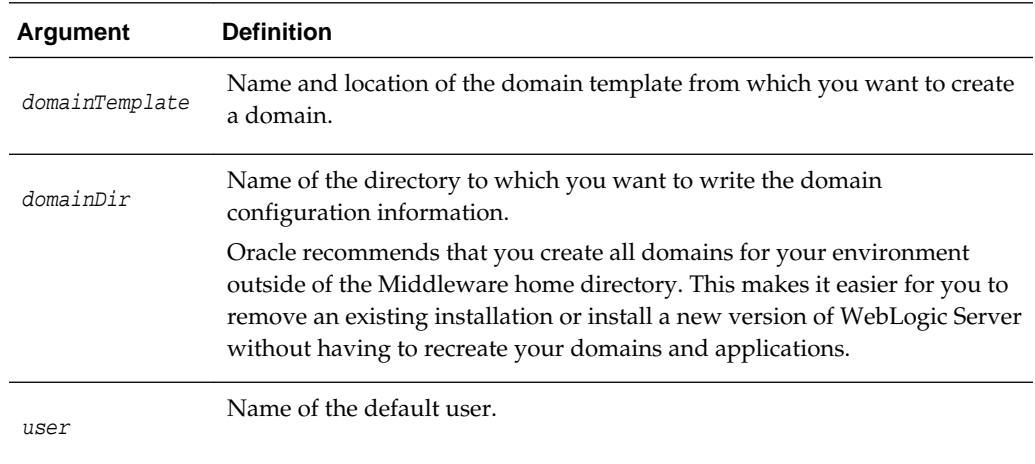

<span id="page-47-0"></span>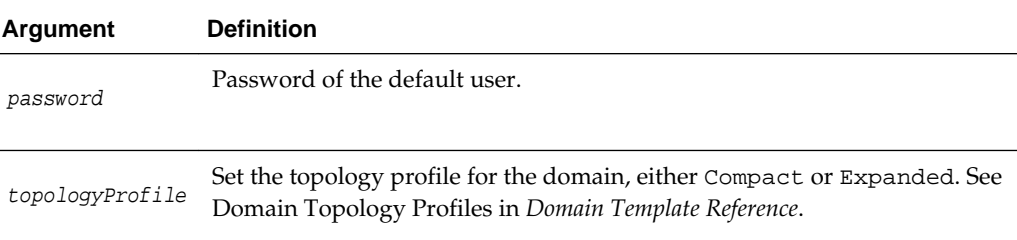

The following example creates a new WebLogic domain using the Avitek MedRec template and sets the default username and password. The domain is saved to the following directory: c:/Oracle/Middleware/wlserver/user\_projects/ domains/medrec.

wls:/offline> **createDomain('c:/Oracle/Middleware/wlserver/common /templates/wls/wls\_medrec.jar','c:/Oracle/Middleware/user\_projects/domains/medrec', 'adminusername','adminpassword')**

# **3.3.1.8 deleteStartupGroup**

Command Category: Control Commands

Use with WLST: Offline

## **Description**

Deletes the server startup group. In the event of an unsupported operation, the command returns a WLSTException.

#### **Syntax**

deleteStartupGroup('startup\_group\_name')

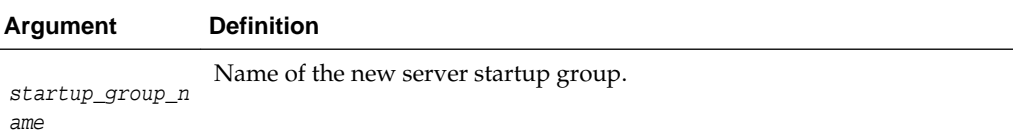

#### **Example**

The following example deletes the server startup group, startup\_group\_custom.

wls:/offline/base\_domain> **deleteStartupGroup('startup\_group\_custom')** 

# **3.3.1.9 disconnect**

Command Category: Control Commands Use with WLST: Online

### <span id="page-48-0"></span>**Description**

Disconnects WLST from a WebLogic Server instance. The disconnect command does not cause WLST to exit the interactive scripting shell; it closes the current WebLogic Server instance connection and resets all the variables while keeping the interactive shell alive.

In the event of an error, the command returns a WLSTException.

You can connect to another WebLogic Server instance using the connect command, as described in [connect](#page-42-0).

#### **Syntax**

disconnect(force)

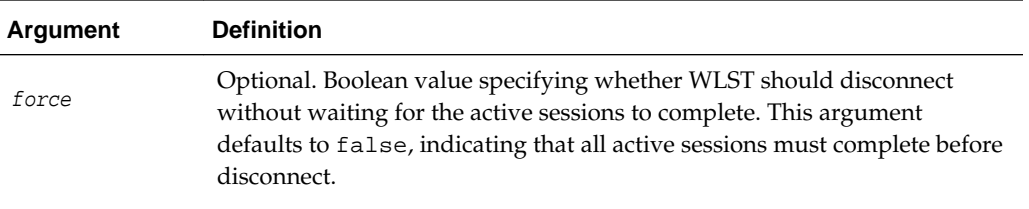

#### **Example**

The following example disconnects from a running server:

```
wls:/mydomain/serverConfig> disconnect()
Disconnected from weblogic server: myserver
wls:/offline>
```
# **3.3.1.10 exit**

Command Category: Control Commands

Use with WLST: Online or Offline

## **Description**

Exits WLST from the user session and closes the scripting shell.

If there is an edit session in progress, WLST prompts you for confirmation. To skip the prompt, set the defaultAnswer argument to y.

By default, WLST calls  $System.exit(0)$  for the current WLST JVM when exiting WLST. If you would like the JVM to exit with a different exit code, you can specify a value using the exitCode argument.

### **Note:**

When the WLST exit command is issued within an Ant script, it may also exit the execution of the Ant script. It is recommended that when invoking WLST within an Ant script, you fork a new JVM by specifying fork="true".

In the event of an error, the command returns a WLSTException.

## <span id="page-49-0"></span>**Syntax**

exit([defaultAnswer], [exitcode])

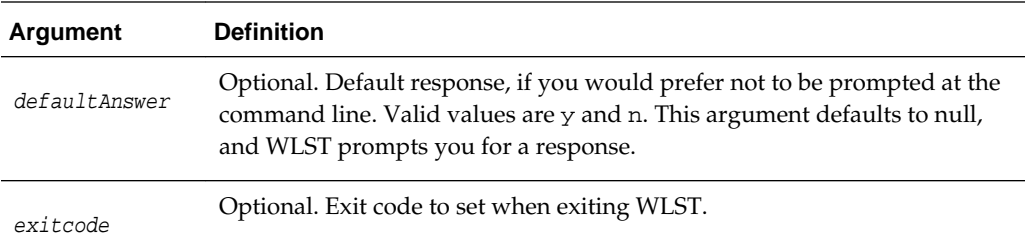

## **Example**

The following example disconnects from the user session and closes the scripting shell.

```
wls:/mydomain/serverConfig> exit()
Exiting WebLogic Scripting Tool ...
c:\rangle
```
The following example disconnects from the user session, closes the scripting shell, and sets the error code to 101.

```
wls:/mydomain/serverConfig> exit(exitcode=101)
Exiting WebLogic Scripting Tool ...
c:\rangle
```
# **3.3.1.11 exportPartition**

Command Category: Control Commands

Use with WLST: Online

## **Description**

Exports a partition into a partition archive that can be used later with the importPartition command. Copies a partition's configuration into the archive file as well as (optionally) the partition's applications and libraries. This command also creates an attributes.json file that can be used to modify the partition's configuration on import.

The command is asynchronous and returns an ImportExportPartitionTaskMBean.

#### **Syntax**

exportPartition(partitionName, expArchPath, [includeAppsNLibs], [keyFile])

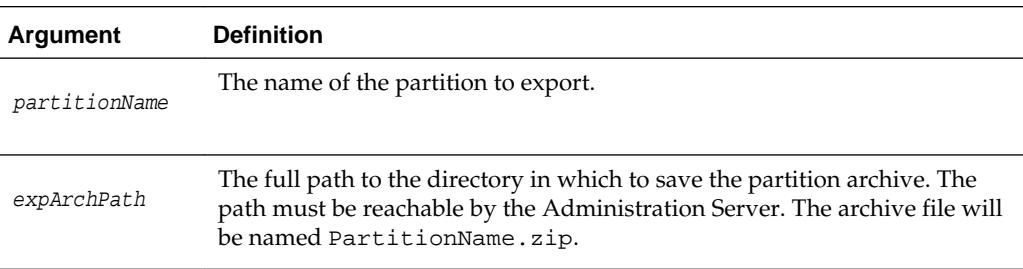

<span id="page-50-0"></span>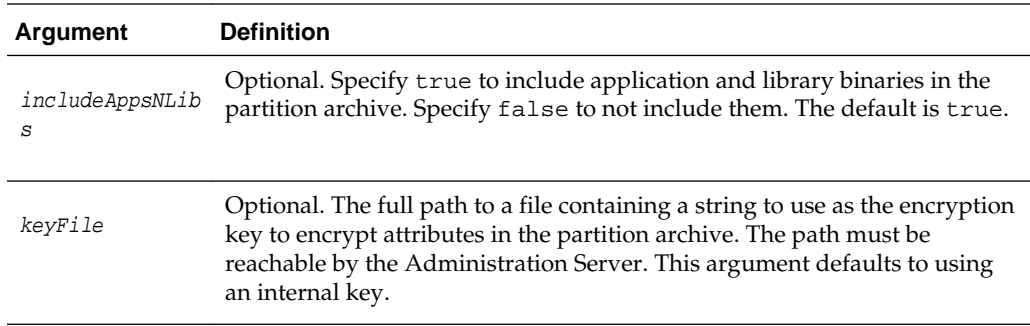

The following example exports partition1 to the /var/tmp directory. Application and library binaries are not included. The file /home/foo/mykeyfile is used as the encryption key.

wls:/mydomain/serverConfig> **task = exportPartition("partition1", "/var/tmp/", false, "/home/foo/mykeyfile")**

## **3.3.1.12 getDatabaseDefaults**

Command Category: Control Commands

Use with WLST: Offline

#### **Description**

Connects LocalSvcTblDataSource to the database server to retrieve schema information and automatically bind these retrieved parameters with local schema components. Data source LocalSvcTblDataSource must be configured with the necessary connection parameters before calling getDatabaseDefaults().

#### **Note:**

This command can be used only if the domain being created or modified includes Fusion Middleware components that require the use of the Oracle Fusion Middleware Repository Creation Utility (RCU) to load database schemas. The LocalSvcTblDataSource connects to the schema corresponding to the ServiceTable component in RCU.

getDatabaseDefaults() retrieves the schema password that was set when the schema was first created using RCU. If the schema password was changed after running RCU and before domain creation, you must specify the password again after calling getDatabaseDefaults() and before calling writeDomain() in a WLST script. For example:

```
getDatabaseDefaults()
cd('/JDBCSystemResource/LocalSvcTblDataSource/JdbcResource/
LocalSvcTblDataSource/JDBCDriverParams/NO_NAME_0')
set('PasswordEncrypted', 'new_password')
writeDomain(DOMAIN_HOME)
```
#### **Syntax**

getDatabaseDefaults()

<span id="page-51-0"></span>The following example retrieves schema information for a domain called fmwdomain.

```
wls:/offline/fmwdomain>cd('JDBCSystemResource/LocalSvcTblDataSource/JdbcResource/
LocalSvcTblDataSource')
wls:/offline/fmwdomain>cd('JDBCDriverParams/NO_NAME_0')
wls:/offline/fmwdomain>set('DriverName','oracle.jdbc.OracleDriver')
wls:/offline/fmwdomain>set('URL','jdbc:oracle:thin:@localhost:1522/xe')
wls:/offline/fmwdomain>set('PasswordEncrypted', 'password')
wls:/offline/fmwdomain>cd('Properties/NO_NAME_0')
wls:/offline/fmwdomain>cd('Property/user')
wls:/offline/fmwdomain>cmo.setValue('DEV_STB')
wls:/offline/fmwdomain>getDatabaseDefaults()
```
# **3.3.1.13 getFEHostURL**

Command Category: Control Commands

Use with WLST: Offline

## **Description**

Retrieves the plain, SSL, or default URL for the domain Frontend Host from the service table.

#### **Syntax**

getFEHostURL(type)

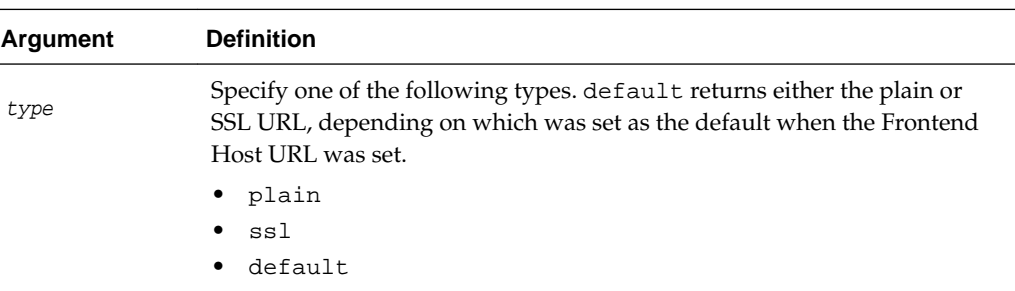

#### **Example**

The following example returns the SSL URL for the Frontend Host in the domain mydomain.

```
wls:/offline> readDomain("/domains/mydomain")
wls:/offline> getFEHostURL("ssl")
wls:/offline> https://myhost.com:7070
```
# **3.3.1.14 getServerGroups**

Command Category: Control Commands

Use with WLST: Offline

## **Description**

Retrieves a list of the server groups in which the specified server is a member. In the event of an unsupported operation, the command returns a WLSTException.

## <span id="page-52-0"></span>**Syntax**

getServerGroups(server\_name)

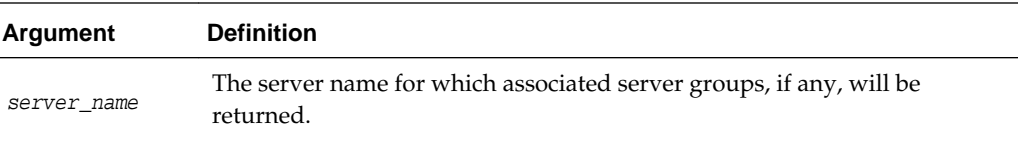

## **Example**

The following example gets the server group for the server my\_server.

```
wls:/offline/base_domain> getServerGroups('my_server')
'["SERVER-GROUP1-NAME", "SERVER-GROUP2-NAME"]'
```
# **3.3.1.15 getStartupGroup**

Command Category: Control Commands

Use with WLST: Offline

#### **Description**

Retrieves the server startup group associated with a server. In the event of an unsupported operation, the command returns a WLSTException.

#### **Syntax**

getStartupGroups(server\_name)

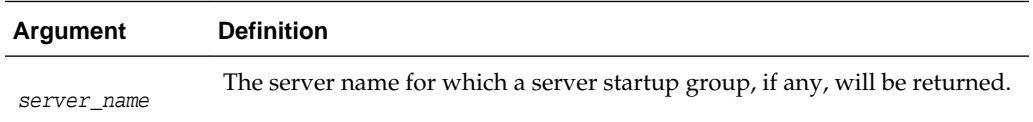

## **Example**

The following example gets the server startup group for the server my\_server.

```
wls:/offline/base_domain> getStartupGroup('my_server')
'Startup_Group_1'
```
## **3.3.1.16 getTopologyProfile**

Returns the domain topology profile for a domain.

## **Syntax**

```
getTopologyProfile()
```
#### **Example**

The following example reads the domain mydomain and then retrieves the topology profile for the domain (either Compact or Expanded).

```
wls:/offline> readDomain('C:/domains/mydomain')
wls:/mydomain> getTopologyProfile()
```
'Expanded' wls:/mydomain>

# <span id="page-53-0"></span>**3.3.1.17 importPartition**

Command Category: Control Commands

Use with WLST: Online

## **Description**

Imports a partition archive (generated by the exportPartition command) into a domain. Supports an attributes.json file that can be used to modify the partition's configuration on import.

The command is asynchronous and returns an ImportExportPartitionTaskMBean.

### **Syntax**

importPartition(archiveFileName, [partitionName], [createNew], [keyFile])

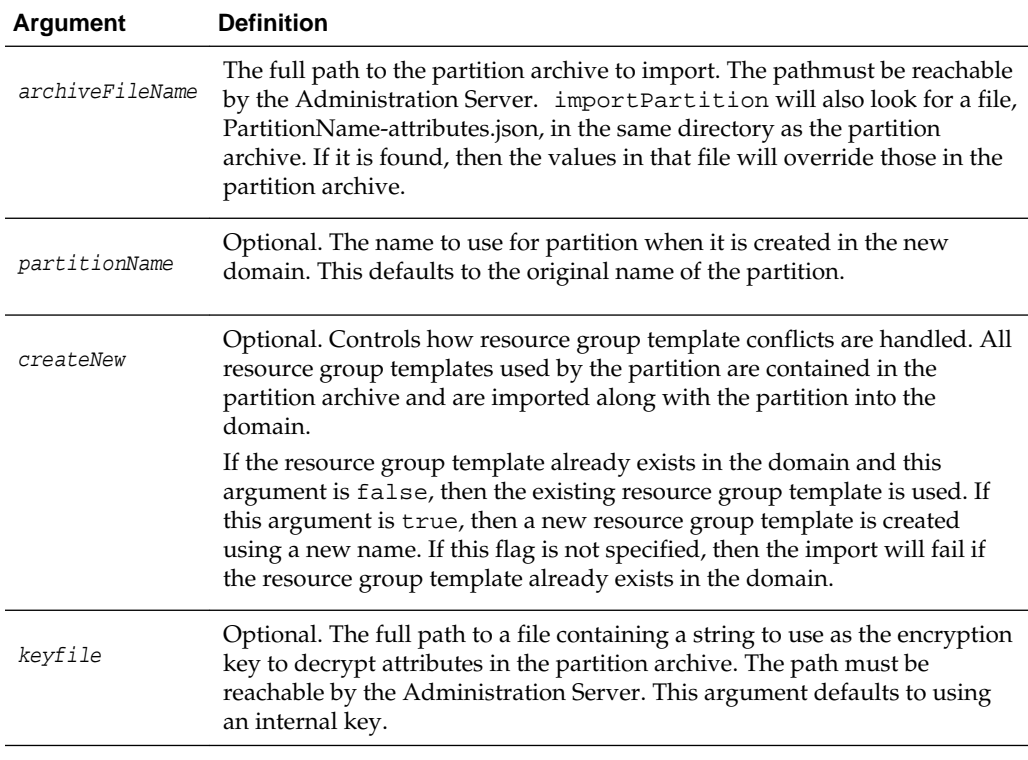

## **Example**

The following example imports the partition1 archive located in the /var/tmp directory. Application and library binaries are not included. The file /home/foo/ mykeyfile is used as the encryption key.

wls:/mydomain/serverConfig> importPartition("/var/tmp/partition1.zip", keyFile="/ home/foo/mykeyfile")

# **3.3.1.18 listServerGroups**

Command Category: Control Commands

<span id="page-54-0"></span>Use with WLST: Offline

### **Description**

Retrieves a map of the config-groups.xml server groups that are user-expandable. In the event of an unsupported operation, the command returns a WLSTException.

For information about server groups, see config-groups.xml and startup-plan.xml in *Domain Template Reference*.

#### **Syntax**

listServerGroups([printout])

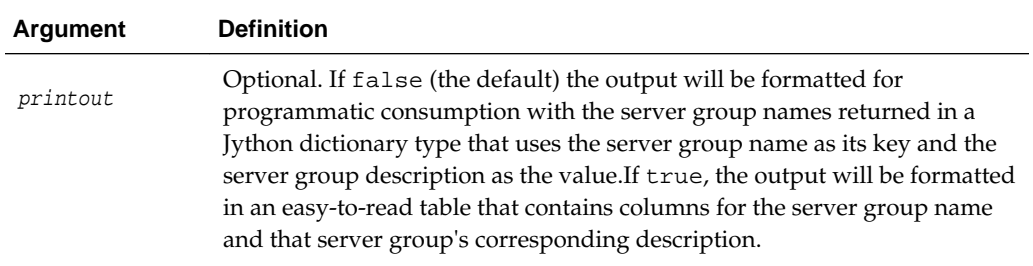

## **Example**

The following example outputs server groups for programmatic use:

```
wls:/offline> listServerGroups()
```

```
'{"SERVER-GROUP1-NAME" : "Server Group 1 Description", "SERVER-GROUP2-NAME" : 
"Server Group 2 Description"}'
wls:/offline>
```
The following example outputs server groups for programmatic use:

```
wls:/offline> print listServerGroups('true')
Server Group | Description
-------------------|---------------------------
SERVER-GROUP1-NAME | Server Group 1 Description
SERVER-GROUP2-NAME | Server Group 2 Description
wls:/offline>
```
## **3.3.1.19 readDomain**

Command Category: Control Commands

Use with WLST: Offline

#### **Description**

Opens an existing WebLogic domain for updating.

WLST offline provides read and write access to the configuration data that is persisted in the config directory for the WebLogic domain, or in a domain template JAR created using Template Builder. This data is a collection of XML documents and expresses a hierarchy of management objects.

When you open a template or WebLogic domain, WLST is placed at the root of the configuration hierarchy for that domain, and the prompt is updated to reflect the current location in the configuration hierarchy. For example:

<span id="page-55-0"></span>wls:/offline/base\_domain>

For more information, see Navigating and Interrogating MBeans in *Understanding the WebLogic Scripting Tool*.

In the event of an error, the command returns a WLSTException.

#### **Syntax**

readDomain(domainDirName)

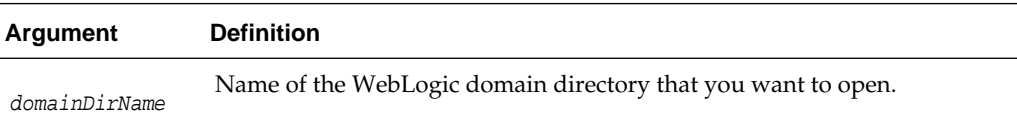

#### **Example**

The following example opens the medrec domain for editing.

wls:/offline> **readDomain('c:/Oracle/Middleware/user\_projects/domains/medrec')** wls:/offline/medrec>

# **3.3.1.20 readDomainForUpgrade**

Command Category: Control Commands

Use with WLST: Offline

#### **Description**

The readDomainForUpgrade() function performs three basic tasks:

- Upgrades the core WebLogic Server configuration to the new version
- Reads the resulting domain into memory similarly to the existing [readDomain](#page-54-0) function
- Selects the required reconfiguration templates and adds them to the domain similarly to the existing [addTemplate](#page-40-0) function.

Note that if the core WebLogic Server upgrade portion of this is successful, it cannot be undone. The addition of the reconfiguration templates must be committed via the [updateDomain](#page-60-0) function later in the session in order to take effect.

#### **Syntax**

readDomainForUpgrade(domain\_dir), [properties]

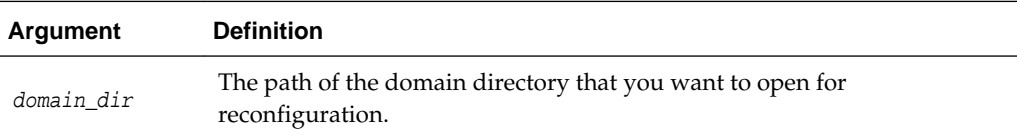

<span id="page-56-0"></span>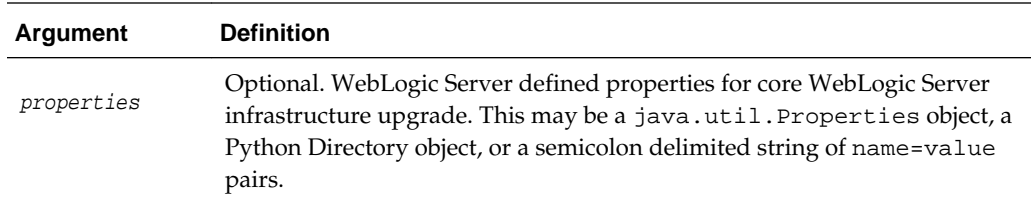

The following example opens the domain located at  $C:\domains\backslashmedrec$  for upgrade:

>wls:/offline> readDomainForUpgrade('c:/domains/medrec')

## **3.3.1.21 readTemplate**

Command Category: Control Commands

Use with WLST: Offline

#### **Description**

Opens an existing domain template for domain creation and optionally specifies the config-groups topology to use (full WebLogic Server only).

When you open a domain template, WLST is placed into the configuration bean hierarchy for that domain template, and the prompt is updated to reflect the current location in the configuration hierarchy. For example:

wls:/offline/base\_domain>

WebLogic Server configuration beans exist within a hierarchical structure. In the WLST file system, the hierarchies correspond to drives; types and instances are directories; attributes and operations are files. WLST traverses the hierarchical structure of configuration beans using commands such as cd, ls, and pwd in a similar way that you would navigate a file system in a UNIX or Windows command shell. After navigating to a configuration bean instance, you interact with the bean using WLST commands. For more information, see Navigating and Interrogating MBeans in *Understanding the WebLogic Scripting Tool*.

#### **Note:**

Using WLST and a domain template, you can only create and access security information when you are creating a new WebLogic domain. When you are updating a WebLogic domain, you cannot access security information through WLST.

In the event of an error, the command returns a WLSTException.

#### **Syntax**

```
readTemplate(templateFileName), [topologyprofile]
```
<span id="page-57-0"></span>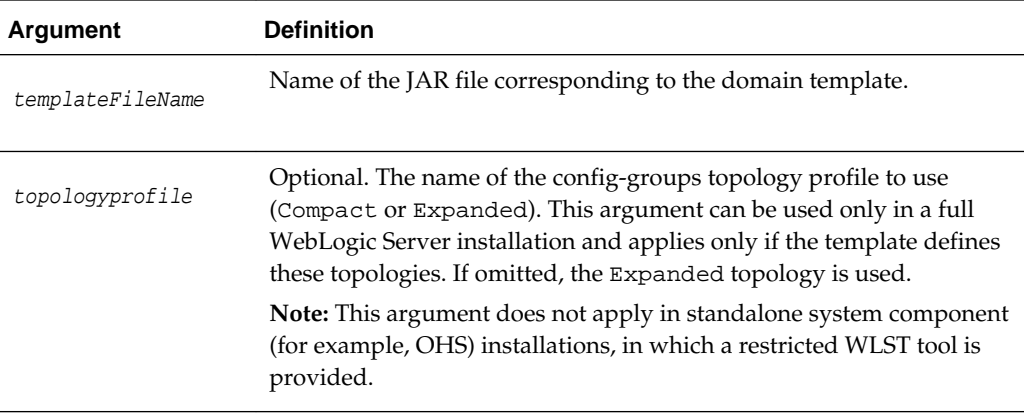

The following example opens the medrec. jar domain template for WebLogic domain creation.

```
wls:/offline> readTemplate('c:/Oracle/Middleware/wlserver/common/templates
/wls/wls_medrec.jar')
wls:/offline/wls_medrec>
```
**Note:** 

The readTemplate command has been deprecated in this release and will be removed in a future release. Use the selectTemplate and loadTemplates commands instead. For more information and examples, see Creating and Updating a WebLogic Domain in *Understanding the WebLogic Scripting Tool*.

# **3.3.1.22 setFEHostURL**

Command Category: Control Commands

Use with WLST: Offline

#### **Description**

Sets the plain and SSL URLs for the domain Frontend Host and specifies whether the plain or SSL URL is the default.

#### **Syntax**

setFEHostURL(plain, ssl, isDefaultPlain)

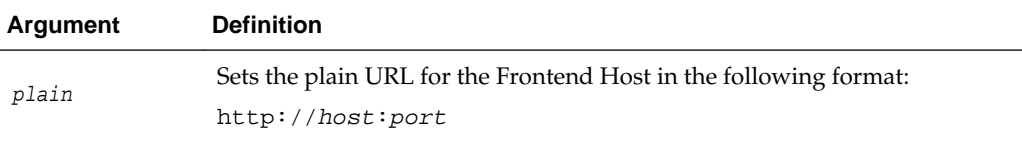

<span id="page-58-0"></span>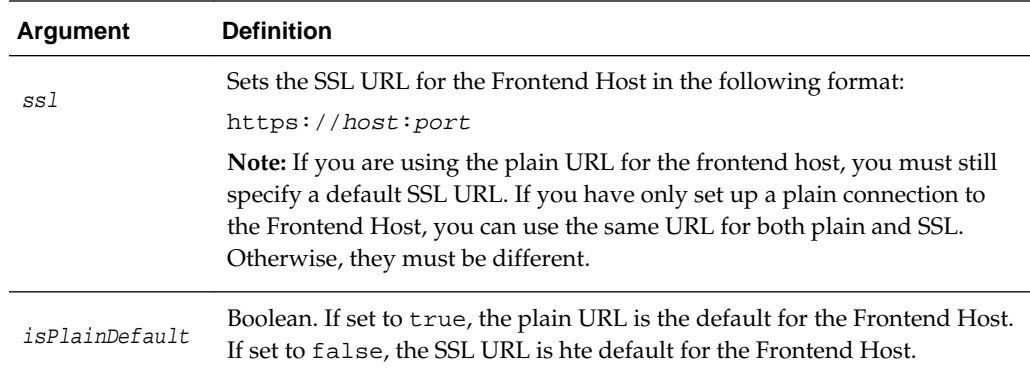

The following example sets the plain and SSL URLs for the Frontend Host of the domain mydomain, and specifies that the default is the SSL URL.

```
wls:/offline> readDomain("/domains/mydomain")
wls:/offline> setFEHostURL("http://www.myhost.com:7733","http://www.myhost.com:
7733"4455", 
false)
```
# **3.3.1.23 setServerGroups**

Command Category: Control Commands

Use with WLST: Online and Offline

## **Description**

Sets the user-expandable server groups to which you want the specified server to belong. After executing this function, the server belongs only to the specified server groups.

In the event of an unsupported operation, the command returns a WLSTException.

#### **Syntax**

setServerGroups(serverName, serverGroups, [timeout], [skipEdit])

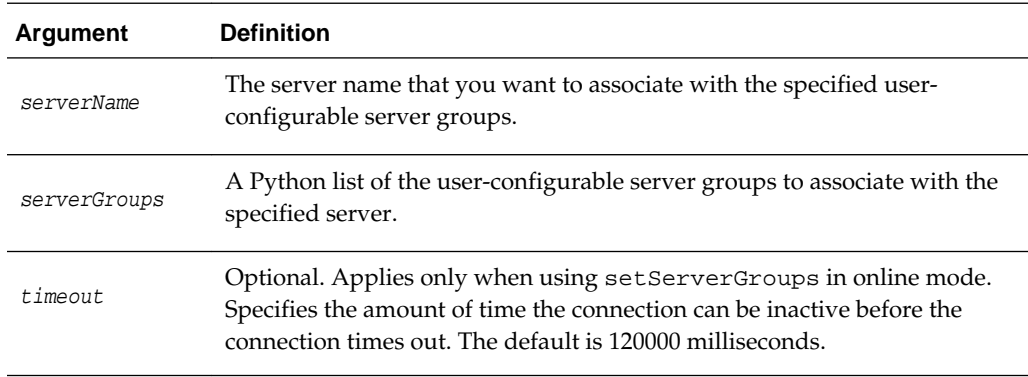

<span id="page-59-0"></span>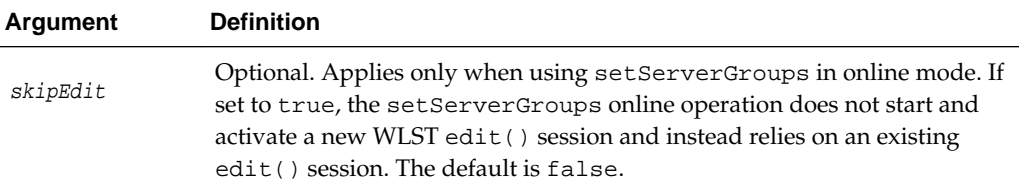

The following example associates the server my\_server with user-expandable server groups server\_group\_1 and server\_group\_2.

```
wls:/offline/base_domain> groups="server_group_1, server_group_2"
wls:/offline/base_domain> setServerGroups('my_server', groups)
```
# **3.3.1.24 setStartupGroup**

Command Category: Control Commands

Use with WLST: Offline

## **Description**

Sets the server startup group for a server. In the event of an unsupported operation, the command returns a WLSTException.

#### **Syntax**

setStartupGroup(server\_name, server\_startup\_group\_name)

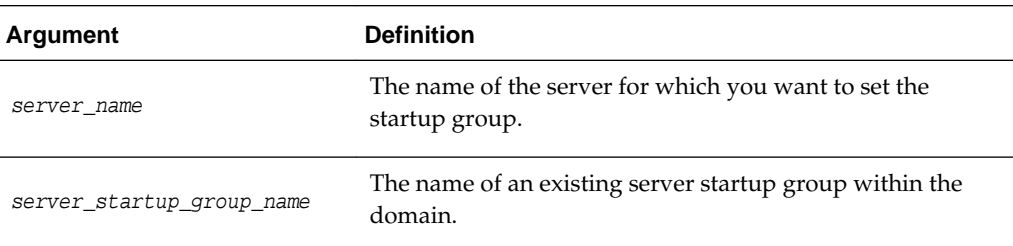

#### **Example**

The following example sets the startup group for the server my\_server to startup\_group\_1.

wls:/offline/base\_domain> setStartupGroup('my\_server', 'startup\_group\_1')

# **3.3.1.25 setSharedSecretStoreWithPassword**

Command Category: Control Commands

Use with WLST: Offline

## **Description**

Sets the shared secret store and password for a shared database in a domain which includes Fusion Middleware products. In the event of an unsupported operation, the command returns a WLSTException.

<span id="page-60-0"></span>For information about using a shared database, see Sharing a Database Instance in *Securing Applications with Oracle Platform Security Services*.

#### **Syntax**

setSharedSecretStoreWithPassword(sharedSecretStore, secretStorePassword)

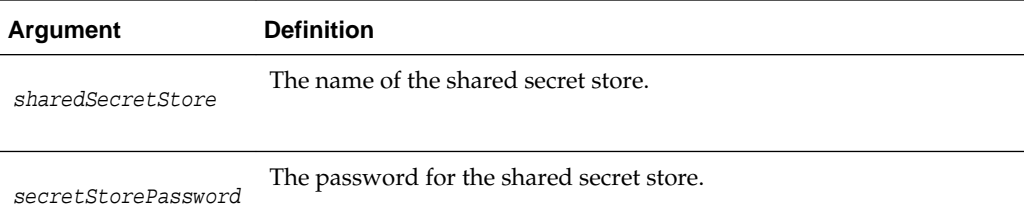

## **Example**

The following example sets the password for secret store store1 to password for the domain base\_domain.

wls:/offline/base\_domain>setSharedSecretStoreWithPassword(store1, password)

## **3.3.1.26 updateDomain**

Command Category: Control Commands

Use with WLST: Offline

#### **Description**

Updates and saves the current WebLogic domain. The domain continues to be editable after you update and save it.

In the event of an error, the command returns a WLSTException.

#### **Syntax**

updateDomain()

## **Example**

...

The following example opens the medrec domain, performs some operations, and updates and saves the current domain:

wls:/offline> **readDomain('c:/Oracle/Middleware/user\_projects/domains/medrec')**

```
wls:/offline/medrec> updateDomain()
```
# **3.3.1.27 writeDomain**

Command Category: Control Commands

Use with WLST: Offline

#### **Description**

Writes the domain configuration information to the specified directory.

<span id="page-61-0"></span>Once you write the WebLogic domain to file system, you can continue to update the domain template object that exists in memory, and reissue the writeDomain command to store the domain configuration to a new or existing file.

By default, when you write a WebLogic domain, the associated applications are written to WL\_HOME/user\_projects/applications/domainname, where WL\_HOME specifies the WebLogic Server home directory and domainname specifies the name of the WebLogic domain. This directory must be empty; otherwise, WLST displays an error.

When you have finished using the domain template object in memory, close it using the closeTemplate command. If you want to edit the WebLogic domain that has been saved to disk, you can open it using the [readDomain](#page-54-0) command.

#### **Note:**

The name of the WebLogic domain is derived from the name of the domain directory. For example, for a domain saved to c:/Oracle/Middleware/ user\_projects/domains/myMedrec, the domain name is myMedrec.

When updating an existing domain, you must use [updateDomain](#page-60-0) in place of writeDomain().

Before writing the domain, you must define a password for the default user, if it is not already defined. For example:

```
cd('/Security/base_domain/User/adminusername')
cmo.setPassword('adminpassword')
```
In the event of an error, the command returns a WLSTException.

### **Syntax**

writeDomain(domainDir)

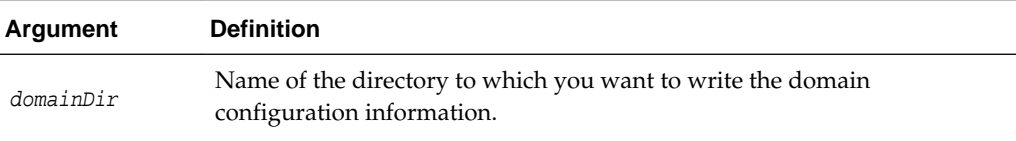

#### **Example**

...

The following example reads the medrec.jar domain templates, performs some operations, and writes the domain configuration information to the c:/Oracle/ Middleware/user\_projects/domains/medrec directory.

```
wls:/offline> readTemplate('c:/Oracle/Middleware/wlserver/common/templates
/wls/wls.jar')
```
wls:/offline/base\_domain> **writeDomain('c:/Oracle/Middleware/user\_projects/domains/ base\_domain')**

## **3.3.1.28 writeTemplate**

Command Category: Control Commands

Use with WLST: Online and Offline

## <span id="page-62-0"></span>**Description**

Writes the domain configuration information to the specified domain template. You can use the domain configuration template to recreate the WebLogic domain.

Once your write the configuration information to the domain configuration template, you can continue to update the WebLogic domain or domain template object that exists in memory, and reissue the writeDomain or writeTemplate command to store the domain configuration to a new or existing WebLogic domain or domain template file. For more information, see [writeDomain](#page-60-0) or [writeTemplate,](#page-61-0) respectively.

In the event of an error, the command returns a WLSTException.

#### **Note:**

The writeTemplate command is similar in functionality to the pack command; see The pack Command in *Creating Templates and Domains Using the pack and unpack Commands*. However, writeTemplate does not support creating a Managed Server template.

#### **Syntax**

writeTemplate(templateName, [timeout])

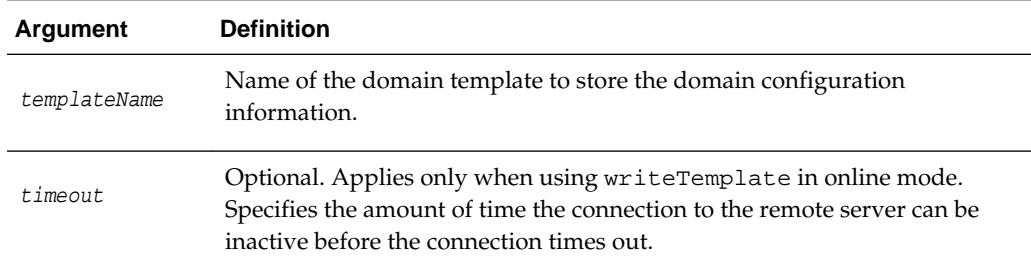

## **Example**

...

The following example writes the current domain configuration to the domain template named c:/Oracle/Middleware/user\_projects/templates/ myTemplate.jar.

```
wls:/offline> readDomain('c:/Oracle/Middleware/user_projects/domains/mydomain')
```

```
wls:/offline/base_domain> writeTemplate('c:/Oracle/Middleware/user_projects
/templates/myTemplate.jar')
```
## **3.3.1.29 validateConfig**

Command Category: Control Commands

Use with WLST: Online or Offline

#### **Description**

Validates a domain configuration using the supplied option. In the event of a validation error, the command returns a WLSTException.

## <span id="page-63-0"></span>**Syntax**

validateConfig(option)

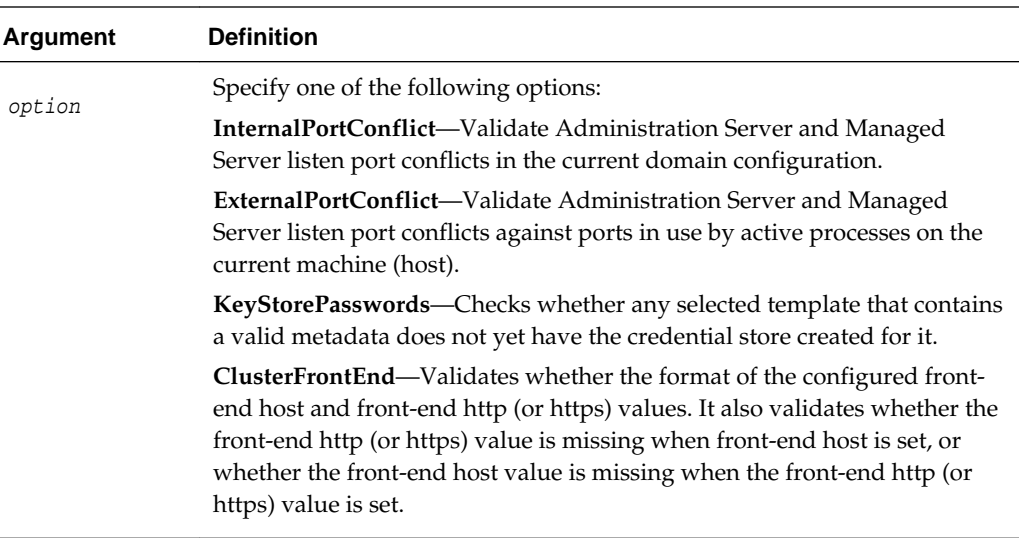

## **Example**

The following example validates the internal listen port configuration in the domain base\_domain:

wlst:/offline/base\_domain>**validateConfig('InternalPortConflict')**

# **3.3.1.30 setTopologyProfile**

Command Category: Control Commands

Use with WLST: Offline

## **Description**

Sets the domain topology profile (Compact or Expanded) to use for that domain. This should be set before selecting the domain template. If the topology profile is not set, then the default topology is used.

## **Syntax**

setTopologyProfile(Topology Profile)

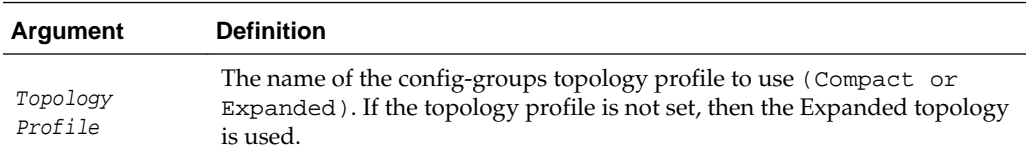

## **Example**

The following example sets the domain topology profile as Compact for a domain:

```
wlst:/offline> setTopologyProfile('Compact')
```
# <span id="page-64-0"></span>**3.3.1.31 selectTemplate**

Command Category: Control Commands Use with WLST: Offline

#### **Description**

Selects an existing domain template or application template for creating a domain.

#### **Syntax**

selectTemplate(Template Name,Template Version)

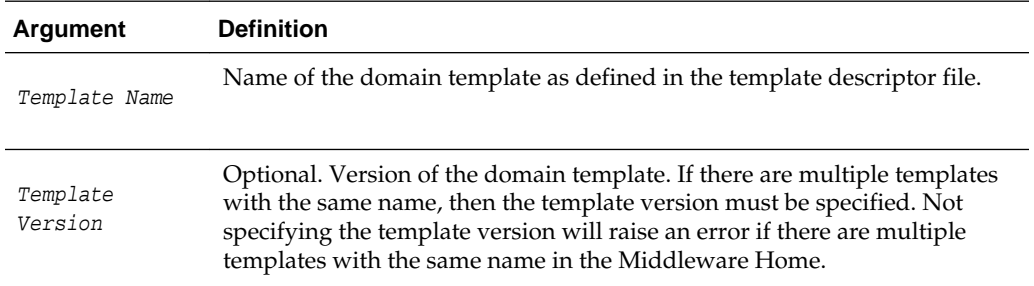

#### **Example**

The following example selects the specified domain template for creating a domain:

wls:/offline> selectTemplate('Basic WebLogic Server Domain','12.2.1.0')

# **3.3.1.32 rolloutApplications**

Command Category: Control Commands

Use with WLST: Online

#### **Description**

Rolls out updates to specified applications deployed on the targeted servers without interrupting service. The target can be a domain, a cluster, or a comma-separated list of servers.

This operation involves graceful shutdown of the servers, updating the applications, restarting the Node Manager, and starting the servers again.

#### **Syntax**

rolloutApplications(target, applicationPropertiesFile, [options])

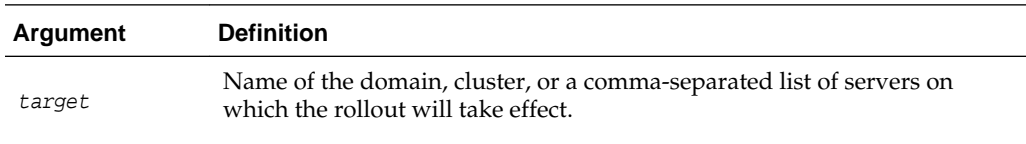

<span id="page-65-0"></span>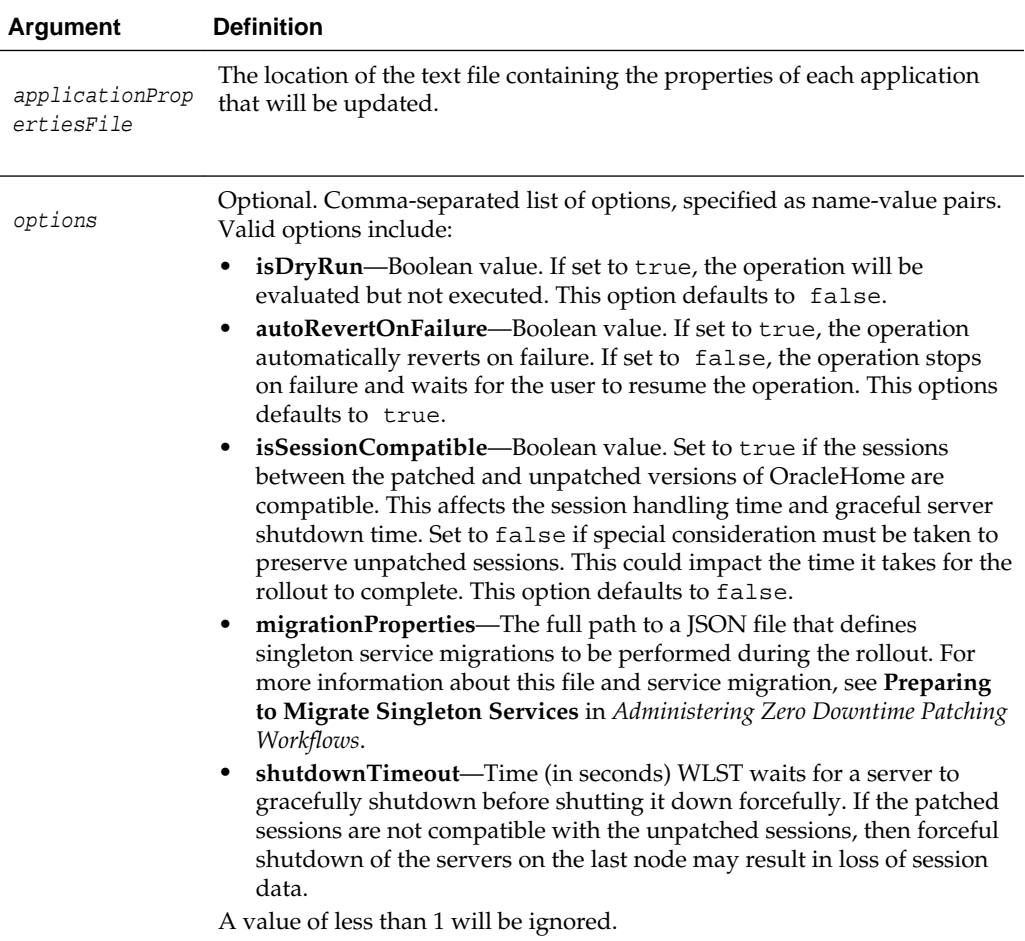

The following example shows how to use the rolloutApplications command to roll out the applications defined in the JSON-formatted application properties file /u01/scratch/app\_update.json to all servers in Cluster1.

```
wls:/myDomain/serverConfig/> progress=rolloutApplications('Cluster1', '/u01/scratch/
app_update.json')
```
# **3.3.1.33 rolloutJavaHome**

Command Category: Control Commands

Use with WLST: Online

## **Description**

Updates the targeted servers to use a new JavaHome without interrupting the service.

This operation results in graceful shutdown of the servers, the location of Java Home being updated, the Node Manager being restarted, and the servers being restarted without interrupting the service for the user.

## <span id="page-66-0"></span>**Syntax**

**Argument Definition** target Name of the domain, cluster, or a comma-separated list of servers on which the rollout will take effect. javaHomeDirecto ry The location of the new Java Home to use. This must refer to a valid Java Home path installed on each machine. options Optional. A comma-separated list of options, specified as name-value pairs. Valid options include: isDryRun-Boolean value. If set to true, the operation is evaluated but not executed. This option defaults to false. • **autoRevertOnFailure**—Boolean value. If set to true, the operation automatically reverts on failure. If set to false, the operation stops on failure and waits for the user to resume the operation. This options defaults to true. • **isSessionCompatible**—Boolean value. Set to true if the sessions between the patched and unpatched versions of Oracle Home are compatible. This affects the session handling time and graceful server shutdown time. Set to false if special consideration must be taken to preserve unpatched sessions. This could impact the time it takes for the rollout to complete. This option defaults to false. • **migrationProperties**—The full path to a JSON file that defines singleton service migrations to be performed during the rollout. For more information about this file and service migration, see Preparing to Migrate Singleton Services in *Administering Zero Downtime Patching Workflows*. • **shutdownTimeout**—Time (in seconds) WLST waits for a server to gracefully shutdown before shutting it down forcefully. If the patched sessions are not compatible with the unpatched sessions, then forceful shutdown of the servers on the last node may result in loss of session data. A value of less than 1 is ignored.

rolloutJavaHome(target, javaHomeDirectory, [options])

## **Example**

The following example shows how to use the rolloutJavaHome command to roll out a new Java Home to the cluster Cluster1. The new Java Home location is /u01/ jdk1.8.0\_50.

wls:/myDomain/serverConfig/> progress=rolloutJavaHome('Cluster1', '/u01/jdk1.8.0\_50')

# **3.3.1.34 rolloutOracleHome**

Command Category: Control Commands

Use with WLST: Online

#### **Description**

Rolls out a patched Oracle Home to the targeted servers or reverts your targeted servers to use the previous unpatched Oracle Home.

This operation results in graceful shutdown of the servers, the Node Manager being restarted, and the servers being restarted without interrupting the service for the user.

## **Syntax**

rolloutOracleHome(target, rolloutOracleHome, backupOracleHome, isRollout, [options])

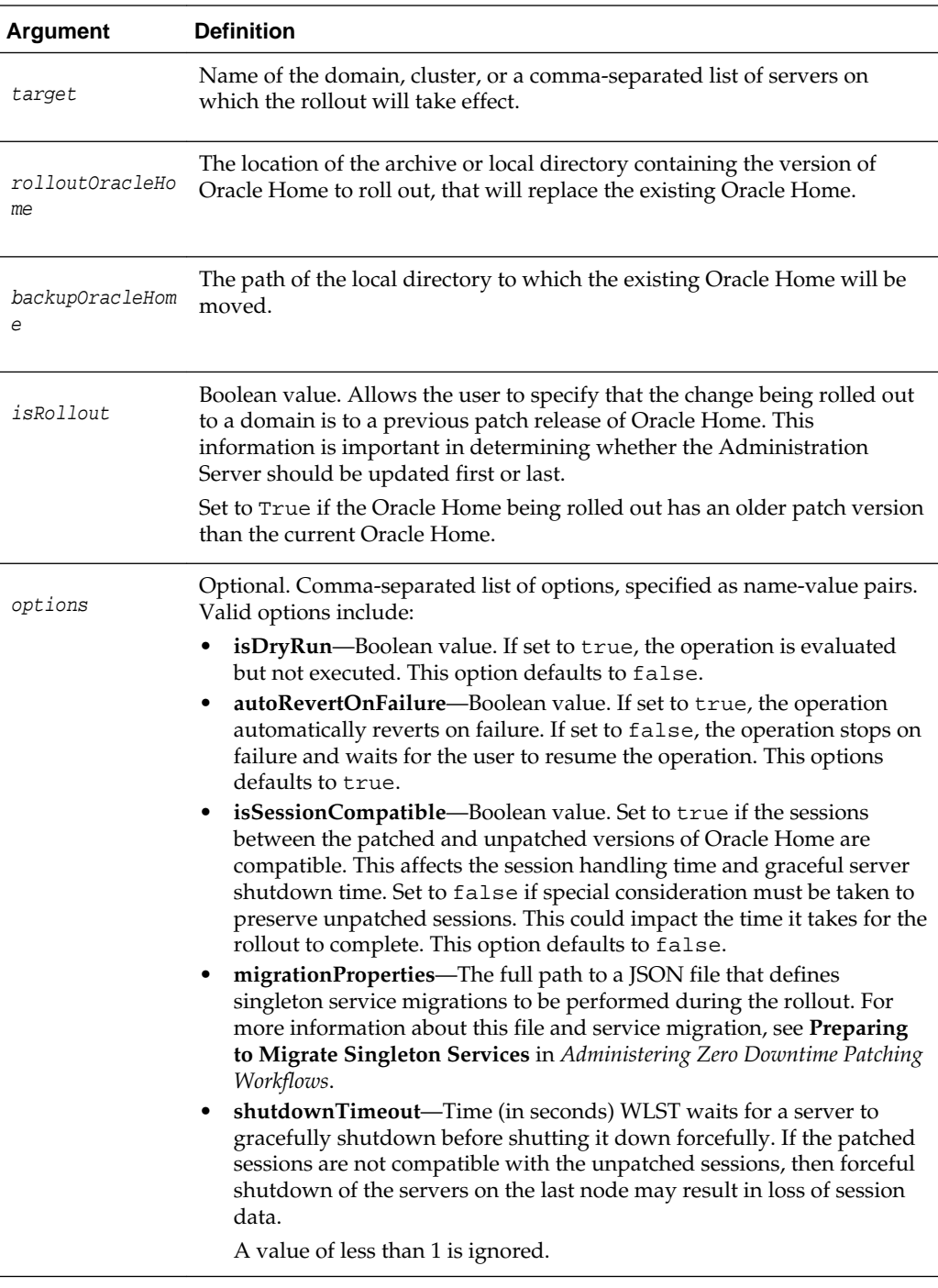

## **Example**

The following example shows how to use the rolloutOracleHome command to roll out a new Oracle Home to the domain myDomain. The JAR file for the patched Oracle

Home is located at /net/wls/wls\_patched.jar. The original Oracle Home will be moved to /u01/Oracle\_Home\_backup. The process will not automatically revert if it fails.

```
wls:/myDomain/serverConfig/> progress=rolloutOracleHome('myDomain', '/net/wls/
wls_patched.jar', '/u01/Oracle_Home_backup', autoRevertOnFailure=FALSE)
)
```
# <span id="page-68-0"></span>**3.3.1.35 rollingRestart**

Command Category: Control Commands

Use with WLST: Online

## **Description**

Initiates a rolling restart of all servers in a domain or all servers in a specific cluster or clusters without interrupting the service. This command provides the ability to sequentially restart servers.

This operation involves the graceful shutdown of the servers, and the servers being restarted without interrupting the service for the user.

#### **Syntax**

rollingRestart(target, [options])

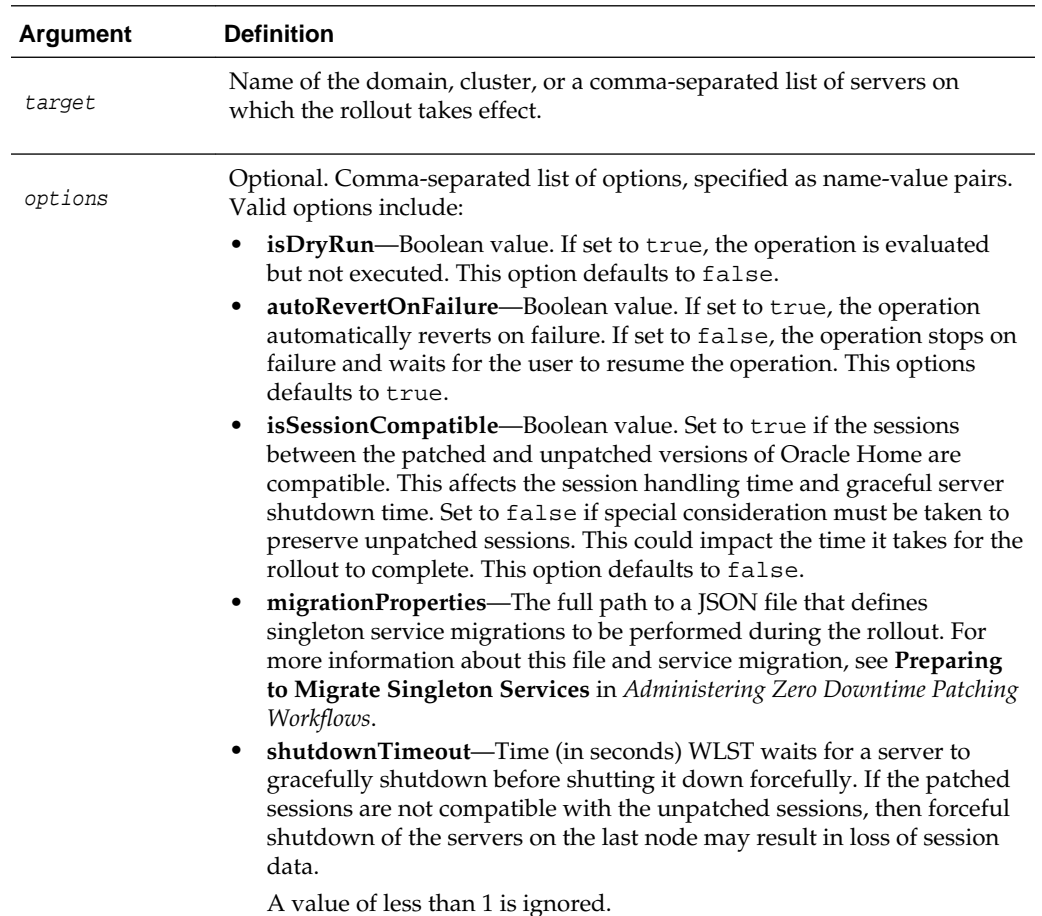

<span id="page-69-0"></span>The following example uses the rollingRestart command to restart all servers in the domain myDomain, one at a time. It then, uses the returned progress object to show the progress and state of the operation.

```
wls:/myDomain/serverConfig/> progress = rollingRestart('myDomain')
 wls:/myDomain/serverConfig/> progress.getProgressString()
     '[MgmtOrchestration:2192004]Workflow wf9 Running: 43 / 80'
 wls:/myDomain/serverConfig/> progress.getStatus()                              'SUCCESS'
```
# **3.3.1.36 rolloutUpdate**

Command Category: Control Commands

Use with WLST: Online

#### **Description**

Updates the targeted servers to use Oracle Home, Java Home, or applications deployed on the server without interrupting the service or causing loss of session. This command allows for any combination of those updates, depending on the optional parameters that are specified. If the user doesn't specify the Oracle Home, Java Home, or application properties parameters, then rollingRestart is executed.

## **Syntax**

rolloutUpdate(target, [rolloutOracleHome, backupOracleHome, isRollout], [javaHomeDirectory], [applicationPropertiesFile], [options])

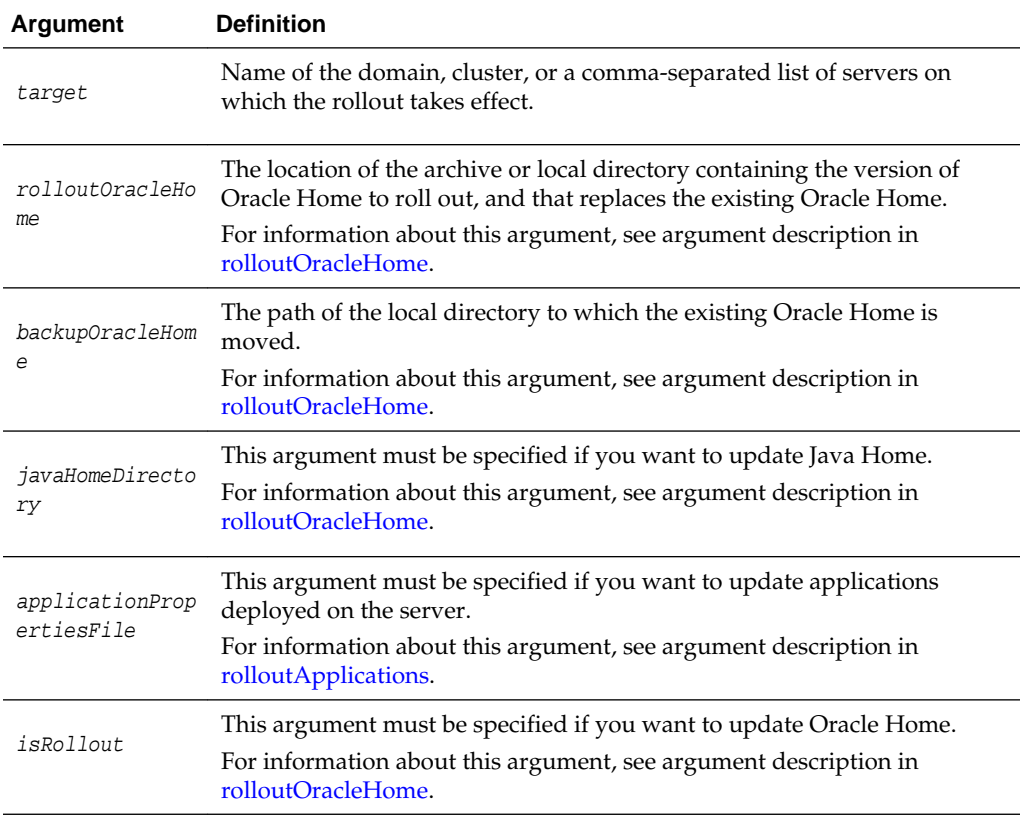

<span id="page-70-0"></span>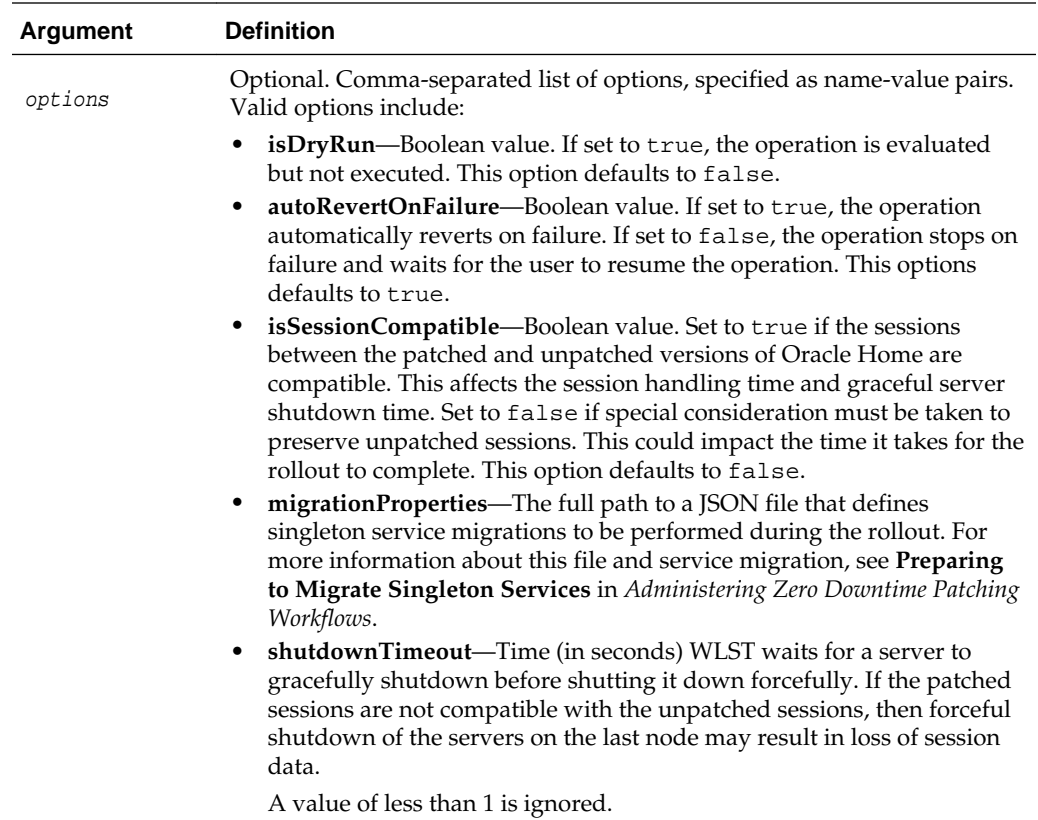

The following example uses the rolloutUpdate command to roll out a new Oracle Home and a new Java Home to the Administration Server. The JAR file for the patched Oracle Home is located at /net/wls/wls\_patched.jar. The original Oracle Home will be moved to /u01/Oracle\_Home\_backup. The new Java Home location is /u01/jdk1.8.0\_50.

wls:/myDomain/serverConfig/> progress=rolloutUpdate('AdminServer', '/net/wls/ wls\_patched.jar', '/u01/Oracle\_Home\_backup', '/u01/jdk1.8.0\_50')

# **3.3.1.37 selectCustomTemplate**

Command Category: Control Commands

Use with WLST: Offline

## **Description**

Select an existing custom domain template or application template for creating a domain.

## **Syntax**

```
selectCustomTemplate(Template Path)
```
<span id="page-71-0"></span>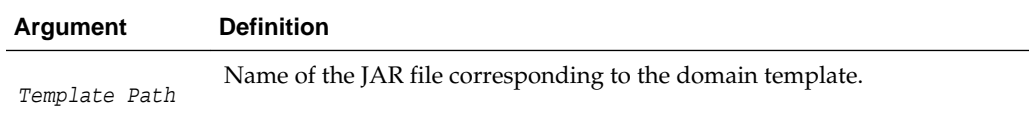

The following example selects the wls.jar custom domain template for creating a domain:

```
wls:/offline> selectCustomTemplate('C:/Oracle/Middleware/WLS/wlserver/common/
templates/wls/wls.jar')
```
# **3.3.1.38 unselectTemplate**

Command Category: Control Commands

Use with WLST: Offline

## **Description**

Deselect the selected domain template or application template during the process of domain creation.

#### **Syntax**

unselectTemplate(Template Name, Template Version)

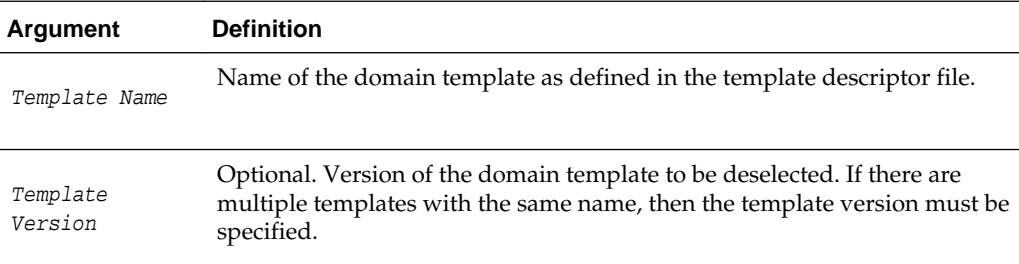

## **Example**

The following example deselects the specified domain template during the process of domain creation:

wls:/offline> unselectTemplate('Basic WebLogic Server Domain','12.2.1.0')

# **3.3.1.39 unselectCustomTemplate**

Command Category: Control Commands

Use with WLST: Offline

#### **Description**

Deselect the selected custom domain template or application template during the process of domain creation.
# **Syntax**

unselectCustomTemplate(Template Path)

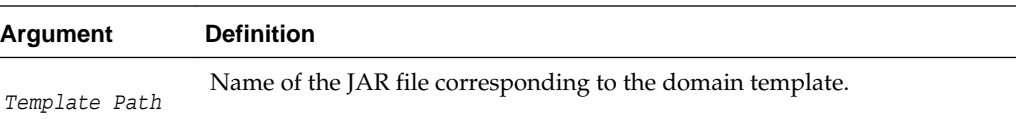

#### **Example**

The following example deselects the wls. jar custom domain template during the process of domain creation:

```
wls:/offline> unselectCustomTemplate('C:/Oracle/Middleware/WLS/wlserver/common/
templates/wls/wls.jar')
```
# **3.3.1.40 loadTemplates**

Command Category: Control Commands

Use with WLST: Offline

### **Description**

Loads all the selected templates using the selectTemplate command.

#### **Syntax**

loadTemplates()

#### **Example**

The following example loads the selected template.

wls:/offline> loadTemplates()

# **3.3.1.41 readTemplateForUpdate**

Command Category: Control Commands

Use with WLST: Offline

#### **Description**

Opens an existing domain template for template update. If you are updating the domain template, you must use readTemplateForUpdate instead of readTemplate.

When you open a domain template, you are placed into the configuration bean hierarchy for that domain template, and the prompt is updated to reflect the current location in the configuration hierarchy. For example:

wls:/offline/wls>

WebLogic Server configuration beans exist within hierarchical structures. In the WLST file system, configuration bean hierarchies correspond to drives; types and instances are directories; attributes and operations are files. WLST traverses the hierarchical structure of configuration beans using commands such as cd, ls, and pwd in a similar way that you would navigate a file system in a UNIX or Windows command shell.

After navigating to a configuration bean instance, you interact with the bean using WLST commands. For more information, see Navigating and Interrogating MBeans in *Understanding the WebLogic Scripting Tool*.

**Note:** Using WLST and a domain template, you can only create and access security information when you are creating a new domain. When you are updating a domain, you cannot access security information through WLST.

In the event of an error, the command returns a WLSTException.

#### **Syntax**

readTemplateForUpdate(templateFileName)

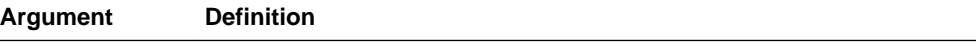

templateFileNam e Name of the JAR file corresponding to the domain template.

# **Example**

The following example opens the wls. jar domain template for template update:

```
wls:/offline> readTemplateForUpdate('C:/Oracle/Middleware/WLS/wlserver/common/
templates/wls/wls.jar')
wls:/offline/base_domain>
```
# **3.3.1.42 showAvailableTemplates**

Command Category: Control Commands

Use with WLST: Offline

#### **Description**

Displays all currently available templates for loading.

#### **Syntax**

```
showAvailableTemplates('showHidden', 'verbose', 'includeApplied')
```
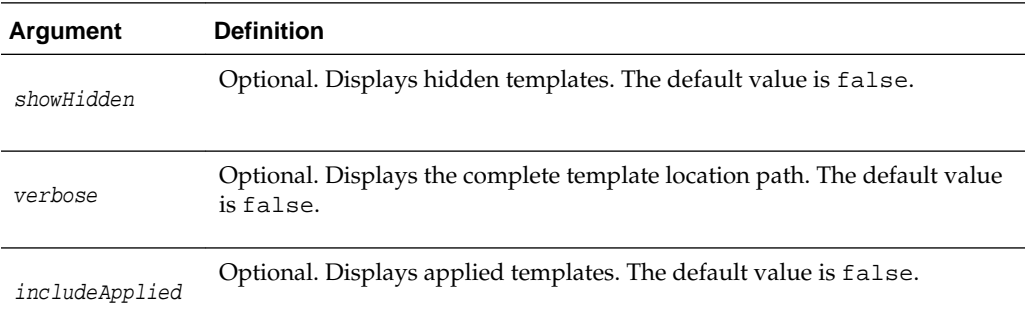

wls:/offline> showAvailableTemplates('false','true','false')

# **3.3.1.43 showTemplates**

Command Category: Control Commands Use with WLST: Offline

# **Description**

Displays all currently selected and loaded templates.

### **Syntax**

showTemplates()

# **Example**

The following example displays all currently selected and loaded templates:

wls:/offline> showTemplates()

# **3.4.1 Customization Commands**

Use the WLST customization commands, listed in Table 3-4, to add the command group help and command help that is listed by the WLST help() and help('commandGroup') commands. For more information about adding command help to WLST, see Adding Integrated Help for Custom Commands in *Understanding the WebLogic Scripting Tool*.

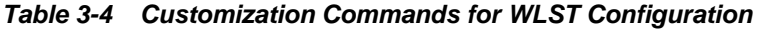

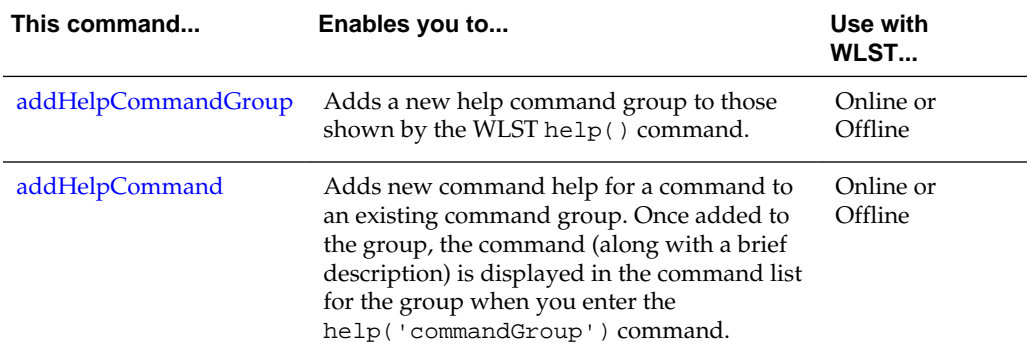

# **3.4.1.1 addHelpCommandGroup**

Command Category: Customization Commands

Use with WLST: Online or Offline

### **Description**

Adds a new command help group to those shown by the WLST help() command, and specifies the resource bundle in which the help information is defined for the group.

## <span id="page-75-0"></span>**Syntax**

addHelpCommandGroup(commandGroup, resourceBundleName)

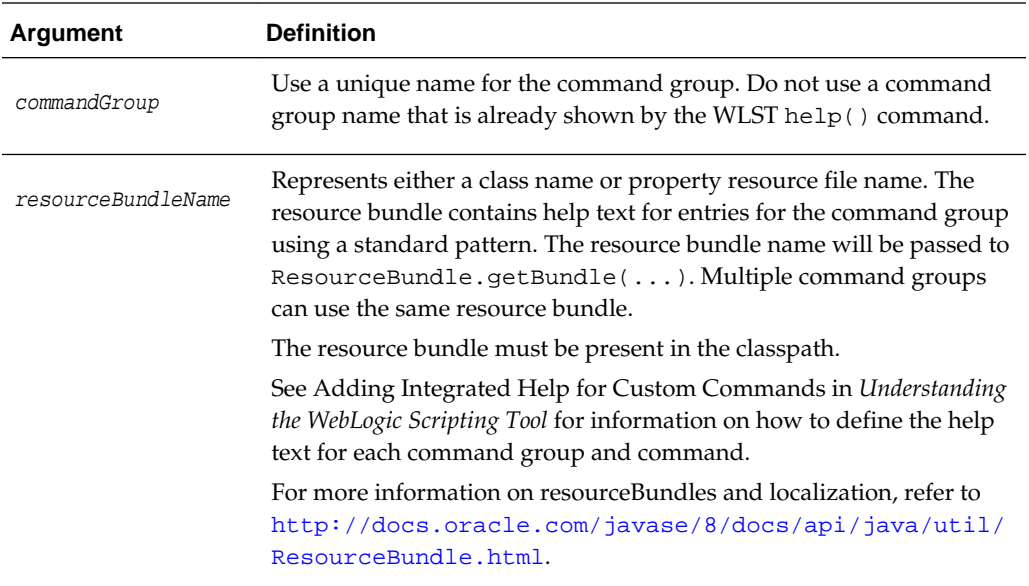

# **Examples**

The following example adds the boot command group to the list of groups shown by the help $($ ) command, and specifies that the help text is located in the property resource file 'myhelp':

wls:/offline> **addHelpCommandGroup('boot','myhelp')**

The following example adds the boot command group to the list of groups shown by the help() command, and specifies that the help text is located in the class foo.bar.MyResourceBundleClass:

wls:/offline> **addHelpCommandGroup('boot','foo.bar.MyResourceBundleClass')**

# **3.4.1.2 addHelpCommand**

Command Category: Customization Commands

Use with WLST: Online or Offline

## **Description**

Adds new command help for a command to an existing command group. Once added to the group, the command (along with a brief description) is displayed in the command list for the group when you enter the help('commandGroup') command. You can also specify whether or not the command is listed by the help('online') and help('offline') commands.

# **Syntax**

addHelpCommand(commandName,commandGroup,[offline=false, online=false])

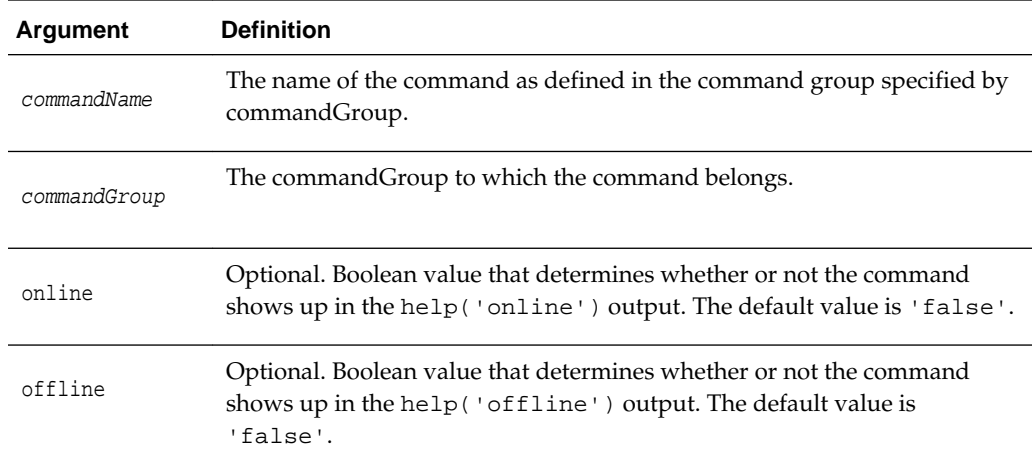

The following example shows how to add the online command bootDB to the listing output by the help('boot') and help('online') commands:

wls:/offline> **addHelpCommand('bootDB','boot',online='true',offline='false')**

# **3.5.1 Deployment Commands**

Use the WLST deployment commands, listed in Table 3-5, to:

- Deploy, undeploy, and redeploy applications and standalone modules to a WebLogic Server instance.
- Update an existing deployment plan.
- Interrogate the WebLogic Deployment Manager object.
- Start and stop a deployed application.

For more information about deploying applications, see Understanding WebLogic Server Deployment in *Deploying Applications to Oracle WebLogic Server*.

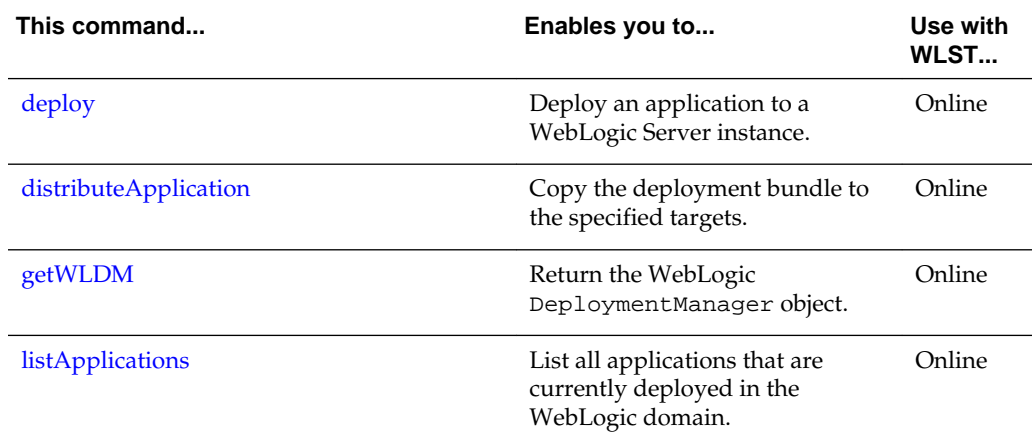

#### **Table 3-5 Deployment Commands for WLST Configuration**

| This command            | Enables you to                                                                                    | Use with<br>WLST         |
|-------------------------|---------------------------------------------------------------------------------------------------|--------------------------|
| loadApplication         | Load an application and<br>deployment plan into memory.                                           | Online<br>and<br>Offline |
| redeploy                | Redeploy a previously deployed<br>application.                                                    | Online                   |
| startApplication        | Start an application, making it<br>available to users.                                            | Online                   |
| stopApplication         | Stop an application, making it<br>unavailable to users.                                           | Online                   |
| undeploy                | Undeploy an application from the<br>specified servers.                                            | Online                   |
| updateApplication       | Update an application<br>configuration using a new<br>deployment plan.                            | Online                   |
| appendToExtensionLoader | Distributes code source jar to<br>targets and uses it to extend the<br>WebLogic Extension Loader. | Online                   |

<span id="page-77-0"></span>**Table 3-5 (Cont.) Deployment Commands for WLST Configuration**

# **3.5.1.1 deploy**

Command Category: Deployment Commands

Use with WLST: Online

#### **Description**

Deploys an application to a WebLogic Server instance.

The deploy command returns a WLSTProgress object that you can access to check the status of the command. For more information about the WLSTProgress object, see WLSTProgress Object in *Understanding the WebLogic Scripting Tool*. In the event of an error, the command returns a WLSTException.

#### **Note:**

If there is an edit session in progress, the deploy command does not block user interaction.

## **Syntax**

```
deploy(appName, path, [targets], [stageMode], [planPath], [resourceGroup], 
[resourceGroupTemplate], [partition], [options])
```
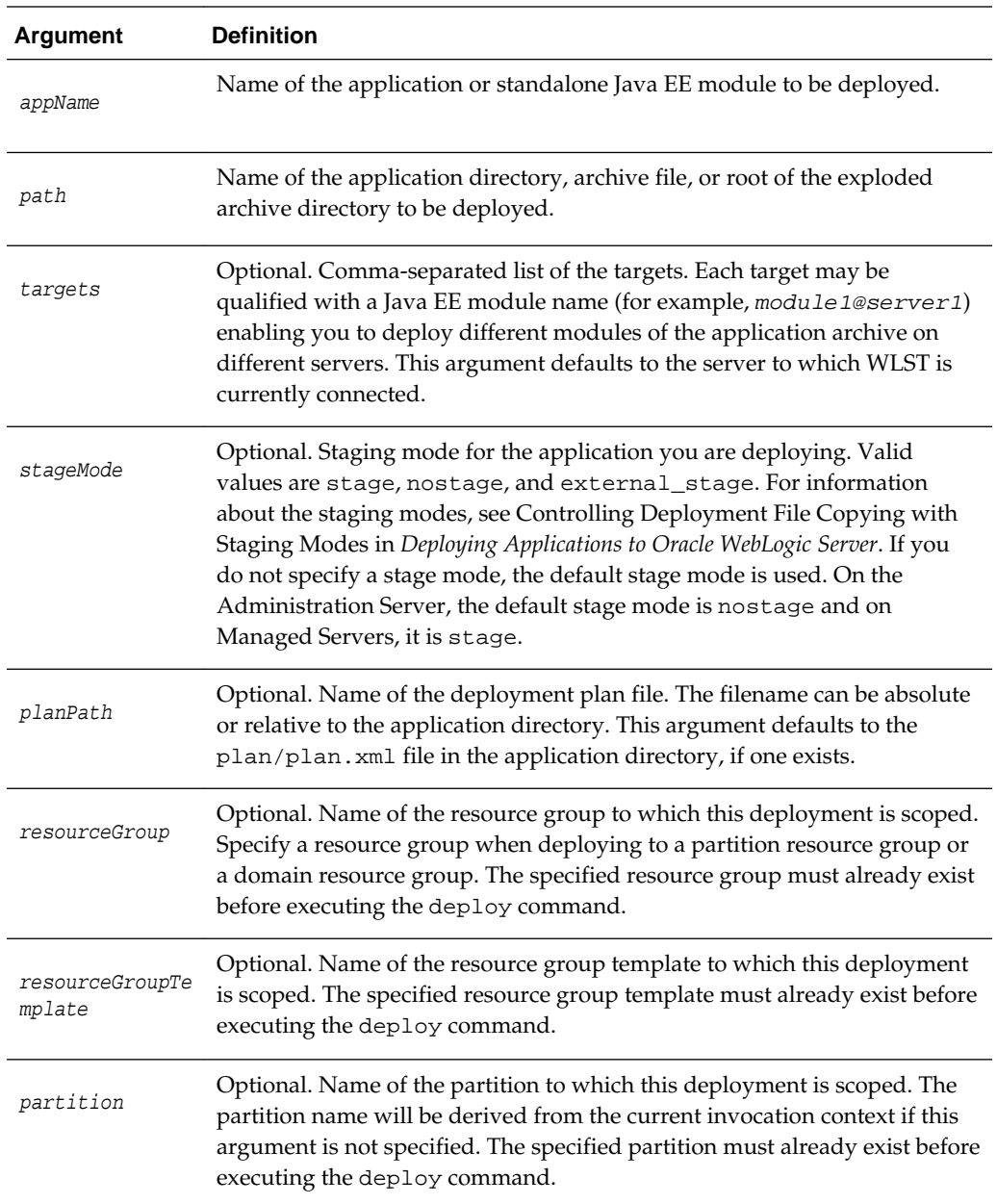

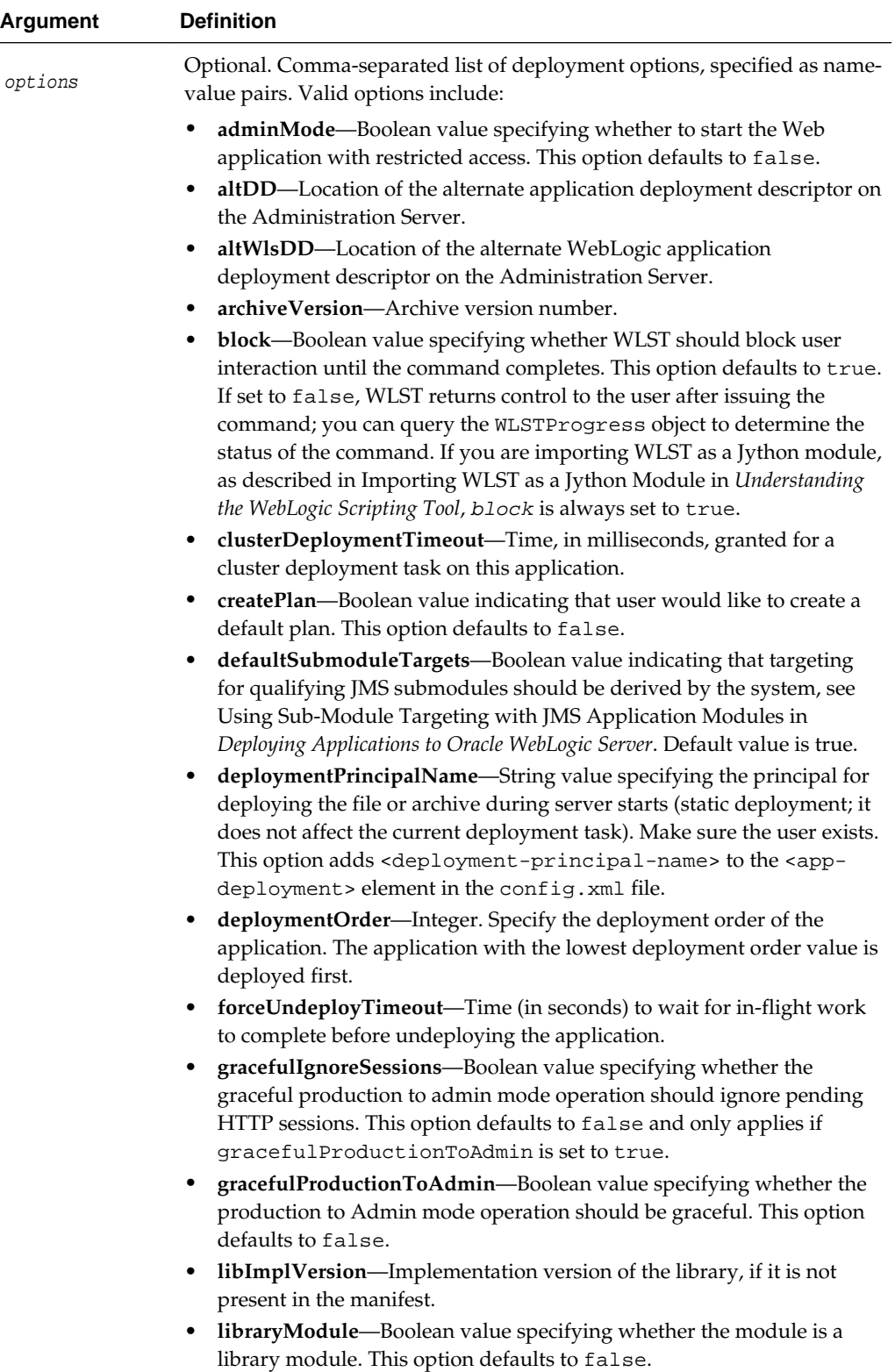

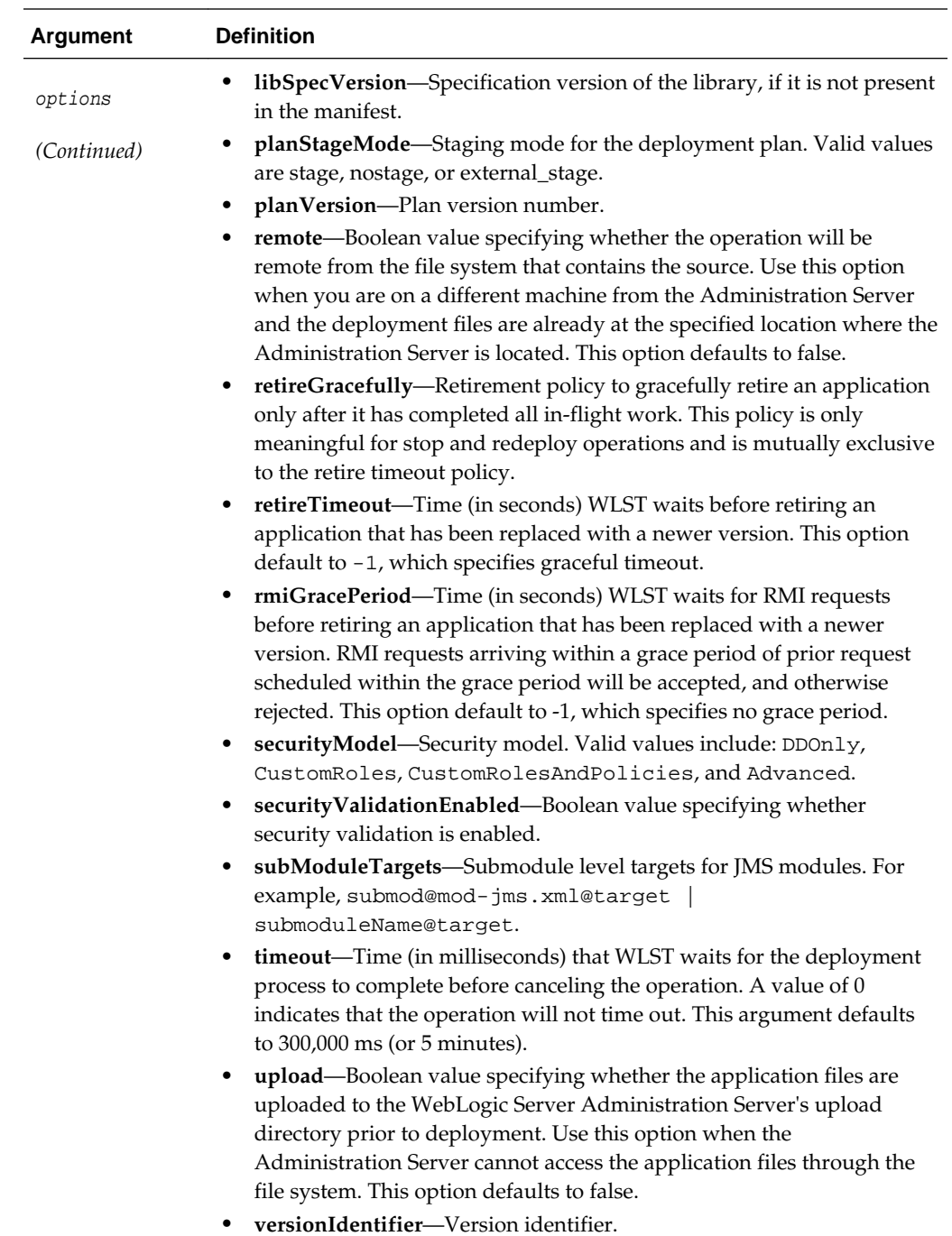

The following example deploys the businessApp application located at c:/ myapps/business, A default deployment plan is created.

The deploy command returns a WLSTProgress object that you can access to check the status of the command. The WLSTProgress object is captured in a user-defined variable, in this case, progress.

wls:/mydomain/serverConfig/Servers> **progress= deploy(appName='businessApp', path='c:/myapps/business',createplan='true')**

<span id="page-81-0"></span>The previous example stores the WLSTProgress object returned in a user-defined variable, in this case, progress. You can then use the progress variable to print the status of the deploy command. For example:

```
wls:/mydomain/serverConfig/Servers> progress.printStatus()
Current Status of your Deployment:
Deployment command type: deploy
Deployment State : completed
Deployment Message : null
wls:/mydomain/serverConfig/Servers>
```
For more information about the WLSTProgress object, see WLSTProgress Object in *Understanding the WebLogic Scripting Tool*.

The following example deploys the demoApp application in the archive file located at c:/myapps/demos/app/demoApp.ear, targeting the application modules to myserver, and using the deployment plan file located in c:/myapps/demos/app/ plan/plan.xml. WLST waits 120,000 ms for the process to complete.

```
wls:/mydomain/serverConfig/Servers> deploy('demoApp', 
'c:/myapps/demos/app/demoApp.ear', targets='myserver', 
planPath='c:/myapps/demos/app/plan/plan.xml', timeout=120000)
```
The following example deploys the jmsApp application located at  $c$ :/myapps/ demos/jmsApp/demo-jms.xml, targeting the application module to a specific target.

```
wls:/mydomain/serverConfig/Servers> deploy('jmsApp',path=
'c:/myapps/demos/jmsApps/demo-jms.xml', subModuleTargets='jmsApp@managed1')
```
The following example shows how to set the application version (appVersion) to a unique identifier to support production (side-by-side) redeployment. This example deploys the demoApp application in the archive file located at  $c$ :/myapps/ demos/app/demoApp.ear, and sets the application and archive version numbers to the specified values.

wls:/mydomain/serverConfig> **deploy('demoApp', 'c:/myapps/demos/app/demoApp.ear', archiveVersion='901-101', appVersion='901-102')**

For more information about production redeployment strategies, see Redeploying Applications in a Production Environment in *Deploying Applications to Oracle WebLogic Server*.

The following example shows how to deploy myapp.ear in nostage mode using the deployment plan plan.xml.

```
wls:/mydomain/serverConfig/Servers> progress=deploy('myApp', 
'c:/myapps/myapp.ear', 'mywar@webserver,myjar@ejbserver','
'c:/myapps/plan.xml')
...Deployment of 'myApp' is successful
```
# **3.5.1.2 distributeApplication**

Command Category: Deployment Commands

Use with WLST: Online

# **Description**

Copies the deployment bundle to the specified targets. The deployment bundle includes module, configuration data, and any additional generated code. The distributeApplication command does not start deployment.

The distributeApplication command returns a WLSTProgress object that you can access to check the status of the command. For more information about the WLSTProgress object, see WLSTProgress Object in *Understanding the WebLogic Scripting Tool*. In the event of an error, the command returns a WLSTException.

#### **Syntax**

distributeApplication(appPath, [planPath], [targets], [resourceGroup], [resourceGroupTemplate], [partition], [options])

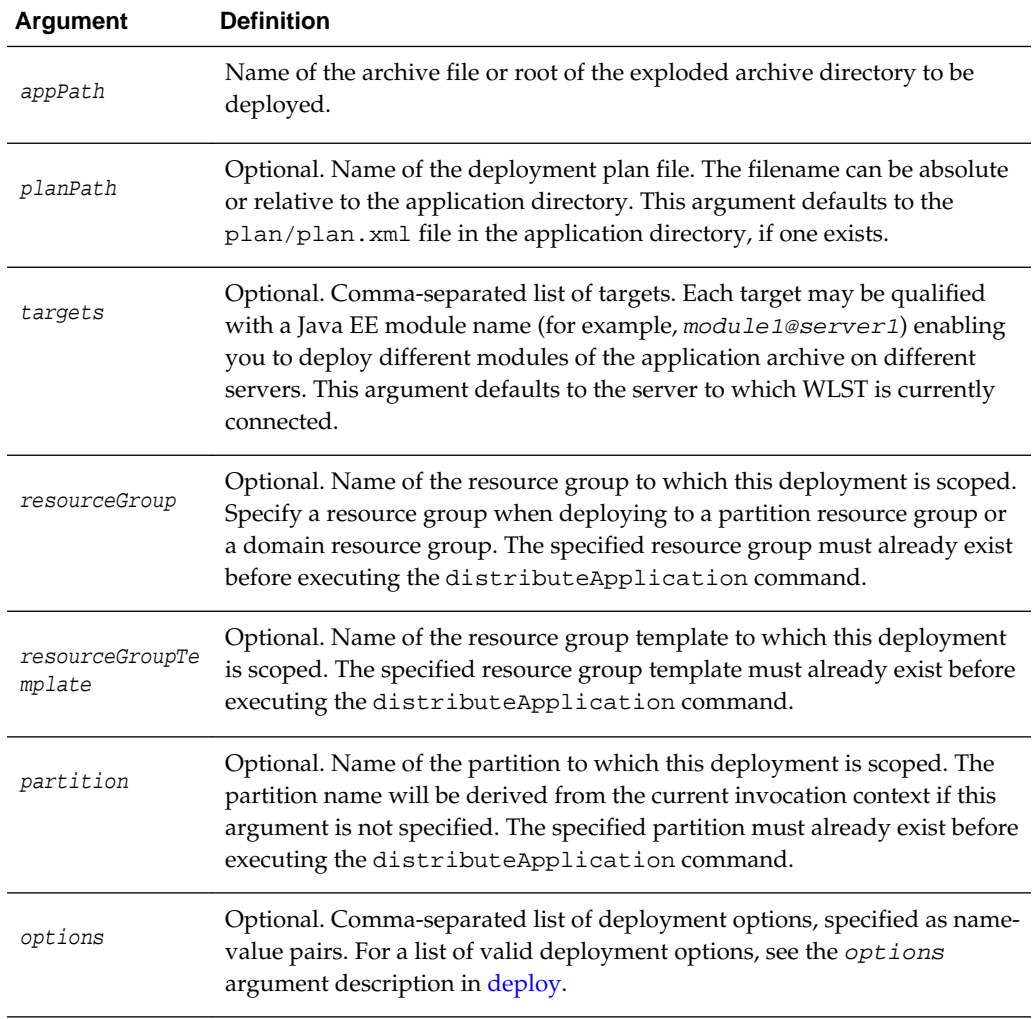

# **Example**

The following example loads the BigApp application located in the  $c$ :/myapps directory, and stores the WLSTProgress object in a user-defined variable, in this case, progress.

<span id="page-83-0"></span>The following example distributes the  $c$ : /myapps/BigApp application to the myserver, oamserver1, and oamcluster servers, using the deployment plan defined at c:/deployment/BigApp/plan.xml.

```
wls:/offline> progress=distributeApplication('c:/myapps/BigApp', 
'c:/deployment/BigApp/plan.xml', 'myserver,oamserver1,oamcluster')
Distributing Application and Plan ...
Successfully distributed the application.
```
The previous example stores the WLSTProgress object in a user-defined variable, in this case, progress. You can then use the progress variable to determine if the distributeApplication command has completed. For example:

```
wls:/mydomain/serverConfig/Servers> progress.isCompleted() 
1
wls:/mydomain/serverConfig/Servers>
```
For more information about the WLSTProgress object, see WLSTProgress Object in *Understanding the WebLogic Scripting Tool*.

# **3.5.1.3 appendToExtensionLoader**

Command Category: Deployment Commands

Use with WLST: Online

#### **Description**

Distributes code source jar to targets and use it to extend the WebLogic Extension Loader.

### **Syntax**

appendToExtensionLoader([options])

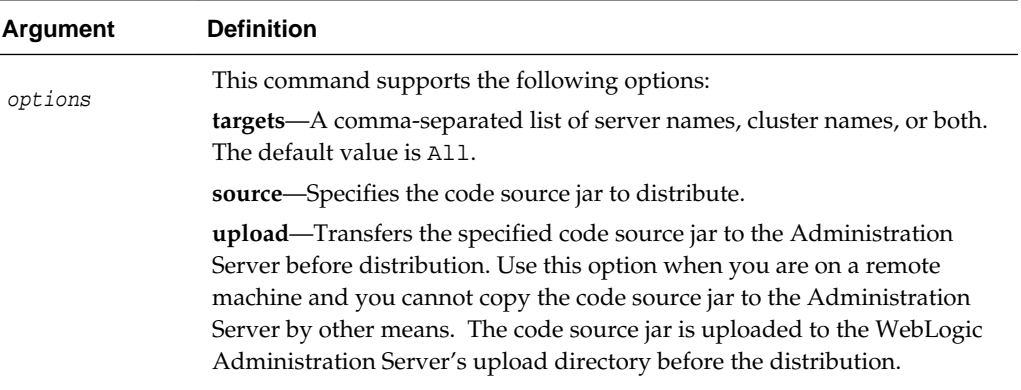

### **Example**

The following example distributes a code source jar to the managed servers in the Cluster-1 and adds the jars to the WebLogic Extension Loader's class search space for the running servers:

appendToExtensionLoader(source='custom.jar', targets='Cluster-1')

# <span id="page-84-0"></span>**3.5.1.4 getWLDM**

Command Category: Deployment Commands

Use with WLST: Online

## **Description**

Returns the WebLogic DeploymentManager object. You can use the object methods to configure and deploy applications. WLST must be connected to an Administration Server to run this command. In the event of an error, the command returns a WLSTException.

#### **Syntax**

getWLDM()

#### **Example**

The following example gets the WebLogicDeploymentManager object and stores it in the wldm variable.

```
wls:/mydomain/serverConfig> wldm=getWLDM()
wls:/mydomain/serverConfig> wldm.isConnected()
1
wls:/mydomain/serverConfig>
```
# **3.5.1.5 listApplications**

Command Category: Deployment Commands

Use with WLST: Online

#### **Description**

Lists all applications that are currently deployed in the WebLogic domain.

In the event of an error, the command returns a WLSTException.

### **Syntax**

listApplications()

## **Example**

The following example lists all the applications currently deployed in mydomain.

wls:/mydomain/serverConfig> **listApplications()** SamplesSearchWebApp asyncServletEar jspSimpleTagEar ejb30 webservicesJwsSimpleEar ejb20BeanMgedEar xmlBeanEar extServletAnnotationsEar examplesWebApp apache\_xbean.jar mainWebApp jdbcRowSetsEar

# <span id="page-85-0"></span>**3.5.1.6 loadApplication**

Command Category: Deployment Commands

Use with WLST: Online and Offline

# **Description**

Loads an application and deployment plan into memory. When used in online mode, you can connect only to the Administration Server; you cannot connect to a Managed Server.

The loadApplication command returns a WLSTPlan object that you can access to make changes to the deployment plan. For more information about the WLSTPlan object, see WLSTPlan Object in *Understanding the WebLogic Scripting Tool*. In the event of an error, the command returns a WLSTException.

#### **Note:**

The loadApplication command does not support loading an application from a remote machine. The application must be on the same machine where the Administration Server is running.

### **Syntax**

loadApplication(appPath, [planPath], [createPlan])

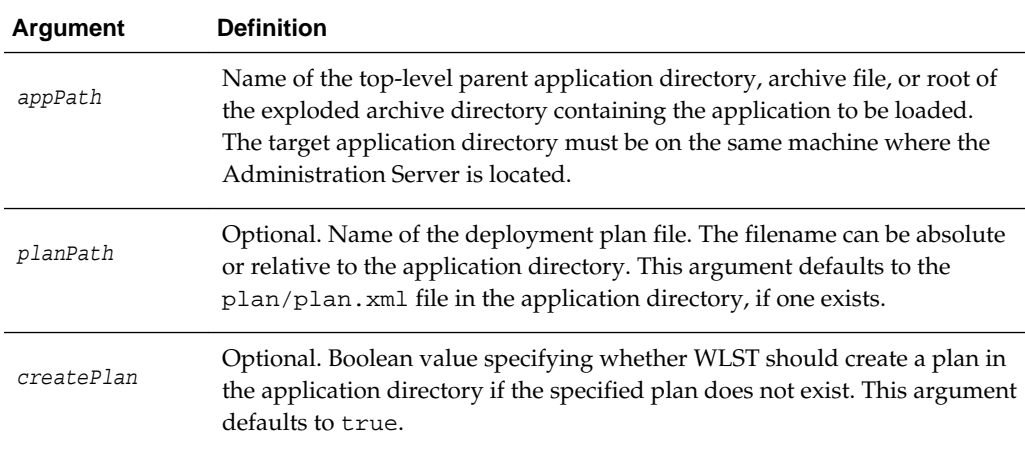

# **Example**

The following example loads the  $c$ :/myapps/myejb.jar application using the plan file at c:/myplans/myejb/plan.xml.

wls:/offline> **myPlan=loadApplication('c:/myapps/myejb.jar', 'c:/myplans/myejb/ plan.xml')** Loading application from c:/myapps/myejb.jar and deployment plan from c:/myplans/ myejb/plan.xml ...

Successfully loaded the application.

<span id="page-86-0"></span>The previous example stores the WLSTPlan object returned in the myPlan variable. You can then use myPlan variable to display information about the plan, such as the variables. For example:

wls:/offline> **myPlan.showVariables()** MyEJB jndi.ejb MyWAR app.foo

For more information about the WLSTPlan object, see WLSTPlan Object in *Understanding the WebLogic Scripting Tool*.

# **3.5.1.7 redeploy**

Command Category: Deployment Commands

Use with WLST: Online

#### **Description**

Reloads classes and redeploys a previously deployed application.

The redeploy command returns a WLSTProgress object that you can access to check the status of the command. For more information about the WLSTProgress object, see WLSTProgress Object in *Understanding the WebLogic Scripting Tool*.

In the event of an error, the command returns a WLSTException.

For more information about redeploying applications, see Overview of Common Deployment Scenarios in *Deploying Applications to Oracle WebLogic Server*.

#### **Syntax**

redeploy(appName, [planPath], [resourceGroupTemplate], [partition], [removePlanOverride], [options])

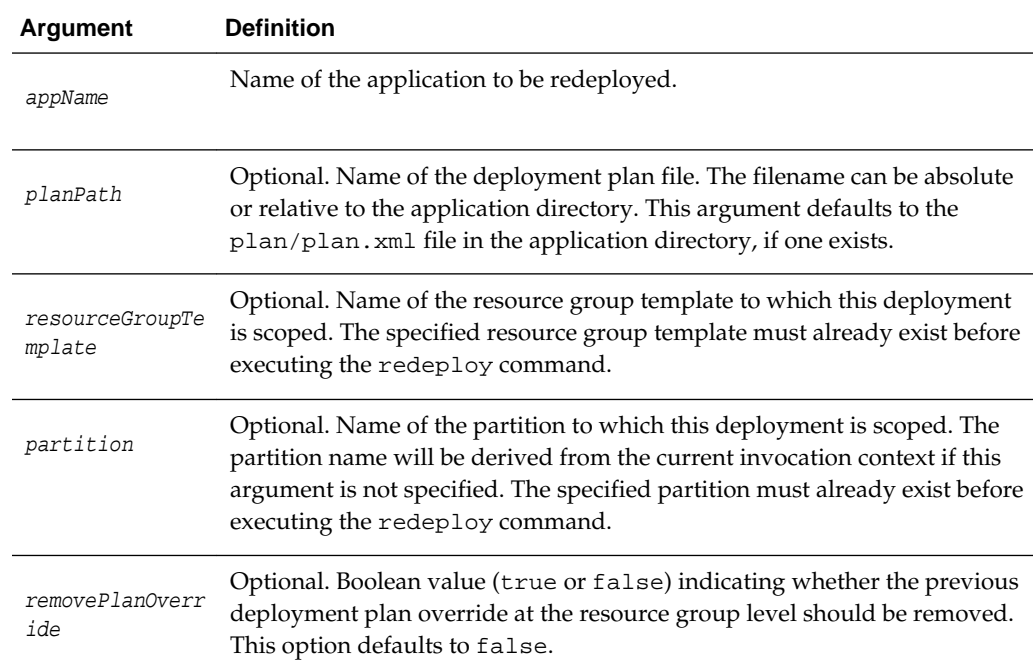

<span id="page-87-0"></span>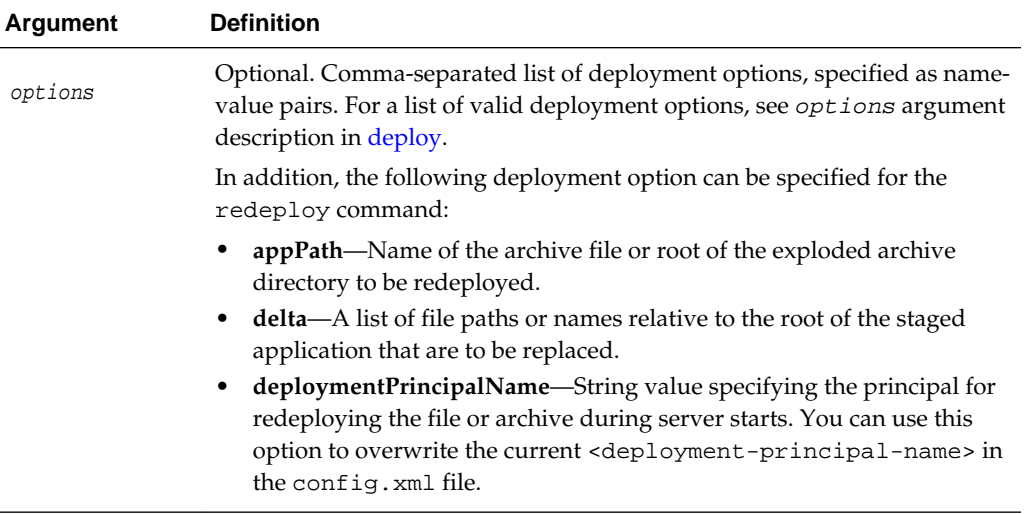

The following example redeploys myApp application using the plan.xml file located in the c:/myapps directory.

```
wls:/mydomain/serverConfig> progress=redeploy('myApp' 'c:/myapps/plan.xml')
Redeploying application 'myApp' ...
Redeployment of 'myApp' is successful
wls:/mydomain/serverConfig>
```
The previous example stores the WLSTProgress object returned in a user-defined variable, in this case, progress. You can then use the progress variable to access the state of the redeploy command. For example:

```
wls:/mydomain/serverConfig/Servers> progress.getState()
'completed'
wls:/mydomain/serverConfig/Servers>
```
For more information about the WLSTProgress object, see WLSTProgress Object in *Understanding the WebLogic Scripting Tool*.

# **3.5.1.8 startApplication**

Command Category: Deployment Commands

Use with WLST: Online

# **Description**

Starts an application, making it available to users. The application must be fully configured and available in the WebLogic domain.

The startApplication command returns a WLSTProgress object that you can access to check the status of the command. For more information about the WLSTProgress object, see WLSTProgress Object in *Understanding the WebLogic Scripting Tool*. In the event of an error, the command returns a WLSTException.

#### **Syntax**

startApplication(appName, [partition], [options])

<span id="page-88-0"></span>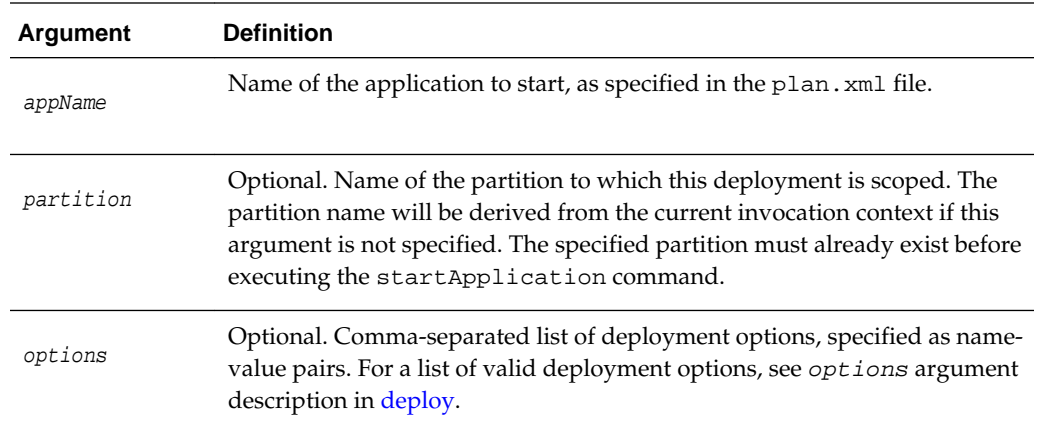

The following example starts the BigApp application with the specified deployment options.

```
wls:/mydomain/serverConfig/Servers> progress=startApplication('BigApp', 
stageMode='NOSTAGE', adminMode='false')
Starting the application...
Successfully started the application.
```
The previous example stores the WLSTProgress object returned in a user-defined variable, in this case, progress. You can then use the progress variable to access the state of the startApplication command. For example:

```
wls:/mydomain/serverConfig/Servers> progress.getState()
'completed'
wls:/mydomain/serverConfig/Servers>
```
For more information about the WLSTProgress object, see WLSTProgress Object in *Understanding the WebLogic Scripting Tool*.

# **3.5.1.9 stopApplication**

Command Category: Deployment Commands

Use with WLST: Online

#### **Description**

Stops an application, making it unavailable to users. The application must be fully configured and available in the WebLogic domain.

The stopApplication command returns a WLSTProgress object that you can access to check the status of the command. For more information about the WLSTProgress object, see WLSTProgress Object in *Understanding the WebLogic Scripting Tool*.

In the event of an error, the command returns a WLSTException.

#### **Syntax**

stopApplication(appName, [partition], [options])

<span id="page-89-0"></span>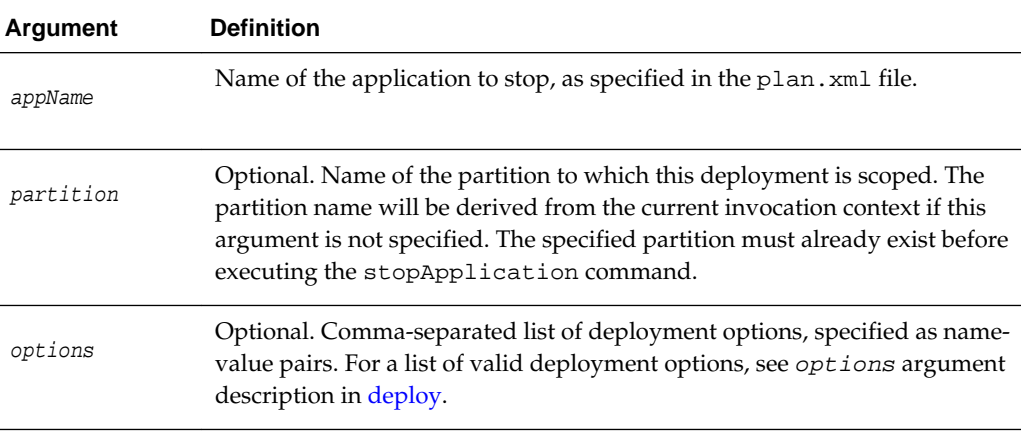

The following example stops the BigApp application.

```
wls:/offline> progress=stopApplication('BigApp')
Stopping the application...
Successfully stopped the application.
```
The previous example stores the WLSTProgress object returned in a user-defined variable, in this case, progress. You can then use the progress variable to check whether stopApplication command is running. For example:

```
wls:/mydomain/serverConfig/Servers> progress.isRunning()
\Omegawls:/mydomain/serverConfig/Servers>
```
For more information about the WLSTProgress object, see WLSTProgress Object in *Understanding the WebLogic Scripting Tool*.

# **3.5.1.10 undeploy**

Command Category: Deployment Commands

Use with WLST: Online

## **Description**

Undeploys an application from the specified servers.

The undeploy command returns a WLSTProgress object that you can access to check the status of the command. For more information about the WLSTProgress object, see WLSTProgress Object in *Understanding the WebLogic Scripting Tool*. In the event of an error, the command returns a WLSTException.

For more information about deploying and undeploying applications, see Overview of Common Deployment Scenarios in *Deploying Applications to Oracle WebLogic Server*.

#### **Syntax**

undeploy(appName, [targets], [resourceGroupTemplate], [partition], [options])

<span id="page-90-0"></span>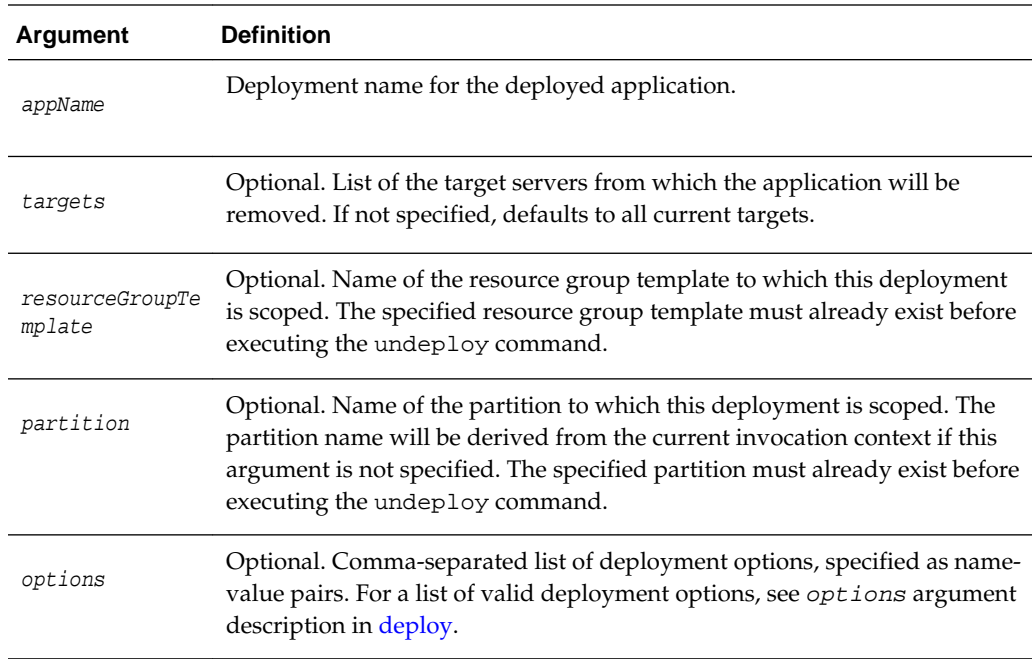

The following example removes the businessApp application from all target servers. WLST waits 60,000 ms for the process to complete.

```
wls:/mydomain/serverConfig> undeploy('businessApp', timeout=60000)
Undeploying application businessApp ...
<Jul 20, 2005 9:34:15 AM EDT> <Info> <J2EE Deployment SPI> <BEA-260121>
<Initiating undeploy operation for application, businessApp [archive: null], 
to AdminServer.>
Completed the undeployment of Application with status
Current Status of your Deployment:
Deployment command type: undeploy
Deployment State : completed
Deployment Message : no message
wls:/mydomain/serverConfig>
```
# **3.5.1.11 updateApplication**

Command Category: Deployment Commands

Use with WLST: Online

## **Description**

Updates an application configuration using a new deployment plan. The application must be fully configured and available in the WebLogic domain.

The updateApplication command returns a WLSTProgress object that you can access to check the status of the command. For more information about the WLSTProgress object, see WLSTProgress Object in *Understanding the WebLogic Scripting Tool*. In the event of an error, the command returns a WLSTException.

#### **Syntax**

updateApplication(appName, [planPath], [resourceGroupTemplate], [partition], [removePlanOverride], [options])

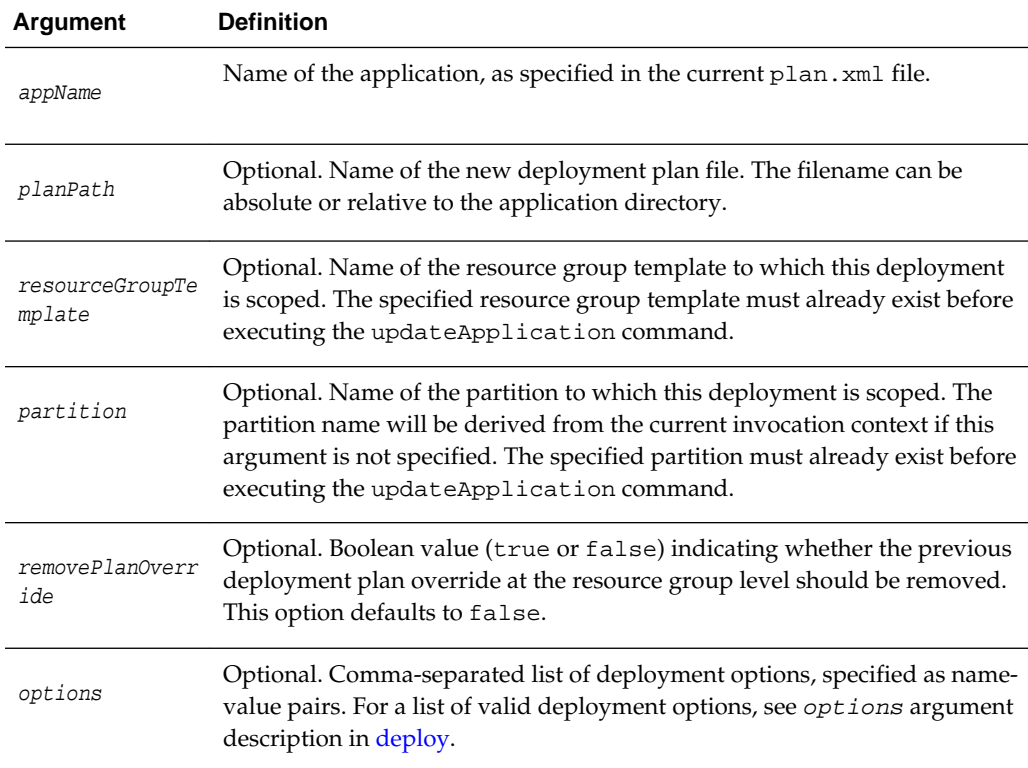

#### **Example**

The following example updates the application configuration for BigApp using the plan.xml file located in c:/myapps/BigApp/newPlan.

```
wls:/offline> progress=updateApplication('BigApp', 
'c:/myapps/BigApp/newPlan/plan.xml', stageMode='STAGE', adminMode='false')
Updating the application... 
Successfully updated the application.
```
The previous example stores the WLSTProgress object returned in a user-defined variable, in this case, progress. You can then use the progress variable to access the state of the updateApplication command. For example:

```
wls:/mydomain/serverConfig/Servers> progress.getState()
'completed'
wls:/mydomain/serverConfig/Servers>
```
For more information about the WLSTProgress object, see WLSTProgress Object in *Understanding the WebLogic Scripting Tool*.

# **3.6.1 Diagnostics Commands**

Use the WLST diagnostics commands, listed in [Table 3-6,](#page-92-0) to retrieve diagnostics data by executing queries against the WebLogic Diagnostics Framework (WLDF) data stores. For more information about WLDF, see What Is the WebLogic Diagnostics

<span id="page-92-0"></span>Framework? in *Configuring and Using the Diagnostics Framework for Oracle WebLogic Server*.

| This command                                | Enables you to                                                                                                    | Use with<br>WLST |
|---------------------------------------------|----------------------------------------------------------------------------------------------------|------------------|
| activateDebugPatch                          | Activate a debug patch on the specified<br>targets.                                                                              | Online           |
| captureAndSaveDiagnosti<br>cImage           | Capture a diagnostic image and downloads it<br>to the client.                                                                    | Online           |
| createSystemResourceCon<br>trol             | Create a diagnostics system resource control<br>using specified descriptor file.                                                 | Online           |
| deactivateAllDebugPatche<br>S               | Deactivate all debug patches on the specified<br>targets.                                                                        | Online           |
| deactivateDebugPatches                      | Deactivate debug patches on the specified<br>targets.                                                                            | Online           |
| destroySystemResourceC<br>ontrol            | Destroy a diagnostics system resource<br>control.                                                                                | Online           |
| disableSystemResource                       | Deactivate a diagnostic system resource<br>control that is activated on a server instance.                                       | Online           |
| dumpDiagnosticData                          | Poll for live data matching the Harvester<br>configuration for a particular WLDF system<br>resource and dump it to a local file. | Online           |
| enableSystemResource                        | Activate a diagnostic system resource on a<br>server instance                                                                    | Online           |
| exportDiagnosticData                        | Execute a query against the specified log file.                                                                                  | Offline          |
| exportDiagnosticDataFro<br>mServer          | Execute a query on the server side and<br>retrieves the exported WebLogic Diagnostic<br>Framework (WLDF) data.                   | Online           |
| exportHarvestedTimeSeri<br>esData           | Export the harvested metric data within the<br>specified interval in CSV format.                                                 | Online           |
| exportHarvestedTimeSeri<br>esDataOffline    | Export the harvested metric data in offline<br>mode within the specified interval, in CSV<br>format.                             | Offline          |
| getAvailableCapturedIma<br>ges              | Return a list of the previously captured<br>diagnostic images.                                                                   | Online           |
| getAvailableDiagnosticDa<br>taAccessorNames | Get the diagnostic data accessor names<br>currently available on a server or partition.                                          | Online           |
| listDebugPatches                            | List active and available debug patches on<br>the specified targets.                                                             | Online           |
| listDebugPatchTasks                         | List debug patch tasks from the specified<br>targets.                                                                            | Online           |

**Table 3-6 Diagnostic Command for WLST Configuration**

| This command                               | Enables you to                                                                             | Use with<br>WLST |
|--------------------------------------------|--------------------------------------------------------------------------------------------|------------------|
| listSystemResourceContro<br><sup>1</sup> s | List the diagnostic system resources that are.<br>currently deployed on a server instance. | Online           |
| mergeDiagnosticData                        | Merges a set of data files.                                                                | Online           |
| purgeCapturedImages                        | Purge the diagnostic image files on the server<br>as per the specified age criteria.       | Online           |
| purgeDebugPatchTask                        | Purge debug patch tasks from the specified<br>targets.                                     | Online           |
| showDebugPatchInfo                         | Display details about a debug patch on the<br>specified targets.                           | Online           |
| saveDiagnosticImageCapt<br>ureFile         | Download the specified diagnostic image<br>capture.                                        | Online           |
| saveDiagnosticImageCapt<br>ureEntryFile    | Download a specific entry from the<br>diagnostic image capture.                            | Online           |

<span id="page-93-0"></span>**Table 3-6 (Cont.) Diagnostic Command for WLST Configuration**

# **3.6.1.1 activateDebugPatch**

Command Category: Diagnostics Commands

Use with WLST: Online

### **Description**

Activates a debug patch on the specified targets. While connected to the Administration Server, the optional target parameter can be specified to activate the debug patch on multiple Managed Servers and clusters. If the target parameter is not specified, the debug patch will be activated only on the connected server.

The activateDebugPatch command returns an array of tasks, each element corresponding to the activation activity on an affected target server instance.

## **Syntax**

activateDebugPatch(patch, [options])

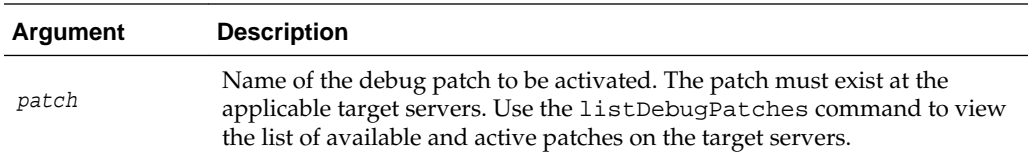

<span id="page-94-0"></span>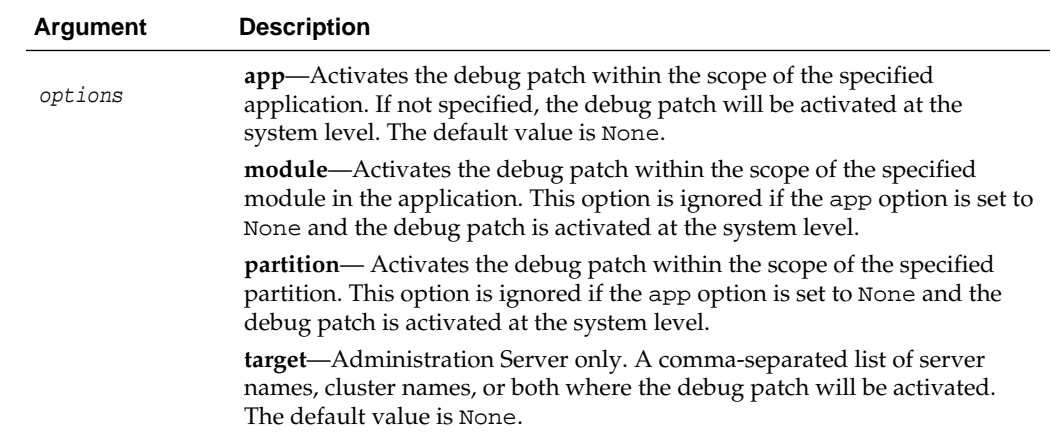

The following example activates the dyndebug\_app01.jar debug patch within the scope of the application, myapp, in the partition, myPartition, on the cluster, myCluster.

wls:/dyndebugDomain/serverConfig> **tasks=activateDebugPatch('dyndebug\_app01.jar', app='myapp', partition='myPartition', target='myCluster')**

# **3.6.1.2 captureAndSaveDiagnosticImage**

Command Category: Diagnostics Commands

Use with WLST: Online

#### **Descriptions**

Captures a diagnostic image and download it to the client.

### **Syntax**

captureAndSaveDiagnosticImage([options])

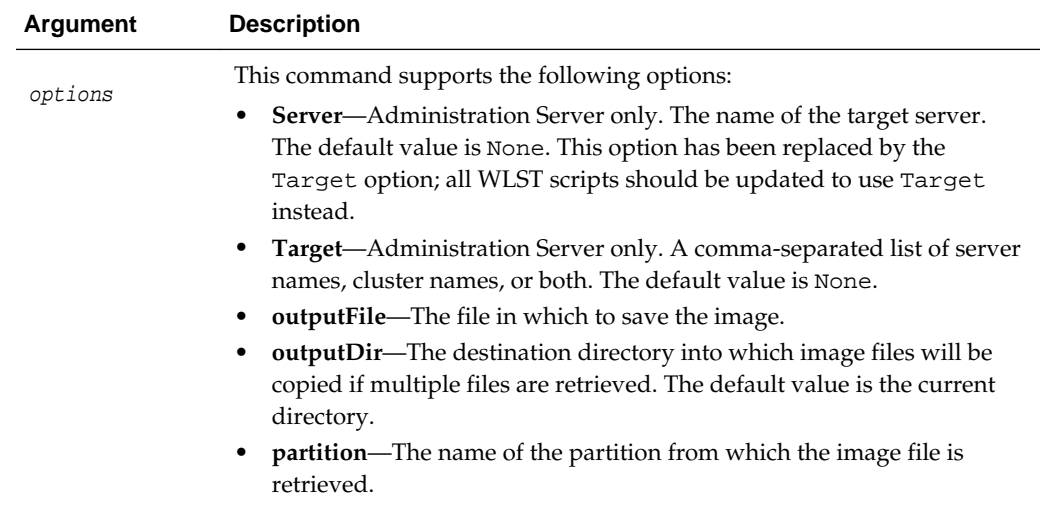

<span id="page-95-0"></span>The following example captures a diagnostic image on the server, myserver, and members of the cluster, Cluster-0, and retrieves it on the client:

wls:/mydomain/serverConfig> **captureAndSaveDiagnosticImage(Target='myserver,Cluster-0')** Capture and save diagnostics images Image created on the server diagnostic\_image\_MS1\_2013\_09\_19\_16\_20\_49.zip Saving diagnostic image diagnostic\_image\_MS1\_2013\_09\_19\_16\_20\_49.zip from server MS1 to diagnostic\_image\_MS1\_2013\_09\_19\_16\_20\_49.zip Image created on the server diagnostic image MS2 2013 09 19 16 20 51.zip Saving diagnostic image diagnostic\_image\_MS2\_2013\_09\_19\_16\_20\_51.zip from server MS2 to diagnostic\_image\_MS2\_2013\_09\_19\_16\_20\_51.zip Image created on the server diagnostic\_image\_myserver\_2013\_09\_19\_16\_20\_53.zip Saving diagnostic image diagnostic\_image\_myserver\_2013\_09\_19\_16\_20\_53.zip from server myserver to diagnostic\_image\_myserver\_2013\_09\_19\_16\_20\_53.zip

The following example captures a diagnostic image on the specified partition and retrieves it on the client:

wls:/partitionDomain/serverConfig> **captureAndSaveDiagnosticImage(partition='p1')** Capture and save diagnostics images Image created on the server diagnostic\_image\_\_p1\_e0774122-58e8-421b-963bd076096a72cf\_partitionAdmin\_2015\_01\_23\_12\_50\_38.zip Saving diagnostic image diagnostic\_image\_\_p1\_e0774122-58e8-421b-963bd076096a72cf\_partitionAdmin\_2015\_01\_23\_12\_50\_38.zip from server to diagnostic\_image\_\_p1\_e0774122-58e8-421b-963bd076096a72cf\_partitionAdmin\_2015\_01\_23\_12\_50\_38.zip for partition p1

# **3.6.1.3 createSystemResourceControl**

Command Category: Diagnostics Commands

Use with WLST: Online

## **Description**

Creates a diagnostics resource from a diagnostic descriptor file without changing the domain configuration. Note that the resource remains in memory only until the server is shut down; the resource is not deployed the next time the server is booted. That is, this command effects a run-time change only, not a configuration change.

# **Syntax**

```
createSystemResourceControl(resourceName, descriptorFile, [options])
```
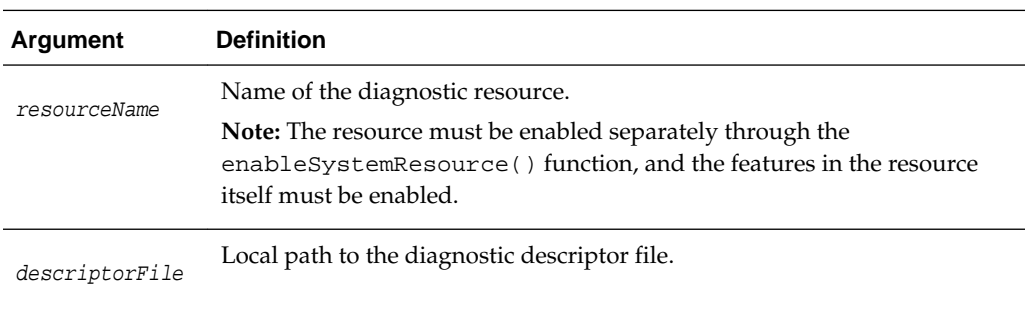

<span id="page-96-0"></span>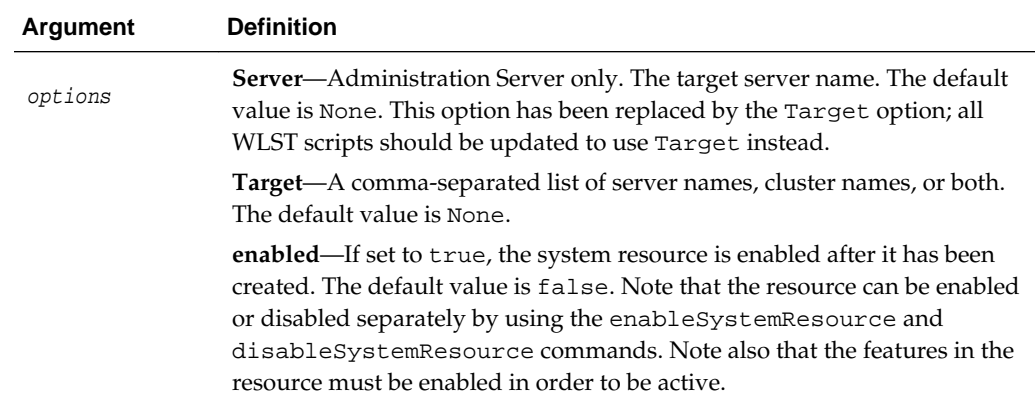

The following example creates a system resource control called myExternalResource from the diagnostic descriptor file mywldf.xml with a server target myserver and a cluster target mycluster. The resource control is not enabled.

```
wls:/mydomain/serverRuntime>createSystemResourceControl('myExternalResource', 
'C:/temp/mywldf.xml', Target='myserver,mycluster')
```
The following example creates and enables a system resource control called myExternalResource from the diagnostic descriptor file mywldf.xml with a server target myserver and a cluster target mycluster.

wls:/mydomain/serverRuntime>**createSystemResourceControl('myExternalResource', 'C:/temp/mywldf.xml', Target='myserver,mycluster', enabled='true')**

The following example creates and enables a system resource control called myExternalResource from the diagnostic descriptor file mywldf.xml. Because no targets are specified, the target defaults to the currently connected server.

```
wls:/mydomain/serverRuntime>createSystemResourceControl('myExternalResource', 
'C:/temp/mywldf.xml', enabled='true')
```
# **3.6.1.4 deactivateAllDebugPatches**

Command Category: Diagnostics Commands

Use with WLST: Online

#### **Description**

Deactivates all debug patches on the specified targets. While connected to the Administration Server, the optional target parameter can be specified to deactivate all debug patches on multiple Managed Servers and clusters. If the target parameter is not specified, the debug patches only on the connected server will be deactivated.

The deactivateAllDebugPatches command returns an array of tasks, each element corresponding to the deactivation activity on an affected target server instance.

#### **Syntax**

deactivateAllDebugPatches([target])

<span id="page-97-0"></span>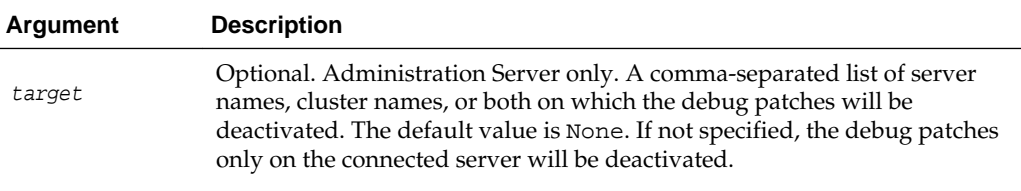

The following example deactivates all debug patches on the cluster myCluster.

wls:/dyndebugDomain/serverConfig> **tasks=deactivateAllDebugPatches(target='myCluster')**

# **3.6.1.5 deactivateDebugPatches**

Command Category: Diagnostics Commands

Use with WLST: Online

# **Description**

Deactivates a debug patch on the specified targets. While connected to the Administration Server, the optional target parameter can be specified to deactivate the debug patch on multiple Managed Servers and clusters. If the target parameter is not specified, the debug patch only on the connected server will be deactivated.

The deactivateDebugPatches command returns an array of tasks, each element corresponding to the deactivation activity on an affected target server instance.

#### **Syntax**

deactivateDebugPatches(patches, [options])

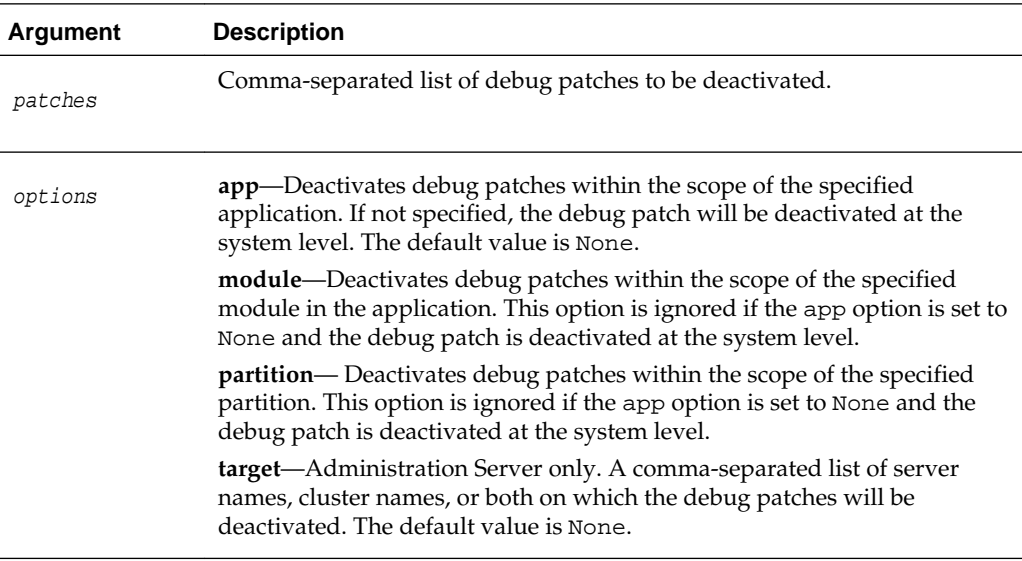

# **Example**

The following example deactivates a list of debug patches within the scope of an application myapp, in the partition myPartition, on the cluster myCluster.

```
wls:/dyndebugDomain/serverConfig> 
tasks=deactivateDebugPatches('dyndebug_app01.jar,dyndebug_app02.jar', app='myapp', 
partition='myPartition', target='myCluster')
```
# <span id="page-98-0"></span>**3.6.1.6 destroySystemResourceControl**

Command Category: Diagnostics Commands

Use with WLST: Online

#### **Description**

Destroys a diagnostics resource that was deployed from an external descriptor using the createSystemResourceControl() function.

#### **Note:**

To disable a diagnostics resource without destroying it, use the disableSystemResource() command.

## **Syntax**

destroySystemResourceControl(resourceName, [options])

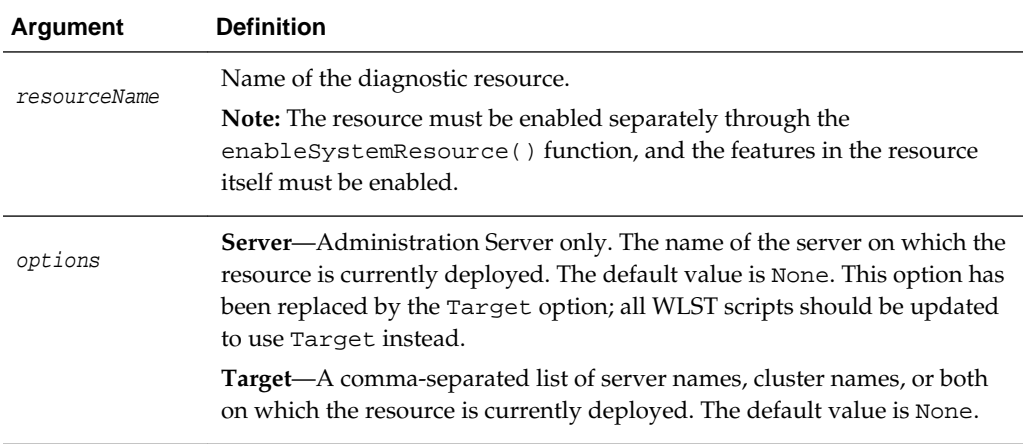

#### **Example**

The following example destroys a diagnostics system resource control called myExternalResource that was deployed on the myserver server.

```
wls:/mydomain/serverRuntime>destroySystemResourceControl('myExternalResource', 
Target='myserver')
```
# **3.6.1.7 disableSystemResource**

Command Category: Diagnostic Commands

Use with WLST: Online

#### **Descriptions**

Deactivates a diagnostic system resource that is enabled on a server instance.

# <span id="page-99-0"></span>**Syntax**

disableSystemResource(resourceName, [options])

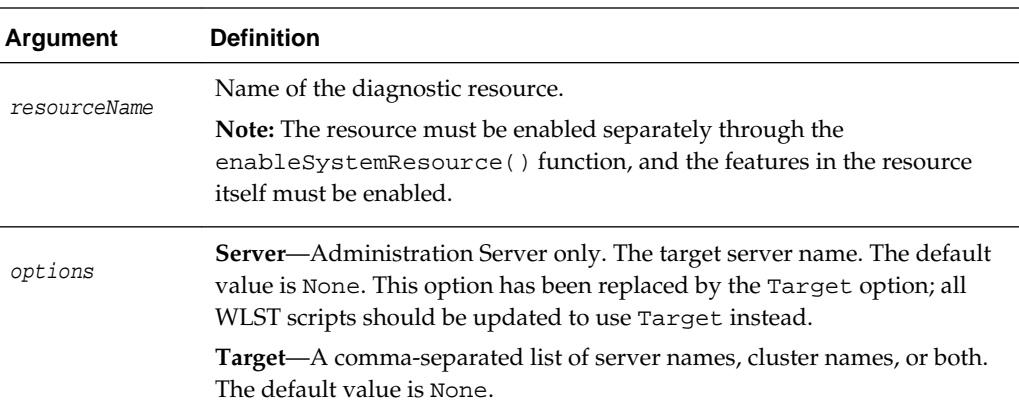

#### **Example**

The following example deactivates a diagnostics system resource called mySystemResource that is activated on the myserver server.

wls:/mydomain/ serverRuntime>**disableSystemResource('mySystemResource',Target='myserver')**

# **3.6.1.8 dumpDiagnosticData**

Command Category: Diagnostics Commands

Use with WLST: Online

## **Description**

Polls for live diagnostics data matching the Harvester configuration for a particular WLDF system resource at the specified frequency and duration, and dumps it to a local file. The data is written in CSV format.

If WLDF detects a change in the set of data collected between successive sampling periods, a new output file is created and an informational message is displayed. The creation of multiple output files can result if the sampling interval is particularly long. You can merge these data files using the [mergeDiagnosticData](#page-111-0) command.

### **Syntax**

dumpDiagnosticData(resourceName, filename, frequency, duration, [options])

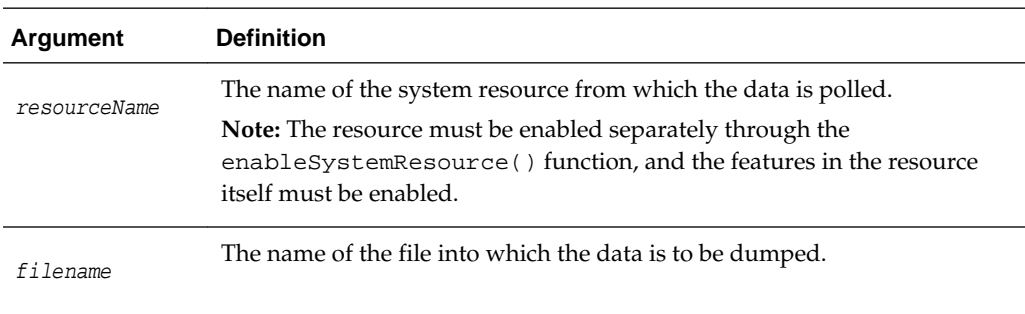

<span id="page-100-0"></span>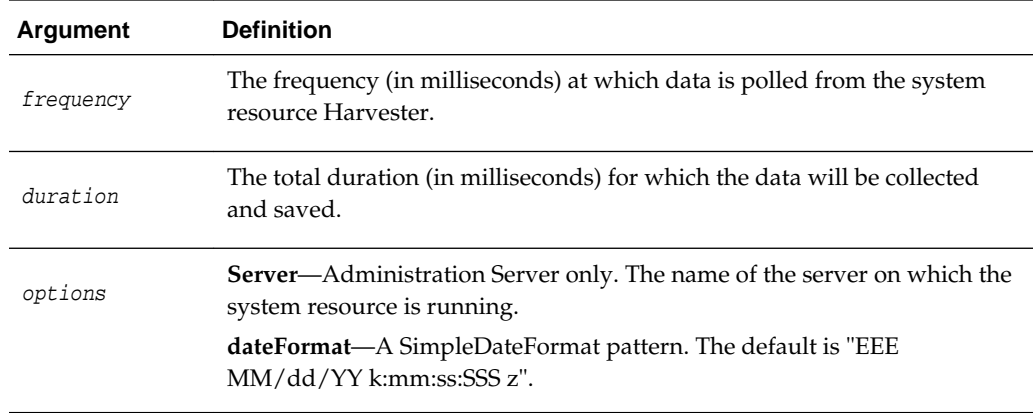

The following example dumps diagnostic Harvester data for mySystemResource on the server myserver to the local file C:\temp\temp.dat, and sets the date format to HH:mm:ss:SSS.

wls:/mydomain/serverRuntime>**dumpDiagnosticData('mySystemResource', 'C:/temp/temp.dat',1000,6000,Server='myserver',dateFormat='HH:mm:ss:SSS')**

Connecting to http://localhost:7001 with userid weblogic ... Dumping data for system resource mySystemResource in file temp.data every second for 6 seconds.

# **3.6.1.9 enableSystemResource**

Command Category: Diagnostics Commands

Use with WLST: Offline

# **Description**

Activates a diagnostic system resource on a server instance.

#### **Syntax**

enableSystemResource(resourceName, [options]

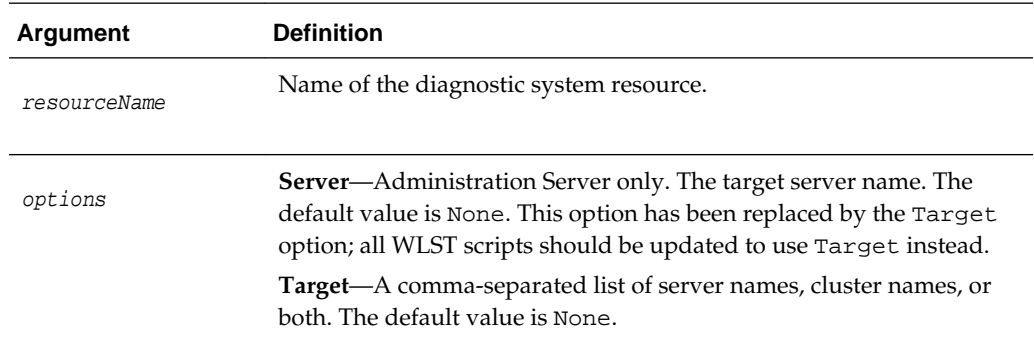

<span id="page-101-0"></span>The following example activates the diagnostic system resource mySystemResource on the myServer server.

wls:/mydomain/ serverRuntime>**enableSystemResource('mySystemResource',Target='myserver')**

# **3.6.1.10 exportDiagnosticData**

Command Category: Diagnostics Commands

Use with WLST: Offline

## **Description**

Executes a query against the specified log file. The results are saved to an XML, CSV or TXT file. The default output format is XML.

For more information about the WLDF Data Accessor, see Accessing Diagnostic Data With the Data Accessor in *Configuring and Using the Diagnostics Framework for Oracle WebLogic Server*.

In the event of an error, the command returns a WLSTException.

#### **Syntax**

exportDiagnosticData([options])

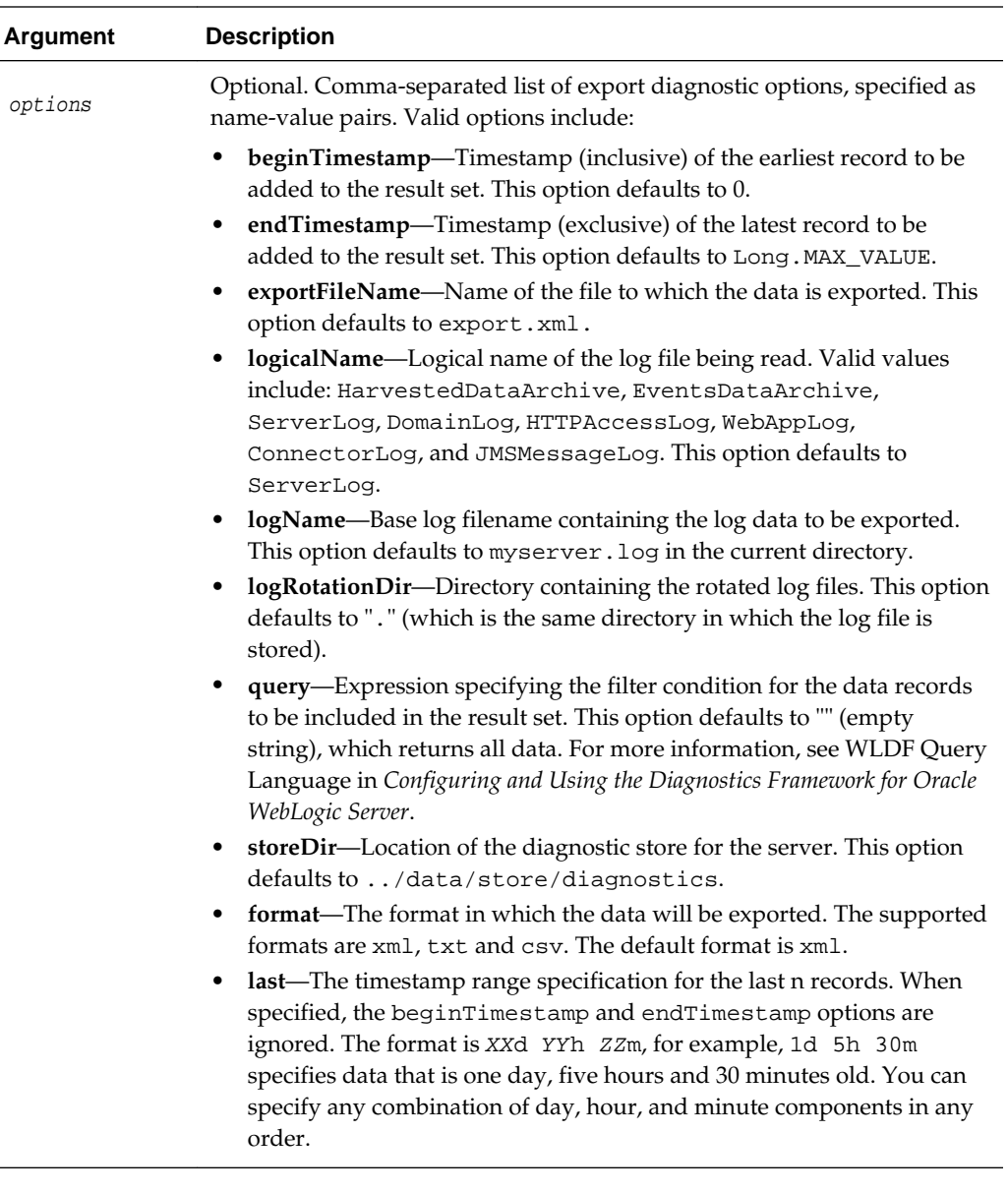

The following example executes a query against the ServerLog named myserver.log and stores the results in the file named myExport.xml.

```
wls:/offline/mydomain>exportDiagnosticData(logicalName='ServerLog', 
logName='myserver.log', exportFileName='myExport.xml')
Input parameters: {'elfFields': '', 'logName': 'myserver.log', 'logRotationDir': 
'.', 'endTimestamp': 9223372036854775807L, 'exportFileName': 'export.xml',
'storeDir': '../data/store/diagnostics', 'logicalName': 'ServerLog',
'query': '', 'beginTimestamp': 0}
Exporting diagnostic data to export.xml
<Aug 2, 2005 6:58:21 PM EDT> <Info> <Store> <BEA-280050> <Persistent store
  "WLS_DIAGNOSTICS" opened: directory="c:\Oracle\Middleware
\wlserver\server\data\store\diagnostics"
  writePolicy="Disabled" blockSize=512 directIO=false driver="wlfileio2">
```
# <span id="page-103-0"></span>**3.6.1.11 exportDiagnosticDataFromServer**

Command Category: Diagnostics Commands

Use with WLST: Online

# **Description**

Executes a query on the server side and retrieves the exported WebLogic Diagnostic Framework (WLDF) data. The results are saved to an XML, CSV or TXT file. The default output format is XML. This command requires that you have a secure connection to the Managed Server.

For more information about the WebLogic Server Diagnostic Service, see Accessing Diagnostic Data With the Data Accessor in *Configuring and Using the Diagnostics Framework for Oracle WebLogic Server*.

In the event of an error, the command returns a WLSTException.

# **Syntax**

exportDiagnosticDataFromServer([options])

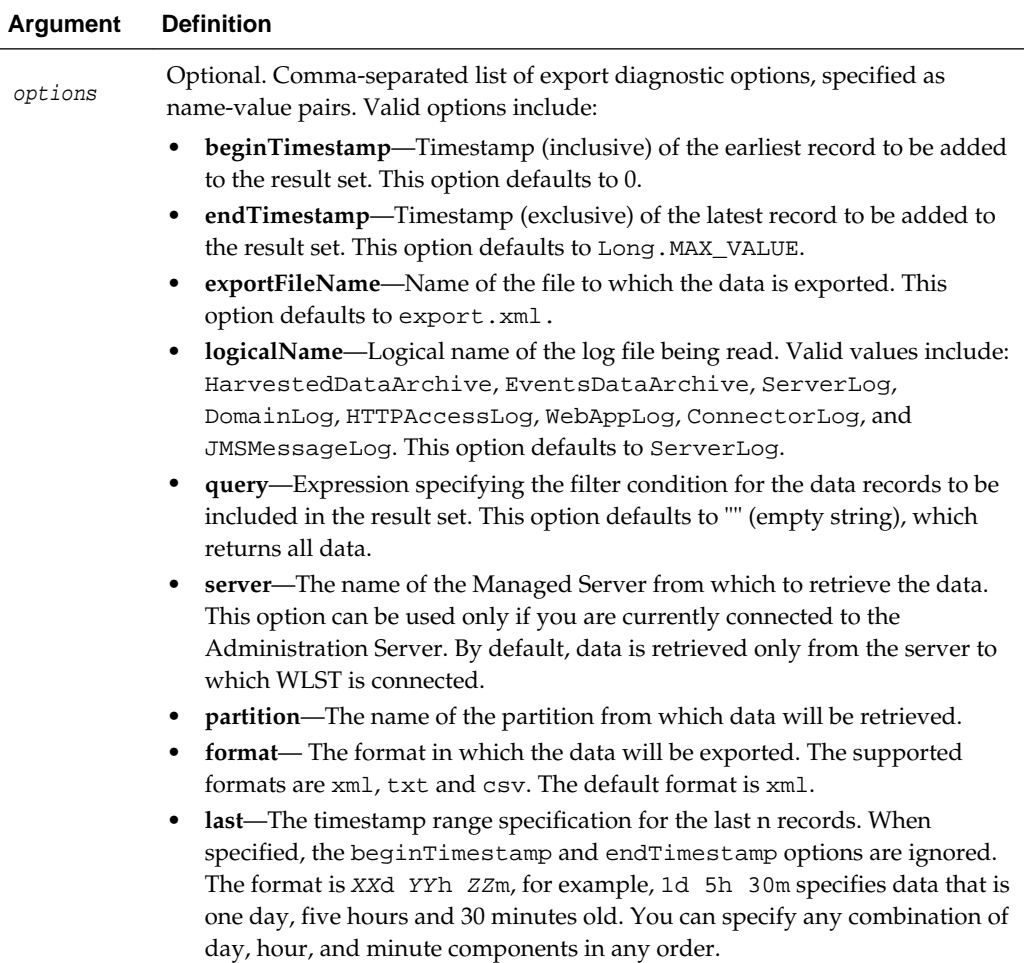

The following example executes a query against the HTTPAccessLog and stores the results in the file named myExport.xml.

```
wls:/mydomain/serverRuntime> 
exportDiagnosticDataFromServer(logicalName="HTTPAccessLog", 
exportFileName="myExport.xml")
```
# <span id="page-104-0"></span>**3.6.1.12 exportHarvestedTimeSeriesData**

Command Category: Diagnostics Commands

Use with WLST: Online

# **Description**

Exports harvested metric data from the diagnostic archive for a particular serverscoped or partition-scoped WLDF system resource.

For more information about configuring the Harvester for metric collection, see Configuring the Harvester for Metric Collection in *Configuring and Using the Diagnostics Framework for Oracle WebLogic Server*.

In the event of an error, the command returns a WLSTException.

#### **Syntax**

exportHarvestedTimeSeriesData(wldfSystemResource, [options])

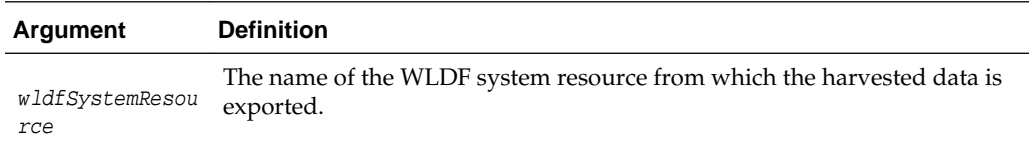

<span id="page-105-0"></span>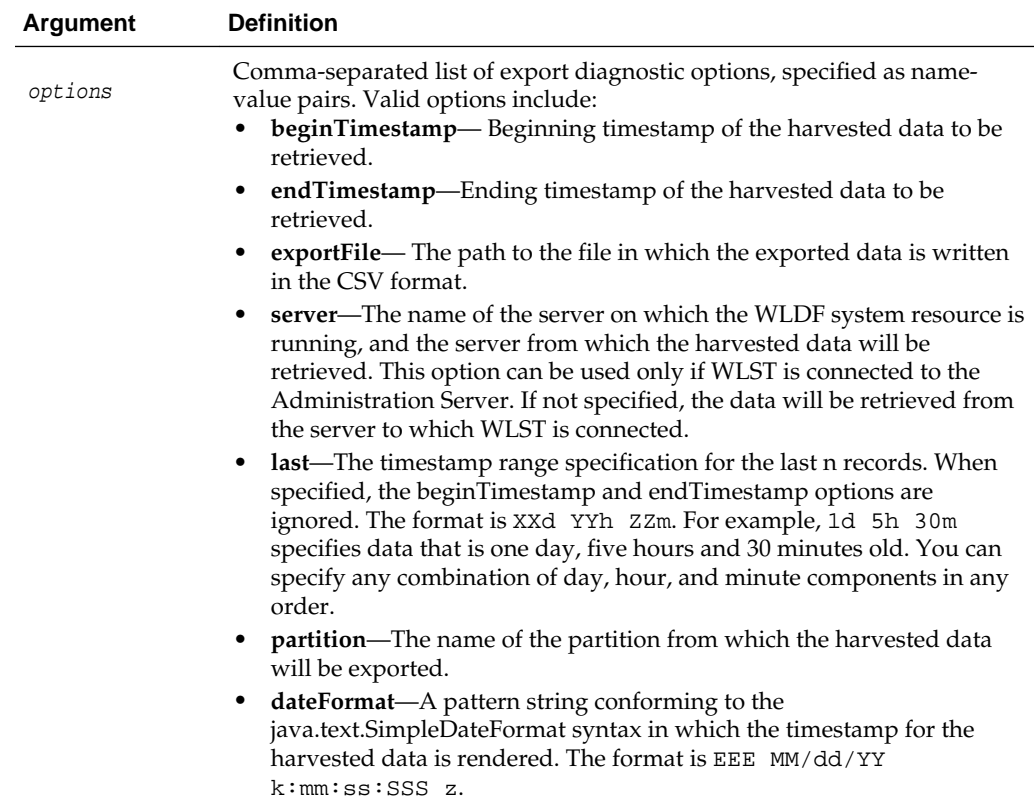

The following example exports the harvested diagnostic data from the WLDF system resource, wldf-1 running on the myserver server, and writes the data to the file named export.csv.

```
wls:/mydomain/serverRuntime> exportHarvestedTimeSeriesData('wldf-1')
Getting diagnostic data from Server myserver.
Opening new capture file export.csv...
```
# **3.6.1.13 exportHarvestedTimeSeriesDataOffline**

Command Category: Diagnostics Commands

Use with WLST: Offline

# **Description**

Exports the harvested metric data from the diagnostic archive for a WLDF system resource in the offline mode when the server is not running.

For more information about configuring the Harvester for metric collection, see Configuring the Harvester for Metric Collection in *Configuring and Using the Diagnostics Framework for Oracle WebLogic Server*.

In the event of an error, the command returns a WLSTException.

#### **Syntax**

exportHarvestedTimeSeriesDataOffline(wldfSystemResource, [options])

<span id="page-106-0"></span>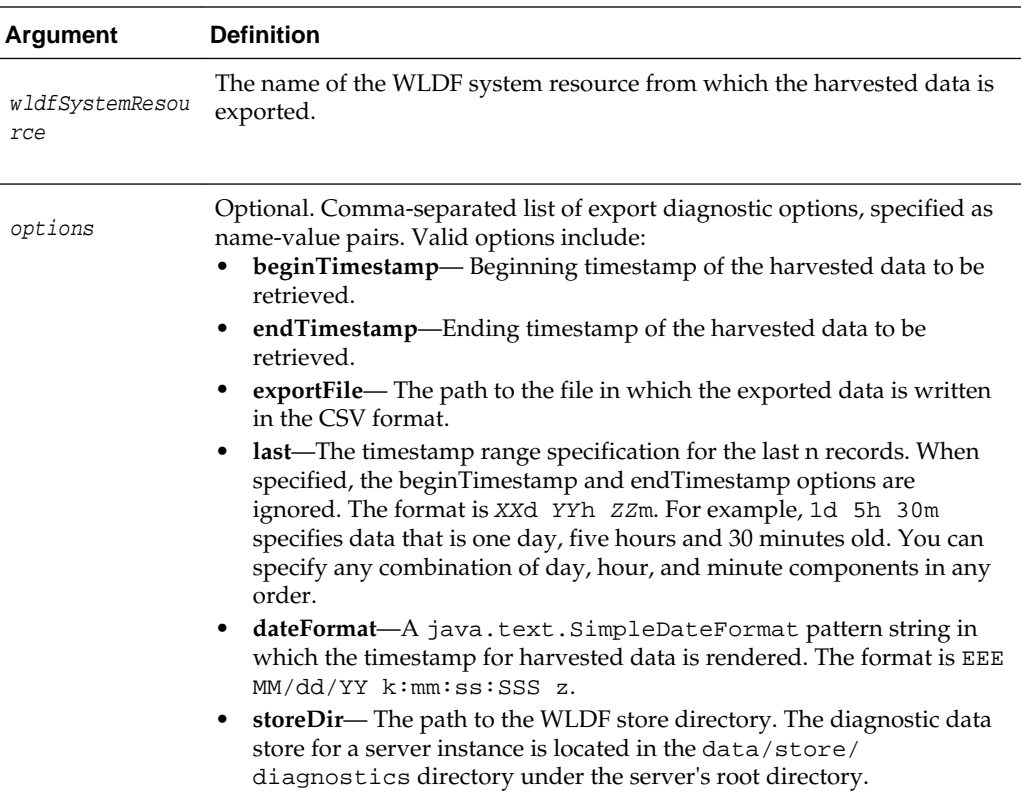

The following example exports the harvested diagnostic data from the WLDF system resource, wldf-1 in offline mode, and writes the data to the file named export.csv.

wls:/offline> **exportHarvestedTimeSeriesDataOffline(wldfSystemResource='wldf-1')** Opening new capture file export.csv ...

# **3.6.1.14 getAvailableCapturedImages**

Command Category: Diagnostics Commands

Use with WLST: Online

#### **Description**

Returns, as an array of strings, a list of the previously captured diagnostic images that are stored in the image destination directory configured on the server. The default directory is SERVER\logs\diagnostic\_images.

This command is useful for identifying a diagnostic image capture that you want to download, or for identifying a diagnostic image capture from which you want to download a specific entry.

For more information about Diagnostic Image Capture, see Configuring and Capturing Diagnostic Images in *Configuring and Using the Diagnostics Framework for Oracle WebLogic Server*.

In the event of an error, the command returns a WLSTException.

# <span id="page-107-0"></span>**Syntax**

getAvailableCapturedImages([options])

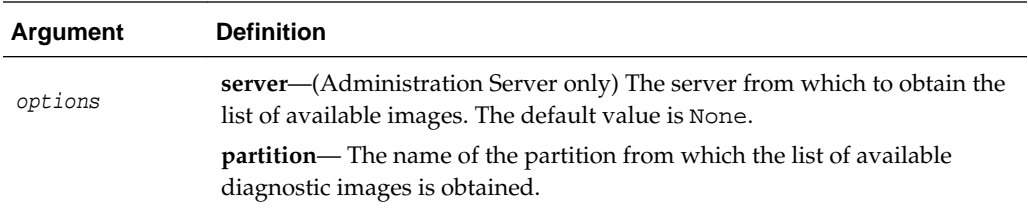

## **Examples**

The following example returns an array of strings named images, which contains a list of the diagnostic image capture files available in the image destination directory, and prints the entries contained in the diagnostic image named diagnostic\_image\_myserver\_2009\_06\_15\_14\_58\_36.zip.

```
wls:/mydomain/serverRuntime>images=getAvailableCapturedImages()
Connecting to http://localhost:7001 with userid weblogic ...
wls:/mydomain/serverRuntime>print images]
'diagnostic_image_myserver_2009_06_15_14_58_36.zip']
]
```
The following example returns an array of strings named images, which contains a list of the diagnostic image capture files available in the image destination directory, for the Managed Server MS1 and prints the entries contained in the diagnostic images named diagnostic\_image\_MS1\_2013\_09\_18\_15\_59\_31.zip and diagnostic\_image\_MS1\_2013\_09\_18\_16\_02\_58.zip.

```
wls:/mydomain/serverRuntime>images=getAvailableCapturedImages(Server='MS1')
Connecting to http://localhost:7001 with userid weblogic ...
wls:/mydomain/serverRuntime>print images
['diagnostic_image_MS1_2013_09_18_15_59_31.zip', 
'diagnostic_image_MS1_2013_09_18_16_02_58.zip']
```
# **3.6.1.15 getAvailableDiagnosticDataAccessorNames**

Command Category: Diagnostics Commands

Use with WLST: Online

### **Description**

Gets the logical names of diagnostic data accessor instances currently available on a server or partition, and returns them as an array of string values.

In the event of an error, the command returns a WLSTException.

#### **Syntax**

```
getAvailableDiagnosticDataAccessorNames([options])
```
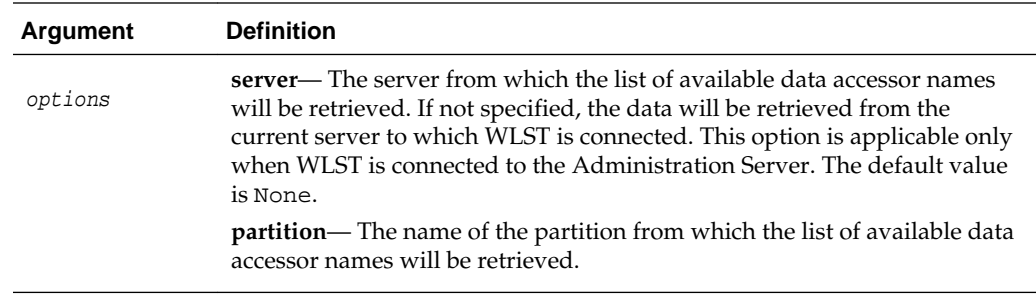

The following example retrieves the diagnostic data accessor names from myserver server and returns them as an array of string values.

```
wls:/mydomain/serverRuntime>names=getAvailableDiagnosticDataAccessorNames()
Getting diagnostic data from Server myserver.
wls:/mydomain/serverRuntime>print names
array(java.lang.String,['HarvestedDataArchive', 'EventsDataArchive', 
'DataSourceLog', 'DomainLog', 'HTTPAccessLog', 'ServerLog'])
```
## **3.6.1.16 listDebugPatches**

Command Category: Diagnostics Commands

Use with WLST: Online

#### **Description**

Lists the active and available debug patches on the specified targets. While connected to the Administration Server, the optional target parameter can be specified to list debug patches on multiple Managed Servers and clusters.

#### **Syntax**

listDebugPatches([target])

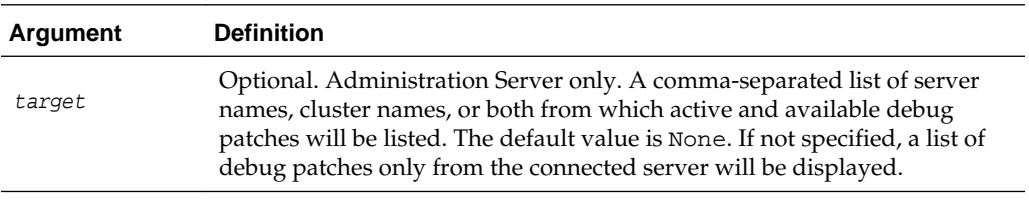

#### **Example**

The following example lists the active and available debug patches on the cluster myCluster.

The columns labeled ms1 and ms2 list the active and available patches deployed on Managed Servers ms1 and ms2, respectively.

```
wls:/dyndebugDomain/serverConfig> listDebugPatches('myCluster')
ms1:
Active Patches:
    dyndebug01.jar:system
     dyndebug_app01.jar:app=myapp
     dyndebug_app02.jar:app=myapp
```

```
Available Patches:
     dyndebug00.jar
     dyndebug01.jar
     dyndebug02.jar
     dyndebug03.jar
     dyndebug04.jar
     dyndebug05.jar
     dyndebug_app01.jar
     dyndebug_app02.jar
     dyndebug_app03.jar
ms2:
Active Patches:
     dyndebug01.jar:system
     dyndebug_app01.jar:app=myapp
     dyndebug_app02.jar:app=myapp
Available Patches:
    dyndebug00.jar
     dyndebug01.jar
     dyndebug02.jar
     dyndebug03.jar
     dyndebug04.jar
     dyndebug05.jar
     dyndebug_app01.jar
     dyndebug_app02.jar
     dyndebug_app03.jar
```
## **3.6.1.17 listDebugPatchTasks**

Command Category: Diagnostics Commands

Use with WLST: Online

#### **Description**

Lists the debug patch (activated or deactivated) tasks from the specified targets. While connected to the Administration Server, the optional target parameter can be specified to list tasks from multiple Managed Servers and clusters. If the target parameter is not specified, tasks from only the connected server will be listed.

### **Syntax**

listDebugPatchTasks([target])

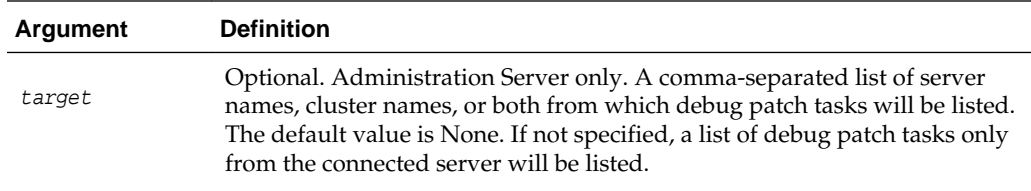

### **Example**

The following example lists the debug patch tasks from the cluster myCluster.

The columns labeled ms1 and ms2 list the activated and deactivated patch tasks from Managed Servers ms1 and ms2, respectively.

wls:/dyndebugDomain/serverConfig> tasks=listDebugPatchTasks(target='myCluster') ms1:

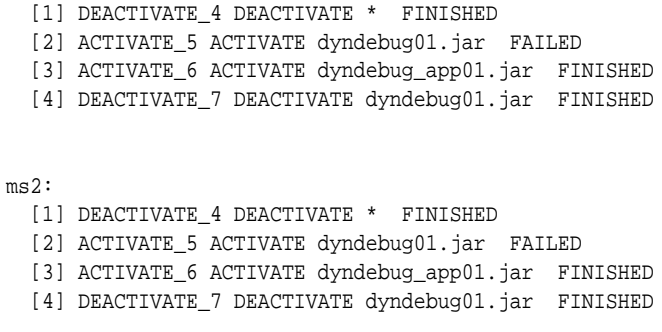

## **3.6.1.18 listSystemResourceControls**

Command Category: Diagnostics Commands

Use with WLST: Online

### **Description**

Lists all the System Resource Control MBeans that are available on the current server or specified targets.

#### **Syntax**

listSystemResourceControls([options]

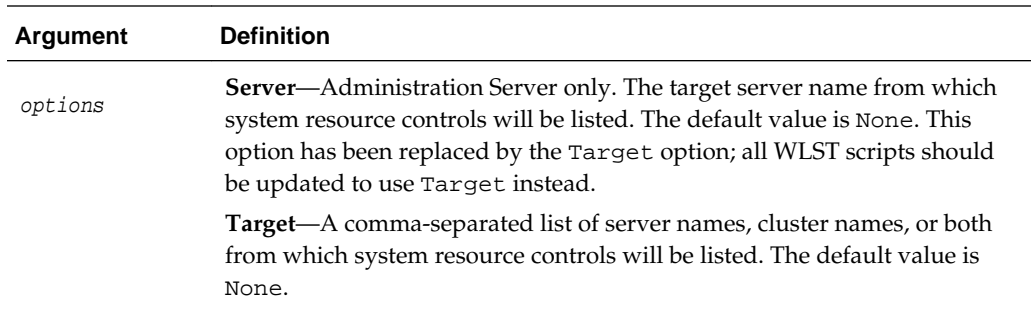

## **Example**

The following example lists the diagnostic system resources deployed on myServer server.

- The column labeled External identifies whether the diagnostic system resource is defined by an external resource descriptor.
- The column labeled Enabled identifies whether the diagnostic resource is activated on the server on which it is configured.

```
wls:/mydomain/serverConfig> listSystemResourceControls('myServer')
External Enabled Name
-------- ------- ------------------------------
false false Module-0
false false allprofiles
true true MyExternal
false true Low
false false FPP-module
```
## **3.6.1.19 mergeDiagnosticData**

Command Category: Diagnostics Commands

Use with WLST: Online

## **Description**

Merges the set of data files previously generated by the dumpDiagnosticData() command and creates a single merged file in the directory specified by the inputDir argument. The data from all files in the specified directory is consolidated and written in CSV format.

### **Syntax**

mergeDiagnosticData([inputDir], [options]

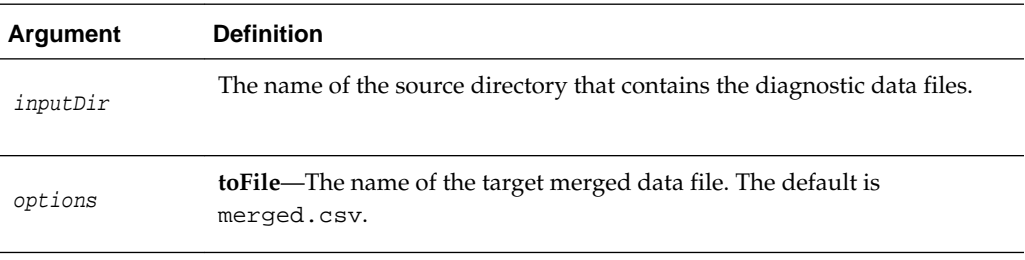

## **Example**

This example merges all the data files in the /home/mydir/data directory into a single data file called mymergedata.csv.

```
wls:/mydomain/serverRuntime>mergeDiagnosticData('/home/mydir/data', 
toFile='mymergedata.csv')
```
## **3.6.1.20 purgeCapturedImages**

Command Category: Diagnostics Commands

Use with WLST: Online

### **Description**

Purges the diagnostic image files on the server as per the age criteria specified from the server's configured image destination directory.

In the event of an error, the command returns a WLSTException.

## **Syntax**

purgeCapturedImages([options])

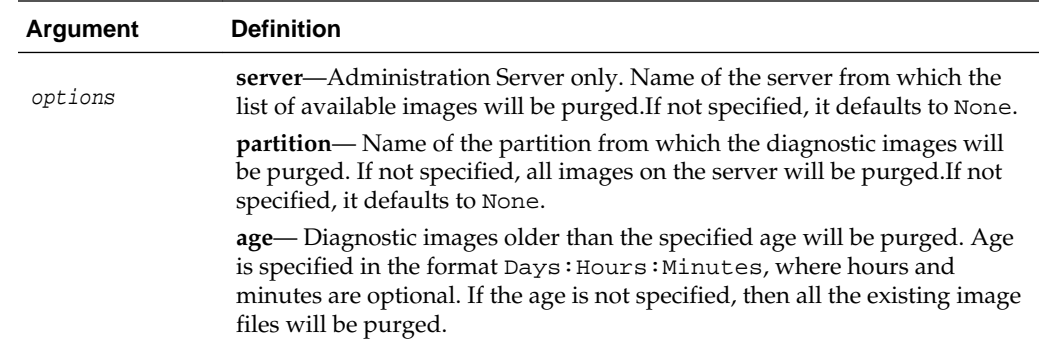

The following example purges images which are older than 15 days, 12 hours, 30 minutes from partition, testPartition, from the Managed Server, MS1.

```
wls:/mydomain/serverConfig> purgeCapturedImages("15:12:30", server="MS1", 
partition="testPartition")
```
## **3.6.1.21 purgeDebugPatchTasks**

Command Category: Diagnostics Commands

Use with WLST: Online

## **Description**

Purges the debug patch (activated or deactivated) tasks on the specified targets. While connected to the Administration Server, the optional target parameter can be specified to purge tasks from multiple Managed Servers and clusters. If the target parameter is not specified, tasks from only the connected server are purged. Only completed, failed, or cancelled tasks are purged.

### **Syntax**

purgeDebugPatchTasks([target])

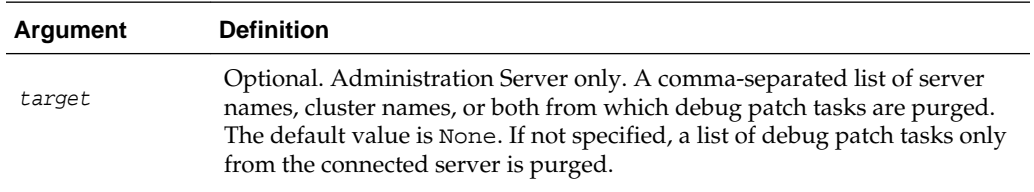

## **Example**

The following example purges debug patch tasks from the cluster myCluster.

wls:/dyndebugDomain/serverConfig> **tasks=purgeDebugPatchTasks(target='myCluster')**

## **3.6.1.22 showDebugPatchInfo**

Command Category: Diagnostics Commands Use with WLST: Online

## **Description**

Displays details about a debug patch on the specified targets. While connected to the Administration Server, the optional target parameter can be specified to display debug patch information from multiple Managed Servers and clusters. The displayed information includes the content of the debug patch along with the content of the README file, if present in the debug patch.

### **Syntax**

showDebugPatchInfo(patch, [target])

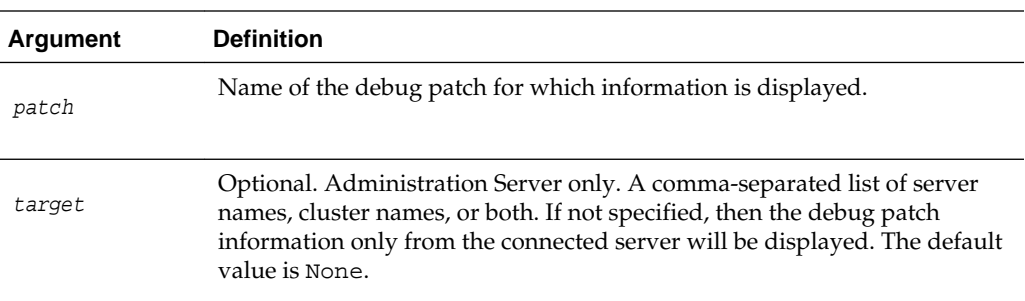

### **Example**

The following example displays information about the dyndebug01.jar debug patch that is deployed on the cluster myCluster.

The columns labeled ms1 and ms2 display information about the dyndebug01. jar debug patch deployed on Managed Servers ms1 and ms2, respectively.

```
wls:/dyndebugDomain/serverConfig> showDebugPatchInfo('dyndebug01.jar', 
target='myCluster'
ms1:
dyndebug01.jar:
    dyndebug.Class01
     dyndebug.Class02
Additional Information:
Sat Sep 13 14:24:17 EDT 2014
This is additional information for dyndebug01.
ms2:
dyndebug01.jar:
    dyndebug.Class01
     dyndebug.Class02
Additional Information:
Sat Sep 13 14:24:17 EDT 2014
```
This is additional information for dyndebug01.)

## **3.6.1.23 saveDiagnosticImageCaptureFile**

Command Category: Diagnostics Commands

Use with WLST: Online

### **Description**

Downloads the specified diagnostic image capture from the server to which WLST is currently connected.

For more information about Diagnostic Image Capture, see Configuring and Capturing Diagnostic Images in *Configuring and Using the Diagnostics Framework for Oracle WebLogic Server*.

In the event of an error, the command returns a WLSTException.

#### **Syntax**

saveDiagnosticImageCaptureFile(imageName, [Server], [outputFile], [partition])

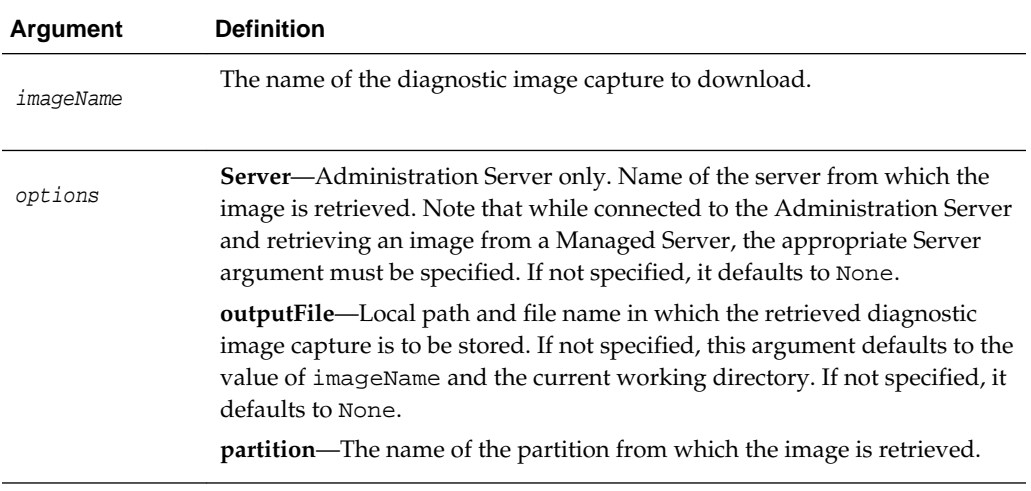

### **Example**

The following example retrieves the list of the diagnostic image captures that are stored in the image destination directory on the server. It then shows two uses of the saveDiagnosticImageCaptureFile command. In the first use, the first diagnostic image capture in the list is downloaded to the local machine using the default output file name. In the second use, the first diagnostic image capture in the list is downloaded to the local machine in the file mylocalimg.zip.

```
wls:/mydomain/serverRuntime>images=getAvailableCapturedImages()
Connecting to http://localhost:7001 with userid weblogic ...
wls:/mydomain/serverConfig> saveDiagnosticImageCaptureFile(images[0])
Retrieving diagnostic_image_myserver_2009_06_25_12_12_50.zip to local 
path diagnostic_image_myserver_2009_06_25_12_12_50.zip
Connecting to http://localhost:7001 with userid weblogic ...
wls:/mydomain/serverConfig> saveDiagnosticImageCaptureFile(images[0], 
'mylocalimg.zip')
Retrieving diagnostic_image_myserver_2009_06_25_12_12_50.zip to local 
path mylocalimg.zip
Connecting to http://localhost:7001 with userid weblogic ...
```
## **3.6.1.24 saveDiagnosticImageCaptureEntryFile**

Command Category: Diagnostics Commands

Use with WLST: Online

## **Description**

Downloads a specific entry from the diagnostic image capture that is located on the server to which WLST is currently connected.

For more information about Diagnostic Image Capture, see Configuring and Capturing Diagnostic Images in *Configuring and Using the Diagnostics Framework for Oracle WebLogic Server*.

In the event of an error, the command returns a WLSTException.

### **Syntax**

```
saveDiagnosticImageCaptureEntryFile(imageName, imageEntryName, [Server], 
[outputFile], [partition])
```
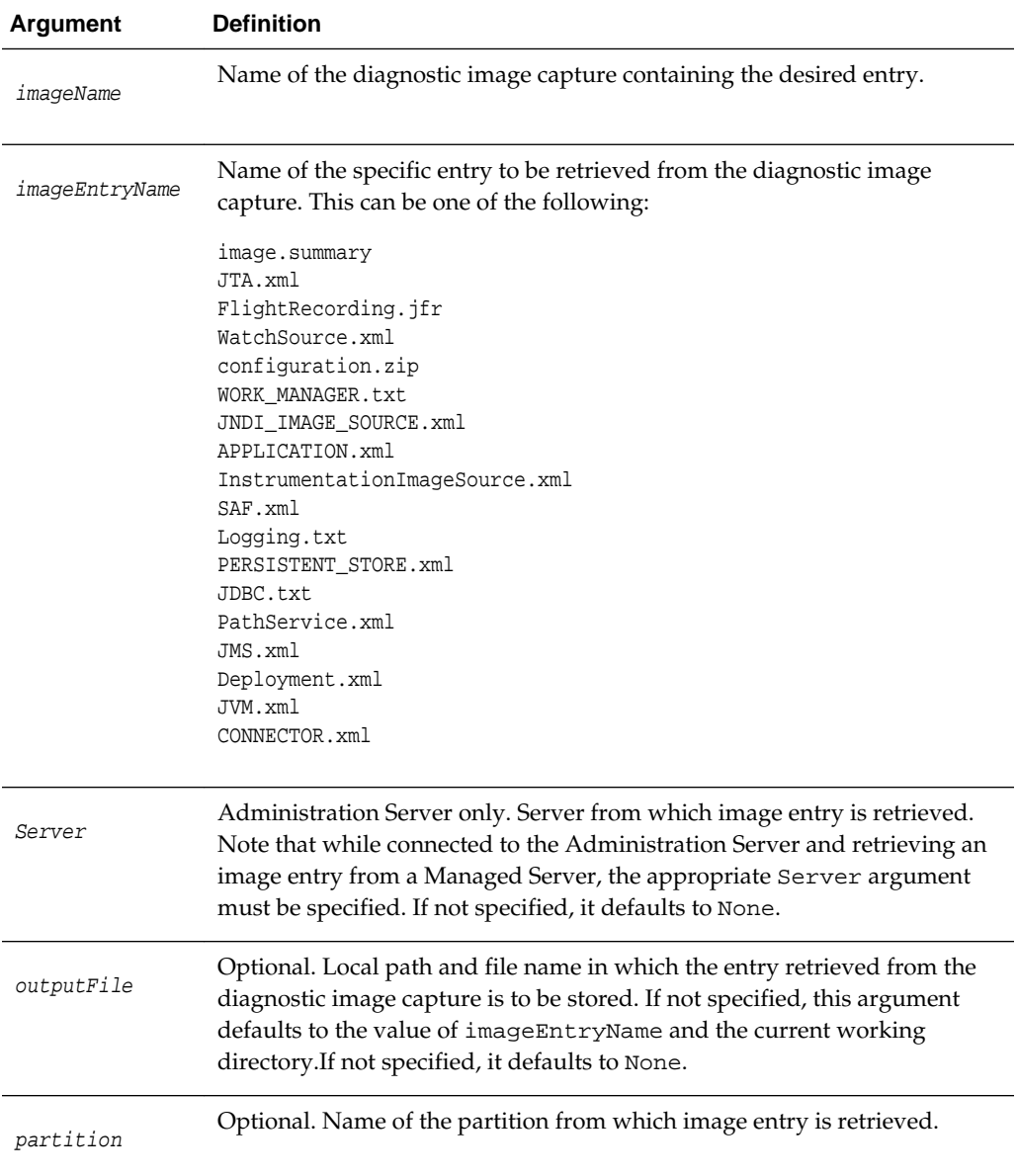

The following example gets the list of diagnostic image captures, then uses the saveDiagnosticImageCaptureEntryFile command twice. In the first use, this command retrieves the image summary to the local machine using the default output file name. In the second use, it retrieves the image summary to the local machine in the file myimage.summary.

```
wls:/mydomain/serverRuntime>images=getAvailableCapturedImages()
Connecting to http://localhost:7001 with userid weblogic ...
wls:/mydomain/serverConfig> saveDiagnosticImageCaptureEntryFile(images[0], 
'image.summary')
Retrieving entry image.summary from 
diagnostic_image_myserver_2009_06_25_12_12_50.zip to local path image.summary
Connecting to http://localhost:7001 with userid weblogic ...
wls:/mydomain/serverConfig> saveDiagnosticImageCaptureEntryFile(images[0], 
'image.summary', 'myimage.summary')
Retrieving entry image.summary from 
diagnostic_image_myserver_2009_06_25_12_12_50.zip to local path myimage.summary
Connecting to http://localhost:7001 with userid weblogic ...
```
The following example gets the list of diagnostic image captures, then invokes the saveDiagnosticImageCaptureEntryFile command to retrieve the specified entry to the partition, p1.

```
wls:/partitionDomain/serverConfig> images = 
getAvailableCapturedImages(partition='p1')
wls:/partitionDomain/serverConfig> print images
array(java.lang.String,['diagnostic_image__p1_e0774122-58e8-421b-963b-
d076096a72cf_partitionAdmin_2015_01_23_12_35_01.zip', 
'diagnostic_image__p1_e0774122-58e8-421b-963b-
d076096a72cf_partitionAdmin_2015_01_23_12_50_38.zip']) 
wls:/partitionDomain/serverConfig>saveDiagnosticImageCaptureEntryFile(images[0], 
'image.summary', 'myimage.summary', partition='p1')
Retrieving entry image.summary from diagnostic_image__p1_e0774122-58e8-421b-963b-
d076096a72cf_partitionAdmin_2015_01_23_12_35_01.zip to local path myimage.summary
Saving diagnostic image entry diagnostic_image__p1_e0774122-58e8-421b-963b-
d076096a72cf_partitionAdmin_2015_01_23_12_35_01.zip/image.summary from server 
image.summary to for partition myimage.summary
```
# **3.7.1 Editing Commands**

Use the WLST editing commands, listed in [Table 3-7](#page-117-0), to interrogate and edit configuration beans.

#### <span id="page-117-0"></span>**Note:**

To edit configuration beans, you must be connected to an Administration Server, and you must navigate to the edit tree and start an edit session, as described in [edit](#page-208-0) and [startEdit,](#page-143-0) respectively.

If you connect to a Managed Server, WLST functionality is limited to browsing the configuration bean hierarchy. While you cannot use WLST to change the values of MBeans on Managed Servers, it is possible to use the Management APIs to do so. Oracle recommends that you change only the values of configuration MBeans on the Administration Server. Changing the values of MBeans on Managed Servers can lead to an inconsistent domain configuration.

For more information about editing configuration beans, see Using WLST Online to Update an Existing Domain in *Understanding the WebLogic Scripting Tool*.

| This<br>command                         | Enables you to                                                                                                    | Use with<br>WLST     |
|-----------------------------------------|----------------------------------------------------------------------------------------------------|----------------------|
| activate                                | Activate changes saved during the current editing<br>session but not yet deployed.                                                                                                    | Online or<br>Offline |
| assign                                  | Assign resources to one or more destinations.                                                                                                    | Offline              |
| cancelEdit                              | Cancel an edit session, release the edit lock, and<br>discard all unsaved changes. This operation can be<br>called by any user with administrator privileges, even<br>if the user did not start the edit session. | Online               |
| create                                  | Create a configuration bean of the specified type for the<br>current bean.                                                                                                    | Online or<br>Offline |
| createEditSessio<br>n                   | Create a new edit session.                                                                                                    | Online               |
| delete                                  | Delete an instance of a configuration for the current<br>configuration bean.                                                                                                    | Online or<br>Offline |
| deleteFEHost                            | Delete the Frontend host for a domain.                                                                                                    | Offline              |
| destroyEditSessi<br><sub>on</sub>       | Remove the specified edit session.                                                                                                    | Online               |
| enableOverwrite<br>ComponentCha<br>nges | Overwrite changes to all system components during<br>activation.                                                                                                    | Online               |
| encrypt                                 | Encrypt the specified string.                                                                                                    | Online               |
| get                                     | Return the value of the specified attribute.                                                                                                    | Online or<br>Offline |
| getActivationTa<br>sk                   | Return the latest ActivationTask MBean on which a<br>user can get status.                                                                                                    | Online               |

**Table 3-7 Editing Commands for WLST Configuration**

| This<br>command          | Enables you to                                                                                     | Use with<br><b>WLST</b> |
|--------------------------|----------------------------------------------------------------------------------------------------|-------------------------|
| invoke                   | Invokes a management operation on the current<br>configuration bean.                               | Online                  |
| isRestartRequire<br>d    | Determine whether a server restart is required.                                                    | Online                  |
| loadDB                   | Load SQL files into a database.                                                                    | Offline                 |
| loadProperties           | Load property values from a file.                                                                  | Online or<br>Offline    |
| pullComponent<br>Changes | Pull the configuration changes of a system component<br>from the remote node.                      | Online                  |
| resolve                  | Detect any external modification or conflict, and<br>resolve them.                                 | Online                  |
| resync                   | Resynchronize the configuration files of the specified<br>system component.                        | Online                  |
| resyncAll                | Resynchronize the configuration files of all system<br>components.                                 | Online                  |
| save                     | Save the edits that have been made but have not yet<br>been saved.                                 | Online                  |
| set                      | Set the specified attribute value for the current<br>configuration bean.                           | Online or<br>Offline    |
| setOption                | Set options related to a WebLogic domain creation or<br>update.                                    | Offline                 |
| showChanges              | Show the changes made to the configuration by the<br>current user during the current edit session. | Online                  |
| showComponen<br>tChanges | Show the changes to the configuration of the specified<br>system component on the remote node.     | Online                  |
|                          | showEditSession Show information about the specified edit sessions.                                | Online                  |
| startEdit                | Starts a configuration edit session on behalf of the<br>currently connected user.                  | Online                  |
| stopEdit                 | Stop the current edit session, release the edit lock, and<br>discard unsaved changes.              | Online                  |
| unassign                 | Unassign applications or resources from one or more<br>destinations.                               | Offline                 |
| undo                     | Revert all unsaved or unactivated edits.                                                           | Online                  |
| validate                 | Validate the changes that have been made but have not<br>yet been saved.                           | Online                  |

**Table 3-7 (Cont.) Editing Commands for WLST Configuration**

## <span id="page-119-0"></span>**3.7.1.1 activate**

Command Category: Editing Commands

Use with WLST: Online

## **Description**

Activates changes saved during the current editing session but not yet deployed. This command prints a message if a server restart is required for the changes that are being activated.

Multiple edit sessions with different names may coexist in the system. While making changes on a named edit session, a user of another edit session can concurrently make configuration modifications and activate those changes. To prevent inconsistent modifications, the system checks for any external configuration changes before every activation. Any non-conflicting concurrent modification is automatically merged. In case of an unresolved conflict, the system terminates the activation and returns an error. To list all existing edit sessions, use the showEditSession() command. For more information about this command, see [showEditSession](#page-142-0). To resolve potential modification conflicts, use the resolve() command. For more information about this command, see [resolve.](#page-134-0)

The activate command returns the latest ActivationTask MBean, which reflects the state of changes that a user is currently making or has made recently. You can then invoke methods to get information about the latest Configuration Manager activate task in progress or just completed. In the event of an error, the command returns a WLSTException.

Note the following locking mechanism behaviors when using activate:

- When running concurrent edit sessions under the same user account using an exclusive lock, activating changes using activate() in one session releases the lock for that session, allowing the next session to obtain the lock. Therefore, there is no need to use cancelEdit() after activate() in the first session to release the lock. Doing so will actually cancel the edit session for the next session in the queue, potentially causing an exception.
- There is only ever one lock in a domain and only a single user can have it at any given time. Unless it is an exclusive lock, that user can acquire a lock from any number of sessions. Each session will add its changes to the existing set of changes. When activate() is called in any session, all changes made up to that point by all sessions are activated. Similarly, when cancelEdit() is called in any session, all changes made up to that point by all sessions are cancelled, the lock will be released by that user, and an edit lock can then be acquired by another user.

## **Syntax**

activate([timeout], [block])

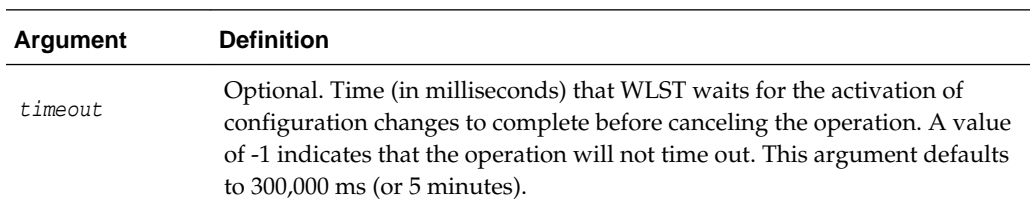

<span id="page-120-0"></span>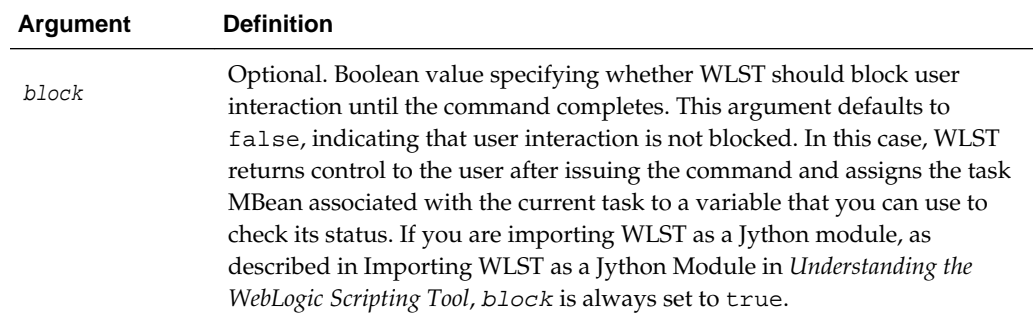

The following example activates the changes made during the current edit session that have been saved to disk, but that have not yet been activated. The WLST waits 200,000 ms for the activation of configuration changes to complete.

```
wls:/mydomain/edit !> activate(200000, block='true')
Activating all your changes, this may take a while ... 
The edit lock associated with this edit session is released once the activation is 
completed.
Action completed.
wls:/mydomain/edit>
```
## **3.7.1.2 assign**

Command Category: Editing Commands

Use with WLST: Offline

#### **Description**

Assigns resources to one or more destinations.

In the event of an error, the command returns a WLSTException.

### **Syntax**

assign(sourceType, sourceName, destinationType, destinationName)

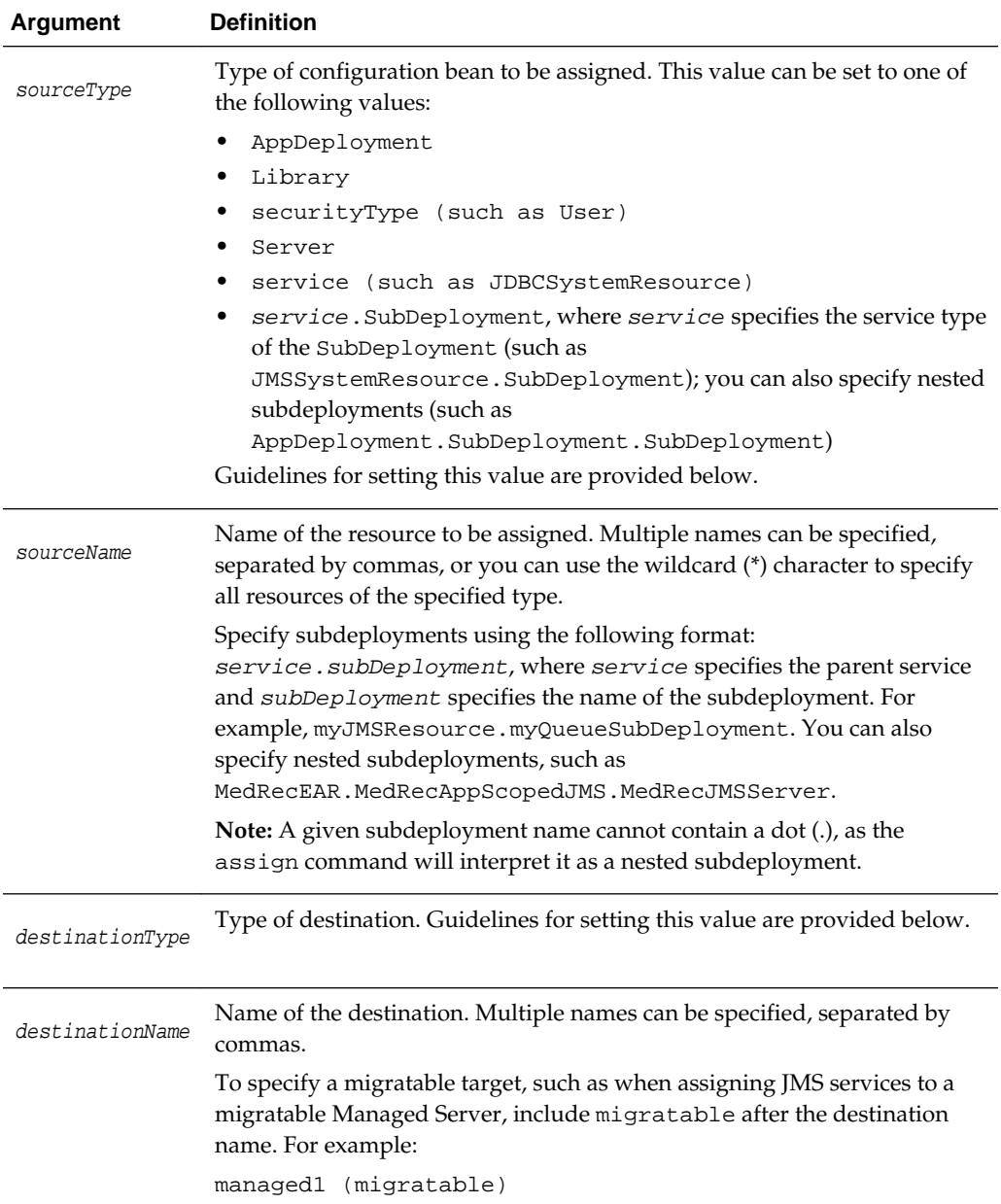

Use the following guidelines for setting the sourceType and destinationType:

- When assigning **application deployments**, set the values as follows:
	- sourceType: AppDeployment
	- destinationType: Target
- When assigning **libraries**, set the values as follows:
	- sourceType: Library
	- destinationType: Target
- When assigning **services**, set the values as follows:
- sourceType: Name of the specific server, such as JDBCSystemResource
- destinationType: Target
- When assigning **servers** to **clusters**, set the values as follows:
	- sourceType: Server
	- destinationType: Cluster
- When assigning **subdeployments**, set the values as follows:
	- sourceType: service.SubDeployment, where service specifies the parent of the SubDeployment, such as JMSSystemResource.SubDeployment; you can also specify nested subdeployments (such as AppDeployment.SubDeployment.SubDeployment)
	- destinationType: Target
- When assigning **security types**, set the values as follows:
	- sourceType: Name of the security type, such as User
	- destinationType: Name of the destination security type, such as Group

The following examples:

• Assign the servers myServer and myServer2 to the cluster myCluster.

wls:/offline/mydomain> **assign("Server", "myServer,myServer2", "Cluster", "myCluster")**

• Assign all servers to the cluster myCluster.

wls:/offline/mydomain> **assign("Server", "\*", "Cluster", "myCluster")**

• Assign the application deployment myAppDeployment to the target server newServer.

wls:/offline/mydomain> **assign("AppDeployment", "myAppDeployment", "Target", "newServer")**

• Assign the user newUser to the group Monitors.

wls:/offline/mydomain> **assign("User", "newUser", "Group", "Monitors")**

• Assign the SubDeployment myQueueSubDeployment, which is a child of the JMS resource myJMSResource, to the target server newServer.

```
wls:/offline/mydomain> assign('JMSSystemResource.SubDeployment', 
'myJMSResource.myQueueSubDeployment', 'Target', 'newServer')
```
• Assign the nested SubDeployment MedRecAppScopedJMS.MedRecJMSServer, which is a child of the AppDeployment AppDeployment, to the target server AdminServer.

wls:/offline/mydomain>**assign('AppDeployment.SubDeployment.SubDeployment ','MedRecEAR.MedRecAppScopedJMS.MedRecJMSServer','Target','AdminServer')** • Assign the JMS file store myFileStore to a migratable target Managed Server called managed1.

```
wls:/offline/mydomain>assign('FileStore', 'myFileStore', 'Target',
'managed1 (migratable)'
```
## <span id="page-123-0"></span>**3.7.1.3 cancelEdit**

Command Category: Editing Commands

Use with WLST: Online

### **Description**

Cancels an edit session, releases the edit lock, and discards all unsaved changes.

The user issuing this command does not have to be the current editor; this allows an administrator to cancel an edit session, if necessary, to enable other users to start an edit session.

In the event of an error, the command returns a WLSTException.

For additional information about cancelEdit, see the [activate](#page-119-0) command.

#### **Syntax**

cancelEdit([defaultAnswer])

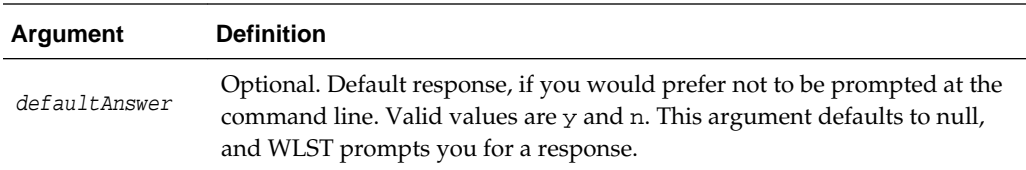

### **Example**

The following example cancels the current editing session. WLST prompts for verification before canceling.

```
wls:/mydomain/edit !> cancelEdit()
Sure you would like to cancel the edit session? (y/n)y
Edit session is cancelled successfully
wls:/mydomain/edit>
```
## **3.7.1.4 create**

Command Category: Editing Commands

Use with WLST: Online or Offline

### **Description**

Creates a configuration bean of the specified type for the current bean.

The create command returns a stub for the newly created configuration bean. In the event of an error, the command returns a WLSTException.

#### **Note:**

Child types must be created under an instance of their parent type. You can only create configuration beans that are children of the current Configuration Management Object (cmo) type. For more information about the cmo variable, see Changing the Current Management Object in *Understanding the WebLogic Scripting Tool*.

Please note the following when using the create command with **WLST online**:

- You must be connected to an Administration Server. You cannot use the create command for runtime MBeans or when WLST is connected to a Managed Server instance.
- You must navigate to the edit configuration MBean hierarchy using the edit command before issuing this command. See [edit](#page-208-0).
- You can use the create command to create a WebLogic Server configuration MBean that is a child of the current MBean type.

Please note the following when using the create command with **WLST offline**:

• When using WLST offline, the following characters are not valid in object names: period (.), forward slash (/), or backward slash ( $\setminus$ ).

For more information about:

- Creating MBeans, see Understanding WebLogic Server MBeans in *Developing Custom Management Utilities with JMX*.
- Examples of creating specific types of MBean resources, for example, a JMS or JDBC system resource, refer to the WLST sample scripts installed with your product, as described in WLST Sample Scripts in *Understanding the WebLogic Scripting Tool*.
- MBeans, their child types, attributes, and operations, see *MBean Reference for Oracle WebLogic Server*.

#### **Syntax**

create(name, childMBeanType, [baseProviderType])

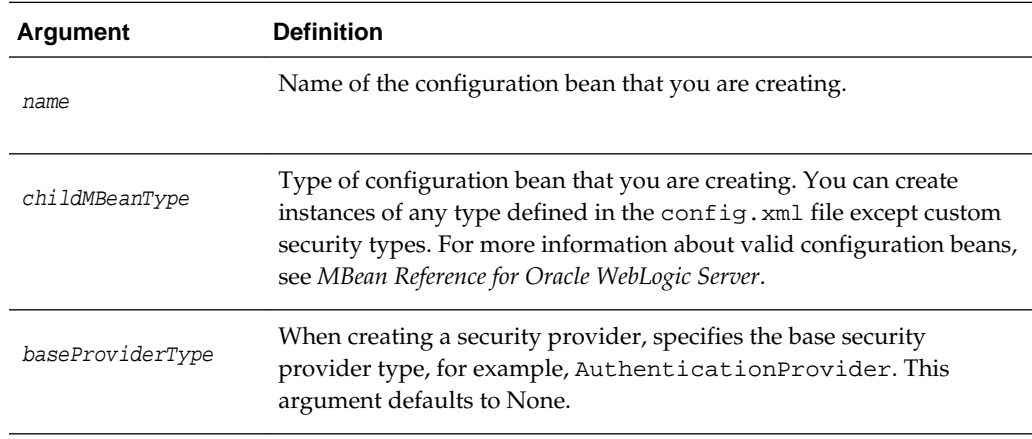

<span id="page-125-0"></span>The following example creates a child configuration bean of type Server named newServer for the current configuration bean, storing the stub as server1:

```
wls:/mydomain/edit !> server1=create('newServer','Server')
Server with name 'newServer' has been created successfully.
wls:/mydomain/edit !> server1.getName()
'newServer'
wls:/mydomain/edit !>
```
The following example creates an authentication provider security provider called myProvider:

```
wls:/mydomain/edit !> cd('SecurityConfiguration/mydomain/Realms/myrealm')
wls:/mydomain/edit !> 
create('myProvider','weblogic.security.providers.authentication.SQLAuthenticator'
,'AuthenticationProvider')
wls:/mydomain/edit ! cd('AuthenticationProviders/myProvider')
wls:/mydomain/edit ! set('ControlFlag', 'REQUIRED')
```
The following example creates a machine named highsec\_nm and sets attributes for the associated Node Manager.

```
wls:/mydomain/edit !> create('highsec_nm', 'Machine')
wls:/mydomain/edit !> cd('Machine/highsec_nm/NodeManager/highsec_nm')
wls:/mydomain/edit !> set('DebugEnabled', 'true')
wls:/mydomain/edit !> set('ListenAddress', 'innes')
wls:/mydomain/edit !> set('NMType', 'SSL')
wls:/mydomain/edit !> set('ShellCommand', '')
```
## **3.7.1.5 createEditSession**

Command Category: Editing Commands

Use with WLST: Online

#### **Description**

Creates a new named edit session with the specified name and description. To navigate to the context of the created edit session, use the edit (editSessionName) command.

The creation of a new edit session may fail in case a session with the specified name already exists, or if the specified edit session name contains an invalid character.

### **Syntax**

createEditSession(name, [description])

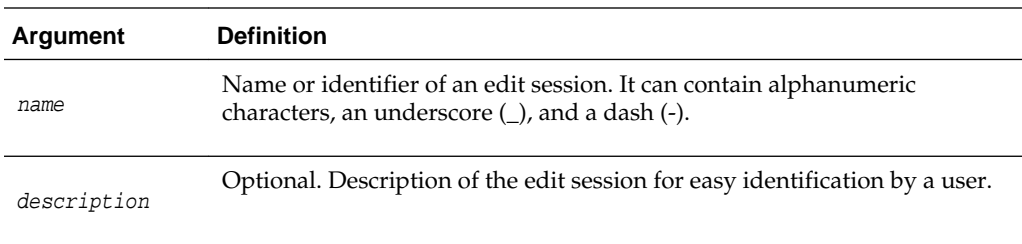

The following example creates an edit session named mySampleSession and provides a useful description of the session to be created:

wls:/wls/serverConfig> **createEditSession('mySampleSession', 'This session is created to test this command')**

## <span id="page-126-0"></span>**3.7.1.6 delete**

Command Category: Editing Commands

Use with WLST: Online or Offline

#### **Description**

Deletes an instance of a configuration bean of the specified type for the current configuration bean.

In the event of an error, the command returns a WLSTException.

#### **Note:**

You can only delete configuration beans that are children of current Configuration Management Object (cmo) type. For more information about the cmo variable, see Changing the Current Management Object in *Understanding the WebLogic Scripting Tool*.

#### **Syntax**

delete(name, childMBeanType)

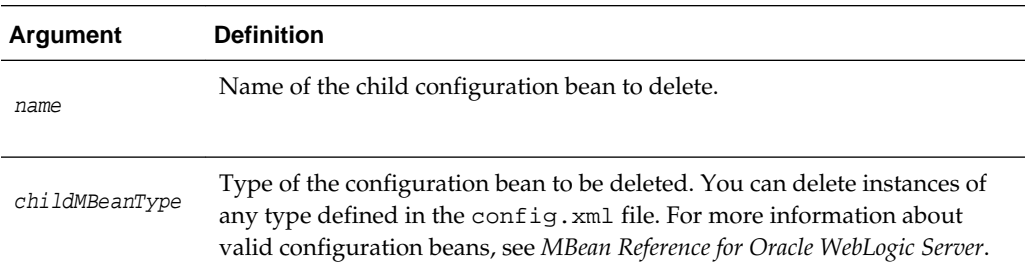

### **Example**

The following example deletes the configuration bean of type Server named newServer:

```
wls:/mydomain/edit !> delete('newServer','Server')
Server with name 'newServer' has been deleted successfully.
wls:/mydomain/edit !>
```
## **3.7.1.7 deleteFEHost**

Command Category: Editing Commands Use with WLST: Offline

### <span id="page-127-0"></span>**Description**

Deletes the plain, SSL and default URL values for the domain Frontend Host from the service table.

#### **Syntax**

deleteFEHost()

#### **Example**

The following example deletes the domain Frontend Host URL values for the domain mydomain.

```
wls:/offline> readDomain("/domains/mydomain")
wls:/offline> deleteFEHost()
```
## **3.7.1.8 destroyEditSession**

Command Category: Editing Commands

Use with WLST: Online

#### **Description**

Removes or destroys the specified edit session.

It is not possible to remove the default (nameless) edit session. An edit session that contains changes that are pending activation or are currently being activated cannot be destroyed by default. You must set the force flag to true if you want to destroy a session with pending activation changes, or if the owner of the specified edit session is different from the current user.

#### **Syntax**

destroyEditSession(name, [force])

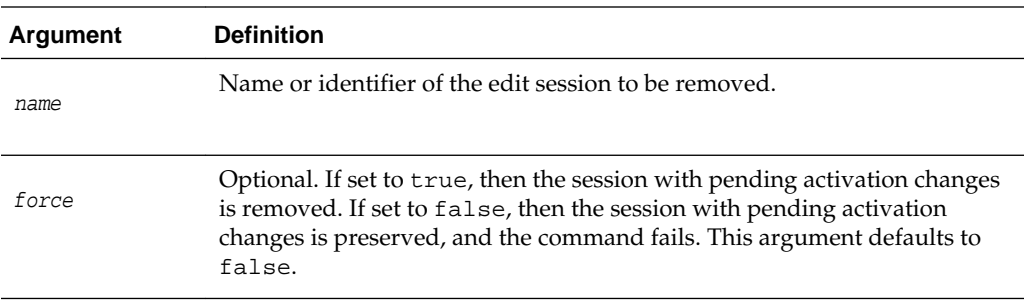

## **Example**

The following example removes or destroys the edit session named four. The force flag is set to true; therefore, if the specified edit session contains pending activation changes, then the session is removed or destroyed.

wls:/wls/serverConfig> **destroyEditSession('four', 'true')**

## **3.7.1.9 enableOverwriteComponentChanges**

Command Category: Editing Commands

<span id="page-128-0"></span>Use with WLST: Online

### **Description**

Overwrites changes to all system components during activation. This command requires an active edit session.

### **Syntax**

enableOverwriteComponentChanges()

### **Example**

The following example overwrites the changes to all system components during activation:

startEdit()

**enableOverwriteComponentChanges()**

## **3.7.1.10 encrypt**

Command Category: Editing Commands

Use with WLST: Online

## **Description**

Encrypts the specified string. You can then use the encrypted string in your configuration file or as an argument to a command.

You must invoke this command once for each WebLogic domain in which you want to use the encrypted string. The string can be used only in the WebLogic domain for which it was originally encrypted.

In the event of an error, the command returns a WLSTException.

### **Syntax**

encrypt(obj, [domainDir])

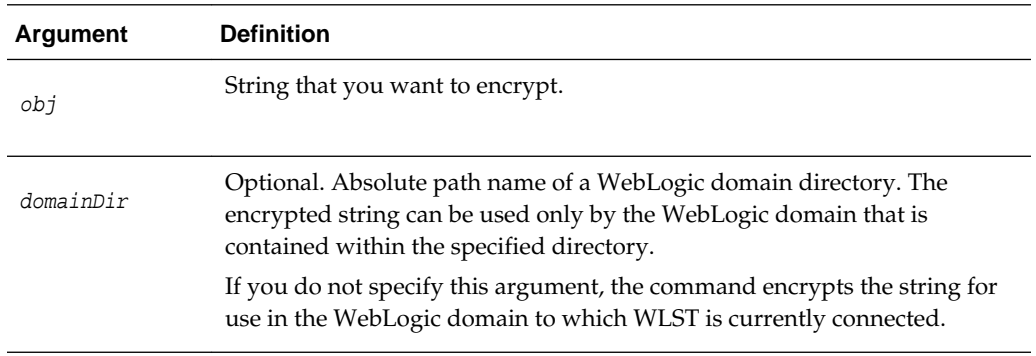

### **Example**

The following example encrypts the specified string using the security/ SerializedSystemIni.dat file in the specified WebLogic domain directory.

wls:/mydomain/serverConfig> **es=encrypt('myPassword','c:/Oracle/Middleware/domains/ mydomain')**

## <span id="page-129-0"></span>**3.7.1.11 get**

Command Category: Editing Commands

Use with WLST: Online or Offline

## **Description**

Returns the value of the specified attribute. For more information about the MBean attributes that can be viewed, see *Oracle WebLogic Server MBean Reference*. In the event of an error, the command returns a WLSTException.

### **Note:**

You can list all attributes and their current values by entering  $ls$  ('a'). For more information, see [ls.](#page-158-0)

Alternatively, you can use the cmo variable to perform any get method on the current configuration bean. For example:

```
cmo.getListenPort()
```
For more information about the cmo variable, see Changing the Current Management Object in *Understanding the WebLogic Scripting Tool*.

#### **Syntax**

get(attrName)

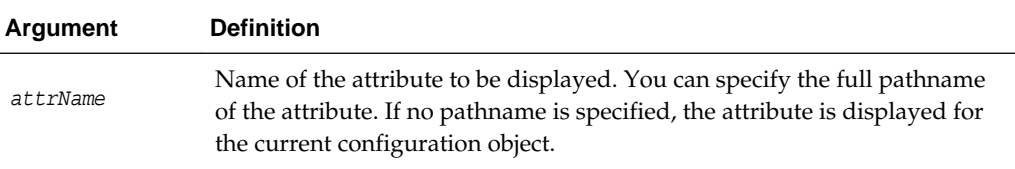

#### **Example**

The following example returns the value of the AdministrationPort for the current configuration bean.

wls:/mydomain/serverConfig> **get('AdministrationPort')** 9002

Alternatively, you can use the cmo variable:

cmo.getAdministrationPort()

## **3.7.1.12 getActivationTask**

Command Category: Editing Commands Use with WLST: Online

## <span id="page-130-0"></span>**Description**

Return the latest ActivationTask MBean on which a user can get status. The ActivationTask MBean reflects the state of changes that a user has made recently in WLST. You can then invoke methods to get information about the latest Configuration Manager activate task in progress or just completed. In the event of an error, the command returns a WLSTException.

#### **Note:**

If you have activated changes outside of WLST, use the ConfigurationManagerMBean getActivationTasks() method to get access to Activation Tasks created in other tools.

#### **Syntax**

```
getActivationTask()
```
#### **Example**

The following example returns the latest ActivationTask MBean on which a user can get status and stores it within the task variable.

```
wls:/mydomain/edit> task=getActivationTask()
wls:/mydomain/edit> if task!=None:
... task.getState()
... 
4
```
## **3.7.1.13 invoke**

Command Category: Editing Commands

Use with WLST: Online

#### **Description**

Invokes a management operation on the current configuration bean. Typically, you use this command to invoke operations other than the get and set operations that most WebLogic Server configuration beans provide. The class objects are loaded through the same class loader that is used for loading the configuration bean on which the action is invoked.

You cannot use the invoke command when WLST is connected to a Managed Server instance.

If successful, the invoke command returns the object that is returned by the operation invoked. In the event of an error, the command returns a WLSTException.

#### **Syntax**

invoke(methodName, parameters, signatures)

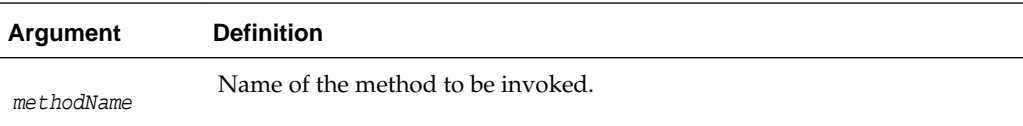

<span id="page-131-0"></span>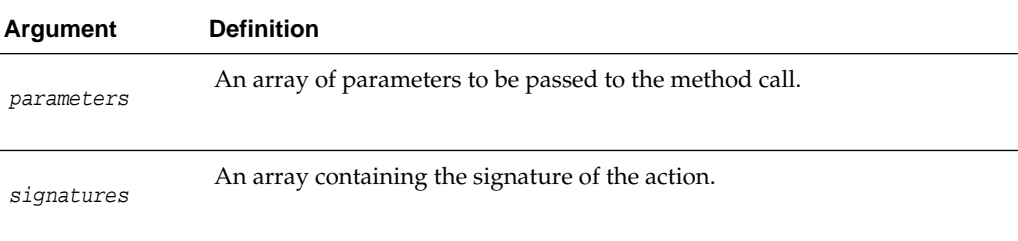

The following example invokes the lookupServer method on the current configuration bean.

```
wls:/mydomain/config> objs = 
jarray.array([java.lang.String("oamserver")],java.lang.Object)
wls:/mydomain/edit> strs = jarray.array(["java.lang.String"],java.lang.String)
wls:/mydomain/edit> invoke('lookupServer',objs,strs)
true
wls:/mydomain/edit>
```
## **3.7.1.14 isRestartRequired**

Command Category: Editing Commands

Use with WLST: Online

#### **Description**

Determines whether a server restart is required.

If you invoke this command while an edit session is in progress, the response is based on the edits that are currently in progress. If you specify the name of an attribute, WLST indicates whether a server restart is required for that attribute only.

In the event of an error, the command returns a WLSTException.

### **Syntax**

isRestartRequired([attributeName])

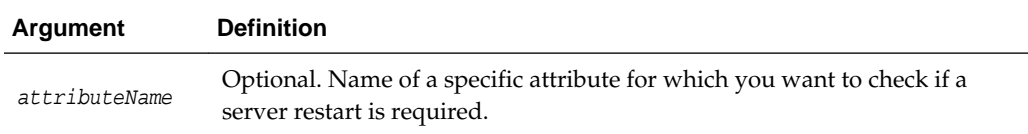

## **Example**

The following example specifies whether a server restart is required for all changes made during the current WLST session.

```
wls:/mydomain/edit !> isRestartRequired()
Server re-start is REQUIRED for the set of changes in progress.
```
The following attribute(s) have been changed on MBeans that require server re-start. MBean Changed : mydomain:Name=mydomain,Type=Domain Attributes changed : AutoConfigurationSaveEnabled

The following example specifies whether a server restart is required if you edit the ConsoleEnabled attribute.

```
wls:/mydomain/edit !> isRestartRequired("ConsoleEnabled")
Server re-start is REQUIRED if you change the attribute ConsoleEnabled wls:/mydomain/
edit !>
```
## <span id="page-132-0"></span>**3.7.1.15 loadDB**

Command Category: Editing Commands

Use with WLST: Offline

### **Description**

Loads SQL files into a database.

The loadDB command loads the SQL files from a template file. This command can only be issued after a domain template or extension template has been loaded into memory (see [readDomain](#page-54-0) and [readTemplate\)](#page-56-0).

Before executing this command, ensure that the following conditions are true:

- The appropriate database is running.
- SQL files exist for the specified database and version.

To verify that the appropriate SQL files exist, open the domain template and locate the relevant SQL file list, jdbc.index, in the \_jdbc\_ directory. For example, for Oracle 9*i*, the SQL file list is located at \_jdbc\_\Oracle\9i\jdbc.index.

The command fails if the above conditions are not met.

In the event of an error, the command returns a WLSTException.

#### **Syntax**

loadDB(dbVersion, datasourceName, dbCategory)

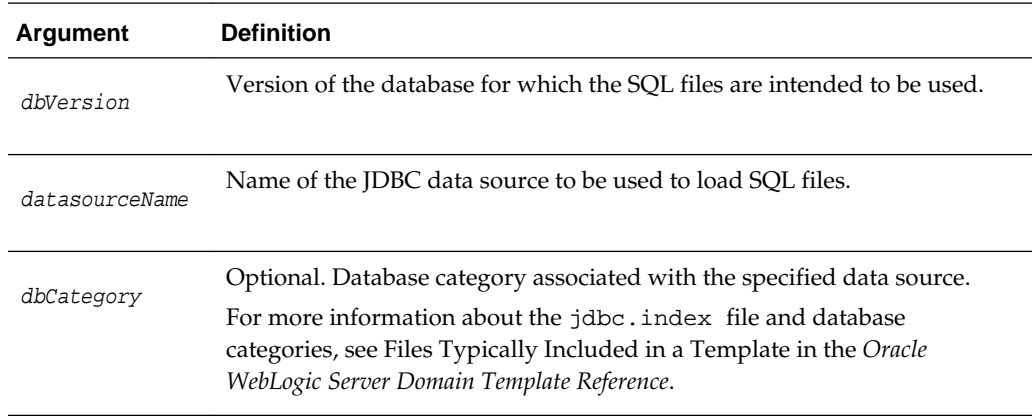

## **Example**

The following example loads SQL files related to Drop/Create P13N Database Objects intended for version 5.1 of the database, using the p13nDataSource JDBC data source.

```
wls:/offline/mydomain> loadDB('5.1', 'p13nDataSource', 'Drop/Create P13N Database 
Objects')
```
## <span id="page-133-0"></span>**3.7.1.16 loadProperties**

Command Category: Editing Commands

Use with WLST: Online and Offline

### **Description**

Loads property values from a file and makes them available in the WLST session.

This command cannot be used when you are importing WLST as a Jython module, as described in Importing WLST as a Jython Module in *Understanding the WebLogic Scripting Tool*.

In the event of an error, the command returns a WLSTException.

#### **Syntax**

loadProperties(fileName)

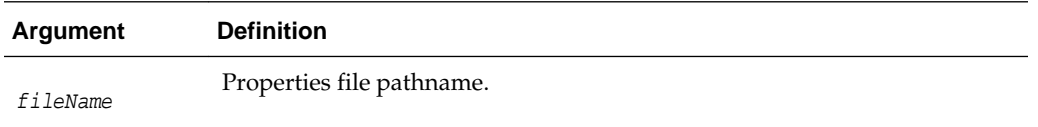

#### **Example**

This example gets and sets the properties file values.

wls:/mydomain/serverConfig> **loadProperties('c:/temp/myLoad.properties')**

## **3.7.1.17 pullComponentChanges**

Command Category: Editing Commands

Use with WLST: Online

### **Description**

Pulls the configuration changes of a system component from the remote node to the current edit session. This command requires an active edit session.

#### **Syntax**

pullComponentChanges(compName)

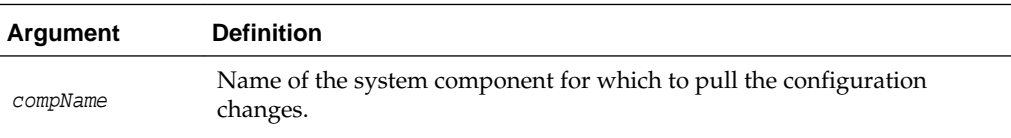

<span id="page-134-0"></span>The following example starts an edit session, and pulls the configuration changes of the system component, otd\_test\_varunam.in.oracle.com, from the remote node to the current edit session. It then activates the changes.

startEdit()

**pullComponentChanges('otd\_test\_varunam.in.oracle.com')**

pull component otd\_test\_varunam.in.oracle.com changes on machine varunam.in.oracle.com: add OTD/test/config/foo.conf edit OTD/test/config/server.xml edit OTD/test/config/test-obj.conf remove OTD/test/config/obj.conf

activate()

## **3.7.1.18 resolve**

Command Category: Editing Commands

Use with WLST: Online

#### **Description**

Detects conflicts between changes made as part of the current edit session and changes that are activated externally. In case one or more conflicts are found, the stopOnConflicts parameter determines whether the conflicts are either automatically resolved using a set of predefined rules, or the list of conflicts is displayed and the command execution is terminated. This command works with the current edit session. In order to use this command, the user must obtain the edit session lock.

Once all conflicts are resolved, the command updates the current edit session with any non-conflicting changes made externally since the session creation or since the last successful call to resolve(). The resolve() command only updates the content of the current edit session. Any pending changes in the edit session are not activated.

The resolve() command always displays the list of found conflicts, description of resolve operation, and the list of all external changes applied to this edit session as part of the resolve() invocation.

#### **Syntax**

resolve([stopOnConflicts])

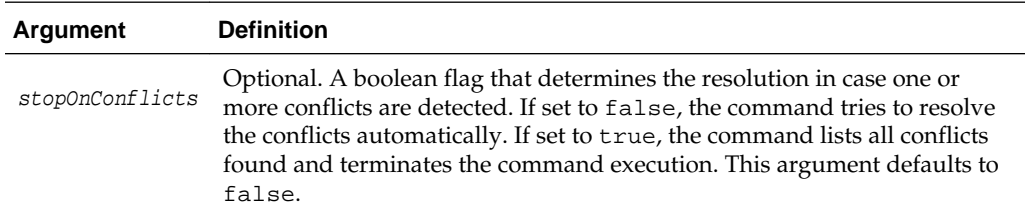

<span id="page-135-0"></span>The following example calls the resolve() command, which in turn lists a conflict that is found. This command provides a description of the conflict and also of the resolve operation:

```
wls:/wls/edit(one)/Servers/s1 !> resolve()
       1 conflict:
      [1][wls]/Servers[s1] - A conflict in a property ListenPort has been detected.
       Original value: 7001
      Edit value: 8111
      Runtime value: 8222
      Description of resolve operation:
      The changes made to ListenPort by the current edit session will override the 
ones present in the current runtime configuration.
```
 Patch: No difference.

## **3.7.1.19 resync**

Command Category: Editing Commands

Use with WLST: Online

#### **Description**

Resynchronizes the configuration files of the specified system component from the Administration Server to the corresponding remote node. This command must be invoked outside the edit session.

#### **Note:**

This command automatically starts an edit session to prevent configuration changes to occur during the resynchronization.

#### **Syntax**

resync(compName)

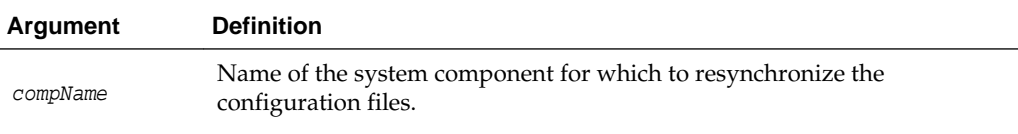

## **Example**

The following example shows the configuration file changes for the system component, otd\_test\_varunam.in.oracle.com. It then resynchronizes the configuration files for this system component.

```
showComponentChanges('otd_test_varunam.in.oracle.com')
add OTD/test/config/bar.conf 1970.01.01-05:30:00 2014.11.07-17:35:15
edit OTD/test/config/proxyvs.obj.conf 2014.11.07-17:36:49 1970.01.01-05:29:59
edit OTD/test/config/server.xml 2014.11.07-17:36:49 2014.11.07-17:37:22
remove OTD/test/config/test-obj.conf 2014.11.07-17:36:49 1970.01.01-05:30:00
```

```
resync('otd_test_varunam.in.oracle.com')
```

```
showComponentChanges('otd_test_varunam.in.oracle.com')
component otd_test_varunam.in.oracle.com changes on machine varunam.in.oracle.com: 
no change found.
```
## <span id="page-136-0"></span>**3.7.1.20 resyncAll**

Command Category: Editing Commands

Use with WLST: Online

#### **Description**

Resynchronizes the configuration files of all system components.

#### **Syntax**

resyncAll()

#### **Example**

The following example shows the configuration changes for all system components. It then resynchronizes the configuration files for all system components.

```
>showComponentChanges()
```

```
component otd_test_varunam.in.oracle.com changes on machine varunam.in.oracle.com:
add OTD/test/config/baz.conf 1970.01.01-05:30:00 2014.11.07-17:42:57
component otd_origin-server-1_varunam.in.oracle.com changes on machine 
varunam.in.oracle.com:
add OTD/origin-server-1/config/bar.conf 1970.01.01-05:30:00 2014.11.07-17:43:34
```
#### **resyncAll()**

```
showComponentChanges()
component otd_test_varunam.in.oracle.com changes on machine varunam.in.oracle.com: 
no change found.
component otd_origin-server-1_varunam.in.oracle.com changes on machine 
varunam.in.oracle.com: no change found.
```
## **3.7.1.21 save**

Command Category: Editing Commands

Use with WLST: Online

#### **Description**

Saves the edits that have been made but have not yet been saved. This command is only valid when an edit session is in progress. For information about starting an edit session, see [startEdit](#page-143-0).

In the event of an error, the command returns a WLSTException.

#### **Syntax**

save()

<span id="page-137-0"></span>The following example saves the edits that have not yet been saved to disk.

```
wls:/mydomain/edit !> save()
Saving all your changes ...
Saved all your changes successfully.
wls:/mydomain/edit !>
```
## **3.7.1.22 set**

Command Category: Editing Commands

Use with WLST: Online or Offline

## **Description**

Sets the value of a specified attribute in the current management object. When using WLST offline, this command writes the attribute value to the domain configuration files. When using WLST online, this command sets the value of an MBean attribute. Online changes are written to the domain configuration file when you activate your edits.

In the event of an error, the command returns a WLSTException.

For information about setting encrypted attributes (all encrypted attributes have names that end with Encrypted), see Writing and Reading Encrypted Configuration Values in *Understanding the WebLogic Scripting Tool*.

Note the following when using **WLST online**:

- You must be in an edit session to use this command. See [startEdit](#page-143-0).
- You cannot use this command when WLST is connected to a Managed Server.
- As an alternative to this command, you can use the cmo variable with the following syntax:

```
cmo.setattrName(value)
```
For example, instead of using set ('ListenPort', 7011), you can use:

```
cmo.setListenPort(7011)
```
For more information about the cmo variable, see Changing the Current Management Object in *Understanding the WebLogic Scripting Tool*.

### **Syntax**

set(attrName, value)

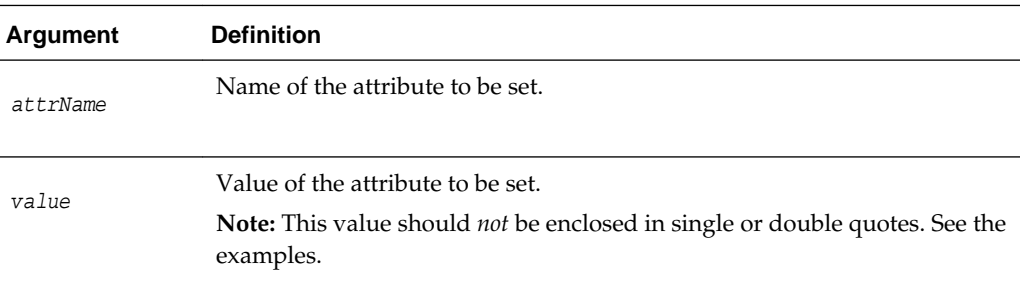

<span id="page-138-0"></span>The following example sets the ArchiveConfigurationCount attribute of DomainMBean to 10:

wls:/mydomain/serverConfig> **set('ArchiveConfigurationCount', 10)**

The following example sets the long value of the T1TimerInterval attribute of a custom Mbean to 123:

wls:/mydomain/serverConfig> **set('T1TimerInterval', Long(123))**

The following example sets the boolean value of the MyBooleanAttribute attribute of a custom Mbean to true:

wls:/mydomain/serverConfig> **set('MyBooleanAttribute', Boolean(true))**

## **3.7.1.23 setOption**

Command Category: Editing Commands

Use with WLST: Offline

## **Description**

Sets options related to a WebLogic domain creation or update. In the event of an error, the command returns a WLSTException.

### **Syntax**

setOption(optionName, optionValue)

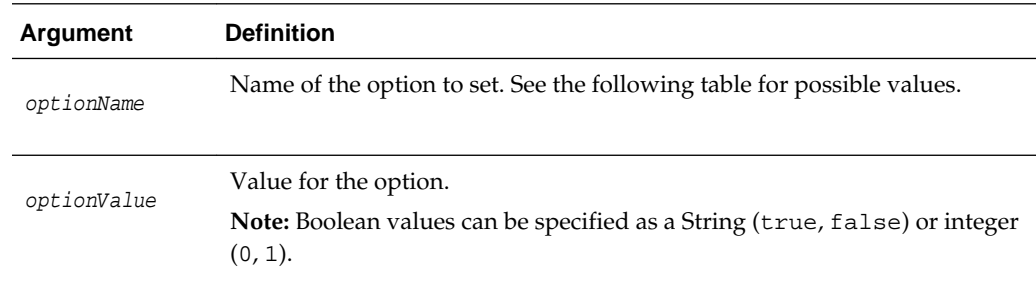

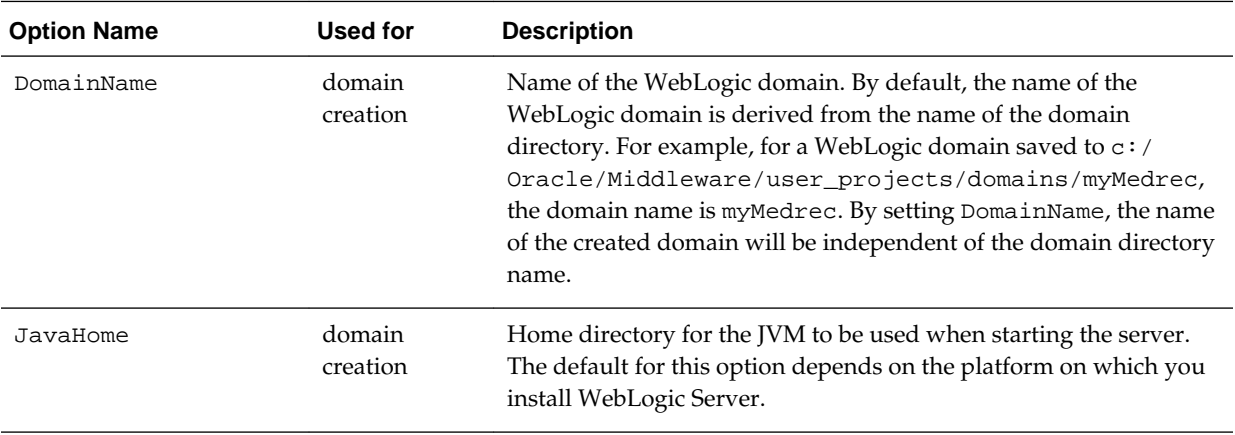

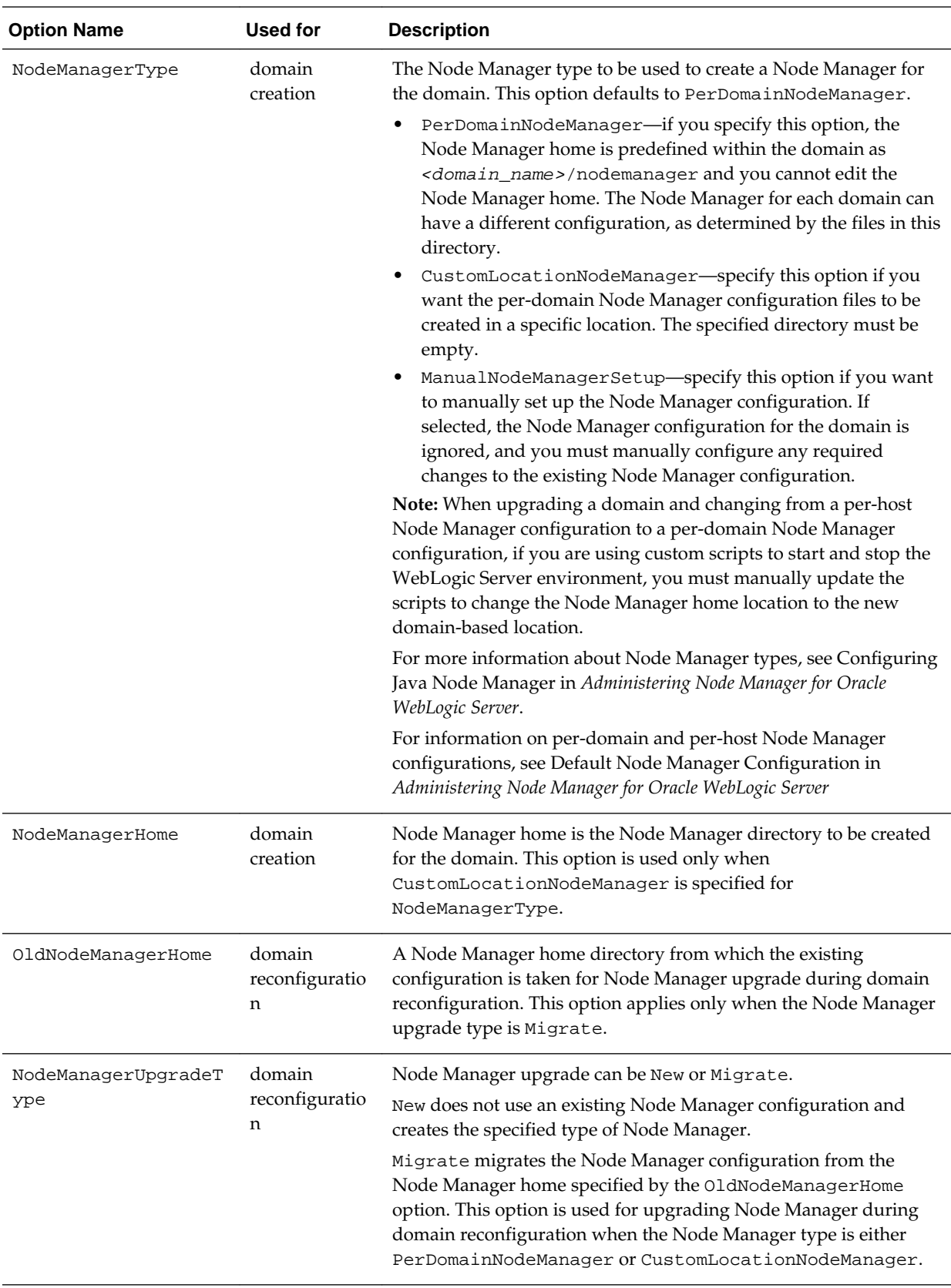

<span id="page-140-0"></span>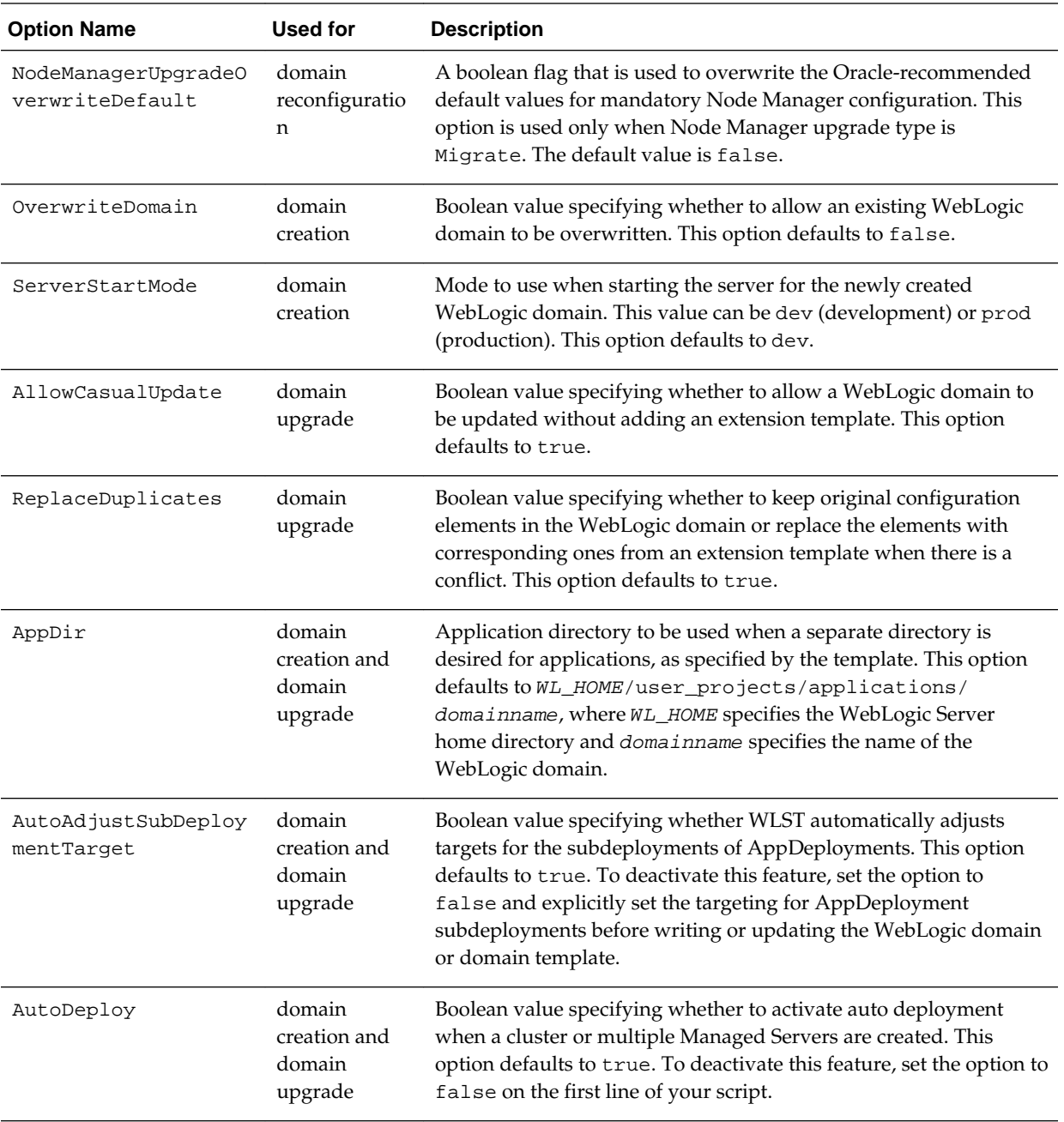

The following example sets the AutoDeploy option to false:

wls:/offline> **setOption('AutoDeploy', 'false')**

# **3.7.1.24 showChanges**

Command Category: Editing Commands Use with WLST: Online

### <span id="page-141-0"></span>**Description**

Shows the changes made to the configuration by the current user during the current edit session. In the event of an error, the command returns a WLSTException.

#### **Syntax**

showChanges([onlyInMemory])

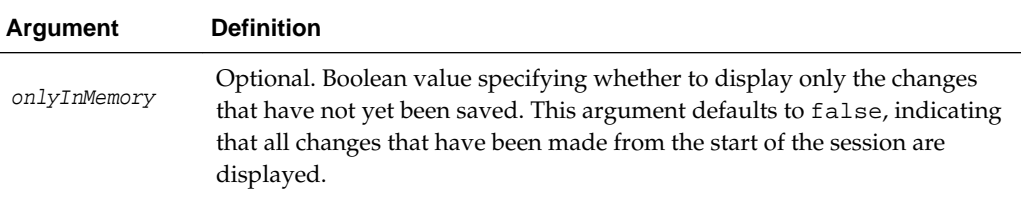

#### **Example**

The following example shows all of the changes made by the current user to the configuration since the start of the current edit session.

wls:/mydomain/edit !> **showChanges()** Changes that are in memory and saved to disc but not yet activated are:

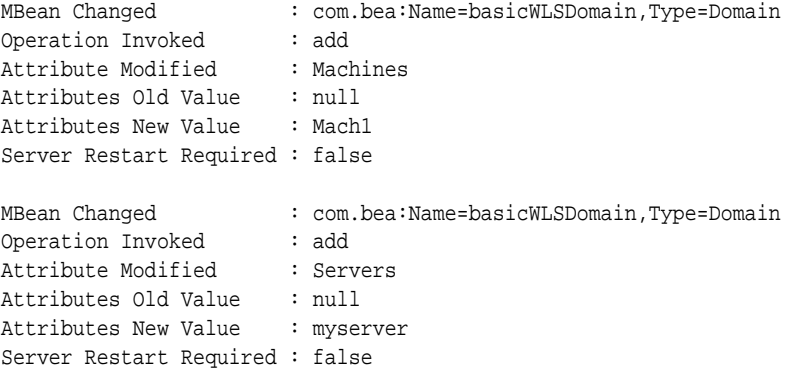

## **3.7.1.25 showComponentChanges**

Command Category: Editing Commands

Use with WLST: Online

#### **Description**

Shows changes to the configuration of the specified system component on the remote node in comparison to the Administration Server.

### **Syntax**

showComponentChanges([compName])

<span id="page-142-0"></span>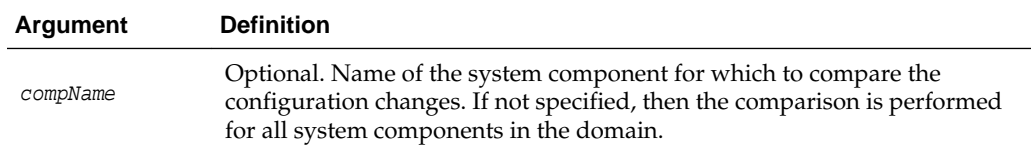

The following example shows configuration changes for all system components in the current domain.

```
showComponentChanges()
component otd_test_varunam.in.oracle.com changes on machine varunam.in.oracle.com: 
no change found.
component otd_origin-server-1_varunam.in.oracle.com changes on machine 
varunam.in.oracle.com: no change found.
component otd_origin-server-2_varunam.in.oracle.com changes on machine 
varunam.in.oracle.com: no change found.
component otd_origin-server-3_varunam.in.oracle.com changes on machine 
varunam.in.oracle.com: no change found.
```
The following example shows configuration changes for the system component, otd\_test\_varunam.in.oracle.com.

```
showComponentChanges('otd test varunam.in.oracle.com')
add OTD/test/config/foo.conf 1970.01.01-05:30:00 2014.11.07-17:06:30
edit OTD/test/config/server.xml 2014.11.06-19:48:15 2014.11.07-17:06:08
edit OTD/test/config/test-obj.conf 2014.11.06-16:59:32 1970.01.01-05:29:59
remove OTD/test/config/obj.conf 2014.11.06-19:48:15 1970.01.01-05:30:00
```
## **3.7.1.26 showEditSession**

Command Category: Editing Commands

Use with WLST: Online

#### **Description**

Shows information about the specified edit sessions. If this command is invoked without specifying the name of the edit session, a list of all the existing edit sessions will be displayed. In case the name of a singe edit session is specified as a parameter, detailed information about that edit session will be displayed.

The details about an edit session includes the following information:

- **Creator** The name of the user who created the edit session
- **Editor** The name of the user who currently owns the edit session lock
- **Resolve recommended** If set to yes, this flag indicates that configuration changes in another edit session have been activated and the configuration snapshot in this edit session can be deprecated as such. Use resolve() command to update the content of the session to match the latest runtime configuration or to resolve any modification conflicts or both.
- **Contains unactivated changes** provides information whether the specified edit session contains any configuration changes that have not been activated yet.

<span id="page-143-0"></span>To access detailed information about the default edit session, it is necessary to specify the input parameter as default.

### **Syntax**

showEditSession([name])

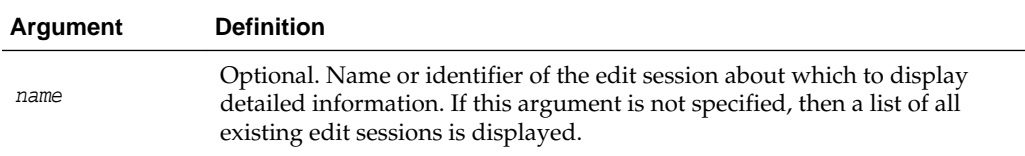

### **Example**

The following example invokes the showEditSession command without specifying the argument. In this example, a list of all edit sessions is displayed.

```
wls:/wls/edit> showEditSession()
List of named edit sessions [for details use showEditSession(name)]:
default
one
two
three
```
In the following example, two is the name of an edit session which is passed as an argument. As a result, detailed information about the specified edit session is displayed.

```
wls:/wls/edit> showEditSession('two')
```
two Creator: wls Editor (lock owner): wls Resolve recommended: No Contains unactivated changes: Yes

## **3.7.1.27 startEdit**

Command Category: Editing Commands

Use with WLST: Online

#### **Description**

Starts a configuration edit session on behalf of the currently connected user. You must navigate to the edit configuration MBean hierarchy using the edit command before issuing this command. For more information, see [edit.](#page-208-0)

This command must be called prior to invoking any command to modify the WebLogic domain configuration.

In the event of an error, the command returns a WLSTException.
#### **Note:**

WLST automatically starts an edit session if it detects that there is an edit session that is already in progress by the same user, which may have been started via the WebLogic Server Administration Console or another WLST session.

#### **Syntax**

startEdit([waitTimeInMillis], [timeoutInMillis], [exclusive])

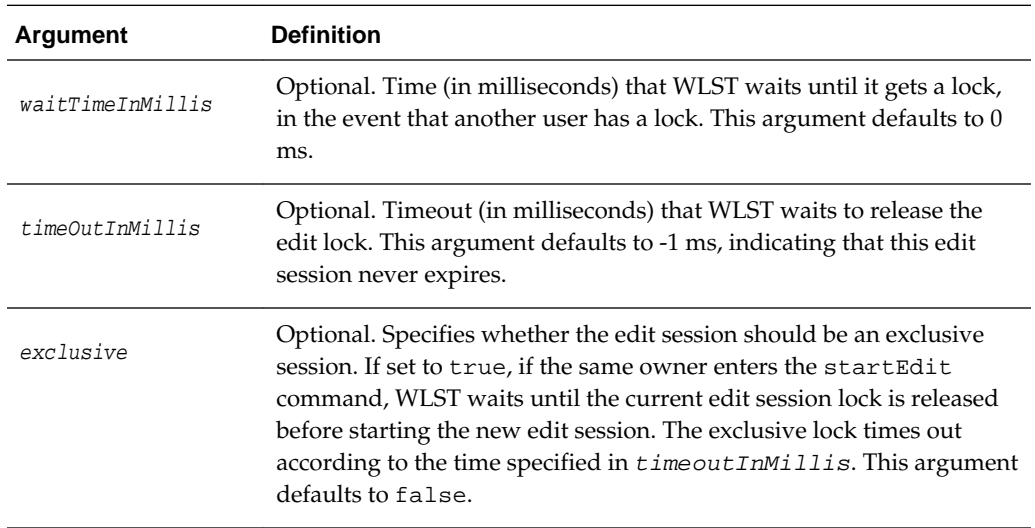

### **Example**

The following example starts an edit session with a 1-minute timeout waiting for a lock and a 2-minute timeout waiting to release the edit lock:

```
wls:/mydomain/edit> startEdit(60000, 120000)
Starting an edit session ...
Started edit session, please be sure to save and activate your changes once you are 
done.
wls:/mydomain/edit !>
```
## **3.7.1.28 stopEdit**

Command Category: Editing Commands

Use with WLST: Online

### **Description**

Stops the current edit session, releases the edit lock, and discards unsaved changes.

In the event of an error, the command returns a WLSTException.

#### **Note:**

stopEdit() cannot cancel the edit session of a different user, nor can it stop the exclusive edit sessions acquired via other sessions. stopEdit() can only stop the non-exclusive edit sessions for the same user.

#### **Syntax**

stopEdit([defaultAnswer])

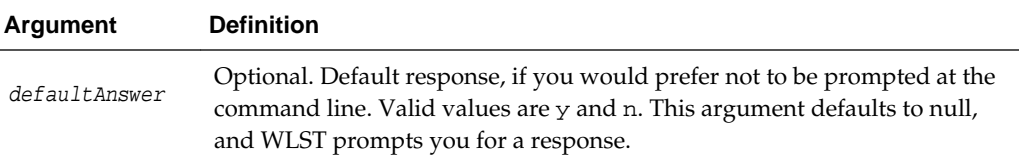

#### **Example**

The following example stops the current editing session. WLST prompts for verification before canceling.

```
wls:/mydomain/edit !> stopEdit()
Sure you would like to stop your edit session? (y/n)
y
Edit session has been stopped successfully.
wls:/mydomain/edit>
```
## **3.7.1.29 unassign**

Command Category: Editing Commands

Use with WLST: Offline

### **Description**

Unassign applications or resources from one or more destinations.

In the event of an error, the command returns a WLSTException.

#### **Syntax**

unassign(sourceType, sourceName, destinationType, destinationName)

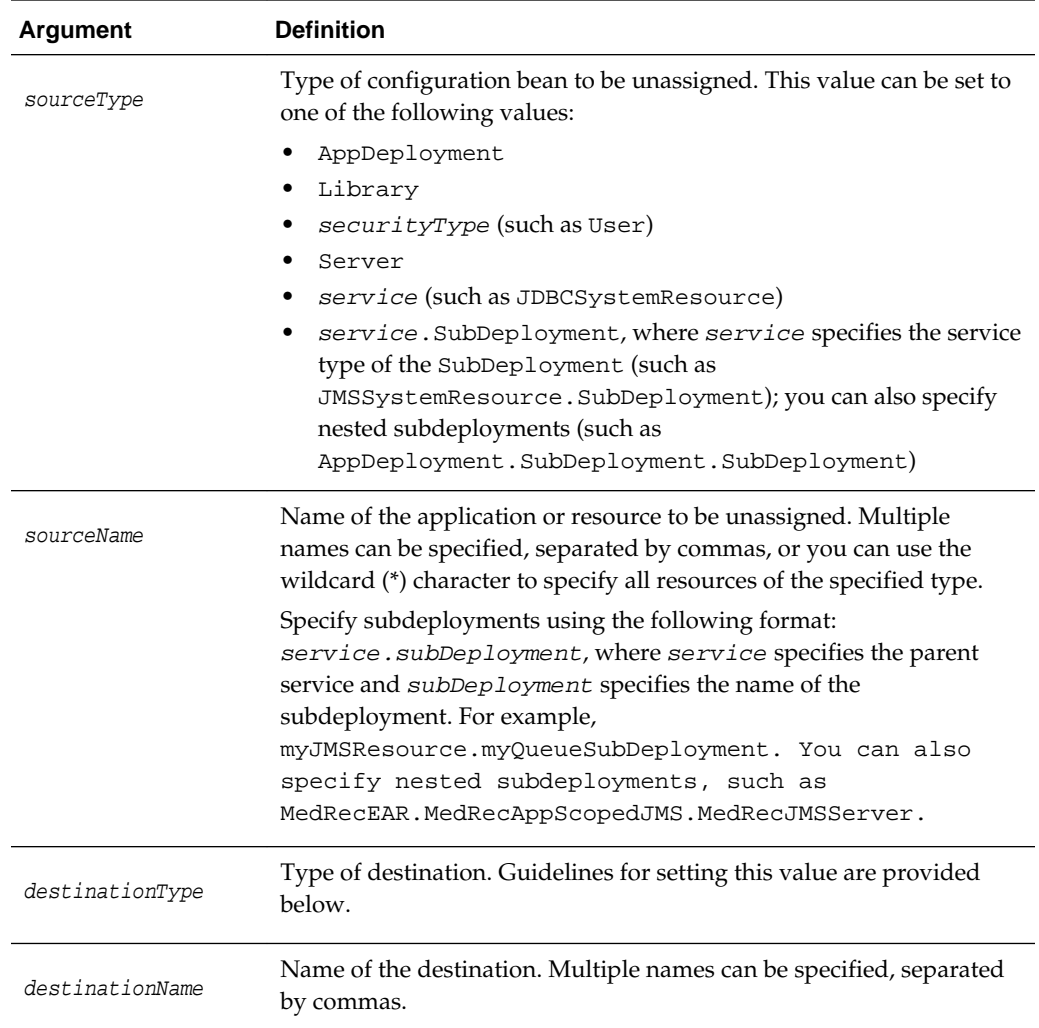

Use the following guidelines for setting the sourceType and destinationType:

- When unassigning **application deployments**, set the values as follows:
	- sourceType: AppDeployment
	- destinationType: Target
- When unassigning **libraries**, set the values as follows:
	- sourceType: Library
	- destinationType: Target
- When unassigning **security types**, set the values as follows:
	- sourceType: Name of the security type, such as User
	- destinationType: Name of the destination security type, such as Group
- When unassigning **servers** from **clusters**, set the values as follows:
	- sourceType: Server
- destinationType: Cluster
- When unassigning **services**, set the values as follows:
	- sourceType: Name of the specific server, such as JDBCSystemResource
	- destinationType: Target
- When unassigning **subdeployments**, set the values as follows:
	- sourceType: service.SubDeployment, where service specifies the parent of the SubDeployment, such as JMSSystemResource.SubDeployment; you can also specify nested subdeployments (such as AppDeployment.SubDeployment.SubDeployment)
	- destinationType: Target

The following examples:

• Unassign the servers myServer and myServer2 from the cluster myCluster.

```
wls:/offline/medrec> unassign("Server", "myServer,myServer2", "Cluster", 
"myCluster")
```
• Unassign all servers from the cluster myCluster.

wls:/offline/mydomain> **unassign("Server", "\*", "Cluster", "myCluster")**

• Unassign the user newUser from the group Monitors.

wls:/offline/medrec> **unassign("User", "newUser", "Group", "Monitors")**

• Unassign the application deployment myAppDeployment from the target server newServer.

```
wls:/offline/mydomain> unassign("AppDeployment", "myAppDeployment", "Target", 
"newServer")
```
• Unassign the nested SubDeployment MedRecAppScopedJMS.MedRecJMSServer, which is a child of the AppDeployment AppDeployment, from the target server AdminServer.

wls:/offline/mydomain> **assign('AppDeployment.SubDeployment.SubDeployment', 'MedRecEAR.MedRecAppScopedJMS.MedRecJMSServer', 'Target','AdminServer')**

## **3.7.1.30 undo**

Command Category: Editing Commands

Use with WLST: Online

#### **Description**

Reverts all unsaved or unactivated edits.

You specify whether to revert all unactivated edits (including those that have been saved to disk), or all edits made since the last save operation. This command does not release the edit session.

#### In the event of an error, the command returns a WLSTException.

### **Syntax**

undo([unactivatedChanges], [defaultAnswer])

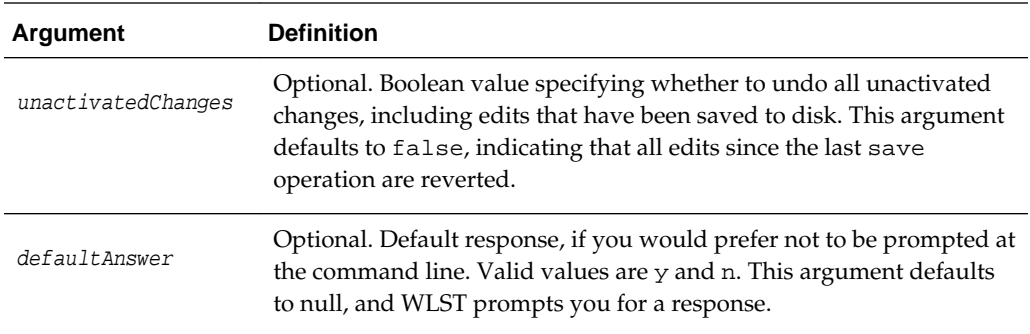

#### **Example**

The following example reverts all changes since the last save operation. WLST prompts for verification before reverting.

```
wls:/mydomain/edit !> undo()
Sure you would like to undo your changes? (y/n)
y
Discarded your in-memory changes successfully.
wls:/mydomain/edit>
```
The following example reverts all unactivated changes. WLST prompts for verification before reverting.

```
wls:/mydomain/edit !> undo('true')
Sure you would like to undo your changes? (y/n)
y
Discarded all your changes successfully.
wls:/mydomain/edit>
```
## **3.7.1.31 validate**

Command Category: Editing Commands

Use with WLST: Online

#### **Description**

Validates the changes that have been made but have not yet been saved. This command enables you to verify that all changes are valid before saving them.

In the event of an error, the command returns a WLSTException.

#### **Syntax**

validate()

#### **Example**

The following example validates all changes that have been made but have not yet been saved.

```
wls:/mydomain/edit !> validate()
Validating changes ...
Validated the changes successfully
```
# **3.8.1 Information Commands**

Use the WLST information commands, listed in Table 3-8, to interrogate domains, servers, and variables, and provide configuration bean, runtime bean, and WLSTrelated information.

| This command     | Enables you to                                                                                                    | Use with<br>WLST     |
|------------------|----------------------------------------------------------------------------------------------------|----------------------|
| addListener      | Add a JMX listener to the specified MBean.                                                                                 | Online               |
| configToScript   | Convert an existing server configuration (config<br>directory) to an executable WLST script                                | Online or<br>Offline |
| dumpStack        | Display stack trace from the last exception that<br>occurred while performing a WLST action, and reset<br>the stack trace. | Online or<br>Offline |
| dumpVariables    | Display all variables used by WLST, including their<br>name and value.                                                     | Online or<br>Offline |
| find             | Find MBeans and attributes in the current hierarchy.                                                                       | Online               |
| getConfigManager | Return the latest ConfigurationManagerBean<br>MBean which manages the change process.                                      | Online               |
| getMBean         | Return the MBean by browsing to the specified path.                                                                        | Online               |
| getMBI           | Return the MBeanInfo for the specified MBeanType or<br>the cmo variable.                                                   | Online               |
| getPath          | Return the MBean path for the specified MBean<br>instance.                                                                 | Online               |
| listChildTypes   | List all the children MBeans that can be created or<br>deleted for the cmo type.                                           | Online               |
| lookup           | Look up the specified MBean.                                                                                               | Online               |
| $\mathbf{s}$     | List all child beans and/or attributes for the current<br>configuration or runtime bean.                                   | Online or<br>Offline |
| man              | Display help from MBeanInfo for the current MBean<br>or its specified attribute.                                           | Online               |
| redirect         | Redirect WLST output to the specified filename.                                                                            | Online               |
| removeListener   | Remove a listener that was previously defined.                                                                             | Online               |
| setShowLSResult  | Specify whether 1s() should log its output to stdout.                                                                      | Online or<br>Offline |
| showListeners    | Show all listeners that are currently defined.                                                                             | Online               |

**Table 3-8 Information Commands for WLST Configuration**

| This command    | Enables you to                                                                                 | Use with<br>WLST     |
|-----------------|------------------------------------------------------------------------------------------------|----------------------|
| startRecording  | Record all user interactions with WLST; useful for<br>capturing commands to replay.            | Online or<br>Offline |
| state           | Returns a map of servers or clusters and their state<br>using Node Manager.                    | Online               |
| stopRecording   | Stop recording WLST commands.                                                                  | Online or<br>Offline |
| stopRedirect    | Stop redirection of WLST output to a file.                                                     | Online or<br>Offline |
| storeUserConfig | Create a user configuration file and an associated key<br>file.                                | Online               |
| threadDump      | Display a thread dump for the specified server.                                                | Online or<br>Offline |
| viewMBean       | Display information about an MBean, such as the<br>attribute names and values, and operations. | Online               |
| writeIniFile    | Convert WLST definitions and method declarations to<br>a Python $(.py)$ file.                  | Online or<br>Offline |

<span id="page-150-0"></span>**Table 3-8 (Cont.) Information Commands for WLST Configuration**

## **3.8.1.1 addListener**

Command Category: Information Commands

Use with WLST: Online

#### **Description**

Adds a JMX listener to the specified MBean. Any changes made to the MBean are reported to standard out and/or are saved to the specified configuration file.

In the event of an error, the command returns a WLSTException.

#### **Syntax**

```
addListener(mbean, [attributeNames], [logFile], [listenerName])
```
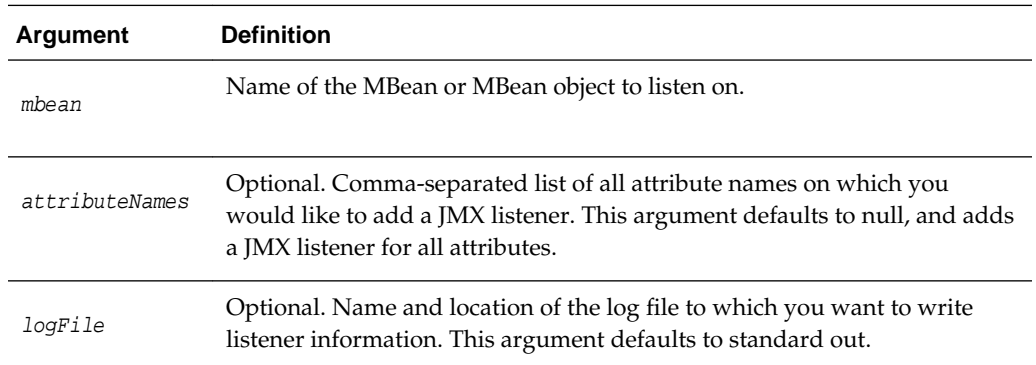

<span id="page-151-0"></span>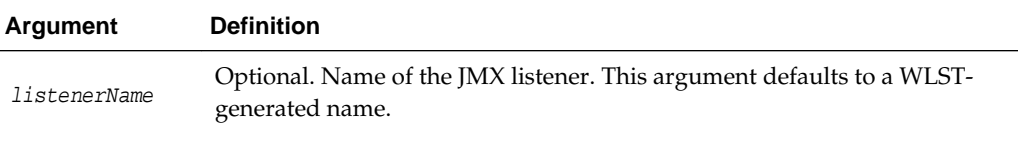

The following example defines a JMX listener on the cmo MBean for the Notes and ArchiveConfigurationCount attributes. The listener is named domainlistener and is stored in ./listeners/domain.log.

```
wls:/mydomain/serverConfig> addListener(cmo, "Notes,ArchiveConfigurationCount",
"./listeners/domain.log","domain-listener")
```
## **3.8.1.2 configToScript**

Command Category: Information Commands

Use with WLST: Online or Offline

Converts an existing server configuration (config directory) to an executable WLST script. You can use the resulting script to re-create the resources on other servers.

#### **Note:**

If you use configToScript for a domain that contains other Fusion Middleware components in addition to WebLogic Server, be aware that configToScript does not include the configuration for those components in the resulting WLST script. Only the WebLogic Server configuration is included in the script.

Oracle strongly recommends that you use pack and unpack to create the domain on remote servers. See Overview of the Pack and Unpack Commands in *Creating Templates and Domains Using the Pack and Unpack Commands*.

The configToScript command creates the following files:

- A WLST script that contains the commands needed to recreate the configuration.
- A properties file that contains domain-specific values. You can update the values in this file to create new domains that are similar to the original configuration.
- A user configuration file and an associated key file to store encrypted attributes. The user configuration file contains the encrypted information. The key file contains a secret key that is used to encrypt and decrypt the encrypted information.

When you run the generated script:

- If a server is currently running, WLST will try to connect using the values in the properties file and then run the script commands to create the server resources.
- If no server is currently running, WLST will start a server with the values in the properties file, run the script commands to create the server resources, and shutdown the server. This may cause WLST to exit from the command shell.

In the event of an error, the command returns a WLSTException.

### **Syntax**

configToScript([configPath], [pyPath], [overwrite], [propertiesFile], [createDeploymentScript])

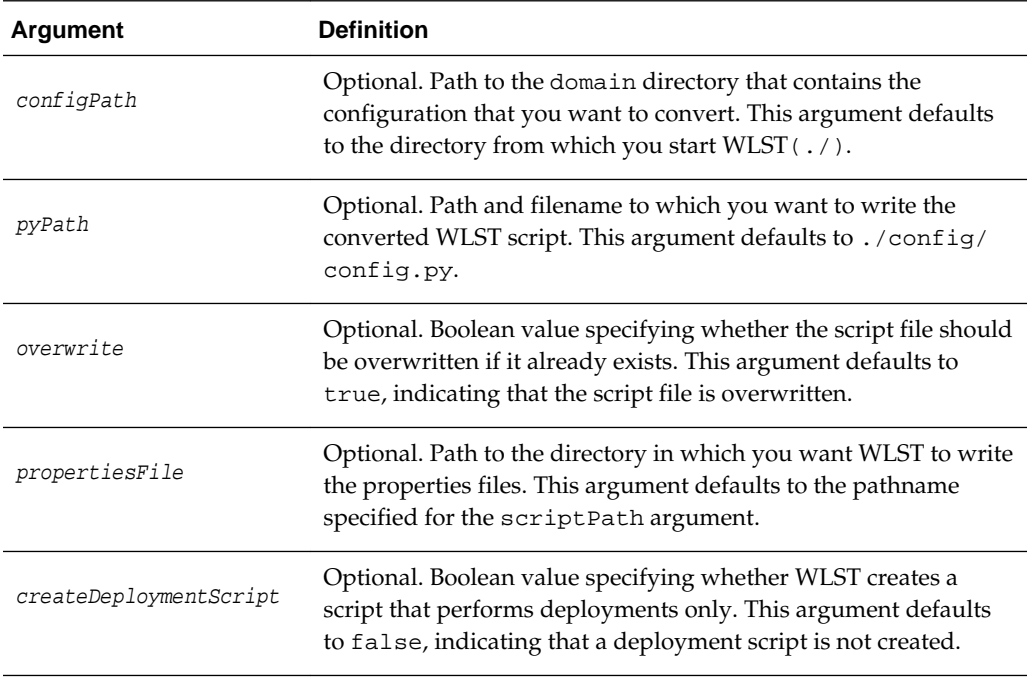

#### **Example**

The following example converts the configuration to a WLST script config.py. By default, the configuration file is loaded from ./config, the script file is saved to .config/config.py, and the properties files is saved to .config/ config.py.properties.

```
wls:/offline> configToScript()
configToScript is loading configuration from c:\Oracle\Middleware
\user_projects\domains\wls\config\config.xml ...
Completed configuration load, now converting resources to wlst script...
configToScript completed successfully
The WLST script is written to c:\Oracle\Middleware
\user_projects\domains\wls\config\config.py
and the properties file associated with this script is written to c:\O{racle}Middleware\user_projects\domains\wls\config\config.py.properties
wls:/offline>
```
The following example converts server resources configured in the file  $c:\Omega$ \Middleware\user\_projects\domains\mydomain\config directory to a WLST script c:\Oracle\Middleware\myscripts\config.py.

```
wls:/offline> configToScript('c:/Oracle/Middleware/user_projects/domains
/mydomain','c:/Oracle/Middleware/myscripts')
configToScript is loading configuration from c:\Oracle\Middleware
\user_projects\domains\mydomain\config\config.xml ...
Completed configuration load, now converting resources to wlst script...
configToScript completed successfully
The WLST script is written to c:\Oracle\Middleware\myscripts\config.py
and the properties file associated with this script is written to
```

```
c:\Oracle\Middlware\mydomain\config.py.properties
wls:/offline>
```
## <span id="page-153-0"></span>**3.8.1.3 dumpStack**

Command Category: Information Commands

Use with WLST: Online or Offline

### **Description**

Displays the stack trace from the last exception that occurred while performing a WLST action, and resets the stack trace.

If successful, the dumpstack command returns the Throwable object. In the event of an error, the command returns a WLSTException.

#### **Syntax**

dumpStack()

#### **Example**

This example displays the stack trace.

```
wls:/myserver/serverConfig> dumpStack()
com.bea.plateng.domain.script.jython.WLSTException: java.lang.reflect.Invocation 
TargetException
...
```
## **3.8.1.4 dumpVariables**

Command Category: Information Commands

Use with WLST: Online or Offline

### **Description**

Displays all the variables used by WLST, including their name and value. In the event of an error, the command returns a WLSTException.

#### **Syntax**

dumpVariables()

### **Example**

This example displays all the current variables and their values.

```
wls:/mydomain/serverConfig> dumpVariables()
adminHome weblogic.rmi.internal.BasicRemoteRef - hostID: 
    '-1 108080150904263937S:localhost:[7001,8001,-1,-1,-1,-1,-1]:
   mydomain:AdminServer', oid: '259', channel: 'null'
cmgr [MBeanServerInvocationHandler]com.bea:Name=ConfigurationManager,
   Type=weblogic.management.mbeanservers.edit.ConfigurationManagerMBean
cmo [MBeanServerInvocationHandler]com.bea:Name=mydomain,Type=Domain
connected true
domainName mydomain
...
wls:/mydomain/serverConfig>
```
## <span id="page-154-0"></span>**3.8.1.5 find**

Command Category: Information Commands

Use with WLST: Online

### **Description**

Finds MBeans and attributes in the current hierarchy.

WLST returns the pathname to the MBean that stores the attribute and/or attribute type, and its value. If searchInstancesOnly is set to false, this command also searches the MBeanType paths that are not instantiated in the server, but that can be created. In the event of an error, the command returns a WLSTException.

#### **Syntax**

find([name], [type], [searchInstancesOnly])

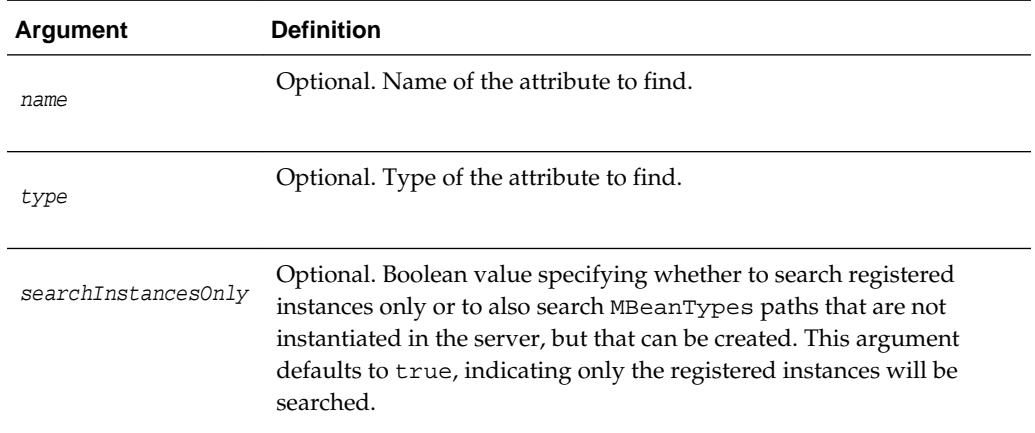

### **Example**

The following example searches for an attribute named javaCompiler in the current configuration hierarchy.

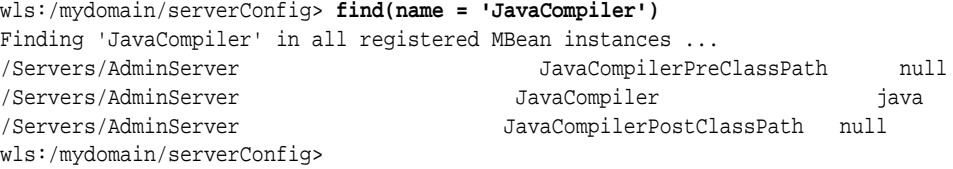

The following example searches for an attribute of type JMSRuntime in the current configuration hierarchy.

```
wls:/mydomain/serverRuntime> find(type='JMSRuntime')
Finding MBean of type 'JMSRuntime' in all the instances ...
/JMSRuntime/AdminServer.jms
wls:/mydomain/serverRuntime>
```
The following example searches for an attribute named execute in the current configuration hierarchy. The searchInstancesOnly argument is set to false, indicating to also search MBeanTypes that are not instantiated in the server.

```
wls:/mydomain/serverConfig> find(name='execute', searchInstancesOnly='false')
Finding 'execute' in all registered MBean instances ...
/Servers/AdminServer ExecuteQueues [Ljavax.management.ObjectName;@1aa7dbc
/Servers/AdminServer Use81StyleExecuteQueues false
Now finding 'execute' in all MBean Types that can be instantiated ...
/Servers ExecuteQueues
/Servers Use81StyleExecuteQueues
wls:/mydomain/serverConfig>
```
## **3.8.1.6 getConfigManager**

Command Category: Information Commands

Use with WLST: Online

### **Description**

Returns the latest ConfigurationManager MBean, which manages the change process. You can then invoke methods to manage configuration changes across a WebLogic domain. In the event of an error, the command returns a WLSTException.

#### **Syntax**

```
getConfigManager()
```
### **Example**

The following example returns the latest ConfigurationManagerBean MBean and stores it in a cm variable.

```
wls:/mydomain/serverConfig> cm=getConfigManager()
wls:/mydomain/serverConfig> cm.getType()
'weblogic.management.mbeanservers.edit.ConfigurationManagerMBean'
```
## **3.8.1.7 getMBean**

Command Category: Information Commands

Use with WLST: Online

### **Description**

Returns an MBean by browsing to the specified path. In the event of an error, the command returns a WLSTException.

#### **Note:**

No exception is thrown if the MBean is not found.

#### **Syntax**

getMBean(mbeanPath)

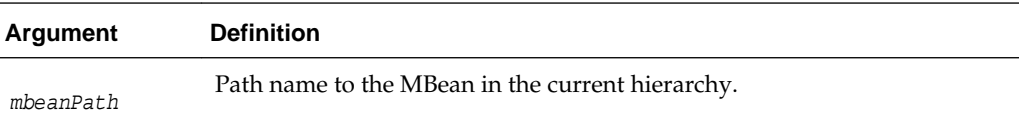

The following example returns the MBean specified by the path.

```
wls:/mydomain/edit !> com=getMBean('Servers/myserver/COM/myserver')
wls:/mydomain/edit !> com.getType()
'Server'
```
## <span id="page-156-0"></span>**3.8.1.8 getMBI**

Command Category: Information Commands

Use with WLST: Online

### **Description**

Returns the MBeanInfo for the specified MBeanType or the cmo variable. In the event of an error, the command returns a WLSTException.

#### **Syntax**

getMBI([mbeanType])

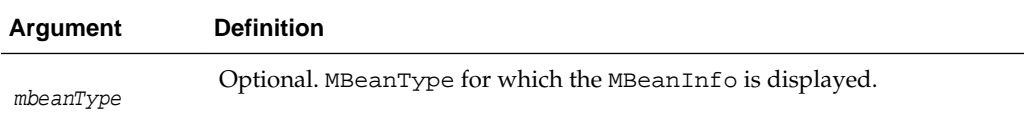

#### **Example**

The following example gets the MBeanInfo for the specified MBeanType and stores it in the variable svrMbi.

```
wls:/mydomain/serverConfig> 
svrMbi=getMBI('weblogic.management.configuration.ServerMBean')
```
## **3.8.1.9 getPath**

Command Category: Information Commands

Use with WLST: Online

#### **Description**

Returns the MBean path for the specified MBean instance or ObjectName for the MBean in the current tree. In the event of an error, the command returns a WLSTException.

#### **Syntax**

getPath(mbean)

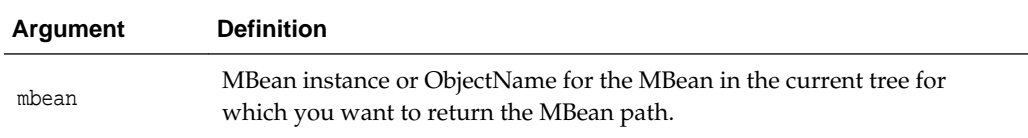

The following example returns the MBean specified by the path.

```
wls:/mydomain/edit !> path=getPath('com.bea:Name=myserver,Type=Server')
wls:/mydomain/edit !> print path
'Servers/myserver'
```
## <span id="page-157-0"></span>**3.8.1.10 listChildTypes**

Command Category: Information Commands

Use with WLST: Online

#### **Description**

Lists all of the child MBeans that can be created or deleted for the cmo. The cmo variable specifies the configuration bean instance to which you last navigated using WLST. For more information about the cmo variable, see Changing the Current Management Object in *Understanding the WebLogic Scripting Tool*.

In the event of an error, the command returns a WLSTException.

### **Syntax**

listChildTypes([parent])

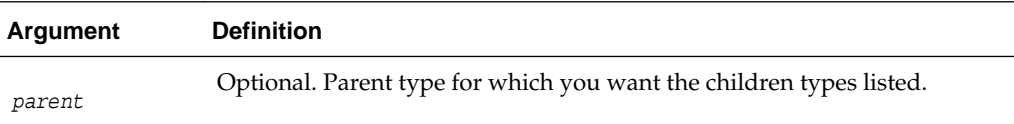

### **Example**

The following example lists the children MBeans that can be created or deleted for the cmo type.

```
wls:/mydomain/serverConfig> listChildTypes()
AppDeployments
BridgeDestinations
CachingRealms
Clusters
...
wls:/mydomain/serverConfig>
```
## **3.8.1.11 lookup**

Command Category: Information Commands

Use with WLST: Online

#### **Description**

Looks up the specified MBean. The MBean must be a child of the current MBean. In the event of an error, the command returns a WLSTException.

#### **Syntax**

```
lookup(name, [childMBeanType])
```
<span id="page-158-0"></span>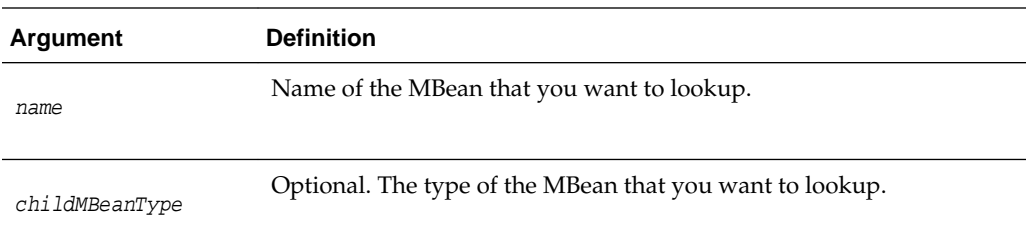

The following example looks up the specified server, myserver, and stores the returned stub in the sbean variable.

```
wls:/mydomain/serverConfig> sbean=lookup('myserver','Server')
wls:/mydomain/serverConfig> sbean.getType()
'Server'
wls:/mydomain/serverConfig>
```
## **3.8.1.12 ls**

Command Category: Information Commands

Use with WLST: Online or Offline

#### **Description**

Lists all of the child beans and/or attributes for the current configuration or runtime bean. You can optionally control the output by specifying an argument. If no argument is specified, the command lists all of the child beans and attributes in the domain. The output is returned as a string.

#### **Note:**

Because WLST offline enables you to access and update the configuration objects that appear in the configuration files only, if you want to view and/or change attribute values for a configuration object that is not already persisted in the configuration files as an XML element, you must first create the configuration object.

Because WLST online caches child beans for performance reasons, an ls() may not return child beans that were created in another process after the initial ls() was issued for the current bean. If a child bean is not present, then cd to the parent directory and then back to refresh the cache.

In the event of an error, the command returns a WLSTException.

By default, the output is returned as a string and is arranged in three columns.

#### **Note:**

By default, the  $ls()$  function echoes its output so that it appears on the console in which you are running WLST. You can disable this by including the following command in your WLST script:

```
WLS.setShowLSResult(flag)
```
flag is a Boolean value. If it is 0 (false), then output from ls() to stdout is disabled and will not appear on the console. If it is set to 1 (true), then output from ls() to stdout is enabled.

- The first column displays a set of codes that describe the listed item. See Table 3-9.
- The second column displays the item name.
- When the item is an attribute, the third column displays the attribute value. If an attribute is encrypted, the third column displays asterisks instead of the value. (See Writing and Reading Encrypted Configuration Values in *Understanding the WebLogic Scripting Tool*.)
- When the item is an operation, the third column uses the following pattern to display the operation's return type and input parameters:  $returnType:$ parameterType(parameterName)

**Table 3-9 ls Command Output Information**

| Code         | <b>Description</b>                                                                                                    |
|--------------|----------------------------------------------------------------------------------------------------|
| d            | Indicates that the item is a child management object.<br>As with a directory in a UNIX or Windows file system, you can use the cd<br>command to make the child object the current management object.                                                                                      |
| r            | Indicates that the item is a child management object or an attribute that is readable,<br>assuming that current user has been given read permission by the security realm's<br>policies. (See Default Security Policies for MBeans in the MBean Reference for Oracle<br>WebLogic Server.) |
| W            | Indicates that the item is an attribute that is writable, assuming that current user has<br>been given write permission by the security realm's policies. (See Default Security<br>Policies for MBeans in the Oracle WebLogic Server MBean Reference.)                                    |
| $\mathbf{x}$ | Indicates that the item is an operation that can be executed, assuming that current<br>user has been given execute permission by the security realm's policies. (See Default<br>Security Policies for MBeans in the MBean Reference for Oracle WebLogic Server.)                          |

By default, the output lists all attributes, operations, and child management objects of the current management object. To filter the output or to see a list for a different management object, you can specify a command argument.

#### **Note:**

As a performance optimization, when using WLST offline, WebLogic Server does not store most of its default values in the configuration files for the WebLogic domain. In some cases, this optimization prevents entire management objects from being displayed by WLST offline (because WebLogic Server has never written the corresponding XML elements to the domain configuration files). For example, if you never modify the default logging severity level for a WebLogic domain while the domain is active, WLST offline will not display the Log management object for the domain.

If you want to change the default value of attributes whose management object is not displayed by WLST offline, you must first use the create command to create the management object. Then you can cd to the management object and change the attribute value. See [create.](#page-123-0)

#### **Syntax**

 $ls( [ a | c | o ] [ moPath ])$ 

ls( [ moPath ] [returnMap] [ returnType ] [inheritance])

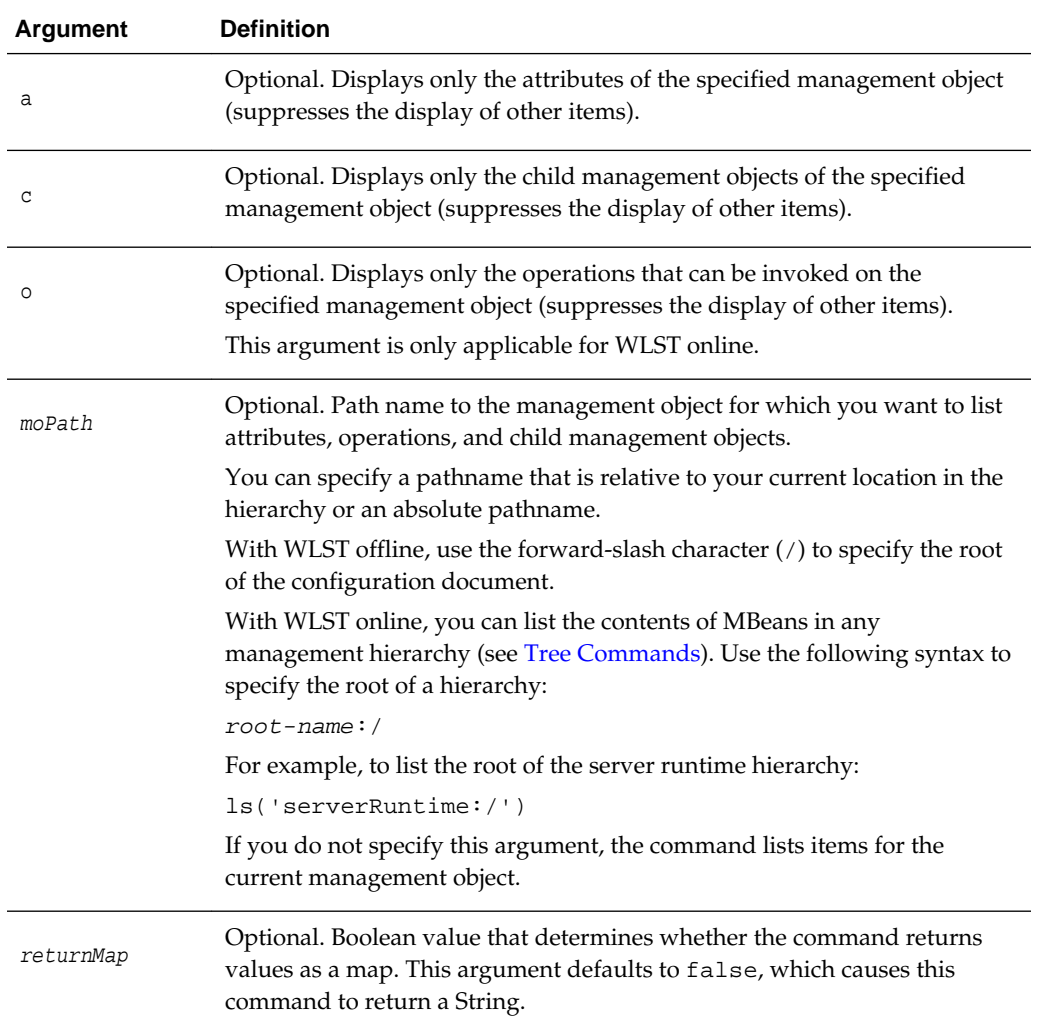

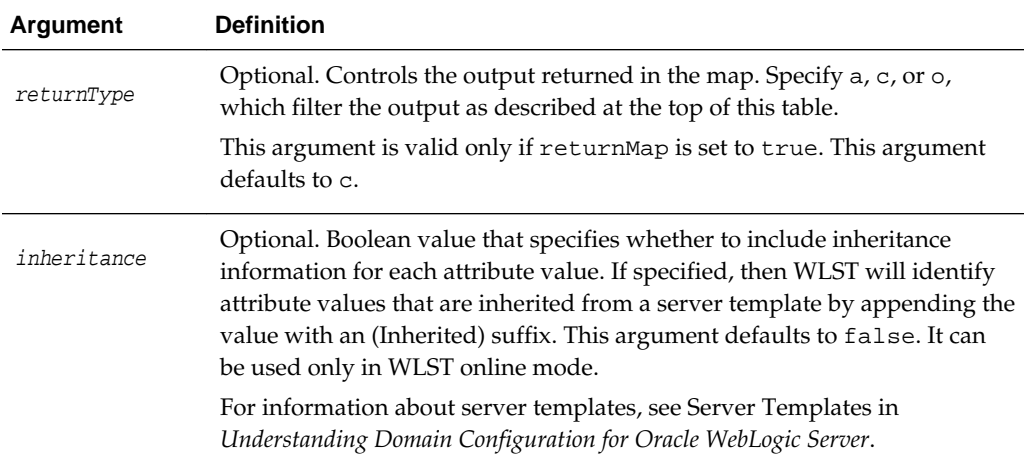

The following example displays all of the child configuration beans, and attribute names and values for the examples domain, which has been loaded into memory, in WLST offline mode:

wls:/offline/mydomain > **ls()** dr-- AppDeployments dr-- BridgeDestinations dr-- Clusters dr-- CustomResources dr-- DeploymentConfiguration dr-- Deployments dr-- EmbeddedLDAP dr-- ErrorHandlings dr-- FileStores dr-- InternalAppDeployments dr-- InternalLibraries dr-- JDBCDataSourceFactories dr-- JDBCStores dr-- JDBCSystemResources dr-- JMSBridgeDestinations dr-- JMSInteropModules dr-- JMSServers dr-- JMSSystemResources dr-- JMX ... wls:/offline/examples> The following example displays all of the attribute names and values in DomainMBean: wls:/mydomain/serverConfig> **ls('a')**

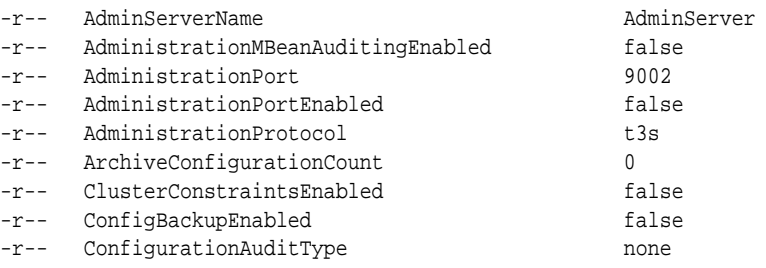

<span id="page-162-0"></span>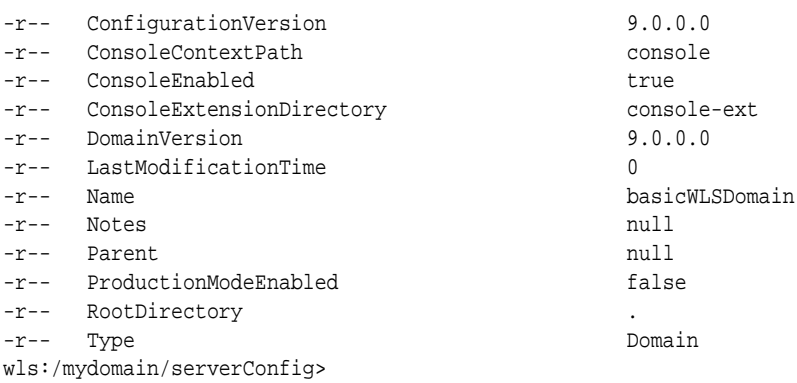

The following example displays all of the child beans, and attribute names and values in Servers MBean:

wls:/mydomain/serverConfig> **ls('Servers')** dr-- AdminServer

The following example displays the attribute names and values for the specified MBean path and returns the information in a map:

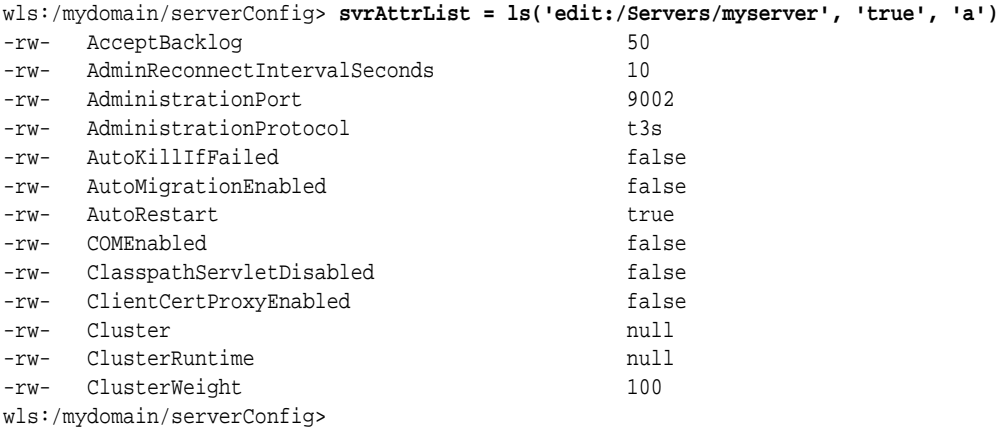

The following command shows the output of  $ls($  ) for the server server1, which inherits the RestartIntervalSeconds and RestartMax attributes from a defined server template:

wls:/domain1/serverConfig/Servers> ls('new\_ManagedServer\_1','true','a','true')

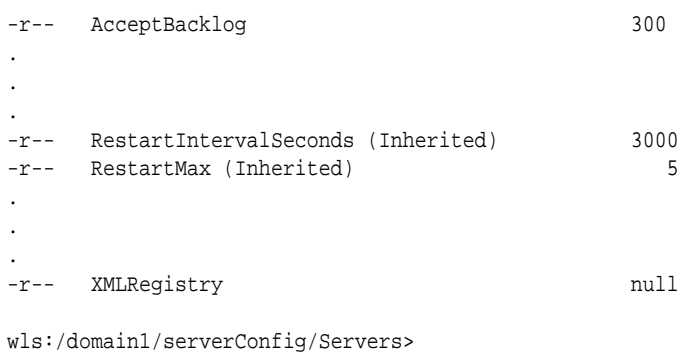

## **3.8.1.13 man**

Command Category: Information Commands

### <span id="page-163-0"></span>Use with WLST: Online

### **Description**

Displays help from MBeanInfo for the current MBean or its specified attribute. In the event of an error, the command returns a WLSTException.

#### **Syntax**

 $man([a | c | o | attrName])$ 

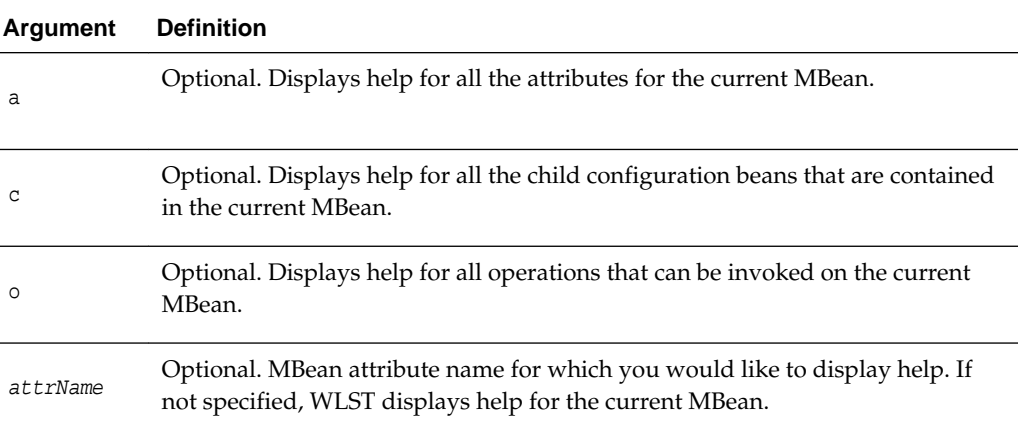

### **Example**

The following example displays help from MBeanInfo for the ServerMBean bean.

```
wls:/mydomain/serverConfig> man('Servers')
dynamic : true
creator : createServer
destroyer : destroyServer
description : <p>Returns the ServerMBeans representing the servers that have been
configured to be part of this domain.</p>
descriptorType : Attribute
Name : Servers
interfaceClassName : [Lweblogic.management.configuration.ServerMBean;
displayName : Servers
relationship : containment
```
## **3.8.1.14 redirect**

Command Category: Information Commands

Use with WLST: Online

### **Description**

Redirects WLST information, error, and debug messages to the specified filename. Also redirects the output of the dumpStack() and dumpVariables() commands to the specified filename.

In the event of an error, the command returns a WLSTException.

#### **Syntax**

```
redirect(outputFile, [toStdOut])
```
<span id="page-164-0"></span>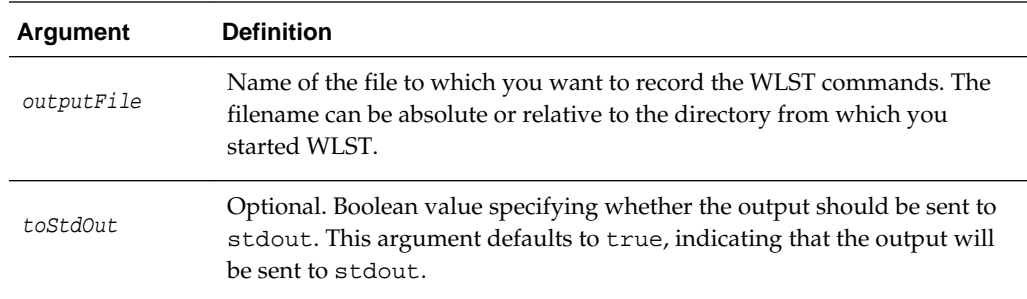

The following example begins redirecting WLST output to the logs/wlst.log file:

wls:/mydomain/serverConfig> **redirect('./logs/wlst.log')**

## **3.8.1.15 removeListener**

Command Category: Information Commands

Use with WLST: Online

#### **Description**

Removes a previously defined listener. If you do not specify an argument, WLST removes all listeners defined for all MBeans. For information about setting a listener, see [addListener](#page-150-0).

In the event of an error, the command returns a WLSTException.

### **Syntax**

removeListener([mbean], [listenerName])

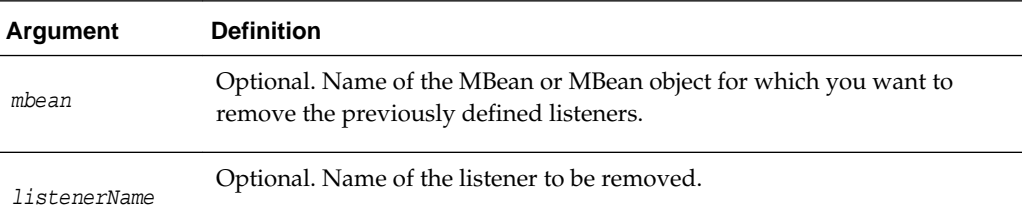

### **Example**

The following example removes the listener named mylistener.

wls:/mydomain/serverConfig> **removeListener(listenerName="mylistener")**

## **3.8.1.16 setShowLSResult**

Command Category: Information Commands Use with WLST: Online or Offline

#### <span id="page-165-0"></span>**Description**

Set this command to specify whether the ls() function should log its output to stdout or console. Set value to false to disable the output from ls() to stdout. Set value to true to enable the output from ls() to stdout.

#### **Syntax**

setShowLSResult()

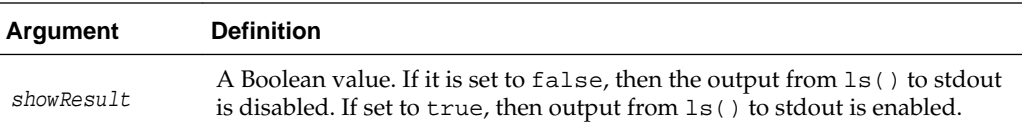

#### **Example**

The following example disables the output from  $1s()$  to stdout in offline mode.

```
wls:/offline/base_domain> setShowLSResult(false)
wls:/offline/base_domain> ls()
```
The following example enables ls() to print output to stdout in online mode.

```
wls:/base_domain/serverConfig> setShowLSResult(true)
wls:/base_domain/serverConfig> ls()
dr-- AdminConsole
```
## **3.8.1.17 showListeners**

Command Category: Information Commands

Use with WLST: Online

### **Description**

Shows all currently defined listeners. For information about setting a listener, see [addListener](#page-150-0).

In the event of an error, the command returns a WLSTException.

#### **Syntax**

showListeners()

## **Example**

The following example shows all listeners that are currently defined.

wls:/mydomain/serverConfig> **showListeners()**

## **3.8.1.18 startRecording**

Command Category: Information Commands Use with WLST: Online or Offline

#### <span id="page-166-0"></span>**Description**

Records all user interactions with WLST. This command is useful for capturing commands for replay.

In the event of an error, the command returns a WLSTException.

This command cannot be used when you are importing WLST as a Jython module, as described in Importing WLST as a Jython Module in *Understanding the WebLogic Scripting Tool*.

#### **Syntax**

startRecording(recordFile, [recordAll])

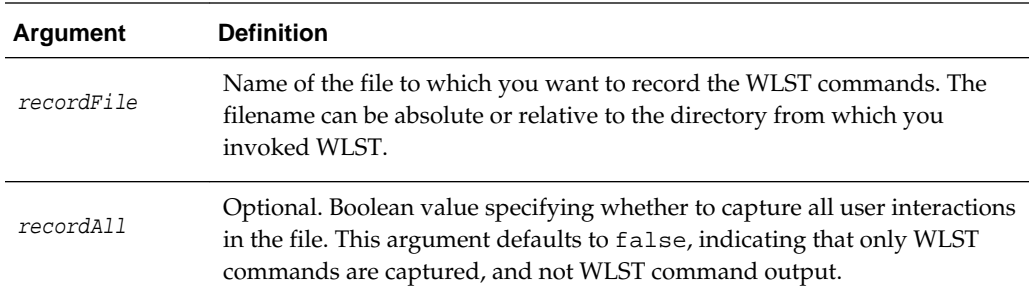

## **Example**

The following example begins recording WLST commands in the record.py file:

```
wls:/mydomain/serverConfig> startRecording('c:/myScripts/record.py')
Starting recording to c:/myScripts/record.py
wls:/mydomain/serverConfig>
```
## **3.8.1.19 state**

Command Category: Information Commands

Use with WLST: Online

#### **Description**

Uses Node Manager to return a map of servers, clusters, or system components and their state. Node Manager must be running.

For more information about server states, see Understanding Server Life Cycle in *Administering Server Startup and Shutdown for Oracle WebLogic Server*.

In the event of an error, the command returns a WLSTException.

### **Syntax**

state(name, [type], [returnMap])

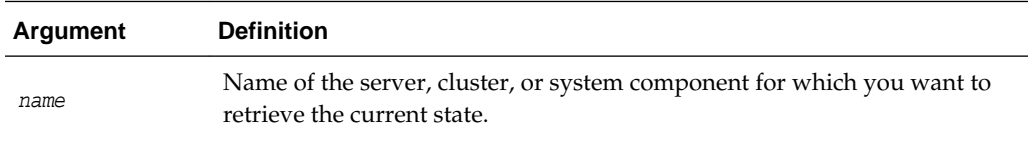

<span id="page-167-0"></span>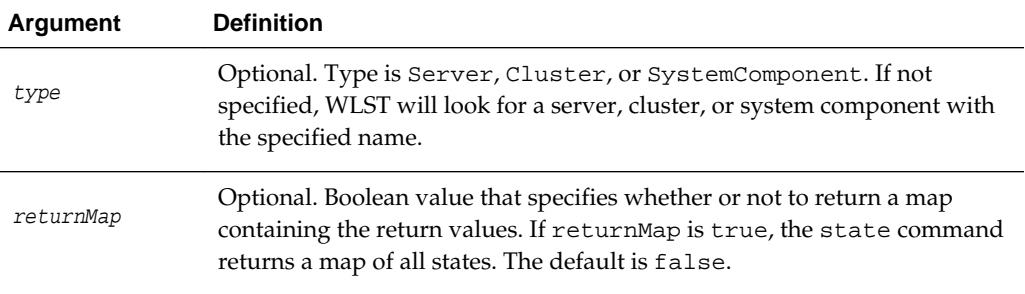

The following example returns the state of the Managed Server, managed1.

```
wls:/mydomain/serverConfig> state('managed1','Server')
Current state of "managed1": SUSPENDED 
wls:/mydomain/serverConfig>
```
The following example returns the state of the cluster, mycluster. The optional type argument is excluded.

```
wls:/mydomain/serverConfig> state('mycluster')
There are 3 server(s) in cluster: mycluster
```
States of the servers are MServer1---SHUTDOWN MServer2---SHUTDOWN MServer3---SHUTDOWN wls:/mydomain/serverConfig>

The following example shows the return map that is printed to standard output when returnMap is set to false.

```
wls:/mydomain/serverConfig> retMap=state('managed1')
Current state of "managed1": SUSPENDED 
wls:/mydomain/serverConfig> print retMap
None
```
The following example shows the return map that is printed to standard output when returnMap is set to true.

```
wls:/mydomain/serverConfig> retMap=state('managed1', returnMap='true')
Current state of "managed1": SUSPENDED 
wls:/mydomain/serverConfig> print retMap
[managed1=SUSPENDED}
```
## **3.8.1.20 stopRecording**

Command Category: Information Commands

Use with WLST: Online or Offline

#### **Description**

Stops recording WLST commands. For information about starting a recording, see [startRecording](#page-165-0).

In the event of an error, the command returns a WLSTException.

### <span id="page-168-0"></span>**Syntax**

stopRecording()

#### **Example**

The following example stops recording WLST commands.

```
wls:/mydomain/serverConfig> stopRecording()
Stopping recording to c:\myScripts\record.py
wls:/mydomain/serverConfig>
```
## **3.8.1.21 stopRedirect**

Command Category: Information Commands

Use with WLST: Online or Offline

#### **Description**

If redirection is in progress, stops the redirection of WLST output to a file.

In the event of an error, the command returns a WLSTException.

#### **Syntax**

stopRedirect()

#### **Example**

The following example stops the redirection of WLST output to a file:

wls:/mydomain/serverConfig> **stopRedirect()** WLST output will not be redirected to myfile.txt any more

## **3.8.1.22 storeUserConfig**

Command Category: Information Commands

Use with WLST: Online

#### **Description**

Creates a user configuration file and an associated key file. The user configuration file contains an encrypted username and password. The key file contains a secret key that is used to encrypt and decrypt the username and password.

Only the key file that originally encrypted the username and password can be used to decrypt the values. If you lose the key file, you must create a new user configuration and key file pair.

In the event of an error, the command returns a WLSTException.

#### **Syntax**

storeUserConfig([userConfigFile], [userKeyFile], [nm])

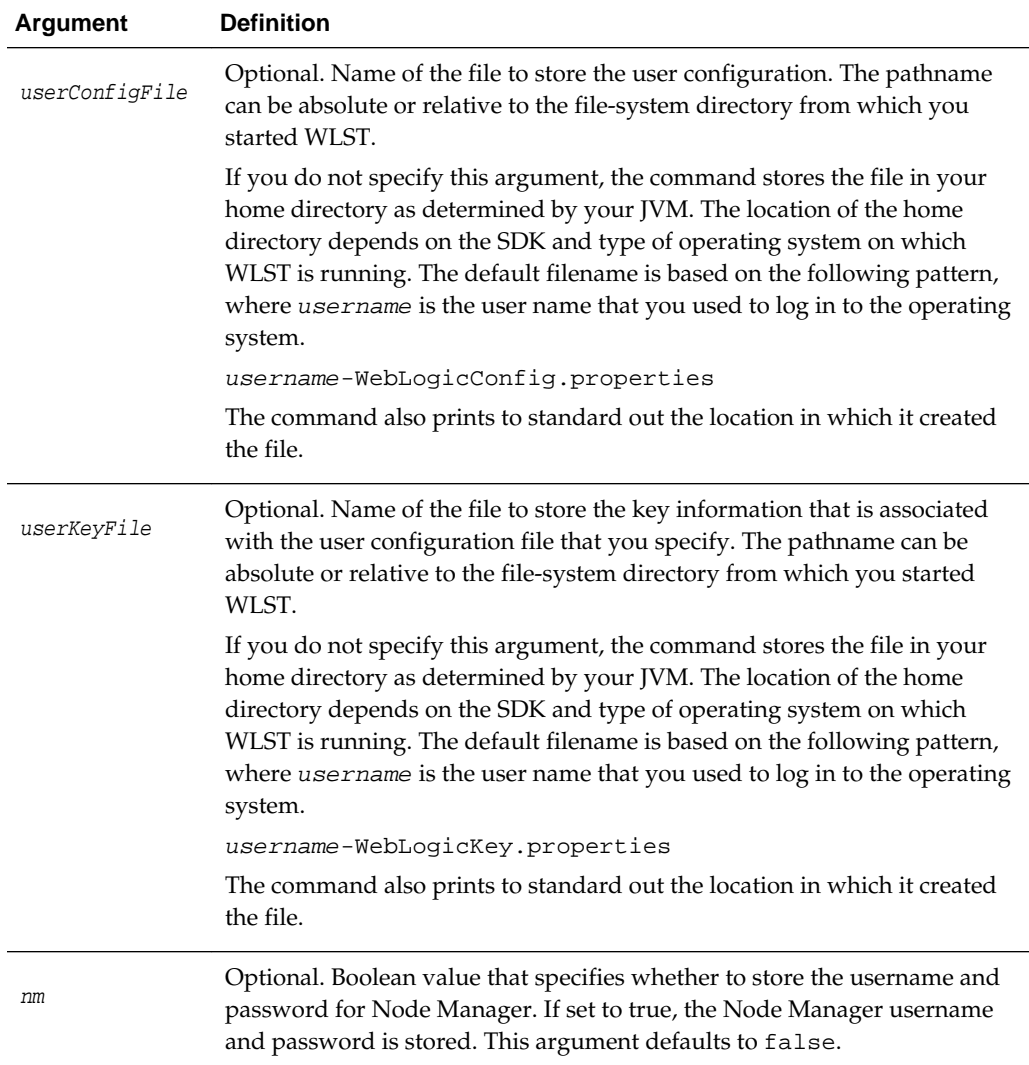

The following example creates and stores a user configuration file and key file in the default location.

```
wls:/mydomain/serverConfig> storeUserConfig()
Creating the key file can reduce the security of your system if it is not kept in 
a secured location after it is created. Do you want to create the key file? y or n
y
The username and password that were used for this current WLS connection are 
stored in C:\Documents and Settings\pat\pat-WebLogicConfig.properties 
and C:\Documents and Settings\pat\pat-WebLogicKey.properties.
```
The following example creates and stores a user configuration file and key file in the specified locations.

```
wls:/mydomain/serverConfig> storeUserConfig('c:/myFiles/myuserconfigfile.secure', 
'c:/myFiles/myuserkeyfile.secure')
```

```
Creating the key file can reduce the security of your system if it is not kept in 
a secured location after it is created. Do you want to create the key file? y or n
y
```
The username and password that were used for this current WLS connection are stored in c:/myFiles/mysuserconfigfile.secure and c:/myFiles/myuserkeyfile.secure wls:/mydomain/serverConfig>

## <span id="page-170-0"></span>**3.8.1.23 threadDump**

Command Category: Information Commands

Use with WLST: Online or Offline

#### **Description**

Displays a thread dump for the specified server. In the event of an error, the command returns a WLSTException.

#### **Syntax**

threadDump([writeToFile], [fileName], [serverName])

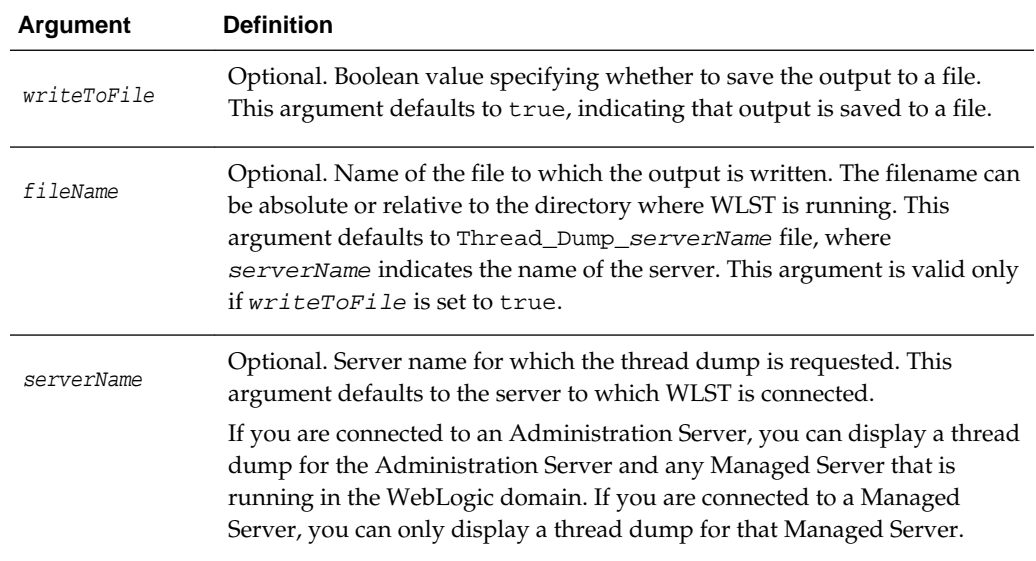

## **Example**

The following example displays the thread dump for the current server and saves the output to the Thread\_Dump\_serverName file.

wls:/mydomain/serverConfig> **threadDump()**

The following example displays the thread dump for the server managedServer. The information is not saved to a file.

```
wls:/mydomain/serverConfig> threadDump(writeToFile='false', 
serverName='managedServer')
```
## **3.8.1.24 viewMBean**

Command Category: Information Commands

Use with WLST: Online

#### <span id="page-171-0"></span>**Description**

Displays information about an MBean, such as the attribute names and values, and operations. In the event of an error, the command returns a WLSTException.

#### **Syntax**

viewMBean(mbean)

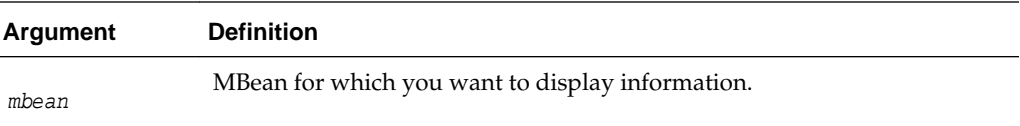

### **Example**

The following example displays information about the current MBean, cmo.

```
wls:/mydomain/serverConfig> cmo.getType()
'Domain'
wls:/mydomain/serverConfig> viewMBean(cmo)
Attribute Names and Values
 --------------------------
XMLEntityCaches null
Targets javax.management.ObjectName[com.bea
:Name=MedRecJMSServer,Type=JMSServer,
  com.bea:Name=WSStoreForwardInternalJMSServerMedRecServer,Type=JMSServer,
   com.bea:Name=MedRecWseeJMSServer,Type=JMSServer,
   com.bea:Name=PhysWSEEJMSServer,Type=JMSServer, 
   com.bea:Name=MedRecSAFAgent,Type=SAFAgent, 
   com.bea:Name=AdminServer,Type=Server]
RootDirectory .
EmbeddedLDAP com.bea:Name=OOTB_medrec,Type=EmbeddedLDAP
RemoteSAFContexts null
Libraries javax.management.ObjectName[com.bea
...
wls:/mydomain/serverConfig>
```
## **3.8.1.25 writeIniFile**

Command Category: Information Commands

Use with WLST: Online

#### **Description**

Converts WLST definitions and method declarations to a Python  $(.py)$  file to enable advanced users to import them as a Jython module. After importing, the definitions and method declarations are available to other Jython modules and can be accessed directly using Jython syntax. For more information, see Importing WLST as a Jython Module in *Understanding the WebLogic Scripting Tool*.

In the event of an error, the command returns a WLSTException.

#### **Syntax**

writeIniFile(filePath)

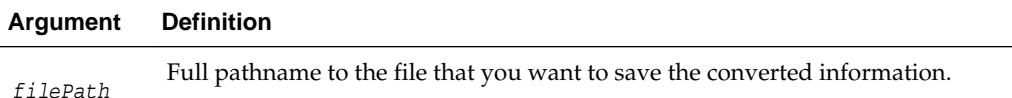

The following example converts WLST to a Python file named wl.py.

```
wls:/offline> writeIniFile("wl.py")
The Ini file is successfully written to wl.py
wls:/offline>
```
# **3.9.1 Life Cycle Commands**

Use the WLST life cycle commands, listed in Table 3-10, to manage the life cycle of a server instance.

For more information about the life cycle of a server instance, see Understanding Server Life Cycle in *Administering Server Startup and Shutdown for Oracle WebLogic Server*.

| This<br>command                | Enables you to                                                                       | Use with<br>WLST     |
|--------------------------------|--------------------------------------------------------------------------------------|----------------------|
| forceShutdownP<br>artitionWait | Shut down a domain partition and wait until the partition<br>has shut down.          | Online               |
| migrate                        | Migrate services to a target server within a cluster.                                | Online               |
| migrateResource<br>Group       | Migrates a domain partition resource group from one target<br>to another target.     | Online               |
| resume                         | Resume a server instance that is suspended or in ADMIN<br>state.                     | Online               |
| scaleDown                      | Decrease the number of running dynamic servers in the<br>specified dynamic cluster.  | Online               |
| scaleUp                        | Increase the number of running dynamic servers for the<br>specified dynamic cluster. | Online               |
| shutdown                       | Gracefully shut down a running server instance, cluster, or<br>system component.     | Online               |
| softRestart                    | Restart a system component server instance.                                          | Online               |
| start                          | Start a Managed Server instance or a cluster using Node<br>Manager.                  | Online               |
| startPartitionWa<br>it         | Starts a domain partition and waits until the partition has<br>started.              | Online               |
| startServer                    | Start the Administration Server.                                                     | Online or<br>Offline |

**Table 3-10 Life Cycle Commands for WLST Configuration**

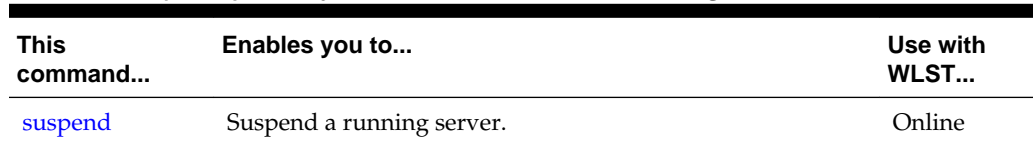

<span id="page-173-0"></span>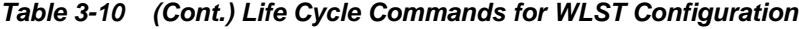

## **3.9.1.1 forceShutdownPartitionWait**

Command Category: Life Cycle Commands

Use with WLST: Online

### **Description**

Shuts down the existing partition and waits until the partition reaches the SHUTDOWN state.

This command should not be used in the edit session that created the partition. For complete control of a partition's life cycle, use the PartitionLifeCycleRuntimeMBean command.

### **Syntax**

forceShutdownPartitionWait(partition, [timeout])

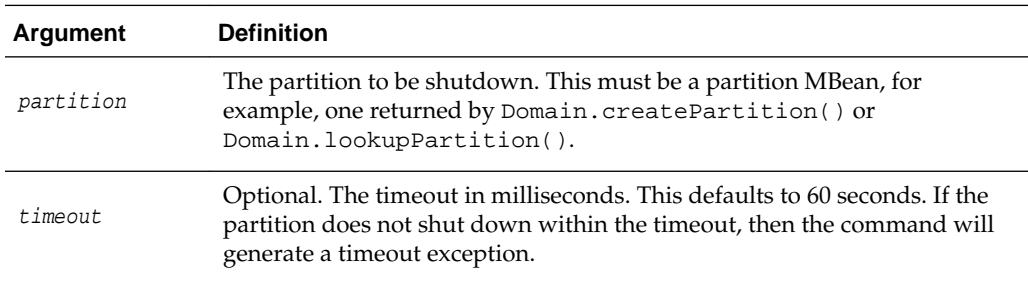

### **Example**

The following example shuts down the partition, partition1.

/mydomain/serverConfig> forceShutdownPartitionWait(cmo.lookupPartition("partition1"))

## **3.9.1.2 migrate**

Command Category: Life Cycle Commands

Use with WLST: Online

### **Description**

Migrates the specified services (JTA, JMS, or Server) to a targeted server within a cluster. In the event of an error, the command returns a WLSTException.

For information about migrating services, see Service Migration in *Administering Clusters for Oracle WebLogic Server*.

#### **Syntax**

migrate(sname, destinationName, [sourceDown], [destinationDown], [migrationType])

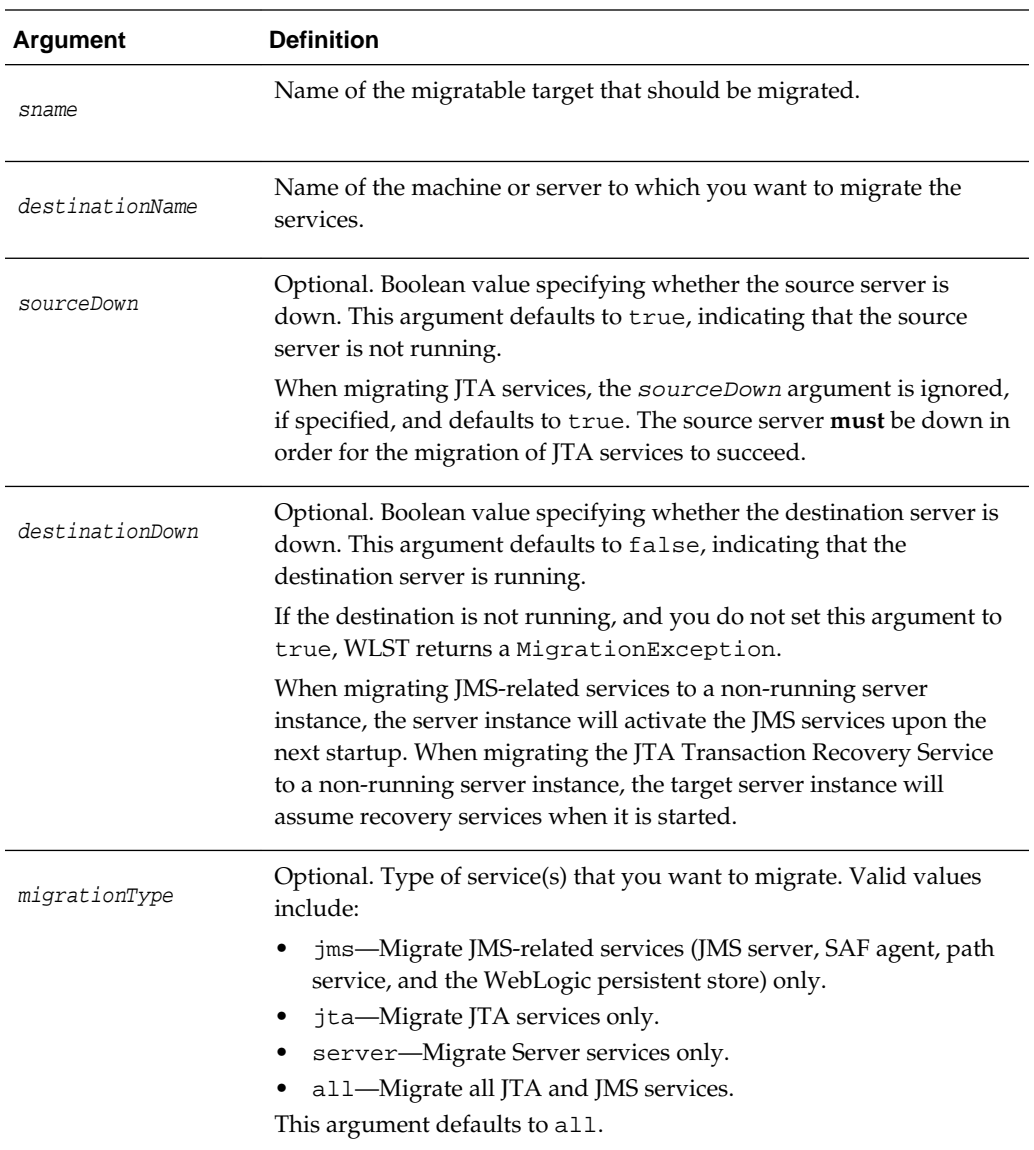

### **Example**

The following example migrates all JMS and JTA services on server1 to the server server2. The boolean arguments specify that the source server is down and the destination server is running.

```
wls:/mydomain/edit !> migrate('server1','server2', 'true', 'false', 'all')
Migrating all JMS and JTA services from 'server1' to destination 'server2' ...
wls:/mydomain/edit !>
```
The following example migrates all Server services on server1 to the server server2. The boolean arguments specify that the source server is down and the destination server is running.

```
wls:/mydomain/edit !> migrate('server1','server2', 'true', 'false', 'Server')
Migrating singleton server services from 'server1' to machine 'server2'...
wls:/mydomain/edit !>
```
## <span id="page-175-0"></span>**3.9.1.3 migrateResourceGroup**

Command Category: Life Cycle Commands

Use with WLST: Online

### **Description**

Migrates a partition resource group from one target (server or cluster) to another target. Partition resource groups are targeted to VirtualTargets. A VirtualTarget is in turn targeted to a cluster or a server. This command lets you migrate a resource group from one cluster (or server) to another.

The HTTP session state is preserved during this migration if you are migrating from one cluster to another cluster. Otherwise the HTTP session state will be lost.

### **Syntax**

migrateResourceGroup(partitionVirtualTarget, currentTarget, newTarget, [timeout])

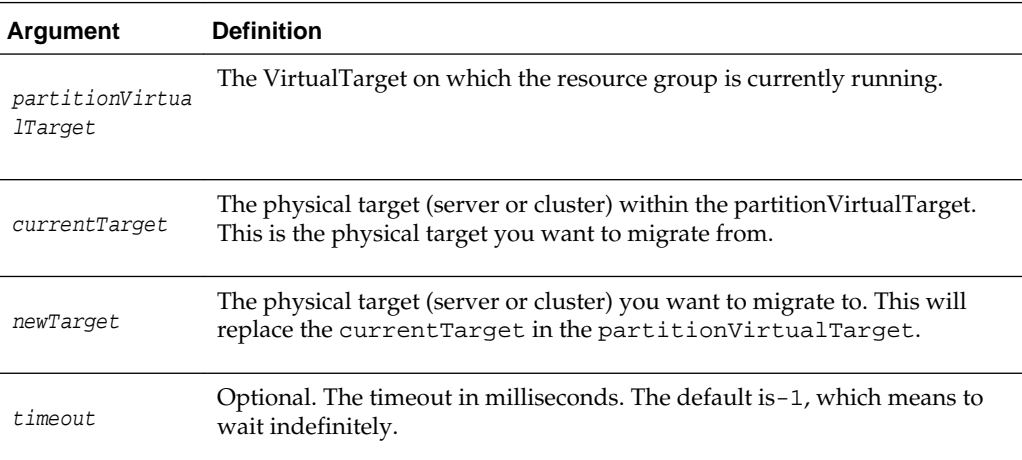

#### **Example**

The following example migrates a resource group from cluster1 to cluster2.

wls:/mydomain/serverConfig> task = migrateResourceGroup(partition1VT, cluster1, cluster2, 60\*1000)

## **3.9.1.4 resume**

Command Category: Life Cycle Commands

Use with WLST: Online

#### **Description**

Resumes a server instance that is suspended or in ADMIN state. This command moves a server to the RUNNING state. For more information about server states, see

<span id="page-176-0"></span>Understanding Server Life Cycle in *Administering Server Startup and Shutdown for Oracle WebLogic Server*.

In the event of an error, the command returns a WLSTException.

#### **Syntax**

resume([sname], [block])

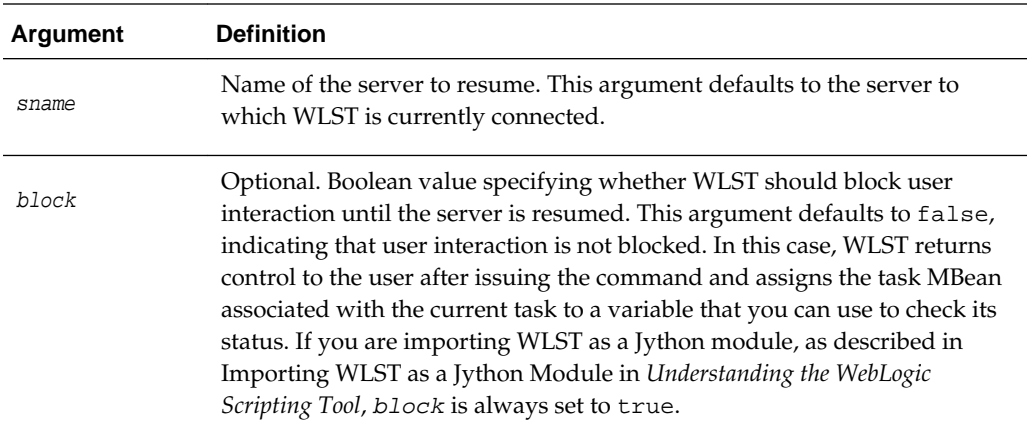

## **Example**

The following example resumes a Managed Server instance.

```
wls:/mydomain/serverConfig> resume('managed1', block='true')
Server 'managed1' resumed successfully.
wls:/mydomain/serverConfig>
```
## **3.9.1.5 scaleDown**

Command Category: Life Cycle Commands

Use with WLST: Online

#### **Description**

Gracefully shuts down the specified number of running dynamic servers for the specified dynamic cluster. The server with the highest server ID will be shut down first, followed by the server with the next highest server ID, until the specified number of servers have been shut down. The user may, optionally, specify to decrease the maximum size of the dynamic cluster.

#### **Syntax**

```
scaleDown (clusterName, numServers, [updateConfiguration], [block], 
[timeoutSeconds], [type])
```
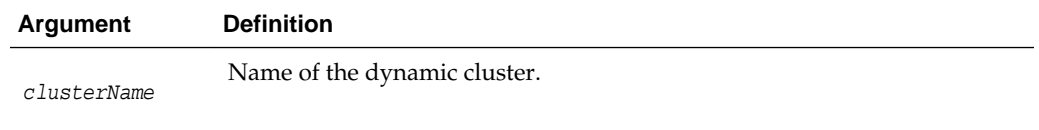

<span id="page-177-0"></span>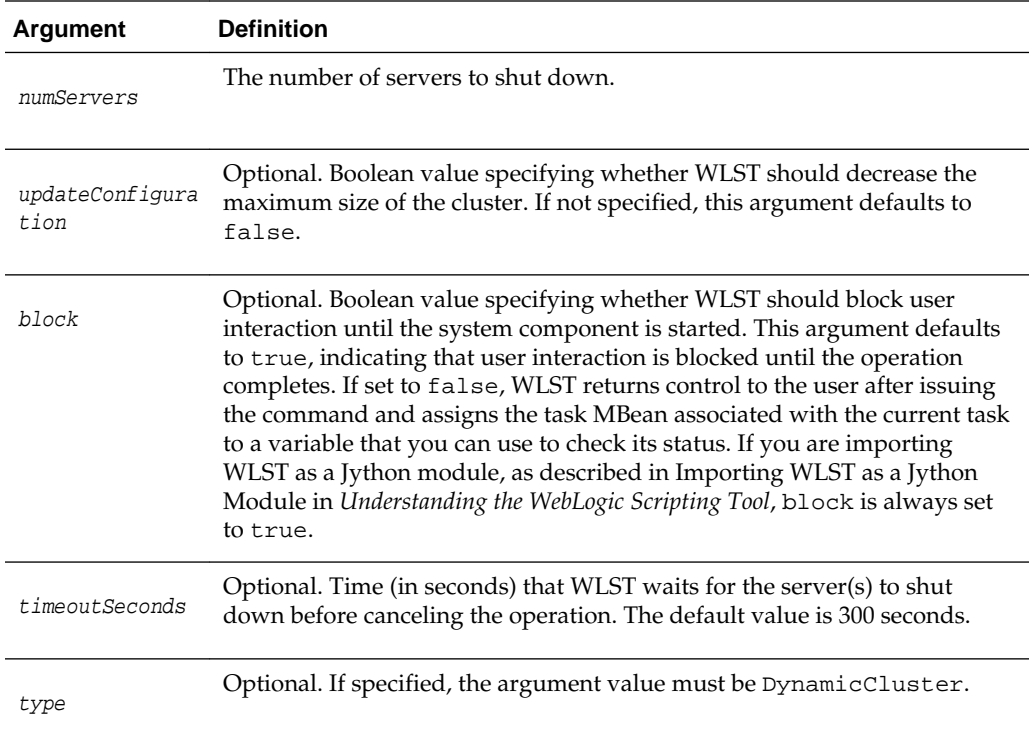

The following example scales down the dynamic cluster, myCluster by two servers, and blocks the user interaction until the operation completes.

wls:/myDomain/serverConfig> scaleDown('myCluster', 2, true, true) Remote Scaledown started successfully after 0 seconds. Waiting for 2 servers to stop. The timeout is 300 seconds. The servers were stopped successfully. wls:/myDomain/serverConfig>

## **3.9.1.6 scaleUp**

Command Category: Life Cycle Commands

Use with WLST: Online

### **Description**

Increases the number of running dynamic servers for the specified dynamic cluster. The non-running server with the lowest server ID starts first, followed by the nonrunning server with the next highest server ID. The user may, optionally, increase the maximum size of the dynamic cluster configuration if there are not enough nonrunning servers in the cluster to start. If the updateConfiguration argument is specified, then the maximum size of the cluster is increased by the additional number of servers, and the specified number of servers are started.

### **Syntax**

scaleUp (clusterName, numServers, [updateConfiguration], [block], [timeoutSeconds], [type])

<span id="page-178-0"></span>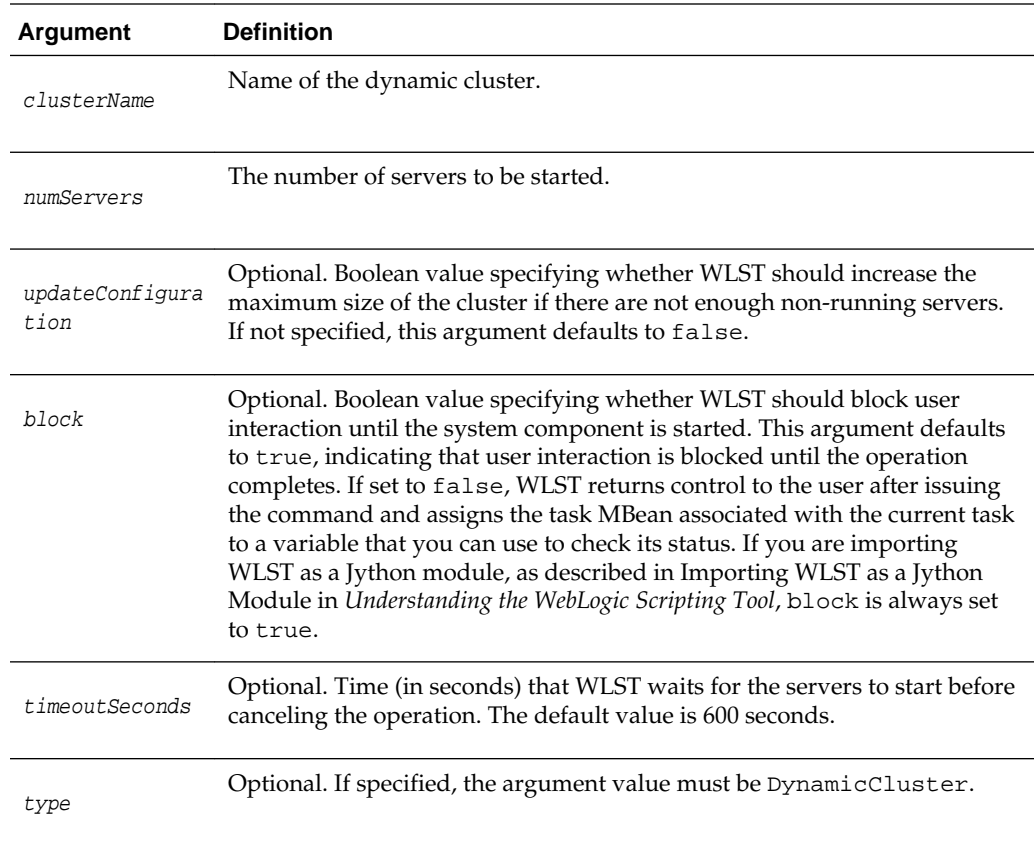

The following example scales up the dynamic cluster, myCluster by specifying two additional servers to be started, and blocking the user interaction until the operation completes.

```
wls:/myDomain/serverConfig> scaleUp('myCluster', 2, true, true)
             Remote Scaleup started successfully after 0 seconds.
             Waiting for 2 servers to reach the running state.
             The timeout is 600 seconds.
             1 server(s) transitioned to running. Waiting for 1 more server.
             All servers are now running.
             wls:/myDomain/serverConfig>
```
## **3.9.1.7 shutdown**

Command Category: Life Cycle Commands

Use with WLST: Online

#### **Description**

Gracefully shuts down a running server instance, cluster, or system component. The shutdown command waits for all the in-process work to be completed before shutting down the server, cluster, or system component.

You shut down a server to which WLST is connected by entering the shutdown command without any arguments.

When connected to a Managed Server instance, you only use the shutdown command to shut down the Managed Server instance to which WLST is connected; you cannot shut down another server while connected to a Managed Server instance.

#### **Note:**

To shut down a system component (for example, OHS or ODI system component), WLST must be connected to the Administration Server.

In the event of an error, the command returns a WLSTException.

#### **Syntax**

shutdown([name], [entityType], [ignoreSessions], [timeOut], [force], [block], [properties], [waitForAllSessions])

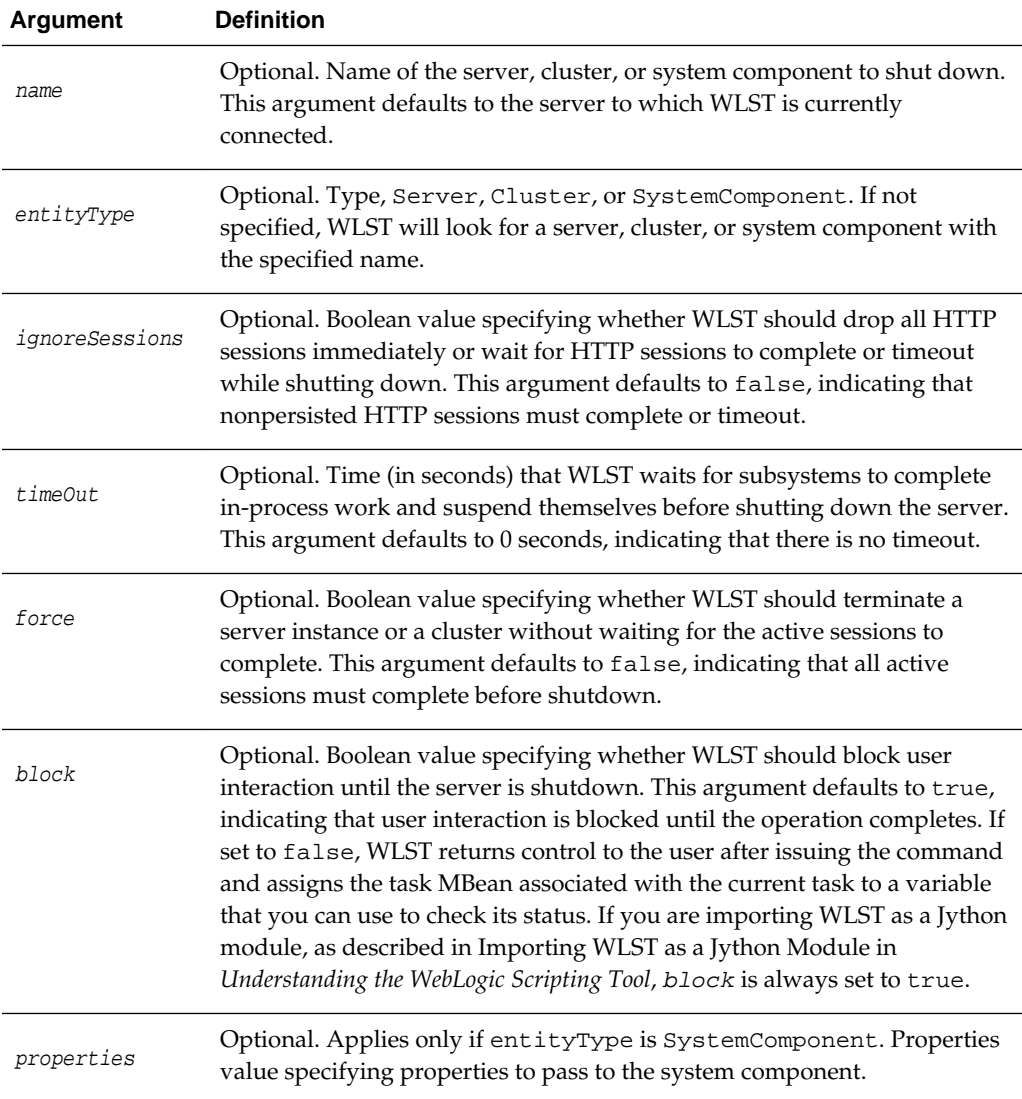
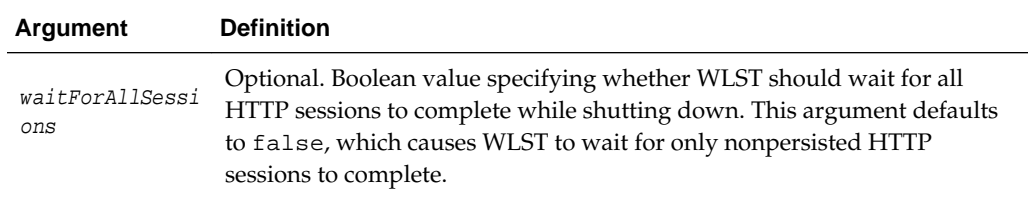

The following example instructs WLST to shutdown the server to which you are connected:

```
wls:/mydomain/serverConfig> shutdown()
Shutting down the admin server that you are currently connected to .......
Disconnected from weblogic server: AdminServer
```
The following example instructs WLST to wait 1000 seconds for HTTP sessions to complete or timeout (at 1000 seconds) before shutting down myserver:

```
wls:/mydomain/serverConfig> shutdown('myserver','Server','false',1000, 
block='false')
```
The following example instructs WLST to drop all HTTP sessions immediately while connected to a Managed Server instance:

```
wls:/mydomain/serverConfig> shutdown('MServer1','Server','true',1200)
Shutting down a managed server that you are connected to ...
Disconnected from weblogic server: MServer1
```
The following example instructs WLST to shutdown the cluster mycluster:

```
wls:/mydomain/serverConfig> shutdown('mycluster','Cluster')
Shutting down the cluster with name mycluster
Shutdown of cluster mycluster has been issued, please 
refer to the logs to check if the cluster shutdown is successful.
Use the state(<server-name>) or state(<cluster-name>,"Cluster")
to check the status of the server or cluster
wls:/mydomain/serverConfig> state('mycluster','Cluster')
There are 3 server(s) in cluster: mycluster
```
States of the servers are MServer1---SHUTDOWN MServer2---SHUTDOWN MServer3---SHUTDOWN wls:/mydomain/serverConfig>

# **3.9.1.8 softRestart**

Command Category: Life Cycle Commands

Use with WLST: Online

#### **Description**

Restarts a running system component. WLST must be connected to the Administration Server to restart a system component.

In the event of an error, the command returns a WLSTException.

## **Syntax**

softRestart(name, [block], [properties])

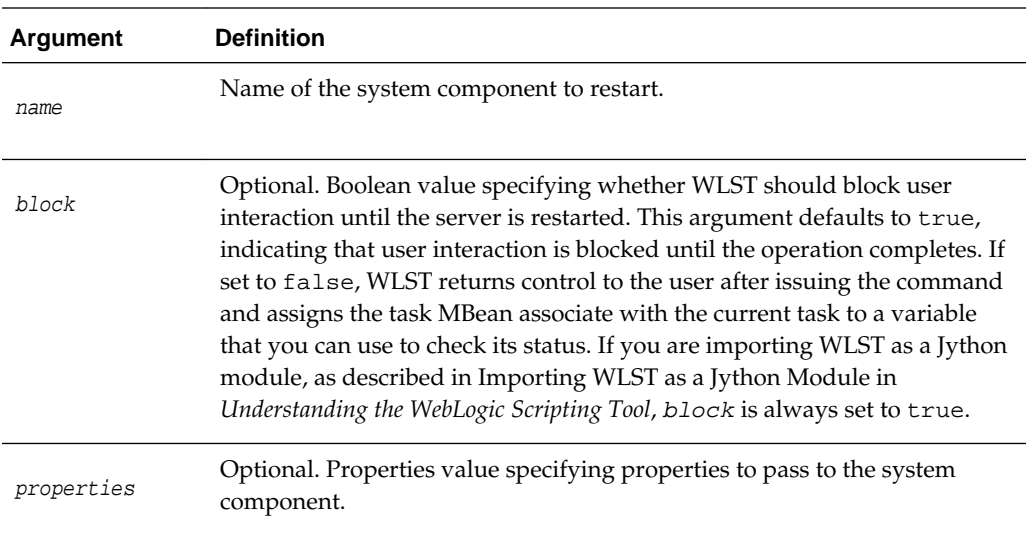

## **Example**

The following example restarts a system component call ohs1.

```
wls:/mydomain/serverConfig> softRestart('ohs1', block='true')
Restarting the system component with name ohs1 ...
System component with name ohs1 restarted successfully
wls:/mydomain/serverConfig>
```
# **3.9.1.9 start**

Command Category: Life Cycle Commands

Use with WLST: Online

## **Description**

Starts a Managed Server instance, cluster, or system component using Node Manager. WLST must be connected to the Administration Server. If only starting Managed Servers then WLST can just be connected to the Node Manager.

For more information about WLST commands used to connect to and use Node Manager, see [Node Manager Commands.](#page-186-0)

In the event of an error, the command returns a WLSTException.

#### **Syntax**

start(name, [type], [listenAddress], [port], [block], [properties])

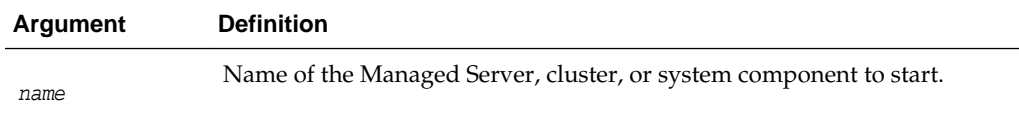

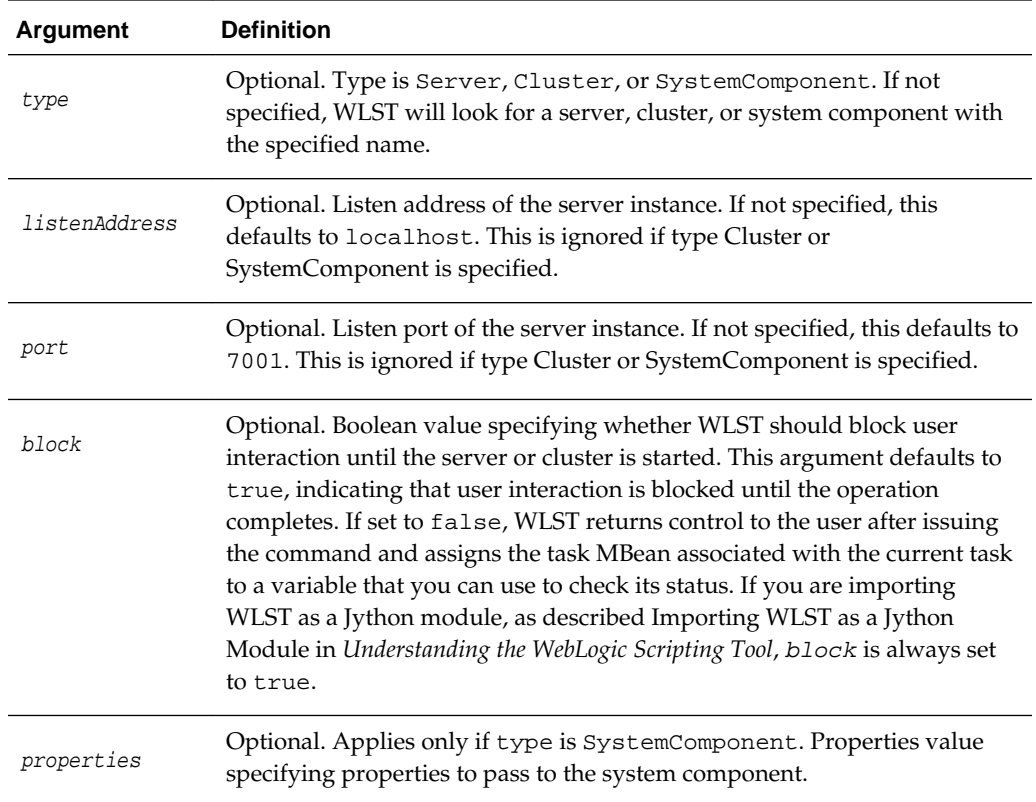

The following example instructs Node Manager to start a Managed Server instance; the listen address is localhost and listen port is 8801. WLST returns control to the user after issuing this command, as block is set to false.

```
wls:/mydomain/serverConfig> start('myserver', 'Server', block='false')
Starting server myserver ...
The server start status task for server myserver is assigned to variable
myserverTask
You can call the getStatus(), getError(), getDescription() or isRunning()
methods on this variable to determine the status of your server start
wls:/mydomain/serverConfig>
```
The following example instructs Node Manager to start a cluster. WLST block user interaction until the cluster is started, as block defaults to true.

```
wls:/mydomain/serverConfig> start('mycluster', 'Cluster')
Starting the following servers in Cluster, mycluster: MS1, MS2, MS3...
......................................................................
All servers in the cluster mycluster are started successfully.
wls:/mydomain/serverConfig>
```
# **3.9.1.10 startPartitionWait**

Command Category: Life Cycle Commands

Use with WLST: Online

# **Description**

Starts the given partition and waits until the partition reaches the requested state (by default the RUNNING state). The partition must already exist. Therefore, you should not use startPartitionWait in the edit session that creates the partition. By default partitions are created in SHUTDOWN state, so they must be started to activate any resources or applications defined in the partition.

startPartitionWait is a convenience command. For full control of a partition's lifecycle (including shutting down a partition) use the PartitionLifeCycleRuntimeMBean.

## **Syntax**

startPartitionWait(partition, [initialState], [timeout])

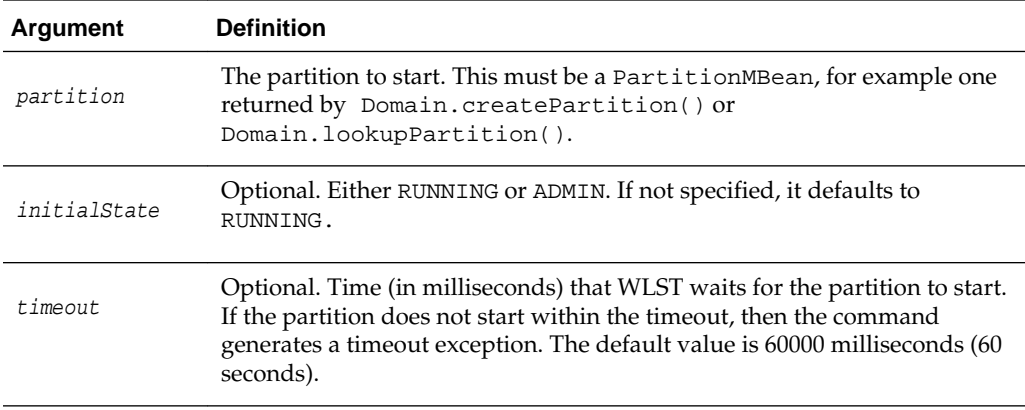

### **Example**

The following examples starts the partition partition1 in RUNNING mode.

wls:/mydomain/serverConfig> startPartitionWait(cmo.lookupPartition("partition1"))

# **3.9.1.11 startServer**

Command Category: Life Cycle Commands

Use with WLST: Online or Offline

## **Description**

Starts the Administration Server. In the event of an error, the command returns a WLSTException.

#### **Note:**

You can use startServer only to start a WebLogic Administration Server, by running WLST from the *MW\_HOME*/oracle\_common/common/bin directory. You cannot use startServer to start an integrated WebLogic Administration Server (that is, an Administration Server for a Fusion Middleware Suite product installed in an ORACLE\_HOME directory).

To start the Administration server for a Fusion Middleware Suite product other than WebLogic Server, use either of the following methods:

- Execute the server startup script for the associated WebLogic domain.
- Start the server using Node Manager. If you use this method, make sure that the startScriptEnabled property is set to true in Node Manager.

#### **Syntax**

startServer([adminServerName], [domainName], [url], [username], [password], [domainDir], [block], [timeout], [serverLog], [systemProperties], [jvmArgs] [spaceAsJvmArgsDelimiter])

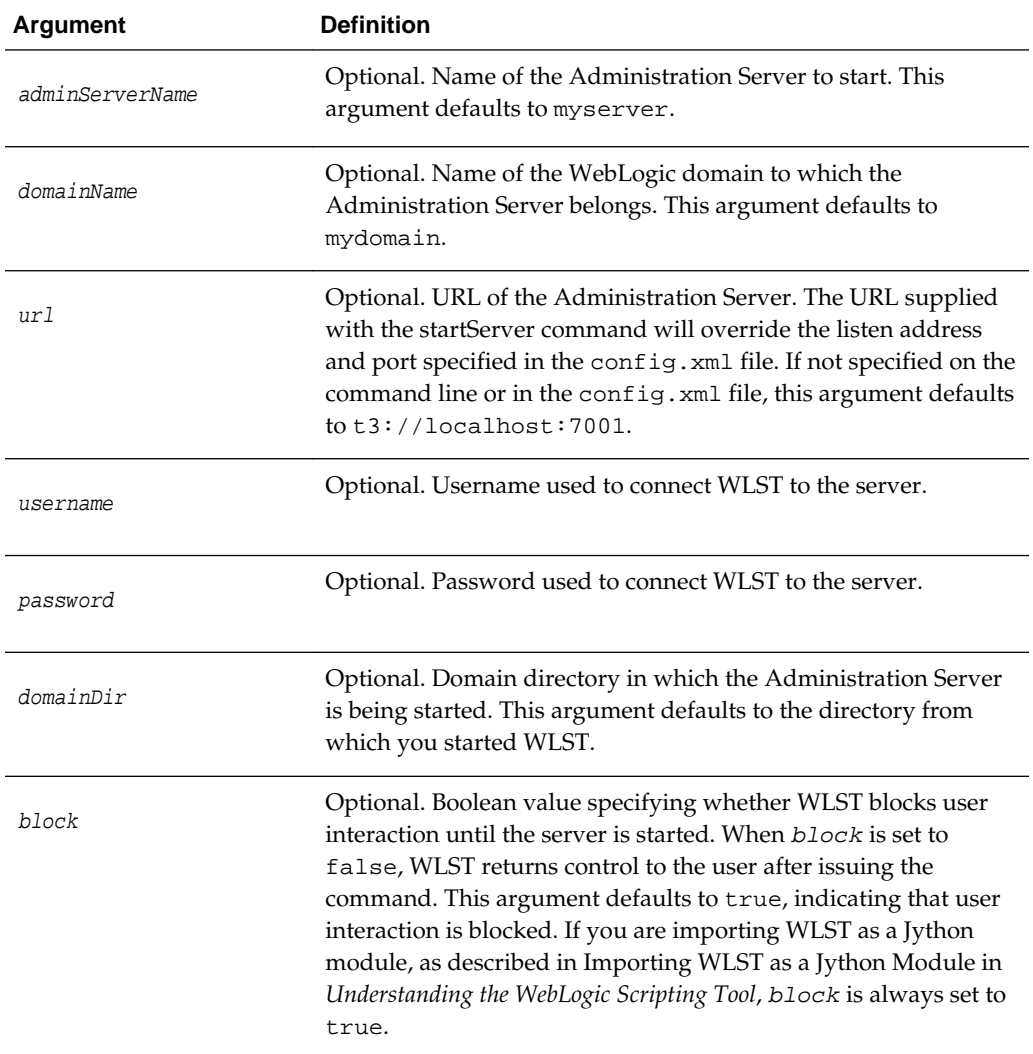

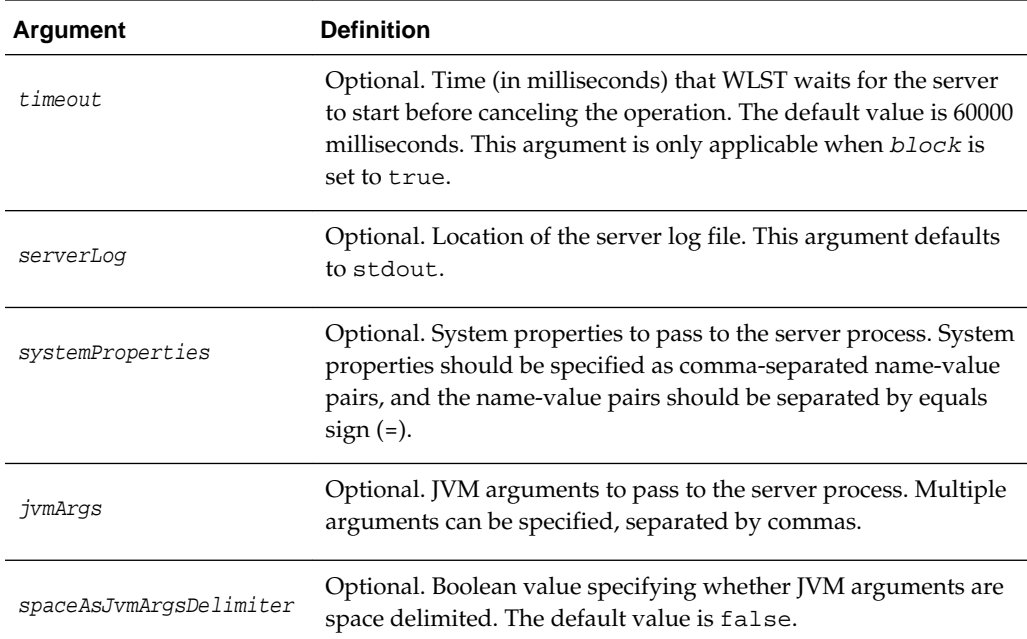

The following example starts the Administration Server named demoServer in the demoDomain.

```
wls:/offline> startServer('demoServer','demoDomain','t3://localhost:8001',
'myweblogic','wlstdomain','c:/mydomains/wlst','false', 60000, 
jvmArgs='-XX:MaxPermSize=75m, -Xmx512m, -XX:+UseParallelGC')
wls:/offline>
```
# **3.9.1.12 suspend**

Command Category: Life Cycle Commands

Use with WLST: Online

### **Description**

Suspends a running server. This command moves a server from the RUNNING state to the ADMIN state. For more information about server states, see Understanding Server Life Cycle in *Administering Server Startup and Shutdown for Oracle WebLogic Server*.

In the event of an error, the command returns a WLSTException.

#### **Syntax**

suspend([sname], [ignoreSessions], [timeOut], [force], [block])

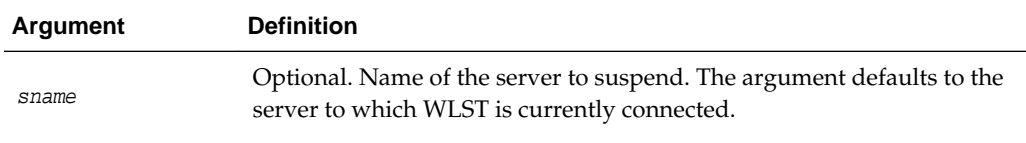

<span id="page-186-0"></span>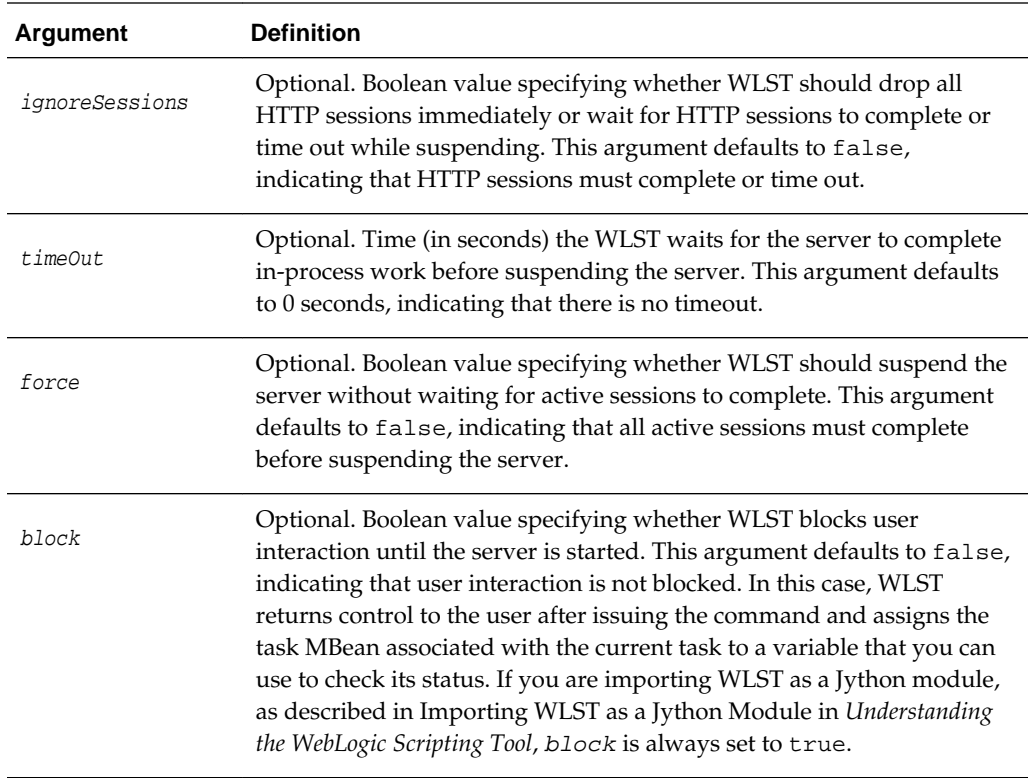

The following example suspends a Managed Server instance:

```
wls:/mydomain/serverConfig> suspend('managed1')
Server 'managed1' suspended successfully.
wls:/mydomain/serverConfig>
```
# **3.10.1 Node Manager Commands**

Use the WLST Node Managers commands, listed in Table 3-11, to start, shut down, restart, and monitor WebLogic Server instances.

## **Note:**

Unless otherwise indicated, Node Manager must be running before you can execute the commands within this category.

For more information about Node Manager, see Using Node Manager in the *Administering Node Manager for Oracle WebLogic Server*.

**Table 3-11 Node Manager Commands for WLST Configuration**

| This command       | Enables you to             | Use with<br>WLST |
|--------------------|----------------------------|------------------|
| getNodeManagerHome | Get the Node Manager home. | Offline          |

| This command                              | Enables you to                                                                                                    | Use with<br><b>WLST</b> |
|-------------------------------------------|----------------------------------------------------------------------------------------------------|-------------------------|
| getNodeManagerType                        | Get the Node Manager type.                                                                                        | Offline                 |
| getNodeManagerUpgradeOverwrite<br>Default | Get the value of the Node Manager upgrade overwrite<br>default flag.                                              | Offline                 |
| getNodeManagerUpgradeType                 | Get the Node Manager upgrade type used for Node<br>Manager upgrade.                                               | Offline                 |
| getOldNodeManagerHome                     | Get the old Node Manager home used for Node<br>Manager upgrade.                                                   | Offline                 |
| nm                                        | Determine whether WLST is connected to Node<br>Manager.                                                           | Online                  |
| nmConnect                                 | Connect WLST to Node Manager to establish a session.                                                              | Online or<br>Offline    |
| nmDisconnect                              | Disconnect WLST from a Node Manager session.                                                                      | Online or<br>Offline    |
| nmEnroll                                  | Enable the Node Manager on the current computer to<br>manage servers in a specified WebLogic domain.              | Online                  |
| nmExecScript                              | Execute the named script using the connected Node<br>Manager.                                                     | Online                  |
| nmGenBootStartupProps                     | Generate the Node Manager property files,<br>boot.properties and startup.properties, for<br>the specified server. | Online                  |
| nmKill                                    | Kill the specified server instance that was started with<br>Node Manager.                                         | Online or<br>Offline    |
| nmLog                                     | Return the Node Manager log.                                                                                      | Online or<br>Offline    |
| nmRestart                                 | Restart the Node Manager instance.                                                                                | Online                  |
| nmServerLog                               | Return the server output log of the server that was<br>started with Node Manager.                                 | Online or<br>Offline    |
| nmServerStatus                            | Return the status of the server that was started with<br>Node Manager.                                            | Online or<br>Offline    |
| nmSoftRestart                             | Restart the specified System Component server<br>instance.                                                        | Online or<br>Offline    |
| nmStart                                   | Start a server in the current WebLogic domain using<br>Node Manager.                                              | Online or<br>Offline    |
| nmVersion                                 | Return the Node Manager server version.                                                                           | Online or<br>Offline    |
| startNodeManager                          | Start Node Manager on the same computer that is<br>running WLST.                                                  | Online or<br>Offline    |

**Table 3-11 (Cont.) Node Manager Commands for WLST Configuration**

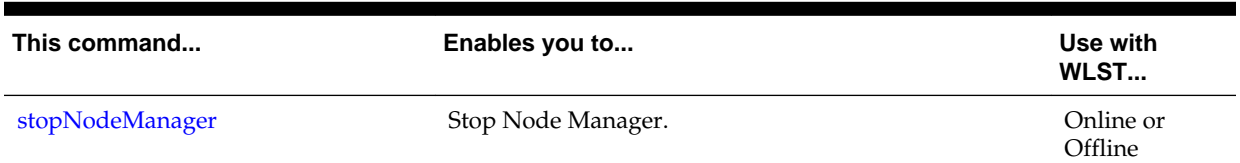

### <span id="page-188-0"></span>**Table 3-11 (Cont.) Node Manager Commands for WLST Configuration**

# **3.10.1.1 getNodeManagerHome**

Command Category: Control Commands

Use with WLST: Offline

#### **Description**

Gets the Node Manager home directory for a domain. In the event of an unsupported operation, the command returns a WLSTException. Node Manager does not have to be running in order to execute this command.

#### **Syntax**

getNodeManagerHome()

#### **Example**

The following example returns the Node Manager home directory:

```
wls:/offline/base_domain>getNodeManagerHome()
'C:\\domains\\my_domain\\nodemanager'
```
# **3.10.1.2 getNodeManagerType**

Command Category: Control Commands

Use with WLST: Offline

#### **Description**

Gets the Node Manager type for a domain (PerDomainNodeManager, CustomLocationNodeManager, or ManualNodeManagerSetup). In the event of an unsupported operation, the command returns a WLSTException. Node Manager does not have to be running in order to execute this command.

For information on Node Manager types, see Default Node Manager Configuration in *Administering Node Manager for Oracle WebLogic Server*.

#### **Syntax**

getNodeManagerType()

#### **Example**

The following example returns the Node Manager type for the domain. In this case, it is a PerDomainNodeManager.

```
wls:/offline/base_domain>getNodeManagerType()
'PerDomainNodeManager'
```
# <span id="page-189-0"></span>**3.10.1.3 getNodeManagerUpgradeOverwriteDefault**

Command Category: Control Commands

Use with WLST: Offline

## **Description**

Gets the value of the Node Manager upgrade overwrite default flag. In the event of an unsupported operation, the command returns a WLSTException. Node Manager does not have to be running in order to execute this command.

## **Syntax**

getNodeManagerUpgradeOverwriteDefault()

## **Example**

The following command returns a value of true or false.

wls:/offline/base\_domain>getNodeManagerUpgradeOverwriteDefault()

# **3.10.1.4 getNodeManagerUpgradeType**

Command Category: Control Commands

Use with WLST: Offline

## **Description**

Gets the Node Manager upgrade type to be used for Node Manager upgrade during domain reconfiguration. In the event of an unsupported operation, the command returns a WLSTException. Node Manager does not have to be running in order to execute this command.

# **Syntax**

```
getNodeManagerUpgradeType()
```
## **Example**

The following example returns a value of New or Migrate.

wls:/offline/base\_domain>getNodeManagerUpgradeType()

# **3.10.1.5 getOldNodeManagerHome**

Command Category: Control Commands

Use with WLST: Offline

### **Description**

Gets the old Node Manager home to be used for Node Manager upgrade during domain reconfiguration. In the event of an unsupported operation, the command returns a WLSTException. Node Manager does not have to be running in order to execute this command.

## <span id="page-190-0"></span>**Syntax**

getOldNodeManagerHome

#### **Example**

In this example, the command returns the Node Manager home directory (/scratch/ domain/nodemanager) that was used when the domain was reconfigured during an upgrade.

```
wls:/offline/base_domain>getOldNodeManagerHome()
/scratch/domains/nodemanager
```
# **3.10.1.6 nm**

Command Category: Node Manager Commands

Use with WLST: Online or Offline

#### **Description**

Determines whether WLST is connected to Node Manager. Returns true or false and prints a descriptive message. Node Manager must be running before you can execute this command.

In the event of an error, the command returns a WLSTException.

#### **Syntax**

nm()

#### **Example**

The following example indicates that WLST is currently connected to Node Manager that is monitoring mydomain.

```
wls:/mydomain/serverConfig> nm()
Currently connected to Node Manager that is monitoring the domain "mydomain"
wls:/mydomain/serverConfig>
```
The following example indicates that WLST is not currently connected to Node Manager.

wls:/mydomain/serverConfig> **nm()** Not connected to any Node Manager wls:/mydomain/serverConfig>

# **3.10.1.7 nmConnect**

Command Category: Node Manager Commands

Use with WLST: Online or Offline

#### **Description**

Connects WLST to Node Manager to establish a session. After connecting to Node Manager, you can invoke any Node Manager commands via WLST. Node Manager must be running before you can execute this command.

#### **Note:**

If you have previously used the connect command in the current WLST session, nmconnect uses the same user credentials as were used for the connect command, unless you specify otherwise.

Once connected, the WLST prompt displays as follows, where domainName indicates the name of the WebLogic domain that is being managed: wls:/nm/domainName>. If you then connect WLST to a WebLogic Server instance, the prompt is changed to reflect the WebLogic Server instance. You can use the nm command to determine whether WLST is connected to Node Manager, as described in [nm](#page-190-0).

In the event of an error, the command returns a WLSTException.

#### **Syntax**

nmConnect(username, password, [host], [port], [domainName], [domainDir] [nmType], [verbose])

nmConnect([userConfigFile, userKeyFile], [host], [port], [domainName], [domainDir], [nmType], [verbose])

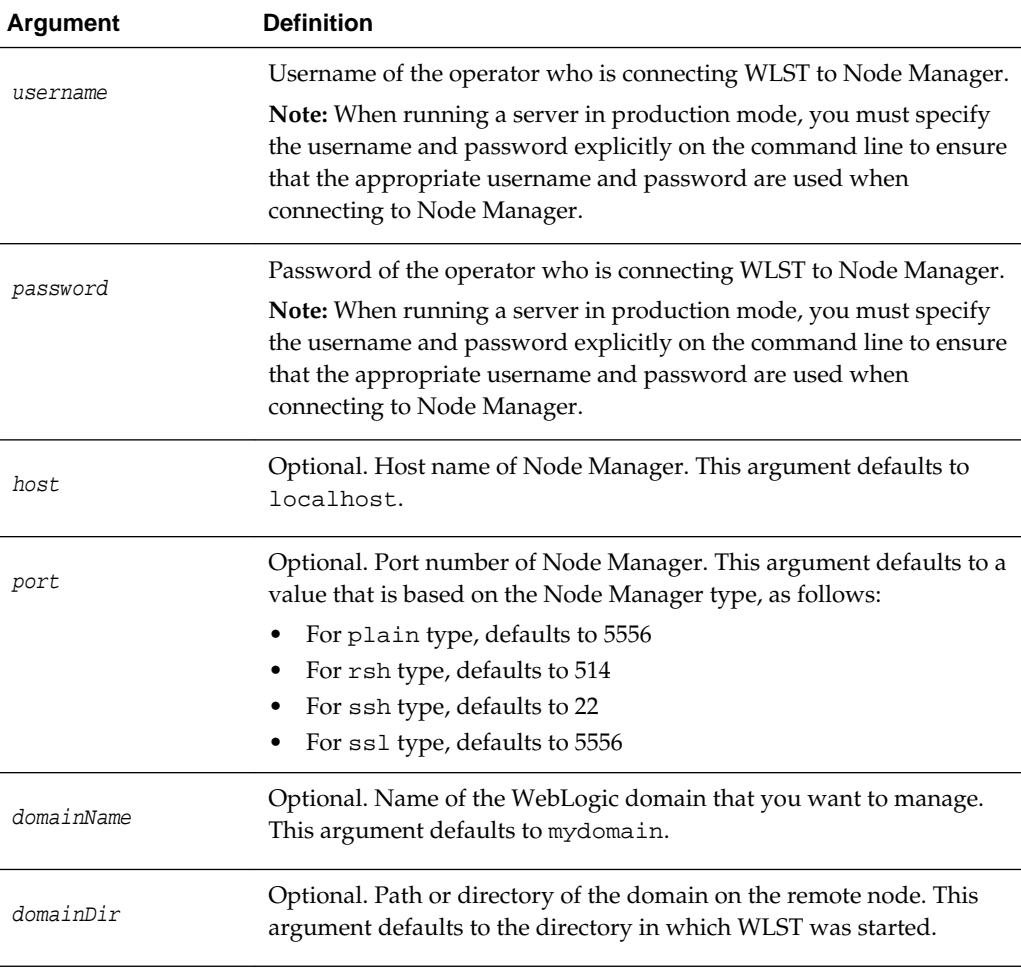

<span id="page-192-0"></span>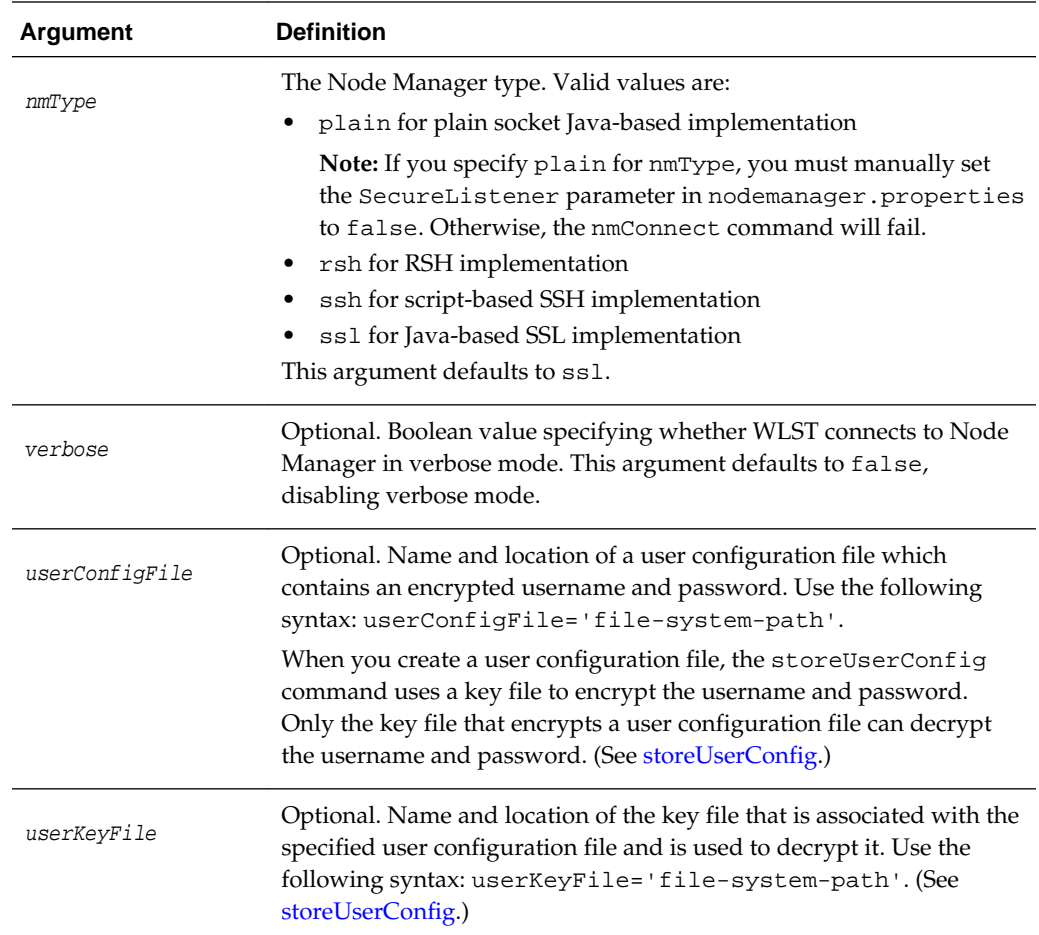

The following example connects WLST to Node Manager to monitor the oamdomain domain using the default host and port numbers and plain Node Manager type.

```
wls:/myserver/serverConfig> nmConnect('username', 'password, 'localhost',
'5555', 'oamdomain', 'c:/Oracle/Middleware/user_projects/domains/oamdomain','ssl')
Connecting to Node Manager Server ... 
Successfully connected to Node Manager.
wls:/nm/oamdomain>
```
The following example connects WLST to a Node Manager Server instance using a user configuration and key file to provide user credentials.

```
wls:/myserver/serverConfig> nmConnect(userConfigFile='
c:/myfiles/myuserconfigfile.secure', 
userKeyFile='c:/myfiles/myuserkeyfile.secure',
host='172.18.137.82', port=26106, domainName='mydomain', 
domainDir='c:/myfiles/mydomain', nmType='ssl')
Connecting to Node Manager Server ...
Successfully connected to Node Manager.
wls:/nm/mydomain>
```
# **3.10.1.8 nmDisconnect**

Command Category: Node Manager Commands

<span id="page-193-0"></span>Use with WLST: Online or Offline

WLST must be connected to Node Manager to run this command.

#### **Description**

Disconnects WLST from a Node Manager session.

In the event of an error, the command returns a WLSTException.

#### **Syntax**

nmDisconnect()

## **Example**

The following example disconnects WLST from a Node Manager session.

```
wls:/nm/oamdomain> nmDisconnect()
Successfully disconnected from Node Manager
wls:/myserver/serverConfig>
```
# **3.10.1.9 nmEnroll**

Command Category: Node Manager Commands

Use with WLST: Online

## **Description**

Enrolls the machine on which WLST is currently running. WLST must be connected to an Administration Server to run this command; WLST does not need to be connected to Node Manager.

This command downloads the following files from the Administration Server:

- Node Manager secret file (nm\_password.properties), which contains the encrypted username and password that is used for server authentication.
- SerializedSystemIni.dat file.

This command also updates the nodemanager.domains file, under the NodeManagerHome directory, with the domain information. For the Java-based Node Manager, this file is typically located under domain\_home\nodemanager. For the script-based Node Manager, this file's default location is  $W_L_HOME$ /common/ nodemanager, where WL\_HOME is the location in which you installed WebLogic Server, for example, ORACLE\_HOME/wlserver.

You must run this command once per WebLogic domain per machine unless that domain shares the root directory of the Administration Server.

If the machine is already enrolled when you run this command, the Node Manager secret file (nm\_password.properties) is refreshed with the latest information from the Administration Server.

In the event of an error, the command returns a WLSTException.

### **Syntax**

nmEnroll([domainDir], [nmHome])

<span id="page-194-0"></span>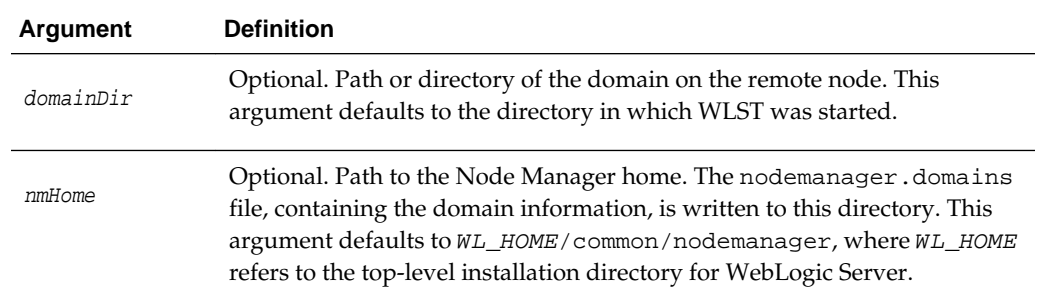

The following example enrolls the current machine with Node Manager and saves the Node Manager secret file (nm\_password properties) and SerializedSystemIni.dat file to c:/Oracle/Middleware/mydomain/ common/nodemanager/nm\_password.properties. The nodemanager.domains file is written to WL\_HOME/common/nodemanager by default. wls:/mydomain/serverConfig> **nmEnroll('c:/Oracle/Middleware/mydomain/common/ nodemanager')**

Enrolling this machine with the domain directory at c:\Oracle\Middleware\mydomain \common\nodemanager.... Successfully enrolled this machine with the domain directory at C:\Oracle\Middleware \mydomain\common\nodemanager

wls:/mydomain/serverConfig>

# **3.10.1.10 nmExecScript**

Command Category: Node Manager Commands

Use with WLST: Online

WLST must be connected to Node Manager to run this command.

## **Description**

Executes the named script using the connected Node Manager.

In the event of an error, the command returns a WLSTException

## **Syntax**

nmExecScript(scriptName, [scriptDir], [scriptProps], [writer], [timeout])

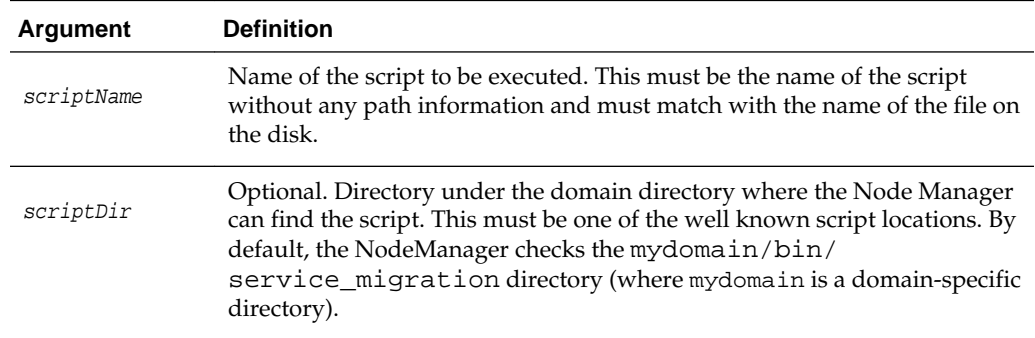

<span id="page-195-0"></span>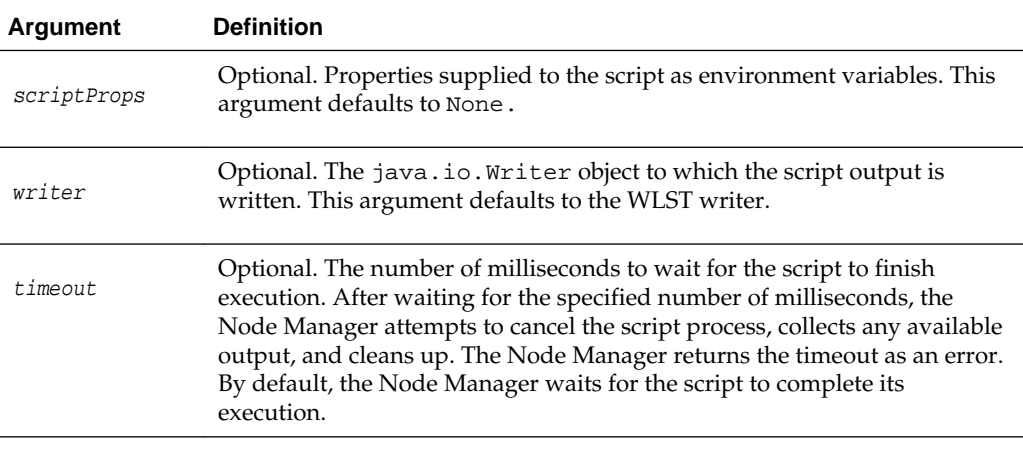

The following example executes the script named foo.sh using the connected Node Manager, and waits 20000 milliseconds for the script to finish execution.

wls:/nm/oamdomain> nmExecScript('foo.sh', timeout=20000) output from script wls:/myserver/serverConfig>

# **3.10.1.11 nmGenBootStartupProps**

Command Category: Node Manager Commands

Use with WLST: Online

#### **Description**

Generates the Node Manager properties files, boot.properties and startup.properties, for the specified server. The Node Manager properties files are stored relative to the root directory of the specified server. The target root directory must be on the same machine on which you are running the command.

You must specify the name of a server; otherwise, the command will fail.

In the event of an error, the command returns a WLSTException.

#### **Syntax**

nmGenBootStartupProps(serverName)

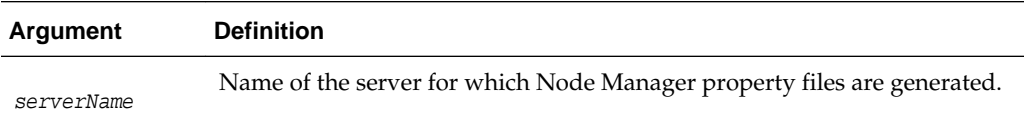

# **Example**

The following example generates boot.properties and startup.properties in the root directory of the specified server, ms1.

```
wls:/mydomain/serverConfig> nmGenBootStartupProps('ms1')
Successfully generated boot.properties at 
c:\Oracle\Middleware\mydomain\servers\ms1\data\nodemanager\boot.properties
```

```
Successfully generated startup.properties at 
c:\Oracle\Middleware\mydomain\servers\ms1\data\nodemanager\startup.properties
wls:/mydomain/serverConfig>
```
# <span id="page-196-0"></span>**3.10.1.12 nmKill**

Command Category: Node Manager Commands

Use with WLST: Online or Offline

WLST must be connected to Node Manager to run this command.

## **Description**

Kills the specified server instance that was started with Node Manager.

If you do not specify a server name using the serverName argument, the argument defaults to myServer, which must match your server name or the command will fail.

If you attempt to kill a server instance that was not started using Node Manager, the command displays an error.

In the event of an error, the command returns a WLSTException.

#### **Syntax**

nmKill([serverName], [serverType], [pluginProps])

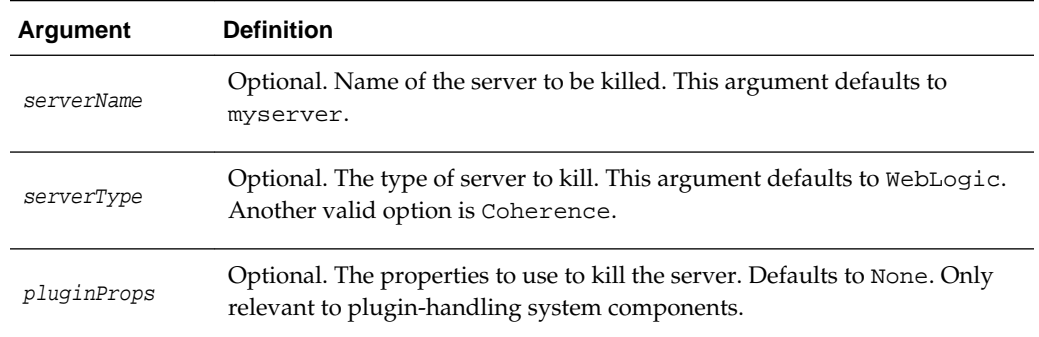

# **Example**

The following example kills the server named oamserver.

```
wls:/nm/oamdomain> nmKill('oamserver')
Killing server 'oamserver' ...
Server oamServer killed successfully.
wls:/nm/oamdomain>
```
# **3.10.1.13 nmLog**

Command Category: Node Manager Commands

Use with WLST: Online or Offline

WLST must be connected to Node Manager to run this command.

#### **Description**

Returns the Node Manager log.

<span id="page-197-0"></span>In the event of an error, the command returns a WLSTException.

### **Syntax**

nmLog([writer])

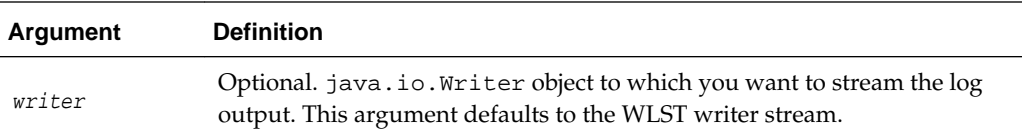

## **Example**

The following example displays the Node Manager log.

```
wls:/nm/oamdomain> nmLog()
Successfully retrieved the Node Manager log and written.
wls:/nm/oamdomain>
```
# **3.10.1.14 nmRestart**

Command Category: Node Manager Commands

Use with WLST: Online

WLST must be connected to Node Manager to run this command.

#### **Description**

Restarts the connected Node Manager instance.

In the event of an error, the command returns a WLSTException.

## **Syntax**

nmRestart([timeout])

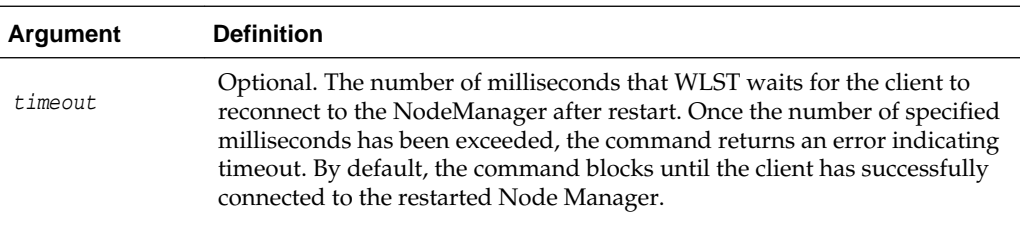

## **Example**

The following example specifies the timeout and restarts the Node Manager instance.

```
wls:/nm/oamdomain> nmRestart(5000)
Restarted Node Manager Process successfully
wls:/myserver/serverConfig>
```
# **3.10.1.15 nmServerLog**

Command Category: Node Manager Commands

Use with WLST: Online or Offline

<span id="page-198-0"></span>WLST must be connected to Node Manager to run this command.

# **Description**

Returns the server output log of the server that was started with Node Manager.

In the event of an error, the command returns a WLSTException.

#### **Syntax**

nmServerLog([serverName], [writer], [serverType])

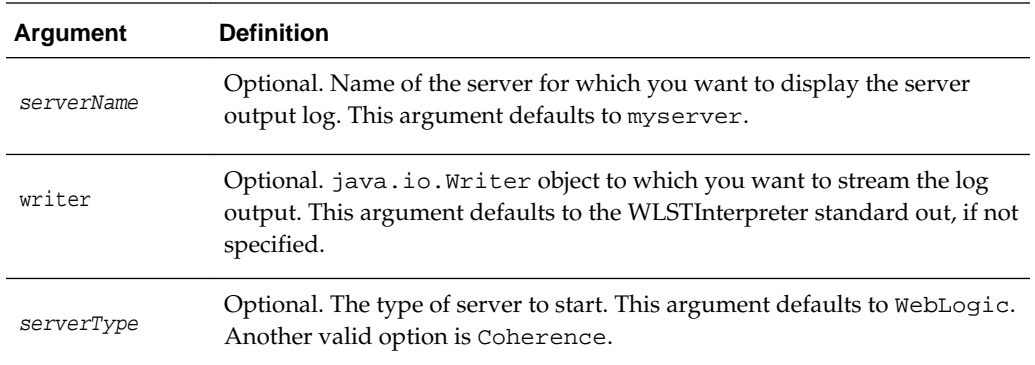

#### **Example**

The following example displays the server output log for the oamserver server and writes the log output to myWriter.

```
wls:/nm/oamdomain> nmServerLog('oamserver',myWriter)
Successfully retrieved the server log and written.
wls:/nm/oamdomain>
```
# **3.10.1.16 nmServerStatus**

Command Category: Node Manager Commands

Use with WLST: Online or Offline

WLST must be connected to Node Manager to run this command.

## **Description**

Returns the status of the server that was started with Node Manager.

In the event of an error, the command returns a WLSTException.

#### **Syntax**

nmServerStatus([serverName], [serverType])

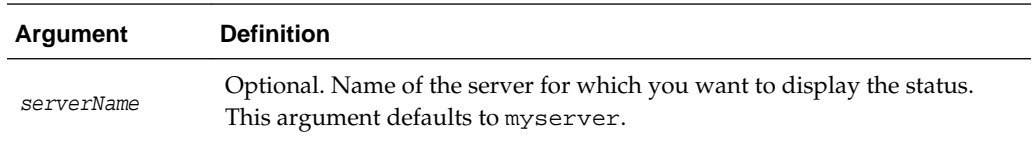

<span id="page-199-0"></span>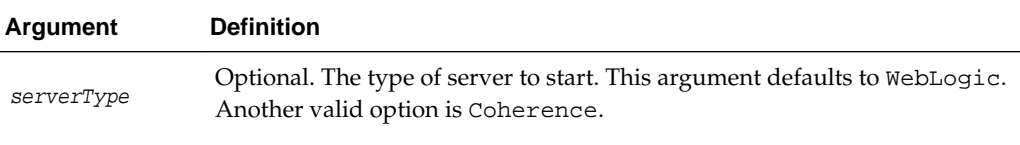

The following example displays the status of the server named oamserver, which was started with Node Manager.

```
wls:/nm/oamdomain> nmServerStatus('oamserver')
RUNNING
wls:/nm/oamdomain>
```
# **3.10.1.17 nmSoftRestart**

Command Category: Node Manager Commands

Use with WLST: Online or Offline

## **Description**

Restarts the specified system component server instance that was started with Node Manager. This command can be used only with Oracle system components (such as OHS) that are currently supported by Node Manager and WLST.

If you do not specify a server name using the serverName argument, the argument defaults to myServer, which must match your server name or the command will fail.

If you attempt to restart a system component server instance that was not started using Node Manager, the command displays an error. WLST must be connected to Node Manager to run this command.

In the event of an error, the command returns a WLSTException.

#### **Syntax**

nmSoftRestart([serverName], serverType, [pluginProps])

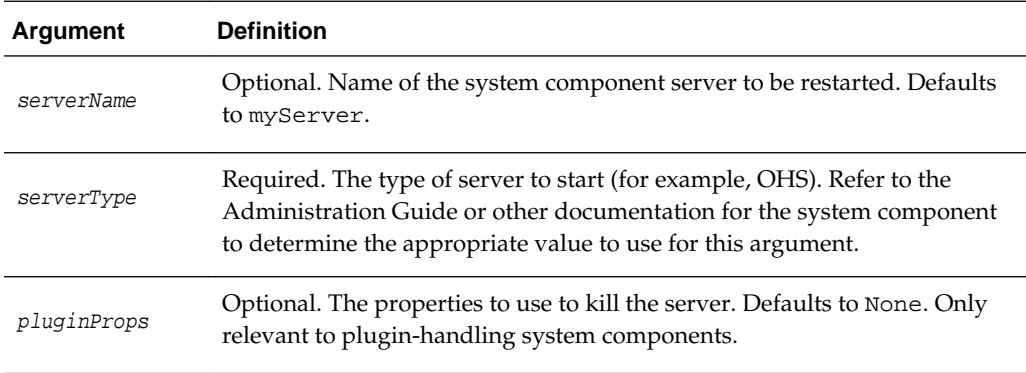

#### **Example**

The following example starts a System Component server instance named ohsServer.

```
wls:/nm/oamdomain> nmSoftRestart('ohsServer', 'OHS')
Restarting server 'ohsServer' ...
Server ohsServer restarted successfully.
wls:/nm/oamdomain>
```
# <span id="page-200-0"></span>**3.10.1.18 nmStart**

Command Category: Node Manager Commands

Use with WLST: Online or Offline

WLST must be connected to Node Manager to run this command.

#### **Description**

Starts a server in the current WebLogic domain using Node Manager.

In the event of an error, the command returns a WLSTException.

## **Note:**

boot.properties must exist in order to start a server with nmStart. If this is the first time you are starting a server or the first time you are using Node Manager, you must manually create it or run the [nmGenBootStartupProps](#page-195-0) command to generate boot.properties and startup.properties files for the server.

Alternatively, you can use the nmStartprops argument to provide user credentials (after connecting to Node Manager):

prps = makePropertiesObject("AdminURL=http:// listen\_address:listen\_port;Username=username;Password=password") nmStart("AdminServer",props=prps)

#### **Syntax**

nmStart([serverName], [domainDir], [props], [writer], [serverType], [pluginProps])

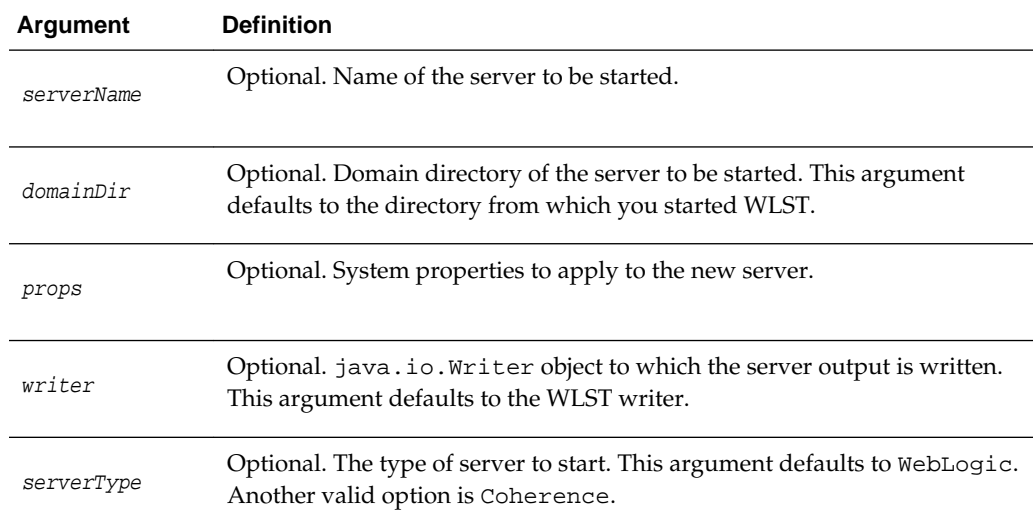

<span id="page-201-0"></span>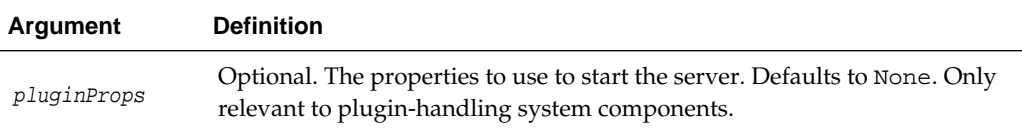

The following example starts the managed1 server in the current WebLogic domain using Node Manager.

```
wls:/nm/mydomain> nmStart("managed1")
Starting server managed1 ...
Server managed1 started successfully
wls:/nm/mydomain>
```
The following example starts the Administration Server in the specified WebLogic domain using Node Manager. In this example, the prps variable stores the system property settings and is passed to the command using the props argument.

```
wls:/nm/mydomain> prps = makePropertiesObject("AdminURL=http://
listen_address;listen_port;Username=username;Password=password
;weblogic.ListenPort=8001")
wls:/nm/mydomain> nmStart("AdminServer",props=prps)
Starting server AdminServer...
Server AdminServer started successfully
wls:/nm/mydomain>
```
# **3.10.1.19 nmVersion**

Command Category: Node Manager Commands

Use with WLST: Online or Offline

WLST must be connected to Node Manager to run this command.

## **Description**

Returns the Node Manager version.

In the event of an error, the command returns a WLSTException.

#### **Syntax**

nmVersion()

#### **Example**

The following example displays the Node Manager version.

```
wls:/nm/oamdomain> nmVersion()
The Node Manager version that you are currently connected to is 9.0.0.0
wls:/nm/oamdomain>
```
# **3.10.1.20 startNodeManager**

Command Category: Node Manager Commands

Use with WLST: Online or Offline

## **Description**

Starts Node Manager on the same computer that is running WLST.

#### **Note:**

In production environments, Oracle recommends that you do *not* use the startNodeManager command to start Node Manager. The recommended approach is to install Node Manager as a service or daemon, or to use the startNodeManager script (startNodeManager.sh or startNodeManger.cmd).

If Node Manager is already running when you invoke the startNodeManager command, the following message is displayed:

A Node Manager has already been started. Cannot start another Node Manager process via WLST

In the event of an error, the command returns a WLSTException.

#### **Syntax**

startNodeManager([verbose], [block], [timeout], [jvmArgs], [nmProperties], [nmConnectionOptions])

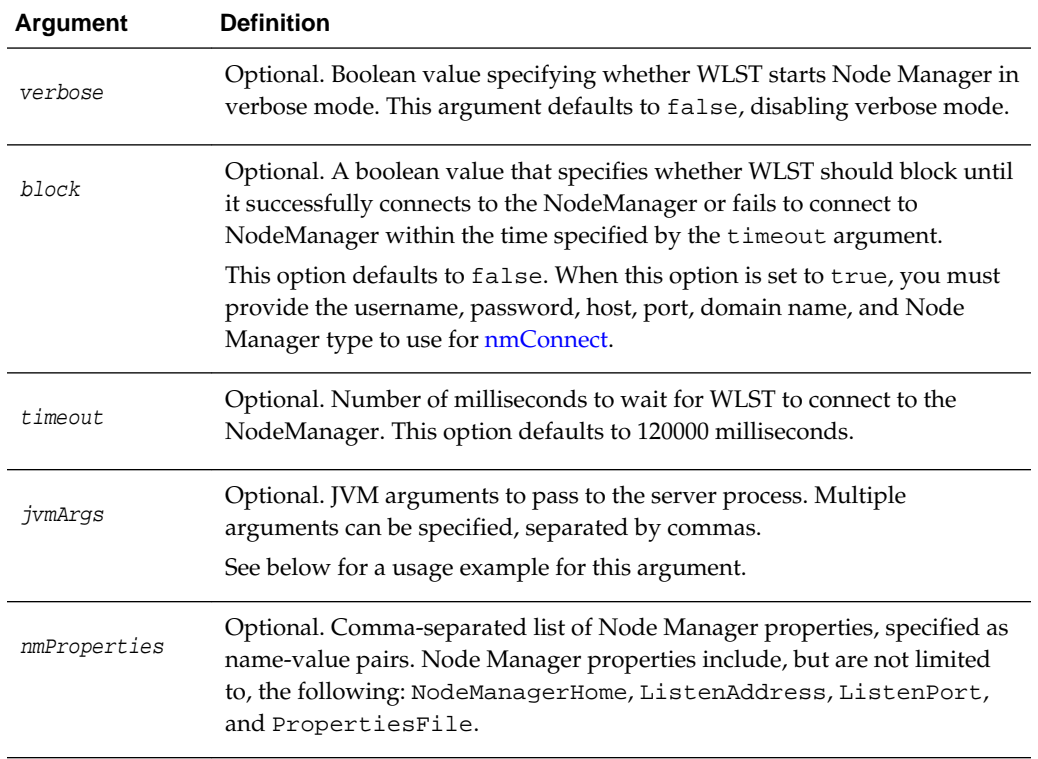

<span id="page-203-0"></span>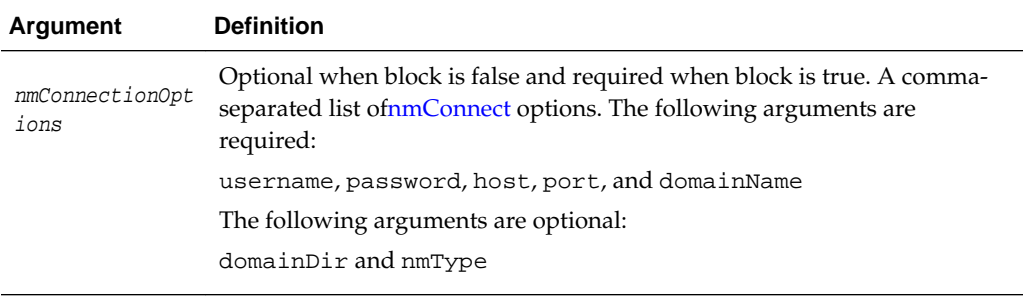

The following example starts Node Manager using C:/Oracle/Middleware/wlserver/ common/nodemanager as the Node Manager home and port 6666 as the Node Manager listen address on myhost. The JVM arguments set the JVM starting and maximum memory for Node Manager.

```
wls:/mydomain/serverConfig> startNodeManager(block='true', 
timeout=30000,verbose='true', NodeManagerHome='c:/Oracle/Middleware/wlserver/common/
nodemanager', ListenPort='6666', ListenAddress='myhost', jvmArgs='-Xms24m,-Xmx64m')
Launching Node Manager ...
Successfully launched the Node Manager.
The Node Manager process is running independent of the WLST process
Exiting WLST will not stop the Node Manager process. Please refer
to the Node Manager logs for more information.
The Node Manager logs will be under c:\Oracle\Middleware\wlserver\common\nodemanager.
wls:/mydomain/serverConfig>
```
# **3.10.1.21 stopNodeManager**

Command Category: Node Manager Commands

Use with WLST: Online or Offline

### **Description**

Stops the Node Manager process.

#### **Note:**

In order to stop the Node Manager process, you must have either started Node Manager with startNodeManager, or Node Manager must have been started with the property QuitEnabled=true. You can configure this property in \$WLS\_HOME/common/nodemanager.properties. This allows you to connect to the Node Manager to shut it down.

If the Node Manager is not running when you invoke the stopNodeManager command, the following message is displayed:

Cannot stop the Node Manager unless you are connected to it.

#### **Syntax**

stopNodeManager()

The following example stops the Node Manager process for the base\_domain domain.

```
wls:/nm/base_domain> stopNodeManager()
Stopped Node Manager Process successfully
wls:/offline>
```
# **3.11.1 Tree Commands**

Use the WLST tree commands, listed in Table 3-12, to navigate among MBean hierarchies.

| Use this command To |                                                                                                    | Use with<br>WLST |
|---------------------|----------------------------------------------------------------------------------------------------|------------------|
| custom              | Navigate to the root of custom MBeans that are<br>registered in the server.                                                                     | Online           |
| domainConfig        | Navigate to the last MBean to which you navigated in<br>the domain configuration hierarchy or to the root of the<br>hierarchy, DomainMBean.     | Online           |
| domainCustom        | Navigate to the root of custom MBeans that are<br>registered in the Domain Runtime MBean Server                                                 | Online           |
| domainRuntime       | Navigate to the last MBean to which you navigated in<br>the domain runtime hierarchy or to the root of the<br>hierarchy, DomainRuntimeMBean.    | Online           |
| edit                | Navigate to the last MBean to which you navigated in<br>the edit configuration MBean hierarchy or to the root of<br>the hierarchy, DomainMBean. | Online           |
| editCustom          | Navigate to the root of custom MBeans.                                                                                                    | Online           |
| jndi                | Navigates to the JNDI tree for the server to which<br>WLST is currently connected.                                                              | Online           |
| serverConfig        | Navigate to the last MBean to which you navigated in<br>the configuration MBean hierarchy or to the root of the<br>hierarchy, DomainMBean.      | Online           |
| serverRuntime       | Navigate to the last MBean to which you navigated in<br>the runtime MBean hierarchy or to the root of the<br>hierarchy, ServerRuntimeMBean.     | Online           |

**Table 3-12 Tree Commands for WLST Configuration**

# **3.11.1.1 custom**

Command Category: Tree Commands

Use with WLST: Online

## **Description**

Navigates to the root of custom MBeans that are registered in the Runtime MBean Server. WLST navigates, interrogates, and edits custom MBeans as it does domain

<span id="page-205-0"></span>MBeans; however, custom MBeans cannot use the cmo variable because a stub is not available.

#### **Note:**

When navigating to the custom tree, WLST queries all MBeans in the compatibility MBean server, the runtime MBean server, and potentially the JVM platform MBean server to locate the custom MBeans. Depending on the number of MBeans in the current WebLogic domain, this process may take a few minutes, and WLST may not return a prompt right away. Oracle recommends that you specify a JMX query Object Name Pattern to limit the amount of searching performed.

The custom command is available when WLST is connected to an Administration Server instance or a Managed Server instance. When connected to a WebLogic Integration or WebLogic Portal server, WLST can interact with all of the WebLogic Integration or WebLogic Portal server MBeans.

For more information about custom MBeans, see Instrumenting and Registering Custom MBeans in *Developing Manageable Applications Using JMX for Oracle WebLogic Server*.

In the event of an error, the command returns a WLSTException.

#### **Note:**

You can also navigate to custom MBeans on the Domain Runtime MBean Server using the domainCustom() command. See [domainCustom](#page-206-0) for more information.

## **Syntax**

custom([objectNamePattern])

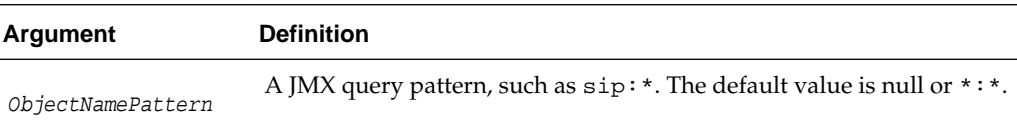

#### **Example**

The following example navigates from the configuration MBean hierarchy to the custom MBean hierarchy on an Administration Server instance.

```
wls:/mydomain/serverConfig> custom()
Location changed to custom tree. This is a writeable tree with No root. For more 
help, use help('custom')
wls:/mydomain/custom>
```
# **3.11.1.2 domainConfig**

Command Category: Tree Commands

Use with WLST: Online

## <span id="page-206-0"></span>**Description**

Navigates to the last MBean to which you navigated in the domain Configuration hierarchy or to the root of the hierarchy, DomainMBean. This read-only hierarchy stores the configuration MBeans that represent your current WebLogic domain.

In the event of an error, the command returns a WLSTException.

#### **Syntax**

domainConfig()

## **Example**

The following example navigates from the configuration MBean hierarchy to the WebLogic domain Configuration hierarchy on an Administration Server instance.

```
wls:/mydomain/serverConfig> domainConfig()
Location changed to domainConfig tree. This is a read-only tree with DomainMBean as 
the root.
For more help, use help('domainConfig')
wls:/mydomain/domainConfig> ls()
dr-- AppDeployments
dr-- BridgeDestinations
dr-- Clusters
dr-- CustomResources
dr-- DeploymentConfiguration
dr-- Deployments
dr-- EmbeddedLDAP
dr-- ErrorHandlings
dr-- FileStores
dr-- InternalAppDeployments
dr-- InternalLibraries
dr-- JDBCDataSourceFactories
dr-- JDBCStores
dr-- JDBCSystemResources
dr-- JMSBridgeDestinations
dr-- JMSInteropModules
dr-- JMSServers
dr-- JMSSystemResources
...
```
wls:/mydomain/domainConfig>

# **3.11.1.3 domainCustom**

Command Category: Tree Commands

Use with WLST: Online

#### **Description**

Navigates to the domain custom tree of custom MBeans that are registered in the Domain Runtime MBean Server. WLST navigates, interrogates, and edits domain custom MBeans as it does domain MBeans; however, domain custom MBeans cannot use the cmo variable because a stub is not available.

#### <span id="page-207-0"></span>**Note:**

When navigating to the domainCustom tree, WLST queries all MBeans in the Domain Runtime MBean Server, the Runtime MBean Servers on each server, and potentially the JVM platform MBean server to locate the custom MBeans. Depending on the number of MBeans in the current WebLogic domain, this process may take a few minutes, and WLST may not return a prompt right away. Oracle recommends that you specify a JMX query Object Name Pattern to limit the amount of searching performed.

The domainCustom command is available only when WLST is connected to an Administration Server instance.

For more information about the Domain Runtime MBean Server, see Understanding WebLogic Server MBeans in *Developing Custom Management Utilities Using JMX for Oracle WebLogic Server*.

In the event of an error, the command returns a WLSTException.

#### **Syntax**

domainCustom(ObjectNamePattern)

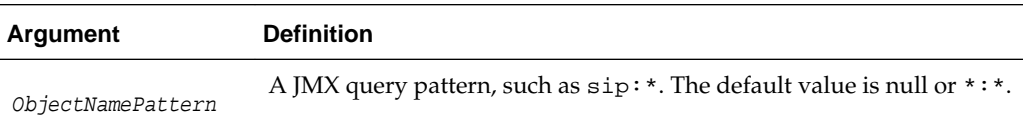

#### **Example**

The following example navigates from the configuration MBean hierarchy to the domain custom MBean hierarchy on an Administration Server instance:

```
wls:/mydomain/serverConfig> domainCustom()
Location changed to domain custom tree. This is a writeable tree with No root. For 
more help, use help('domainCustom').
```
wls:/mydomain/domainCustom

# **3.11.1.4 domainRuntime**

Command Category: Tree Commands

Use with WLST: Online

#### **Description**

Navigates to the last MBean to which you navigated in the domain Runtime hierarchy or to the root of the hierarchy, DomainRuntimeMBean. This read-only hierarchy stores the runtime MBeans that represent your current WebLogic domain.

In the event of an error, the command returns a WLSTException.

#### **Syntax**

domainRuntime()

<span id="page-208-0"></span>The following example navigates from the configuration MBean hierarchy to the domain Runtime hierarchy on an Administration Server instance.

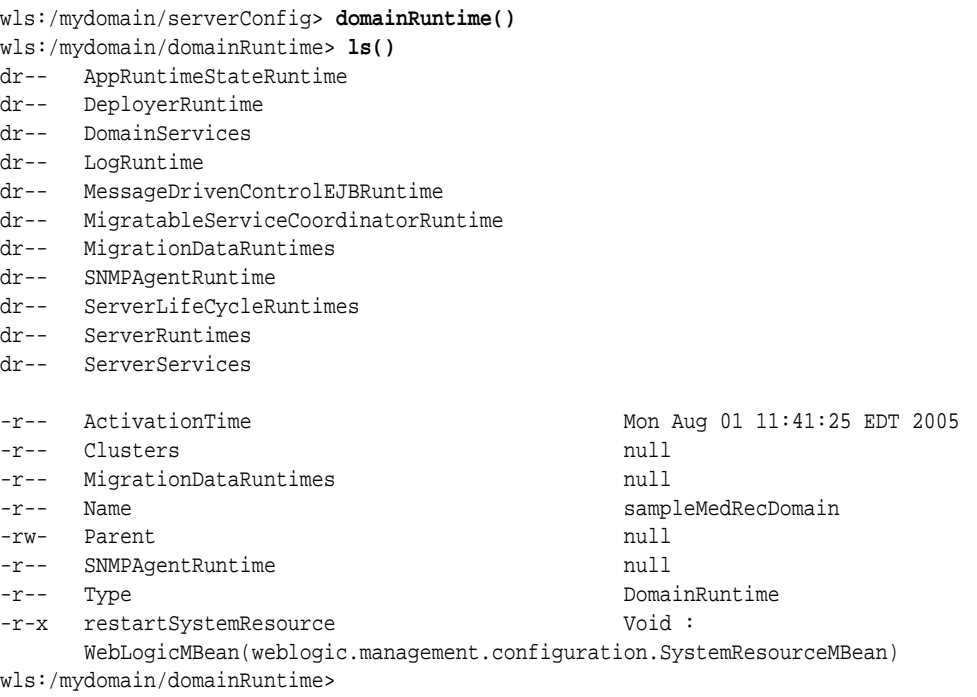

# **3.11.1.5 edit**

Command Category: Tree Commands

Use with WLST: Online

#### **Description**

Navigates to the last MBean to which you navigated in the edit configuration MBean hierarchy or to the root of the hierarchy, DomainMBean. This writable hierarchy stores all of the configuration MBeans that represent your current WebLogic domain.

#### **Note:**

To edit configuration beans, you must be connected to an Administration Server. If you connect to a Managed Server, WLST functionality is limited to browsing the configuration bean hierarchy. While you cannot use WLST to change the values of MBeans on Managed Servers, it is possible to use the Management APIs to do so. Oracle recommends that you change only the values of configuration MBeans on the Administration Server. Changing the values of MBeans on Managed Servers can lead to an inconsistent domain configuration.

For more information about editing configuration beans, see Using WLST Online to Update an Existing Domain in *Understanding the WebLogic Scripting Tool*.

In the event of an error, the command returns a WLSTException.

## <span id="page-209-0"></span>**Syntax**

edit([editSessionName])

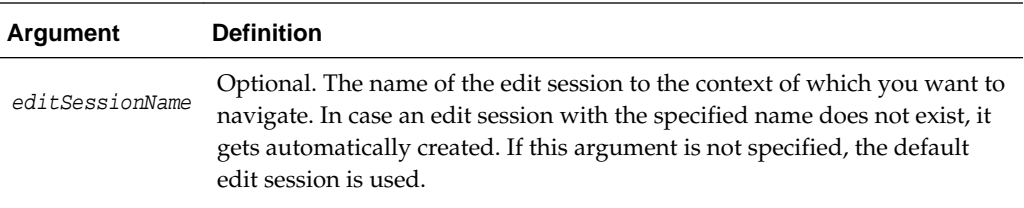

### **Example**

The following example illustrates how to navigate from the server configuration MBean hierarchy to the editable copy of the domain configuration MBean hierarchy, in an Administration Server instance. It then calls out the name of a specific edit session, mySample. Since this edit session does not exist, it is automatically created with the specified name.

```
wls:/myserver/serverConfig> edit()
Location changed to edit tree. This is a writeable tree with DomainMBean as the root.
To make changes you will need to start an edit session via startEdit().
For more help, use help('edit')
wls:/wls/edit> edit('mySample')
Edit session mySample does not exist. Creating.
```

```
wls:/wls/edit(mySample)>
```
# **3.11.1.6 editCustom**

Command Category: Browse Commands

Use with WLST: Online

## **Description**

Navigates to the root of custom MBeans that are registered in the Edit MBeanServer. WLST navigates, interrogates, and edits custom MBeans; however, MBeans that are accessed using the editCustom command cannot use the cmo variable because a stub is not available.

The editCustom command is available when WLST is connected to an Administration Server instance.

For more information about custom MBeans, see Accessing Other WebLogic MBeans and Custom MBeans in *Understanding the WebLogic Scripting Tool*.

In the event of an error, the command returns a WLSTException.

## **Syntax**

editCustom([ObjectNamePattern)

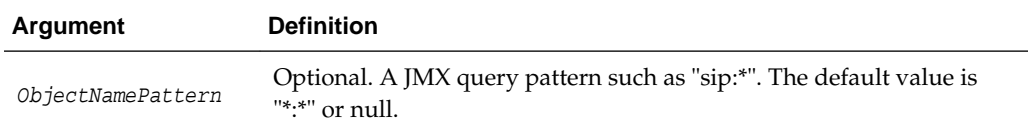

The following example changes the location to the editCustom tree. This is a writable tree with no root.

```
wls:/mydomain/serverConfig> editCustom()
wls:/mydomain/editCustom>
```
# <span id="page-210-0"></span>**3.11.1.7 jndi**

Command Category: Tree Commands

Use with WLST: Online

#### **Description**

Navigates to the JNDI tree for the server to which WLST is currently connected. This read-only tree holds all the elements that are currently bound in JNDI.

In the event of an error, the command returns a WLSTException.

#### **Syntax**

jndi()

#### **Example**

The following example navigates from the runtime MBean hierarchy to the Domain JNDI tree on an Administration Server instance.

```
wls:/myserver/runtime> jndi()
Location changed to jndi tree. This is a read-only tree with No root. For more help, 
use help('jndi')
wls:/myserver/jndi> ls()
dr-- ejb
dr-- javax
dr-- jms
dr-- weblogic
...
```
# **3.11.1.8 serverConfig**

Command Category: Tree Commands

Use with WLST: Online

#### **Description**

Navigates to the last MBean to which you navigated in the configuration MBean hierarchy or to the root of the hierarchy, DomainMBean.

This read-only hierarchy stores the configuration MBeans that represent the server to which WLST is currently connected. The MBean attribute values include any command-line overrides that a user specified while starting the server.

In the event of an error, the command returns a WLSTException.

For more information, see Navigating Among MBean Hierarchies in *Understanding the WebLogic Scripting Tool*.

## <span id="page-211-0"></span>**Syntax**

serverConfig()

## **Example**

The following example navigates from the domain runtime MBean hierarchy to the configuration MBean hierarchy on an Administration Server instance.

```
wls:/mydomain/domainRuntime> serverConfig()
wls:/mydomain/serverConfig>
```
# **3.11.1.9 serverRuntime**

Command Category: Tree Commands

Use with WLST: Online

## **Description**

Navigates to the last MBean to which you navigated in the runtime MBean hierarchy or to the root of the hierarchy, ServerRuntimeMBean. This read-only hierarchy stores the runtime MBeans that represent the server to which WLST is currently connected.

In the event of an error, the command returns a WLSTException.

### **Syntax**

serverRuntime()

## **Example**

The following example navigates from the configuration MBean hierarchy to the runtime MBean hierarchy on an Administration Server instance.

```
wls:/mydomain/serverConfig> serverRuntime()
Location changed to serverRuntime tree. This is a read-only tree with 
ServerRuntimeMBean as the root.
For more help, use help('serverRuntime')
wls:/mydomain/serverRuntime>
```
# **3.12.1 Store Administration Commands**

Use the store administration commands, listed in Table 3-13, to manage JDBC stores and file stores. For more information on these commands, see Store Administration Using WLST in *Administering the WebLogic Persistent Store*.

| Use this<br>command | To                                                               | Use with<br>WLST |
|---------------------|------------------------------------------------------------------|------------------|
| closestore          | Closes a store.                                                  | Offline          |
| compactstore        | Compacts and defragments the space occupied by a file<br>store.  | Offline          |
| dumpstore           | Dumps store contents in human-readable format to an XML<br>file. | Offline          |

**Table 3-13 Store Administration Commands**

| Use this<br>command | To                                                                           | Use with<br>WLST |
|---------------------|------------------------------------------------------------------------------|------------------|
| getopenstores       | Returns a list of opened stores (for script access).                         | Offline          |
| getstoreconns       | Returns a list of connections int he specified store (for script<br>access). | Offline          |
| liststore           | Lists store names, open stores or connections in a store.                    | Offline          |
| openfilestore       | Opens a file store.                                                          | Offline          |
| openjdbcstore       | Opens a JDBC store.                                                          | Offline          |

<span id="page-212-0"></span>**Table 3-13 (Cont.) Store Administration Commands**

# **3.12.1.1 closestore**

Command Category: Store Administration

Use with WLST: Offline

## **Description**

Closes a previously opened file store or JDBC store. This command returns 1 when successful or a 0 if there is a failure.

#### **Syntax**

closestore(store)

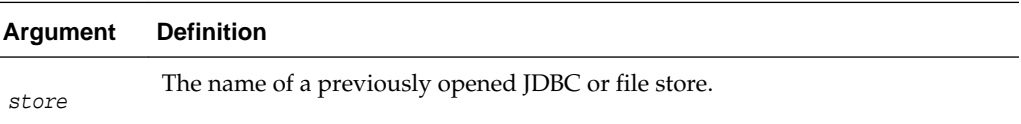

#### **Example**

The following example closes a JDBC store called myJDBCStore.

wls:/offline> **closestore('myJDBCStore')**

# **3.12.1.2 compactstore**

Command Category: Store Administration

Use with WLST: Offline

#### **Description**

Compacts and defragments the space occupied by a file store. This command only works in WLST offline mode and does not work for JDBC stores. This command returns a 1 if successful or a 0 if there is a failure.

#### <span id="page-213-0"></span>**Note:**

Running file stores are optimized for speed without regard for space. Therefore, running compact will reduce the stores size and utilize its allocated space more efficiently.

#### **Syntax**

compactstore(dir, [tempdir])

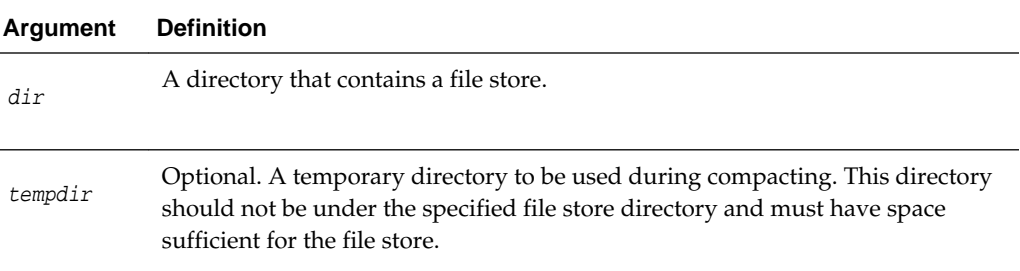

## **Example**

The following example compacts the space occupied by file store files in the mystores directory:

wls:/offline> **compactstore('/mystores', '/tmpmystore.dir')**

# **3.12.1.3 dumpstore**

Command Category: Store Administration

Use with WLST: Offline

## **Description**

Dumps store or connection contents in a human-readable format to the specified XML file. The XML file format is the same format used by the diagnostic image of the persistent store. This command returns a 1 if successful or a 0 if there is a failure.

## **Syntax**

dumpstore(store, outfile, [conn], [deep])

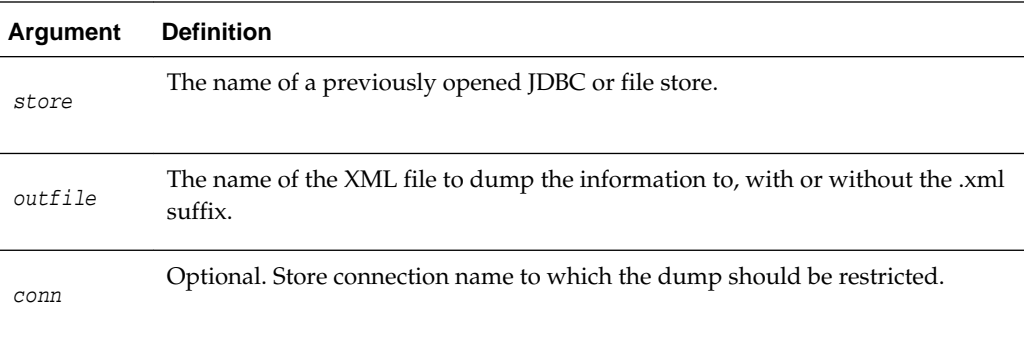

<span id="page-214-0"></span>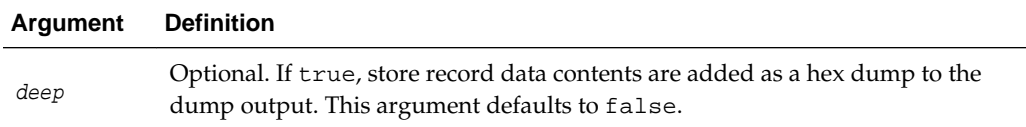

The following example dumps the contents of myJDBCStore to the file mystoredump-out.xml:

wls:/offline> **dumpstore('myJDBCStore', 'mystoredump-out')**

# **3.12.1.4 getopenstores**

Command Category: Store Administration

Use with WLST: Offline

## **Description**

Returns a list of opened stores (for script access). This command returns a 1 if successful or a 0 if there is a failure.

## **Syntax**

```
getopenstores()
```
#### **Example**

The following example returns a list of open stores:

```
wls:/offline> getopenstores()
array(java.lang.String,[])
```
# **3.12.1.5 getstoreconns**

Command Category: Store Administration

Use with WLST: Offline

### **Description**

Returns a list of connections in the specified store (for script access). This command returns a 1 if successful or a 0 if there is a failure.

## **Syntax**

getstoreconns(store)

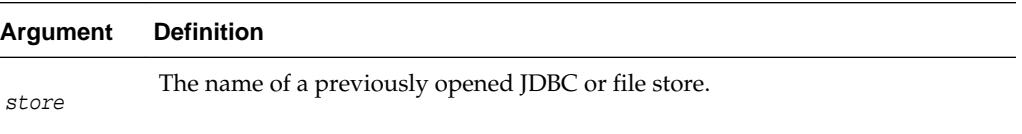

The following example returns a list of connections for the JDBC store myJDBCStore:

```
wls:/offline> getstoreconns('myJDBCStore')
array(java.lang.String,[])
```
# <span id="page-215-0"></span>**3.12.1.6 liststore**

Command Category: Store Administration

Use with WLST: Offline

# **Description**

Lists storenames, opened stores, or connections (for interactive access). This command returns a 1 if successful or a 0 if there is a failure.

#### **Syntax**

liststore([store], [dir])

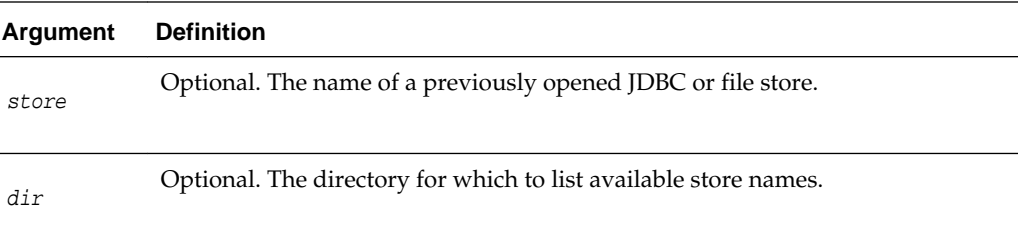

### **Example**

The following example lists the connections for a JDBC store called myJDBCStore: wls:/offline> **liststore('myJDBCStore')**

# **3.12.1.7 openfilestore**

Command Category: Store Administration

Use with WLST: Offline

## **Description**

Opens an existing file store for further operations. If a file store does not exist, a new one is created in an open state using the -create parameter. This command returns a 1 if successful or a 0 if there is a failure.

# **Syntax**

openfilestore(store, [dir], [create])

# **Argument Definition**

store

The name of the store to be opened.
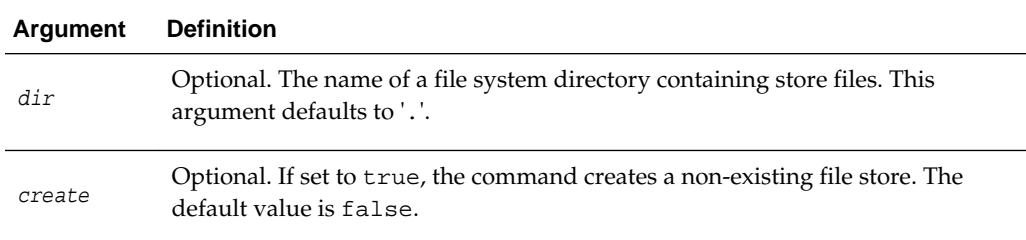

### **Example**

The following example creates a file store called myJDBCStore:

```
wls:/offline> openfilestore('myJDBCStore', '', 'true')
```
## **3.12.1.8 openjdbcstore**

Command Category: Store Administration Use with WLST: Offline

#### **Description**

Opens an existing JDBC store for further operations. If a JDBC store does not exist, a new one is created in an open state. This command returns a 1 if successful or a 0 if there is a failure.

#### **Syntax**

openjdbcstore(store, [driver], [url], [propfile], [user], [password], [ddl], tableNamePrefix])

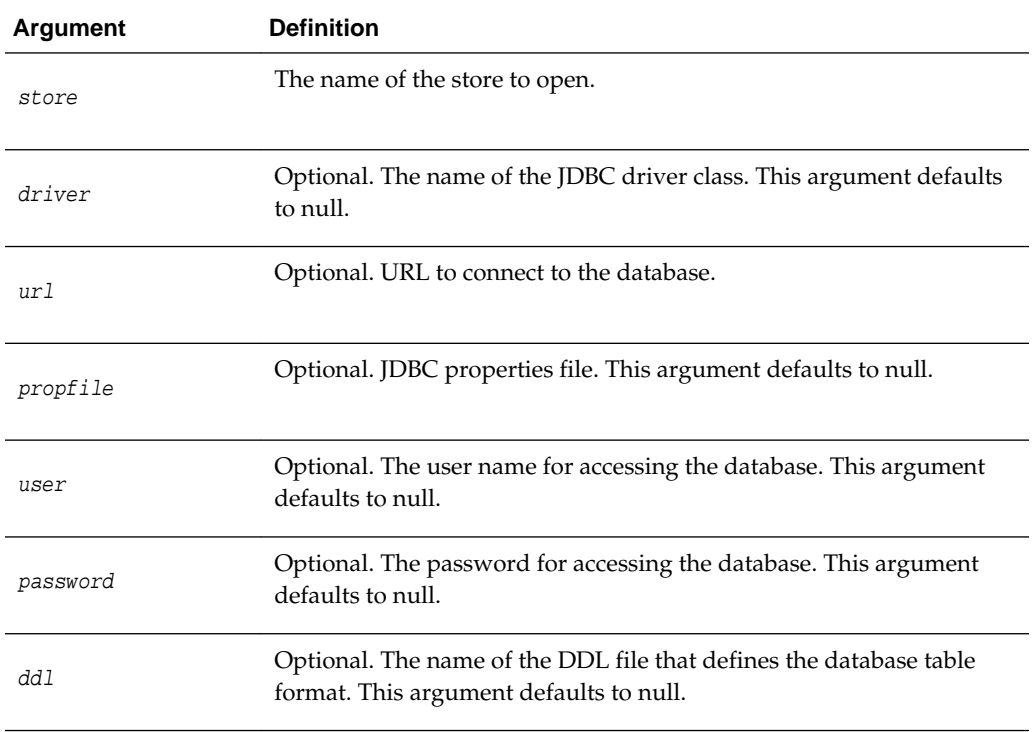

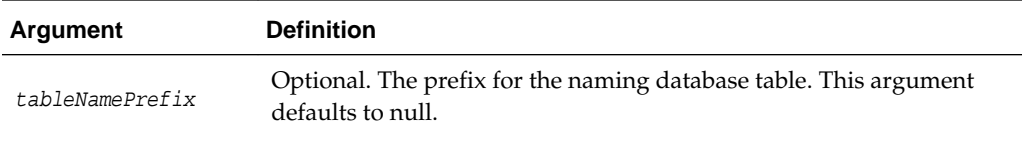

#### **Example**

The following example opens the JDBC store myJDBCStore. No DDL file is specified.

```
wls:/offline> openjdbcstore('myJDBCStore', 'oracle.jdbc.OracleDriver',
'jdbc:oracle:thin:@test231:1521:test123', './wlstoreadmin-dump.props',
'dbuser', 'dbpw', '', 'jdbcstoreprefix')
```
# **3.13.1 WLST Variable Reference**

Table 3-14 describes WLST variables and their common usage. All variables are initialized to default values at the start of a user session and are changed according to the user interaction with WLST.

| <b>Variable</b> | <b>Description</b>                                                                                                    | <b>Example</b>                                               |
|-----------------|----------------------------------------------------------------------------------------------------|--------------------------------------------------------------|
| cmqr            | The cmgr variable is set to the<br>ConfigurationManagerMBean. You<br>can use this variable to get the current<br>value of any<br>ConfigurationManagerMBean<br>attribute.                                                                 | wls:/mydomain/edit><br>cmgr.getCurrentEditor()<br>'weblogic' |
| cm <sub>O</sub> | Current Management Object. The cmo<br>variable is set to the bean instance to<br>which you navigate using WLST. You<br>can use this variable to perform any get,<br>set, or invoke method on the current<br>bean instance.               | wls:/mydomain/edit><br>cmo.setAdministrationPort(9092)       |
|                 | WLST sets the variable to the current<br>WLST path. For example, when you<br>change to the serverConfig hierarchy,<br>cmo is set to DomainMBean. When you<br>change to the serverRuntime hierarchy,<br>cmo is set to ServerRuntimeMBean. |                                                              |
|                 | The variable is available in all WLST<br>hierarchies except custom and jndi.                                                                                                    |                                                              |
| connected       | Boolean value specifying whether WLST<br>is connected to a running server. WLST<br>sets this variable to true when<br>connected to a running server; otherwise,<br>WLST sets it to false.                                                | wls:/mydomain/serverConfig> print<br>connected<br>false      |
| domainName      | Name of the WebLogic domain to which<br>WLST is connected.                                                                                                    | wls:/mydomain/serverConfig> print<br>domainName<br>mydomain  |

**Table 3-14 WLST Variables**

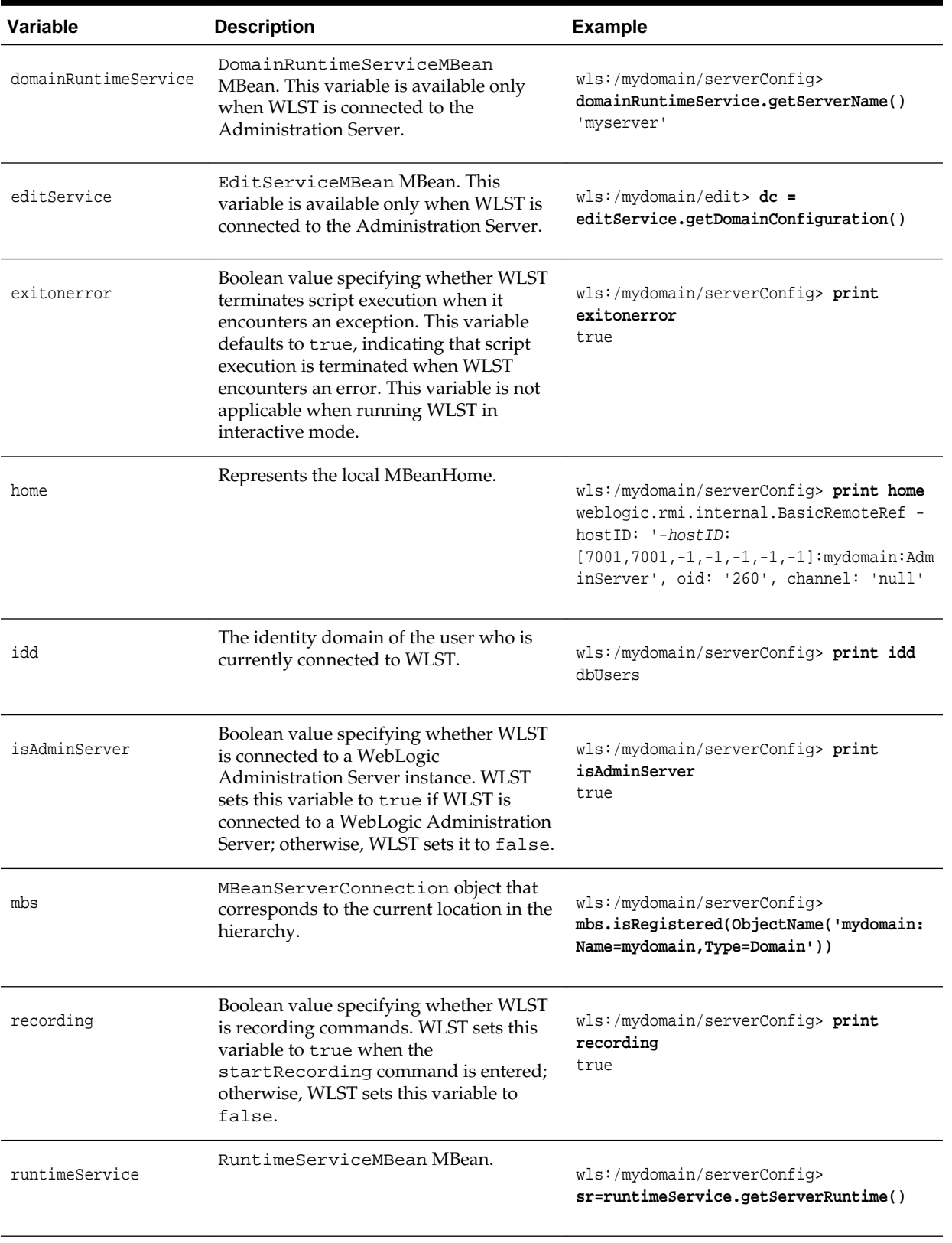

## **Table 3-14 (Cont.) WLST Variables**

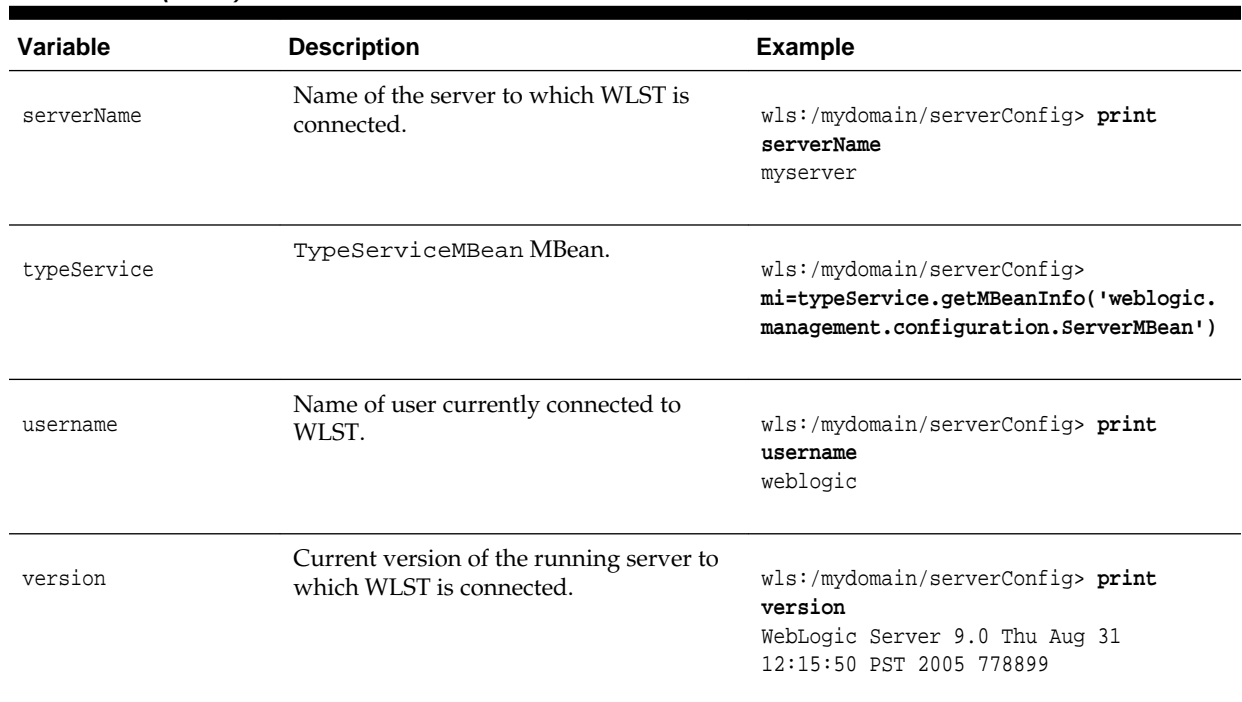

## **Table 3-14 (Cont.) WLST Variables**